# ESTUDIO DE LAS SECCIONES CÓNICAS A TRAVÉS DE LA GEOMETRÍA DINÁMICA

# OMAR DE JESÚS CHAVARRIAGA RUIZ JHON MARIO TORRES CANO

UNIVERSIDAD PONTIFICIA BOLIVARIANA ESCUELA DE INGENIERÍAS MAESTRÍA EN CIENCIAS NATURALES Y MATEMÁTICAS MEDELLÍN 2017

# ESTUDIO DE LAS SECCIONES CÓNICAS A TRAVÉS DE LA GEOMETRÍA DINÁMICA

# OMAR DE JESÚS CHAVARRIAGA RUIZ JHON MARIO TORRES CANO

Trabajo de grado para optar al título de Magíster en Ciencias Naturales y Matemáticas

Asesor SANDRA MARÍA QUINTERO CORREA Magíster en Educación línea Ciencias Experimentales y Matemáticas

UNIVERSIDAD PONTIFICIA BOLIVARIANA ESCUELA DE INGENIERÍAS MAESTRÍA EN CIENCIAS NATURALES Y MATEMÁTICAS MEDELLÍN 2017

**Julio 24 de 2017**

# **OMAR DE JESÚS CHAVARRIAGA RUIZ JHON MARIO TORRES CANO**

"Declaro que esta tesis (o trabajo de grado) no ha sido presentada para optar a un título, ya sea en igual forma o con variaciones, en esta o cualquier otra universidad" Art 82 Régimen Discente de Formación Avanzada.

Firma

hugheof

Firma  $\int$ hon  $\mathcal{M}$ . Torres C.

#### **DEDICATORIA**

*Este trabajo de grado va dedicado a nuestras familias que siempre han sido motor para alcanzar nuestros objetivos; dedicado también a todos aquellos que con sus palabras de aliento nos animaron a continuar la senda que hoy nos permite llevar a feliz término nuestro proyecto de grado.*

#### **AGRADECIMIENTOS**

*Quiero agradecer a Dios, primeramente, luego a la gobernación de Antioquia, al programa Becas de Maestría, todo su equipo y muy especialmente al Dr. Sergio Fajardo Valderrama por esa gran oportunidad que me han brindado de hacer realidad este tan anhelado sueño.*

*Quiero agradecer también a toda mi familia quienes siempre me han apoyado en todos mis proyectos; por su paciencia, sus trasnochos y desvelos; a mi Sam y a mi Ale por esperarme siempre en casa.*

*Sinceras gracias a mi asesora Sandra Quintero Correa por sus valiosos aportes y su constante apoyo al proyecto; agradezco también a mi compañero Omar Chavarriaga Ruiz por su paciencia y entrega para que se lleve a cabo este trabajo de grado.*

*Gracias también a la UPB Medellín, al equipo de docentes que me asesoraron y a los compañeros con quienes estuve estudiando*.

*Dedicado a la memoria de mi Padre*

Jhon Mario Torres Cano

#### **AGRADECIMIENTOS**

*Deseo agradecer a todos aquellos que hicieron posible cumplir con este sueño, a mi familia que siempre me apoyó, a mis compañeros de estudio con los que compartí penurias y alegrías en este largo camino e hicieron más llevadero los momentos difíciles.*

*También mis agradecimientos a la gobernación de Antioquia por la oportunidad de cumplir un sueño muchas veces aplazado.*

*A los profesores y directivos de la Universidad Pontificia Bolivariana que me guiaron y brindaron su conocimiento.*

*Especiales agradecimientos a mi asesora Sandra Quintero Correa por su invaluable apoyo*.

*Dedicado a la memoria de mi madre.*

 *Omar de Jesús Chavarriaga Ruiz*

## **TABLA DE CONTENIDO**

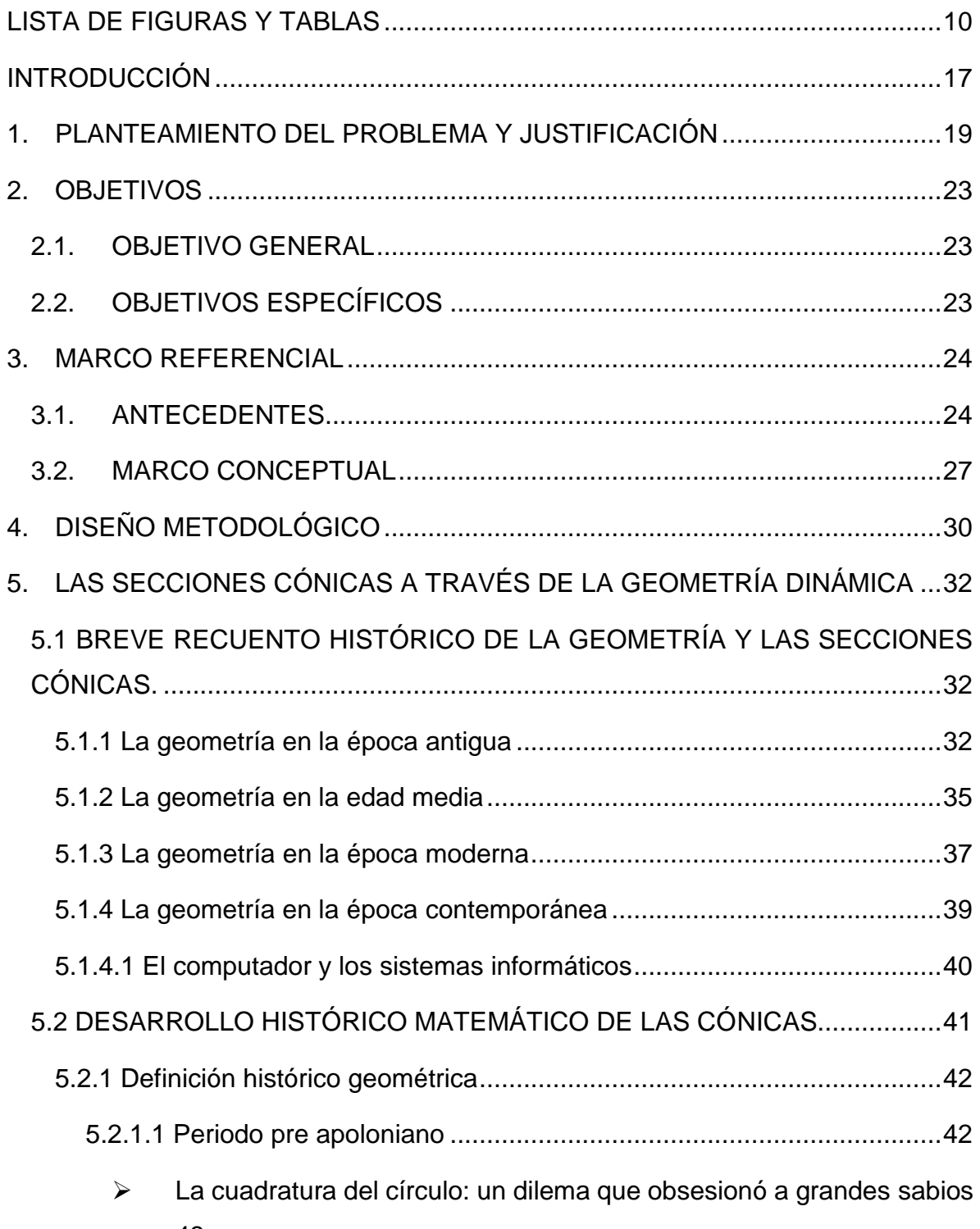

43

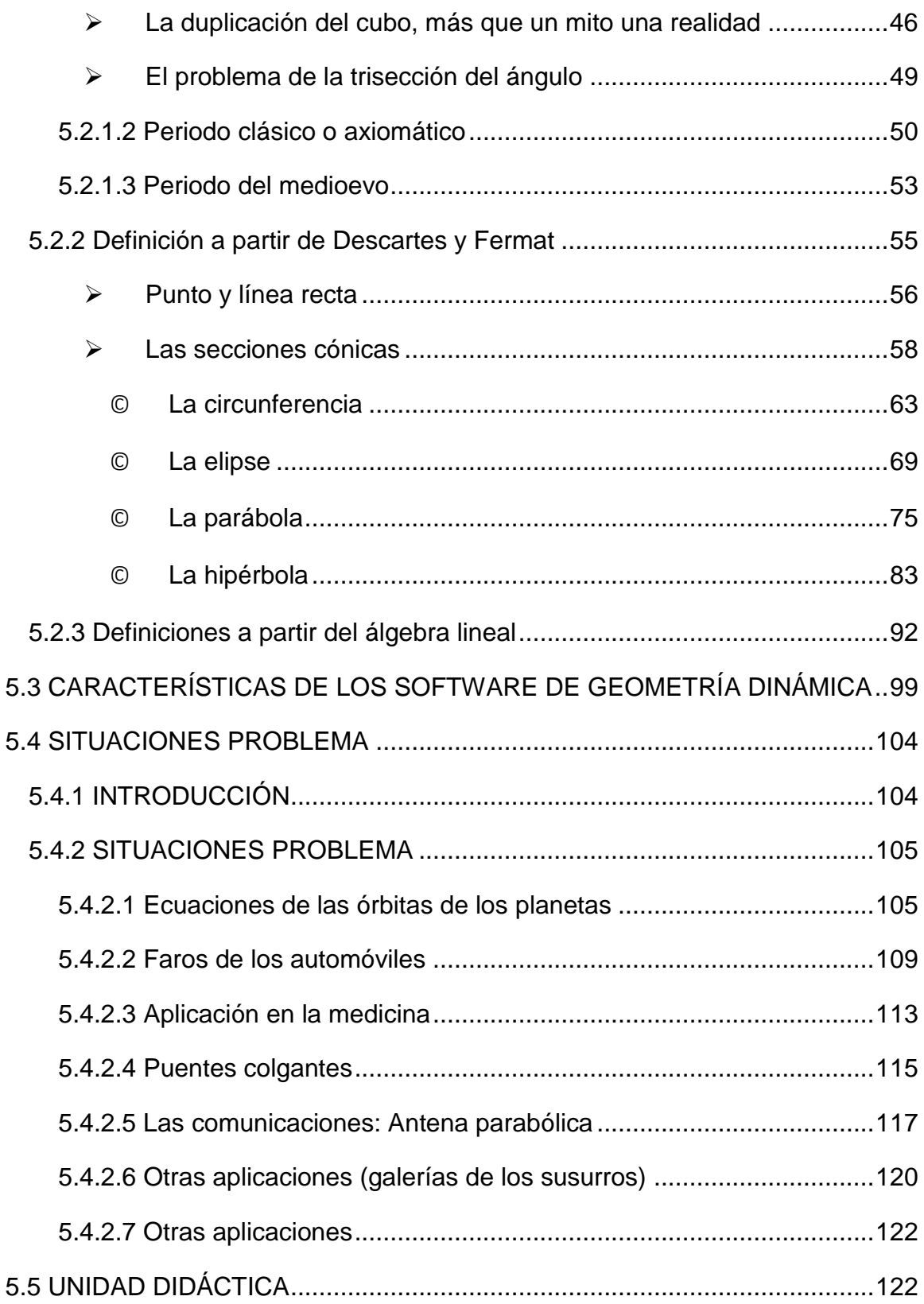

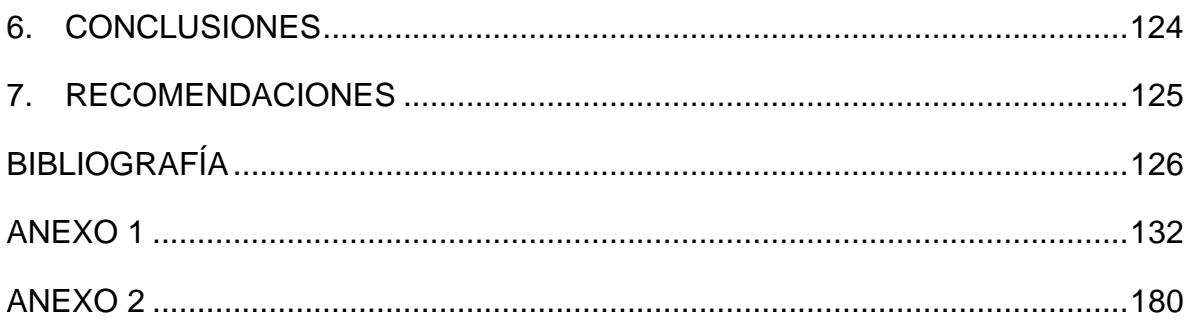

## **LISTA DE FIGURAS Y TABLAS**

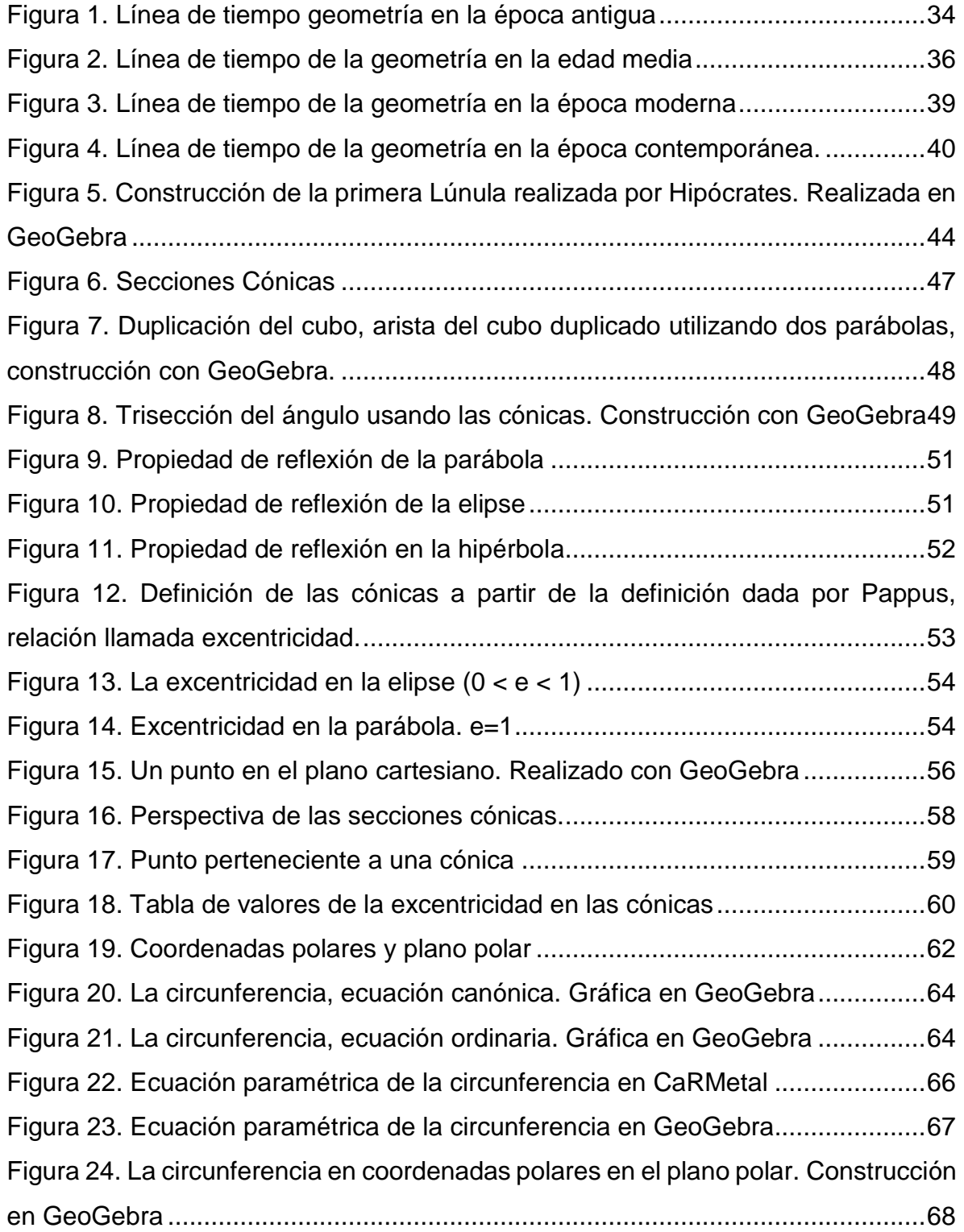

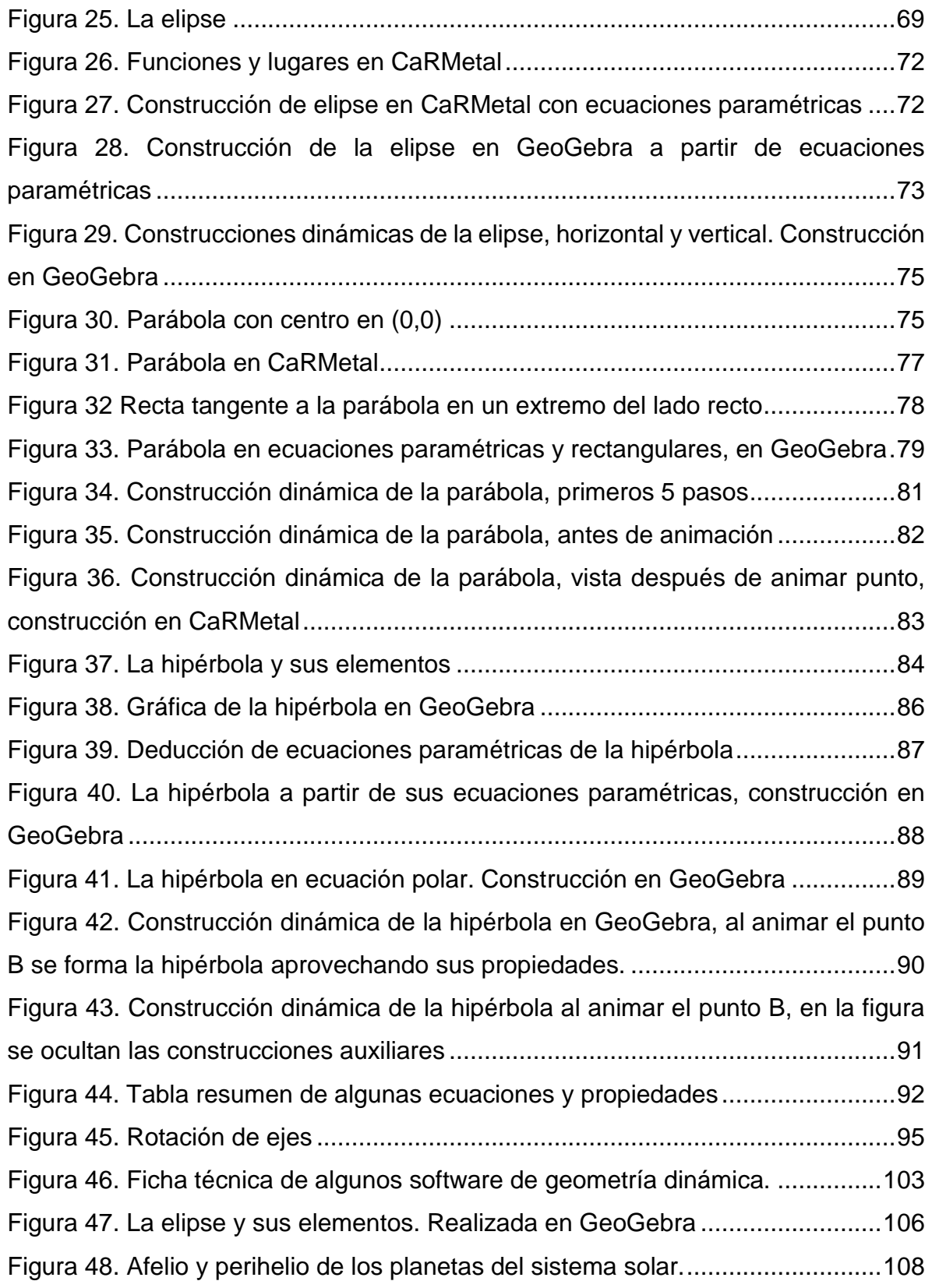

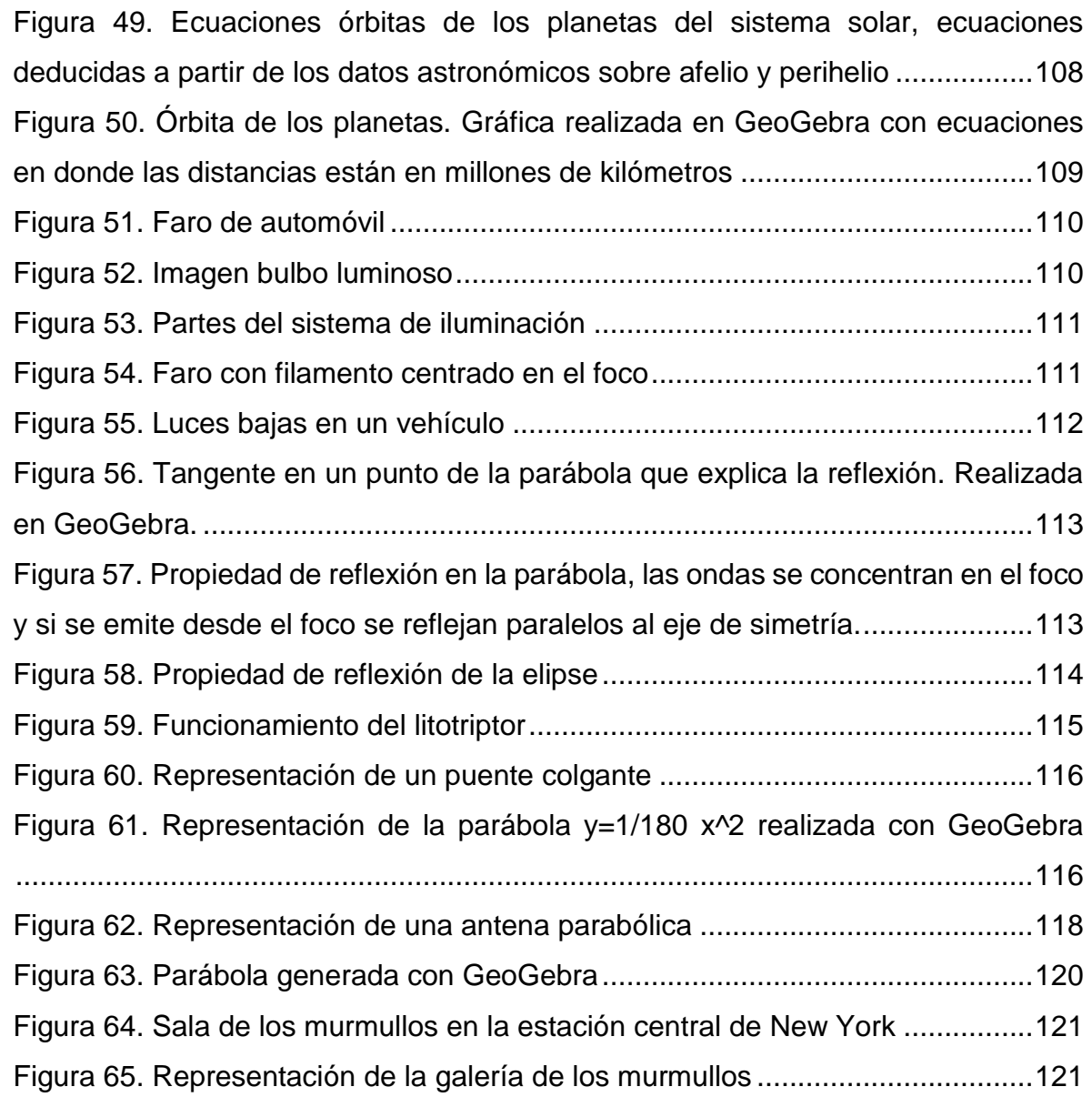

#### **GLOSARIO**

**AFELIO:** Es el punto más alejado de la órbita de un planeta alrededor del sol.

**ANTENA PARABÓLICA:** Tipo de antena de forma paraboloide que concentra las ondas electromagnéticas recibidas en un punto llamado foco.

**CONO DE REVOLUCIÓN:** Se llama cono de revolución a la superficie generada por una recta que gira alrededor de otra secante con ella. La recta que gira se llama generatriz y la recta fija se denomina eje.

**EXCENTRICIDAD:** Es el parámetro que determina el grado de desviación de una sección cónica con respecto a una circunferencia, permite diferenciar cada una de las secciones cónicas, en la circunferencia la excentricidad es cero, en la elipse está entre cero y uno, en la parábola es uno y en la hipérbola es mayor a uno.

**FRACTAL:** Objeto geométrico propuesto por el matemático Mandelbrot y que consiste en una estructura iterativa que se repite en diferentes escalas.

**GALERÍA DE MURMULLOS:** Construcción que utiliza las propiedades de la elipse para que en determinados puntos que pertenecen a los focos de una elipse se escuchen las palabras dichas en voz baja, mientras que en otras partes no se escuchen, aunque estén cerca a la generación del sonido.

**GENERATRIZ:** Línea que a causa de su movimiento genera una figura geométrica dependiendo a su vez de la directriz para la generación.

**GEOMETRÍA ANALÍTICA:** Parte de la geometría que estudia las figuras geométricas fusionando el álgebra y la geometría en el contexto de un determinado sistema de coordenadas.

**GEOMETRÍA EUCLIDIANA:** Se llama geometría euclidiana a la geometría plana no formalizada, basada en los cinco postulados de Euclides, también es conocida como geometría plana o del espacio, para diferenciarla de las geometrías no euclídeas como la geometría hiperbólica y la geometría esférica.

**GEOMETRÍA ELÍPTICA:** También llamada riemanniana, sólo satisface los cuatro primeros postulados de Euclides, de curvatura positiva y plantea que por un punto *r*  exterior a una recta *P* pueden pasar infinitas rectas por lo que el quinto postulado de Euclides es falso en esta geometría.

**GEOMETRÍA HIPERBÓLICA:** Una de las geometrías no euclidianas y que satisfacen sólo los cuatro primeros postulados de Euclides. En la geometría hiperbólica la curvatura es negativa y por un punto *r* exterior a una recta *P* pasan al menos dos rectas que no intersecan a *P*, es decir el quinto postulado de Euclides es falso en esta geometría.

**LITOTRICIA:** Procedimiento médico que consiste en eliminar los cálculos renales o vesiculares mediante una técnica que involucra usar las propiedades de la reflexión de la elipse (una onda generada en uno de sus focos pasa por el otro foco), al generar una onda de mucha energía en uno de los focos para que destruya los cálculos ubicados en el otro foco, se utiliza un aparato llamado litotriptor.

**REFLEXIÓN:** Es el cambio de dirección de una onda al cambiar de medio o chocar con un obstáculo.

**SISTEMA LORAN:** Es un sistema de localización marítima que utiliza las propiedades de la reflexión de la hipérbola, ha caído en desuso por la masificación del sistema GPS, aunque se tiene como sistema auxiliar en muchas partes.

#### **RESUMEN**

El presente trabajo de profundización busca la conceptualización disciplinar de una de las ramas de la geometría: la geometría analítica, en un tema específico como son las secciones cónicas. Para tal efecto, se plantean varias estrategias, que permiten acercarse al objeto de estudio de una forma rigurosa a partir del devenir y desarrollo de las secciones cónicas, desde sus inicios con los trabajos de geómetras griegos como Apolonio de Perga, Euclides y otros, pasando por el tratamiento de éstas en el plano cartesiano, que a partir de los trabajos de René Descartes y Pierre de Fermat logran fusionar el álgebra y la geometría, dando nacimiento a la moderna geometría analítica y terminando con la visión de la geometría desde la óptica del álgebra lineal con las ecuaciones matriciales que definen las secciones cónicas.

El trabajo muestra un estudio del desarrollo histórico de esta disciplina para observar su tratamiento matemático y cómo éste se ha perfeccionado hasta lo que actualmente conocemos de las secciones cónicas, estudiadas a partir del plano cartesiano y de las ecuaciones que describen su comportamiento.

Igualmente muestra algunos ejemplos de las aplicaciones que tienen las secciones cónicas en varias ramas de la ciencia, desde la ingeniería civil con construcciones de puentes, en óptica con lentes, en comunicaciones con desarrollos en antenas y en astronomía con la elipse que describe el movimiento de los planetas alrededor del sol.

Como parte importante del trabajo se plantea el estudio de dos programas informáticos diseñados para tratar la geometría en movimiento, en lo que se conoce como geometría dinámica, de los cuales se realiza como parte del proyecto, una guía para la instalación y manejo de dichos programas, con ejemplos del tratamiento de las secciones cónicas. Los programas informáticos escogidos son: GeoGebra y CaRMetal.

Finalmente, y como insumo del presente trabajo se realiza el diseño de una unidad didáctica que involucra la implementación de los software mencionados, en el aprendizaje de las secciones cónicas, a fin de proporcionar estrategias didácticas a los estudiantes de grado décimo hacia el desarrollo de competencias que generen aprendizajes significativos en ellos.

**PALABRAS CLAVES: GEOMETRÍA, GEOMETRÍA ANALÍTICA, GEOMETRÍA DINÁMICA, SECCIONES CÒNICAS, CIRCUNFERENCIA, PARÁBOLA, ELIPSE, HIPÉRBOLA, GEOGEBRA, CARMETAL, UNIDAD DIDÁCTICA, PROBLEMAS CLÁSICOS DE LA GEOMETRÍA.** 

#### **INTRODUCCIÓN**

Se realiza estudio del desarrollo histórico de la geometría con especial énfasis en las secciones cónicas, que son el objetivo fundamental del presente trabajo. El estudio de estas curvas, tan presentes como ignoradas en nuestra cotidianidad, nace de la curiosidad que despertaron la elipse y la parábola, en el estudio de la geometría analítica, al constatar su presencia en muchos aspectos de la vida de las personas, sin que al parecer generen mucha curiosidad en describir y estudiar estas curvas.

Al iniciar el trabajo se propuso el estudio del desarrollo histórico de estas curvas, partiendo de lo que se sabe lograron los griegos hace más de 2400 años y que condensó el gran geómetra Apolonio en un tratado titulado "Las Cónicas", se realiza un recorrido por el desarrollo histórico de la geometría con los hechos y personajes más destacados, a continuación se plasma el mismo recorrido histórico, pero ya centrado en las secciones cónicas, sus desarrollos y personajes involucrados, para tal efecto se divide este capítulo, de las secciones cónicas, en tres grandes bloques: las secciones cónicas desde el punto de vista de la geometría clásica, es decir las curvas que surgen a partir de la intersección de un cono de revolución y un plano que lo corta, luego se tiene la definición a partir de la aparición de la geometría analítica, propiciada por los trabajos de Descartes y Fermat, con sus ecuaciones en el plano cartesiano, y por último las definiciones que se tienen de las cónicas a partir del álgebra lineal.

Como parte integrante del trabajo se presentan unos ejemplos de aplicaciones de las cónicas en la vida cotidiana, utilizando para su comprensión programas informáticos de geometría dinámica, en este caso GeoGebra y CaRMetal, se muestran algunas aplicaciones presentes en nuestra vida, para exponer cómo estas curvas están presentes en innumerables aplicaciones prácticas. Es este aspecto precisamente el que motiva la elección del tema para este trabajo de grado: curvas con innumerables aplicaciones y poco conocidas por el común de la gente, curvas a las que grandes personajes y sabios de la antigüedad le dedicaron mucho tiempo y que permanecieron ignoradas durante siglos, hasta el renacimiento que les devolvió la vida y el interés, al constatar que estaban presentes en la órbita de los planetas con el trabajo de Johannes Kepler, y en el lanzamiento de proyectiles y objetos en cercanías de la tierra, con la formulación de la ley de la gravedad a partir de los trabajos de Galileo Galilei, por parte de Newton.

Se presentan, en el anexo 1, unas guías básicas de GeoGebra y CaRMetal, con una descripción de sus orígenes, descarga e instalación, siguiendo con una descripción de sus principales herramientas para el estudio de la geometría y terminando con ejemplos de las secciones cónicas en forma dinámica, es decir se muestran las capacidades de los software mencionados para desplegar la construcción de estas curvas en movimiento, tanto en el plano cartesiano, como en el plano polar.

Como parte del trabajo se diseña una unidad didáctica dirigida a profesores de matemáticas del grado 10°, que contiene herramientas conceptuales y una guía paso a paso de la didáctica de la enseñanza de las cónicas en el nivel de la educación media y recursos digitales como videos, presentaciones en power point y ejemplos en GeoGebra y CaRMetal, esta puede ser consultada en el anexo 2 al final del trabajo.

El presente trabajo está dirigido a estudiosos de las matemáticas, en especial a docentes de la media secundaria y a todos aquellos que se interesen en las secciones cónicas, en cómo se inició su estudio, cómo han evolucionado y cuáles son sus aplicaciones prácticas.

#### **1. PLANTEAMIENTO DEL PROBLEMA Y JUSTIFICACIÓN**

En el estudio de las matemáticas, la forma de escribirla y su percepción, han variado a lo largo del tiempo. Desde el origen del término en la antigua Grecia, el cual significa "aquello que se puede aprender", la historia del conocimiento humano acumula una rica variedad de referencias sobre el concepto de esta disciplina y sus aplicaciones.

Muchos de los conceptos matemáticos son conocidos desde hace siglos e incluso milenios y han permanecido a lo largo del tiempo, con variaciones en cuanto a su formulación, escritura o aplicación, convirtiéndose en una herramienta protagonista en el desarrollo de múltiples avances en beneficio del desarrollo de la humanidad.

Para muchos, las matemáticas han permanecido invariables a lo largo del tiempo, siendo ésta una de sus principales características: cambia su formulación, su forma de aplicación, pero el principio subyacente continúa inalterado, al menos así lo plantea (Stewart, 2007) al decir que "Muchos descubrimientos humanos son efímeros; el diseño de las ruedas de carro fue muy importante para el Reino Nuevo Egipcio, pero hoy día no es exactamente tecnología de vanguardia. Las Matemáticas, por el contrario, suelen ser permanentes" (Stewart, 2007, pág. 2). Sin embargo, el siglo XX presentó un desarrollo tan impresionante que urge revisar este concepto, puesto que el desarrollo tecnológico y en especial el de las TIC hace necesario mirar las matemáticas desde otra perspectiva.

Con la aparición de las computadoras el mundo de las matemáticas empezó a cambiar, los cálculos que un grupo de ingenieros y científicos se demoraban seis meses en realizar, una computadora los realizaba en horas a mediados de los años 60 del siglo pasado y en pocos minutos en la actualidad. Con la masificación de las computadoras, los desarrollos en electrónica y la consecuente aparición y desarrollo de software dedicados a las matemáticas, los cálculos se facilitaron y en cuestión de pocas décadas las computadoras avanzaron de forma exponencial, al tiempo que se hacían cada vez más poderosas y portables.

La informática, entendida como el conjunto de hardware y software y todos sus productos asociados no sólo cambiaron el mundo; sino que como se dijo antes, cambiaron la forma de hacer y percibir las matemáticas, a tal punto que los sistemas informáticos son un complemento indispensable a nivel académico, empresarial, industrial, en la investigación y sobre todo en la ciencia; es tan palpable el impacto que ha producido el avance de la tecnología que algunos autores hablan de un nuevo "Realismo Matemático" (Aristizabal & Carmona, 2010), afirmando también que "Las calculadoras y computadores han impactado sobre las prácticas cotidianas, pero se nota más el impacto epistemológico" (Aristizabal & Carmona, 2010, pág. 9) debido a que se presentan nuevas interacciones e interpretaciones del mundo matemático.

El desarrollo de los modernos sistemas informáticos ha impactado mucho más en algunas áreas de las ciencias y en particular a las matemáticas, por ejemplo, hoy se puede hablar de laboratorios virtuales en donde se modelan y simulan las condiciones del mundo real con ayuda de software y herramientas matemáticas. Este aspecto se hace más evidente en los programas dedicados al diseño mecánico o de ingeniería civil y la robótica, entre otros, como AutoCAD, Solid Edge, Inventor y Autodesk.

En geometría hay numerosos programas informáticos algunos de pago y muchos libres, entre los que se cuentan GeoGebra, Cabri y CaRMetal herramientas que proporcionan a los elementos de la geometría un carácter dinámico que permite verlos en movimiento y observar relaciones que antes había que imaginar, de modo que mediante estos programas informáticos se reinterpreta el mundo, al tener diferentes miradas sobre un objeto virtual en movimiento, se potencia la imaginación y se vuelve posible observar relaciones ocultas en esos objetos. Se debe aclarar que existen software de diseño muy avanzados de uso en algunas ingenierías como el AUTOCAD, el SOLID EDGE y otros que están orientados al diseño mecánico y de ingeniería y que son más poderosos que los software de geometría dinámica, más dedicados a la conceptualización o al proceso de enseñanza aprendizaje.

El estudio de la geometría analítica es muy superficial en la educación media, sólo es un capítulo en el amplio temario o estándar del Ministerio de Educación Nacional para el grado 10° y a nivel universitario, sólo es abordado por algunas disciplinas que toman lo necesario, como es el caso de las ingenierías que lo deben tratar por sus aplicaciones prácticas, o en astronomía y física por la órbita de los planetas y las leyes de Kepler. Se considera que es válido profundizar en este saber porque no es muy conocido en el ámbito académico de bachillerato y pregrado, y sus aplicaciones son de enorme importancia en áreas como las telecomunicaciones, la ingeniería civil, la astronomía, la ingeniería militar y la medicina, por mencionar solo algunas.

En el ámbito de la geometría, en particular para profundizar en el tema de las secciones cónicas, se requiere de un amplio conocimiento de conceptos algebraicos. De acuerdo con los lineamientos curriculares planteados por el Ministerio de Educación Nacional en el año de 1998, "la geometría, por su mismo carácter de herramienta para interpretar, entender y apreciar un mundo real que es eminentemente geométrico, constituye una importante fuente de modelación y un ámbito por excelencia para desarrollar el pensamiento espacial y procesos de nivel superior y, en particular, formas diversas de argumentación" (MEN, Lineamientos curriculares: Matemáticas, 1998).

El propósito del presente trabajo es profundizar en el estudio de las secciones cónicas y revisar algunas aplicaciones en el mundo real en disciplinas como astronomía, arquitectura, e ingenierías, mediante la implementación de software de geometría dinámica; para tal fin se implementan guías de instalación y uso de software como GeoGebra y CaRMetal.

Se parte del convencimiento de que es posible profundizar en el estudio de la geometría analítica con el apoyo de los software de geometría dinámica, en donde estos ayudan a la comprensión de ejemplos de aplicación de las secciones cónicas en la vida cotidiana, mostrando las relaciones que se dan con las propiedades de cada una de las secciones cónicas desde su definición, todo esto en el ámbito académico.

Por todo lo anterior, el presente trabajo de profundización pretende mostrar el desarrollo de la conceptualización y manejo matemático de las secciones cónicas, desde sus inicios en la antigua Grecia, hasta el presente siglo XXI.

## **2. OBJETIVOS**

#### **2.1. OBJETIVO GENERAL**

Mostrar las ventajas que ofrece la utilización de software de geometría dinámica como GeoGebra y CaRMetal en el estudio de las secciones cónicas, partiendo del desarrollo histórico de la geometría y sus aplicaciones en situaciones reales.

## **2.2. OBJETIVOS ESPECÍFICOS**

- **1)** Caracterizar el desarrollo histórico que ha tenido la geometría analítica a través de los tiempos.
- **2)** Identificar las características que poseen algunos software y su aplicación a la geometría dinámica.
- **3)** Resolver situaciones problema relacionadas con las secciones cónicas en contextos reales como astronomía, ingeniería, navegación, telecomunicaciones, entre otras; con el apoyo de software de geometría dinámica (GeoGebra y CaRMetal).
- **4)** Diseñar una unidad didáctica dirigida a estudiantes de grado décimo (10º), que vincule la implementación de los software de geometría dinámica (GeoGebra y CaRMetal) en la aplicación de las secciones cónicas, para generar aprendizajes significativos.

#### **3. MARCO REFERENCIAL**

#### **3.1. ANTECEDENTES**

Existen muchas investigaciones acerca del uso de las TIC en el aula y específicamente del uso de software de geometría dinámica para determinar su utilidad en los procesos de enseñanza aprendizaje, lo mismo que abundante información acerca de software, uso de herramientas TIC en el aula, etc., en general estas investigaciones demuestran la utilidad de la introducción de estas herramientas tecnológicas y su impacto positivo en los procesos de enseñanza y aprendizaje. En el caso de la geometría dinámica hay estudios que demuestran que hay avances significativos en razonamiento espacial y algebraico y en la resolución de problemas. (Argüello, 2013), (Gutierrez & Adela, 2015).

Los educadores (Gutierrez & Adela, 2015) en su trabajo titulado "Análisis del aprendizaje de geometría espacial en un entorno de geometría dinámica 3 dimensional", investigaron acerca del aprendizaje de la geometría a partir de software de geometría dinámica, en particular indagaron si la implementación del software tenía alguna ventaja sobre el uso de materiales manipulativos (sólidos), concluyeron que a pesar de que cada forma de representación tiene sus ventajas, el entorno con ordenador es el que más ventajas presenta, al favorecer la capacidad de visualización de los estudiantes (Gutierrez & Adela, 2015, pág. 59).

Otros estudios realizados por (Moncayo, Pantoja, & Fernández, 2012) en su trabajo de grado "Enfoque didáctico para la conceptualización de la parábola como lugar geométrico integrando Cabri Géométre II plus", muestran que la comprensión de la parábola como lugar geométrico por parte de los estudiantes, a partir de la enseñanza apoyada en un software de geometría dinámica como es el Cabri Geometre II aumentó "el progreso en el desempeño matemático de los estudiantes",

en particular posibilitó constatar que el uso de Cabri permitió "la transición del nivel de percepción visual al nivel teórico" (Moncayo, Pantoja, & Fernández, 2012, pág. 1274(6)).

La profesora (García López, 2011) en su tesis doctoral "Evolución de actitudes y competencias matemáticas en estudiantes de secundaria al introducir GeoGebra en el aula" concluyó que el uso de este software influye en las tres componentes analizadas: afectiva, cognitiva y comportamental. Además, se puso de manifiesto la función motivadora del uso del software de geometría dinámica.

Es de común aceptación el hecho de que el conocimiento del desarrollo histórico de la geometría y en general de las matemáticas, permite una aproximación conceptual al tema, al acercar al estudioso a la forma y etapas en que se fueron dando los avances y descubrimientos, lo que damos por sentado hoy en día obedece al duro trajín de muchos matemáticos, en algunos casos durante siglos.

Con relación a los estilos de aprendizaje y la importancia de la visualización en la geometría, (Schillardi, 2014) en su investigación "Estilos de aprendizaje. Importancia de la visualización en la Geometría" realizó estudios que le permitieron concluir que la integración del software de geometría dinámica *Cabri Geométre II Plus* en la enseñanza de la parábola, resulta beneficiosa porque, al crear un campo de experimentación gráfica, donde el estudiante tuvo la oportunidad de manipular, mover, medir y trazar diferentes elementos geométricos, le permitieron llegar a la definición de parábola de una forma intuitiva.

Con la exploración, observación, verificación y planteamiento de conjeturas de diversas propiedades como equidistancia, perpendicularidad, rectas tangentes, propiedad foco-directriz entre otras, permitieron acercar al estudiante a la conceptualización de parábola como lugar geométrico.

Además, el uso del software *Cabri Geométre II Plus* permitió una libertad para realizar construcciones que podían ser manipuladas en la pantalla del computador, por medio de la herramienta "arrastre" convirtiéndose así en un medio de reconocimiento y verificación.

El docente (Vargas, 2014) en su tesis "Enseñanza de la geometría a través del triángulo inscrito en el círculo, mediado por las tecnologías de la información y la comunicación, estudio de caso en los estudiantes de grado octavo de la institución educativa Horacio Muñoz Suescún" concluye que mediante el uso de una plataforma virtual se logra superar muchas de las limitantes que trae la representación gráfica de la geometría en el tablero, con lo cual es posible transformar la enseñanza expositiva en interactiva, a partir de situaciones problema y recursos digitales que faciliten la exploración y el aprendizaje por descubrimiento. No obstante, es importante reconocer que estos recursos deben estar en constante transformación para lograr generar diversidad de experiencias que faciliten el aprendizaje.

El objetivo de esta investigación radicó en el desarrollo del pensamiento geométrico – métrico, desde el uso de recursos digitales como el GeoGebra, con el cual los estudiantes interactúan en un laboratorio geométrico virtual, que mediante actividades guiadas se convierte en una alternativa de aprendizaje significativo, adecuada a las necesidades educativas de los estudiantes de grado octavo, el cual fue el grupo estudiado por el investigador. Dadas las características del grupo, es evidente que esta actividad puede nutrirse con múltiples recursos que promuevan una mayor comprensión. (Vargas, 2014, pág. 148)

Estudios realizados a nivel universitario por (López, 2006) en su tesis doctoral "El empleo del software Cabri-Géométre II en la enseñanza de la Geometría en la Universidad Autónoma de Guerrero, México", explica cómo el empleo del software *Cabri-Geométre II* en la enseñanza de la geometría se convierte en una herramienta que contribuye al mejoramiento en la calidad del aprendizaje en esta área, en el nivel medio superior de la Universidad Autónoma de Guerrero, México, arrojando las siguientes conclusiones: se elevó la motivación de los estudiantes por la geometría y se logró un mayor desarrollo de las habilidades geométricas fundamentales, dado que se elevaron los resultados en el test correspondiente a la aplicación de la propuesta metodológica.

Los trabajos de investigación citados anteriormente, son relevantes, en la medida en que ratifican la importancia del uso de los software de geometría dinámica en el estudio de la geometría, ya que facilitan el aprendizaje y la construcción de conocimientos significativos en esta rama de las matemáticas. En el presente trabajo las implementaciones de los software de geometría dinámica, GeoGebra y CaRMetal, en el estudio de las secciones cónicas jugaron un papel muy significativo, porque permitieron un acercamiento conceptual a sus propiedades y facilitaron verlas en movimiento.

#### **3.2. MARCO CONCEPTUAL**

En palabras del Psicólogo (Schunk, 2012, pág. 29) "La solución de problemas es uno de los tipos de procesamiento cognoscitivo más importantes que a menudo ocurren durante el aprendizaje". Con relación a lo anterior, la enseñanza de las matemáticas debe potenciar el desarrollo del pensamiento heurístico, posibilitando al estudiante enfrentarse con situaciones cotidianas que le permitan modelar la realidad.

Este punto de vista implica abordar la formulación y resolución de problemas como eje central en la forma de analizar las matemáticas, en especial la geometría analítica. En la enseñanza de éstas, la resolución de problemas siempre se ha trabajado como una estrategia auxiliar y se le ha hecho mayor énfasis al desarrollo algorítmico y no al razonamiento, que es lo fundamental.

En particular, al abordar los problemas de geometría analítica en la educación media, estos métodos adquieren una importancia considerable en el proceso de formación de los estudiantes al estimular su creatividad, el razonamiento espacial, algebraico y la capacidad de resolución de problemas de su entorno a partir de conceptos y/o métodos propios de la geometría como lo plantean (Gutiérrez & Jaimes, 2015). "Hay datos internacionales, por ejemplo resultados de las pruebas TIMSS<sup>1</sup> , que correlacionan estrechamente el conocimiento de contenidos de geometría con el desarrollo de habilidades de razonamiento matemático de orden superior; como son el razonamiento proporcional, el razonamiento visual o el razonamiento deductivo y el aprendizaje de otras áreas de las matemáticas en las que la geometría facilita la representación de conceptos y relaciones".

Según lo planteado en el párrafo anterior, se corrobora el papel preponderante que juega la implementación de la resolución de problemas y el uso de software en el estudio de la geometría con miras a fortalecer los procesos algebraicos y de igual manera, los pensamientos espaciales en el ser humano. Se hace necesario implementar software para la resolución de problemas de las secciones cónicas con el objetivo de potencializar los procesos cognitivos en el estudio de la geometría.

Existe una gran variedad de herramientas informáticas que pueden servir para el estudio y la profundización de las matemáticas, en especial de la geometría; las cuales facilitan su comprensión a través de la exploración visual de contenidos abstractos y facilitan la búsqueda de soluciones en situaciones problema para diferentes ramas del conocimiento. En los últimos años, la implementación de las TIC en los procesos de aprendizaje es un hecho incuestionable; esto en gran medida por el potencial reconocido para apoyar la comprensión, la construcción social del conocimiento y el desarrollo de habilidades y competencias para aprender autónomamente.

l

<sup>1</sup> Estudio Internacional de Tendencias en Matemáticas y Ciencias (TIMSS por sus siglas en Ingles).

Las TIC están presentes en todos los ámbitos que componen las diferentes esferas de la sociedad. En el campo de las matemáticas se puede afirmar que, aunque ha sido lenta la inclusión de esas tecnologías, hay investigaciones que sustentan la importancia de su uso. Ya no se debate sobre su necesidad, sino sobre las ventajas que ofrece su utilización (la mejor manera de sacarles provecho, al ser medios o herramientas que contribuyen a enriquecer el proceso de aprendizaje), su incidencia en la cognición y procesos de pensamiento que originan en el ser humano.

#### **Geometría Analítica**

Los avances en herramientas TIC, en especial en programas informáticos orientados al manejo de la geometría en 2D y en 3D, posibilitan un trabajo mucho más dinámico de las secciones cónicas, objetivos del presente trabajo, mediante estas herramientas informáticas el manejo de la circunferencia, la elipse, la hipérbola y la parábola adquieren una nueva dimensión visual que permite un trabajo interactivo, al tiempo que se preserva la rigurosidad en el tratamiento matemático de las ecuaciones de éstas.

A partir de las herramientas informáticas y de las ecuaciones de las secciones cónicas, se pueden estudiar las aplicaciones que hace el hombre de las secciones cónicas en diferentes ámbitos de la ciencia, tales como en la ingeniería, las comunicaciones, la arquitectura y la óptica, además de permitir el estudio de fenómenos físicos como el movimiento de los planetas.

#### **Software de Geometría Dinámica.**

En las últimas décadas las matemáticas, especialmente la geometría se ha beneficiado notoriamente con el desarrollo del software dinámico. Antes de que estos surgieran se debían dibujar las figuras geométricas, con ayuda de instrumentos como el compás, la regla, las escuadras, el transportador, entre otros, obteniendo así una representación más o menos exacta pero fija y en ocasiones no

bastaba un solo intento en la realización de alguna actividad propia de este saber, muchas veces los trabajos carecían de precisión y estética lo cual redundaba en exceso de tiempo y por lo tanto restringiendo en extremo la exploración.

Fue a partir de la creación y desarrollo de los software de geometría dinámica que se ha podido visualizar y entender las relaciones y propiedades de las figuras de la geometría que no son visibles en las figuras planas y en los sólidos.

# **4. DISEÑO METODOLÓGICO**

Para el presente trabajo se consideró la geometría dinámica como una de las herramientas que permiten desarrollar procesos de análisis para la solución de las problemáticas presentes en el mundo real; de este modo, se propuso la elaboración de un plan de acción a la luz de las teorías del autor (Pérez, 2013), planteado de la siguiente manera:

## FASE I

Esta primera fase tiene que ver con la caracterización histórica de la geometría y elaboración de una línea de tiempo, con el objetivo de evidenciar el impacto que esta rama de las matemáticas ha tenido en el desarrollo de las matemáticas y las ciencias. Esto se hizo a través de una revisión documental de los aportes más representativos que ha tenido la geometría, en especial la geometría analítica y su desarrollo a través de los tiempos.

#### FASE II

La segunda fase en el desarrollo del presente trabajo de profundización se ocupó de identificar las bondades que poseen los software Geogebra y CarMetal como programas que permiten la representación visual de algunos conceptos que abarca la geometría analítica en especial la comprensión de las secciones cónicas desde su aplicación en el estudio de problemas del mundo real. A partir de este trabajo se diseñó una guía para la implementación de estos software en el desarrollo de situaciones que involucran las secciones cónicas.

#### FASE III

En la tercera fase se vincularon los programas mencionados anteriormente como herramientas que facilitan la comprensión de fenómenos presentes en contextos determinados en diferentes campos del saber tales como astronomía, ingeniería, arquitectura, navegación, entre otros, que guardan una estrecha relación con las secciones cónicas. Para tal efecto se presentan ejemplos de aplicación de las secciones cónicas en la vida cotidiana, utilizando para su ejemplificación los software Geogebra y CaRMetal.

#### FASE IV

Finalmente y como insumo del presente trabajo, se realizó el diseño de una unidad didáctica que involucre la implementación de software como Geogebra y CarMetal para la asimilación de los conceptos relacionados con la geometría analítica; en especial las secciones cónicas y su aplicación en el estudio de fenómenos del mundo real; con el fin proporcionar a los estudiantes de grado décimo estrategias didácticas que motiven el desarrollo de habilidades hacia la construcción de conocimiento, generando en ellos, aprendizajes significativos. La unidad didáctica será implementada con los estudiantes de la educación media de las Instituciones Educativas Marco Fidel Suarez de Andes y San Rafael de Heliconia, durante la segunda fase del convenio para la beca de la gobernación de Antioquia, posterior a la obtención del título, en calidad de contraprestación por la beca.

# **5. LAS SECCIONES CÓNICAS A TRAVÉS DE LA GEOMETRÍA DINÁMICA**

# **5.1 BREVE RECUENTO HISTÓRICO DE LA GEOMETRÍA Y LAS SECCIONES CÓNICAS.**

#### **5.1.1 La geometría en la época antigua**

La palabra geometría, que según sus raíces significa medida de la tierra (del griego *geo*: tierra y *metrón*: medida), recibe su nombre debido a que cuando se daban las inundaciones anuales del río Nilo en Egipto, las parcelas de tierra debían medirse nuevamente, porque luego de las inundaciones, estos terrenos adquirían un enorme valor ya que se volvían cultivables en un país desértico, según algunos historiadores, la búsqueda de soluciones a problemas prácticos, entre ellos la de la medida, dio origen a la geometría. (Ruiz, 2003).

Según algunos historiadores, el desarrollo de la geometría presenta los siguientes hitos:

En la Mesopotamia, entre los años 2000 a 500 a. C. se tienen indicios del cálculo de áreas de cuadrados, círculos, volúmenes de cuerpos e incluso se ha escrito que tenían noción del teorema de Pitágoras (Barrera , 2015).

Heródoto (484 – 425 a.C.) sostenía que Egipto fue la cuna de la geometría, las construcciones que ostentaban dan a pensar que se contaba con una geometría muy avanzada pero no se tienen indicios sobre demostraciones formales de geometría en dicha cultura; contaban con una aproximación a  $\pi$  de varias cifras decimales, mientras que en Mesopotamia se le asignó un valor de 3. Se dice que fue Heródoto el primero que usó la palabra geometría para referirse a la medida de la tierra por parte de los antiguos egipcios para redistribuir las parcelas luego de las inundaciones del Nilo. (Barrera, pág. 22)

En Grecia entre los años 800 y 400 a. C. se tienen indicios sobre el manejo de raíces, cálculo con fraccionarios, resolución de ecuaciones de 1° y 2° grado, agrimensura, etc. Vale la pena mencionar las contribuciones de algunos de los más destacados estudiosos de la geometría, entre los cuales sobresalen los siguientes:

Tales de Mileto (624 – 546 a. C.) por el siglo VI a. C., considerado uno de los siete sabios de la antigua Grecia, título que le fue otorgado por predecir un eclipse de sol en el año 585 a. C. también fue el primero en calcular la altura de las pirámides de Egipto mediante el uso de semejanza de triángulos; por la misma época Pitágoras de Samos el cual se cree fue discípulo de Tales, funda la escuela que lleva su nombre; se le atribuye la demostración del teorema de Pitágoras y una de las consecuencias de dicha demostración es el descubrimiento de los números irracionales. (Barrera, pág. 35).

En el siglo IV a. C. Eudoxo de Cnido (alrededor de 408 – 355 a. C.) aporta teoría sobre proporciones y el método de exhauscion, antecedentes para el cálculo integral, razón por la cual es conocido como el padre del cálculo.

Entre los siglos IV y III a. C., Euclides aporta su obra Elementos, considerada como la obra más famosa de la historia de las matemáticas, en 13 volúmenes recoge todo el conocimiento sobre geometría de su época y mediante el método axiomático y unos pocos postulados desarrolla todo un elegante y lógico cuerpo de proposiciones geométricas; algunos historiadores plantean la hipótesis de que escribió 4 libros sobre las cónicas pero de estos no se conserva nada, aun hoy en día su obra *Elementos* es seguida en muchas universidades por su rigor científico, por dicha razón se le considera como el padre de la geometría. (Barrera, pág. 4), a partir de Euclides la geometría sale de su etapa intuitiva y entra en su etapa axiomática, la cual perdura hasta finales del siglo XIX cuando aparecen dos nuevas geometrías y se realiza la formalización de la geometría por parte de Hilbert.

Arquímedes de Siracusa (287 a 212 a.C.) considerado uno de los grandes sabios de la antigua Grecia, vivió por el siglo III a. C. en la ciudad de Siracusa; hombre de gran ingeniosidad la cual le permitió diseñar diferentes artefactos de guerra y múltiples inventos mecánicos y aportes a la física, entre los cuales se destaca el famoso principio de Arquímedes o principio de la hidrostática, el principio de la palanca y el tornillo de Arquímedes. Se considera que fue el más genial matemático de la antigüedad. Arquímedes hizo aportes desde los lugares geométricos y entre ellos le trabajó a la cuadratura de la parábola; también obtuvo la expresión para el área de una elipse de semiejes  $a \vee b$ , cuya expresión es  $A = \pi ab$ .

También en ese mismo siglo, Apolonio de Pérgamo (262 – 180 a.C.) elaboró un tratado sobre secciones cónicas en el cual utiliza por primera vez los términos elipse, parábola e hipérbola. Según los historiadores, esta fue la base para el desarrollo de la geometría analítica. Se considera que Apolonio de Perga realizó un estudio exhaustivo de las secciones cónicas recogiendo lo hecho por Menecmo y otros autores (Tamara & Ruiza, 2015)

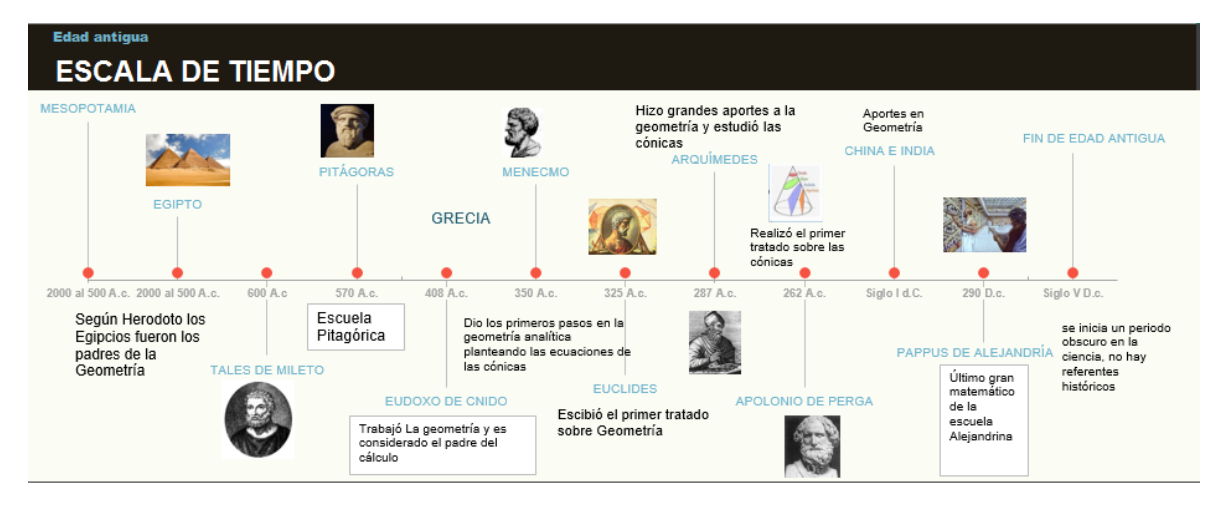

<span id="page-33-0"></span>Figura 1. Línea de tiempo geometría en la época antigua

#### **5.1.2 La geometría en la edad media**

Está comprendida la edad media entre los siglos II al XV según algunos historiadores, para otros se inicia con la caída del imperio Romano en el siglo IV. Los aportes realizados a la geometría entre los siglos II al XII de esta era son realmente pocos, época conocida como finales de la época griega (siglo II) y finales de la Edad Media (siglo XV). Los avances en materia de estudios de geometría y sus personajes se describen a continuación:

Pappus (290 – 350 d.C.) fue el último de los grandes matemáticos de la antigüedad junto con Diofanto y Ptolomeo, este último fue precursor de la geometría descriptiva y la aplicación de la geometría a la astronomía, gran geómetra, ellos significaron un renacimiento del esplendor de los matemáticos griegos, el segundo con su obra" *Arithmetica*" es considerado el principal algebrista clásico, famoso por su apasionamiento por la solución de problemas, mientras que Pappus fue un excepcional geómetra que perfeccionó la teoría sobre las secciones cónicas (Fernandos, 2016), en su obra "la Colección" que consta de 8 libros, introduce elementos importantes en las cónicas como el Foco de la parábola y el concepto de recta directriz en las cónicas que permite unas nuevas definiciones de estas, a partir de la razón entre las distancias de un punto al foco y la distancia del punto a la directriz, razón llamada excentricidad.

De esta época resalta la matemática y geómetra Hypatia de Alejandría que comentó y difundió las obras de Apolonio, lo mismo que sobre el álgebra de Diofanto, di, fundió los conocimientos sobre las cónicas, su muerte marca el inicio del oscurantismo de la edad media, luego de Hypatia las cónicas cayeron en el olvido durante casi 10 siglos.

Omar Khayan (1048 – 1131), filósofo, matemático, astrónomo y poeta, desarrollo una demostración para la solución de ecuaciones cuadráticas y cúbicas a partir de las secciones cónicas, afirmó que no se puede hallar la raíz de las ecuaciones de tercer grado solo con regla y compás, lo que se demostró 750 años más tarde.

Nassir al-Din al-Tusi (1201-1274) produjo libros de geometría inspirado en los textos de geometría clásica; hizo estudios críticos, como los relativos al axioma euclidiano del paralelismo, los cuales son considerados como precursores de las geometrías no euclidianas.

En el siglo XIII Leonardo de Pisa (1170 - 1250) conocido como Fibonacci da origen a lo que se llama geometría renacentista con su libro "Geometría práctica" que trata sobre medidas de áreas de polígonos y volúmenes de sólidos, fue publicado en 1220 y consta de 8 capítulos, en el mismo año publica también un libro sobre teoría de números "Liber Cuadratorum". Es considerado como el matemático más importante de la edad media y entre sus muchos aportes está el de introducir en Europa el sistema de numeración hindú–árabe, que con el tiempo llegaría a imponerse y es el actualmente usado (Pellini, 2016).

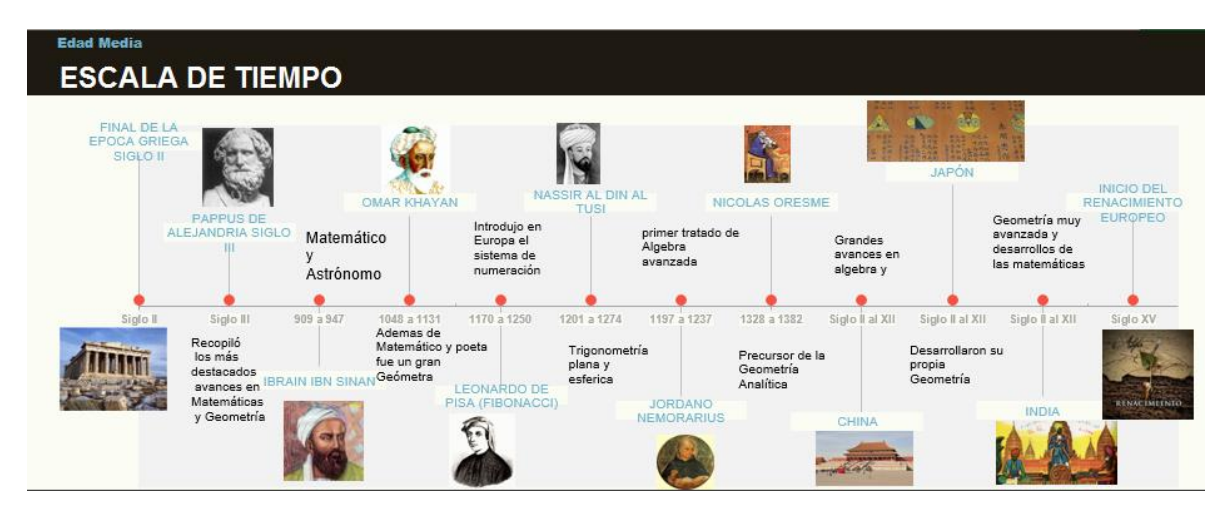

<span id="page-35-0"></span>Figura 2. Línea de tiempo de la geometría en la edad media
## **5.1.3 La geometría en la época moderna**

El periodo que siguió a la edad media, y que va hasta mediados del siglo XIX se conoce en la historia de las matemáticas como la época o era moderna.

En el siglo XVII el deseo por explorar nuevos territorios provocó adelantos en el conocimiento y, en particular, en las matemáticas. Las exploraciones geográficas encaminadas hacia estos nuevos territorios estimulaban el estudio de la trayectoria de las naves, la construcción de mapas, el movimiento de la tierra, la trayectoria de los cometas y fortalecía el conocimiento de la astronomía dando paso al estudio de las secciones cónicas (Murillo, 2013).

Esta época es prolífica en cuanto a que el mundo conoció una gran cantidad de estudiosos de las matemáticas y la geometría, se conocieron grandes desarrollos impulsados por los nuevos aires que propició el renacimiento. Entre los más importantes matemáticos de esta época están:

René Descartes (1596 – 1650) fusionó el álgebra con la geometría, permitiendo expresar las secciones cónicas a través de una ecuación de segundo grado en dos variables dando origen a la geometría analítica e introdujo el sistema cartesiano, o de coordenadas rectangulares como se conoce en la actualidad. Todo esto lo publicó en su libro "La Geometría" en 1637 (Hernández, 2002).

Pierre de Fermat (1601 – 1665), Matemático francés de gran reputación, se le considera cofundador de la teoría de la probabilidad junto con Pascal y de la geometría analítica junto con Descartes, famoso por escribir sus ideas y descubrimientos en los márgenes de los libros, mantuvo una amistad con los matemáticos más respetados de su época, en especial con Blas Pascal y Descartes, con el que sostuvo discusiones sobre temas matemáticos.

Abordó el trabajo de reconstruir las demostraciones de Apolonio de Perga sobre los lugares geométricos, desarrolló independientemente de Descartes un método algebraico para tratar cuestiones de geometría por medio de un sistema de coordenadas, que sirvieron para la formación de la geometría analítica, a partir de estos descubrimientos trató en profundidad las ecuaciones de la recta y de las curvas cónicas como la parábola, la elipse y la hipérbola, así mismo fue de los primeros en estudiar el problema de máximos y mínimos en curvas utilizando las derivadas, es decir fue un precursor del cálculo moderno.

Leonhard Euler (1707 – 1783), Matemático Suizo, alumno de Johann Bernoulli de gran capacidad para las matemáticas que lo llevaron a ocupar un puesto en la academia de las ciencias de San Petersburgo, perfeccionó los trabajos de Fermat y Descartes a través de sus estudios de geometría analítica, en la aplicación de las ecuaciones algebraicas a la resolución de problemas geométricos, mediante un sistema de coordenadas rectangulares.

En el siglo XVIII extendió las coordenadas rectangulares al espacio y planteó la geometría analítica con rigor y formalidad, planteó la transformación de los sistemas de coordenadas, clasificó las curvas según su grado, estudió las secciones cónicas y propuso la forma canónica de sus ecuaciones, asíntotas, simetría de curvas, solución de ecuaciones trigonométricas, entre otras. En 1748 publicó el libro "Introducción al análisis de los infinitos" este sobre geometría analítica (Gonzales Urbaneja, 2008).

Carl Friedrich Gauss (1777 – 1855). Genial matemático, astrónomo y físico, desarrolló los números complejos y su representación en el plano complejo, hizo grandes aportes al álgebra, a la teoría de números, a la geometría diferencial, al análisis matemático, al cálculo y fue precursor de la geodesia y de las geometrías no euclidianas (geometrías elípticas e hiperbólicas), por todo lo anterior se le conoce como el príncipe de las matemáticas.

Gauss define las matemáticas como **la reina de las ciencias**, y la aritmética como **la reina de las matemáticas**. Es considerado uno de los matemáticos más importantes de la historia de la humanidad.

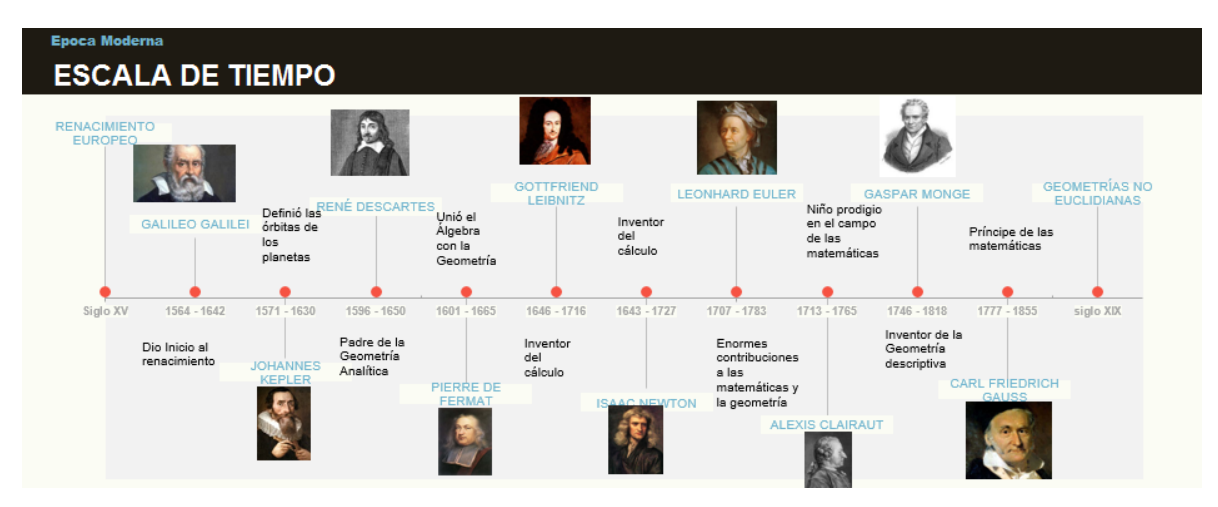

Figura 3. Línea de tiempo de la geometría en la época moderna

# **5.1.4 La geometría en la época contemporánea**

Época comprendida entre el siglo XIX y el [presente,](https://es.wikipedia.org/wiki/2016) periodo en el que la geometría recibió un trato privilegiado. Los grandes aportes de las ciencias exactas en el siglo XIX han contribuido a que esta época merezca ser llamada más que ninguna otra época, la edad de oro de las Matemáticas. Los avances realizados durante este siglo superan tanto en calidad como en cantidad, la producción reunida de todas las épocas anteriores. Este siglo fue también, con la excepción de la época heroica de la antigua Grecia, el más revolucionario de la historia de la matemática. Del selecto grupo de matemáticos del siglo antes mencionado se destacan los siguientes con sus aportes más significativos.

Nikolai Ivanovich Lobachevski (1792–1856) logra alcanzar la fama mundial con la creación de la geometría no euclidiana que, en la actualidad, de acuerdo al nombre de su fundador, es denominada geometría de Lobachevski. o geometría hiperbólica,

en la cual intervienen también en su formulación Janos Bolyai (1802 – 1860) de forma independiente y Karl Friedrich Gauss que nunca publicó sus descubrimientos sobre lo que llamó "Geometría Anti Euclidiana", las investigaciones de este autor en la rama de la geometría hiperbólica son muy extensas, pero debieron esperar a los trabajos de Riemann para ser aceptados por la comunidad académica (Bell, 1949).

Georg Friederich Bernhard Riemann (1826 – 1866) Matemático alemán, hizo grandes aportes a la geometría diferencial y del espacio, sentó las bases para los métodos topológicos y sus ideas sobre la geometría contribuyeron al desarrollo de las geometrías no euclidianas. Además, en sus estudios se encuentran anticipaciones de la teoría de la relatividad. En cuanto a la física matemática, destaca su trabajo acerca de las ondas sonoras en 1860 (Virgilio, 2016).

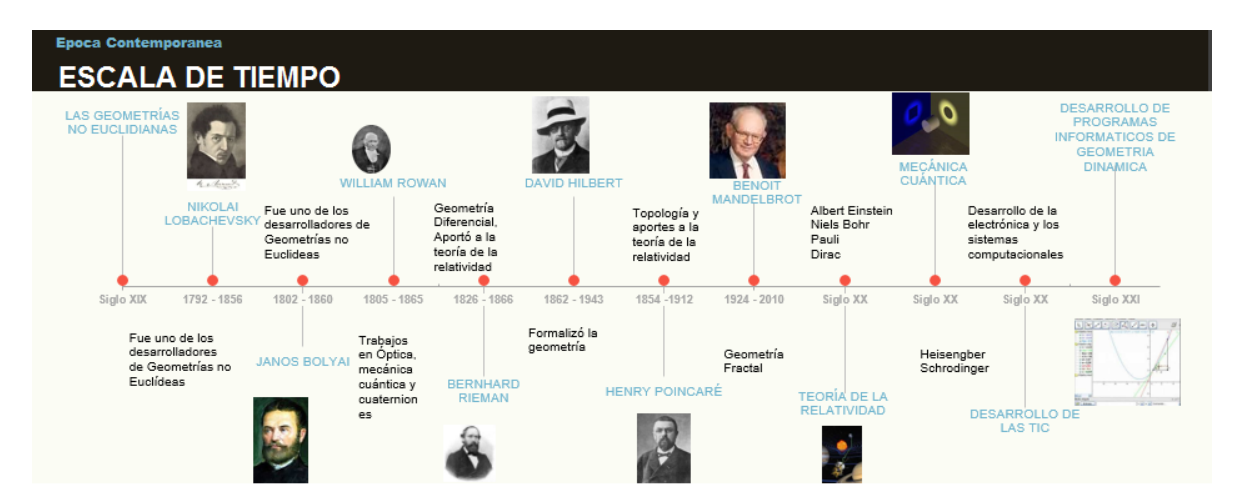

Figura 4. Línea de tiempo de la geometría en la época contemporánea.

# **5.1.4.1 El computador y los sistemas informáticos**

Sin lugar a dudas, después de la formalización de la geometría Euclidiana realizada por David Hilbert, hay dos grandes hitos en la historia de la Geometría en la edad contemporánea: la aparición de las nuevas geometrías y el desarrollo de la electrónica que permitió una revolución sin precedentes en casi todas las áreas de la ciencia, a partir de la segunda mitad del siglo XX.

A partir de los trabajos de Gauss, Bolyai (1802 – 1860) y del ruso Lobachevsky (1793 – 1856), se crean las geometrías no Euclidianas que rompen con el quinto postulado de Euclides o postulado de las paralelas, partieron de la base de que este postulado no se podía probar como deducción de los otros postulados, es decir que era independiente, se proyectaron unas geometrías en donde no se cumpliese este postulado, en una primera etapa se proyectan las geometrías hiperbólicas y se complementan con el trabajo de Riemann para la geometría esférica. Estas aparecen en un ambiente en donde la geometría que llamaba la atención era la geometría proyectiva, y esto hizo que la difusión de estas no se masificase y permanecieran solo en el ámbito académico.

En el siglo XX Benoit Mandelbrot (Varsovia 1924 – 2010) creó la geometría fractal que estudia los objetos tal y como son, es decir se parte de que las cosas no son tan perfectas como las muestra la geometría Euclidiana, presentó su trabajo en 1967 y se ha venido perfeccionando y tiene una gran influencia en desarrollos de algunas ciencias como la electrónica, también reconoce patrones en la naturaleza que se auto generan o repiten a diferentes escalas y es auto similar, es decir las copias son similares al todo, el ejemplo más conocido es el del copo de nieve o el de las ramas de algunos arbustos. Los fractales eran conocidos y trabajados desde principios del siglo XX, pero el término se acuñó en la década de los 70 del siglo XX por Mandelbrot, que despertó un gran interés por el tema.

# **5.2 DESARROLLO HISTÓRICO MATEMÁTICO DE LAS CÓNICAS**

Para la definición de las curvas cónicas se plantean tres escenarios: la definición histórica o antigua, que describe las cónicas desde una perspectiva puramente geométrica, teniendo dos etapas conceptuales muy definidas: la etapa griega o pre - apoloniana, que se correspondería con la etapa intuitiva de la geometría y la etapa clásica a partir de Euclides que se corresponde con una etapa Axiomática, la definición que propician los matemáticos de los siglos XVI y XVII en donde se consideran las curvas cónicas como lugares geométricos en un plano, su definición parte de las características que comparten algunos puntos del plano y por último tendríamos una definición más amplia a partir de la ecuación general de segundo grado basada en el álgebra lineal, es decir involucrando álgebra de matrices, que se da a partir de la formalización de la geometría por parte de Hilbert en el siglo XX.

## **5.2.1 Definición histórico geométrica**

Las secciones cónicas son conocidas aproximadamente desde el siglo VII a.C. el gran interés por estas curvas fue aumentando a medida que eran empleadas en la resolución de problemas y se fueron descubriendo sus propiedades, en especial la de reflexión que abría todo un mundo de posibilidades. Durante aproximadamente 2500 años, se refirieron a las secciones cónicas por la forma común a como habían sido descubiertas: secciones de un cono agudo, secciones de un cono rectángulo, y secciones de un cono obtuso, pero poco a poco se les fue dando vida propia y se estudiaron como curvas independientes con un origen común.

Las secciones cónicas, al parecer se descubren a partir de la búsqueda de soluciones a los tres grandes problemas de la geometría en la antigua Grecia: La cuadratura del círculo, la trisección del ángulo y la duplicación del cubo. Para la definición histórica geométrica de las secciones cónicas, se consideran dos periodos muy bien definidos en esta época:

#### 5.2.1.1 Periodo pre apoloniano

Se caracteriza por el uso de las cónicas como recurso para la solución de los tres grandes problemas griegos de la antigüedad, va desde el siglo VII a.C. al siglo III a.C. en esta etapa la geometría se aplica a la solución de problemas prácticos, en el cálculo de áreas y volúmenes, se hace una primera caracterización de las cónicas y de sus propiedades partiendo de su definición básica: secciones del cono circular recto cortado por un plano perpendicular a una generatriz.

Esta época es de marcada influencia de la escuela pitagórica, se considera que a partir del siglo V y IV a.C. nace la geometría como ciencia pura, es decir, no solamente en función de resolución de problemas prácticos, la geometría deja de ser pragmática y se enfoca también en el estudio de las propiedades geométricas, es decir se volvió analítica.

Para comprender cabalmente la relación entre el desarrollo de las cónicas y los famosos tres problemas griegos de la antigüedad, se hará una breve descripción de estos problemas y su relación con las cónicas:

 $\triangleright$  La cuadratura del círculo: un dilema que obsesionó a grandes sabios

El problema de la cuadratura del círculo nace de la necesidad de conocer las áreas de figuras planas, y dado que se conocía el área de un cuadrado, se pretendía dado el radio o diámetro de una circunferencia conocer su área asimilando ese radio como el lado de un cuadrado, es decir hallar el cuadrado equivalente en área al círculo, solo con regla y compás, algo que siglos después demostró Ferdinand Lindemann (1852 – 1939) que era imposible solo con regla y compás.

El matemático Hipócrates de Quíos (470 - 410 a. C.) (diferente a Hipócrates de Cos, el de la medicina), autor de la obra "Elementos de Geometría"<sup>2</sup> plasma la primera cuadratura rigurosa (con regla y compás) de una figura curvilínea.

l

<sup>2</sup>En la actualidad, no se conoce la obra de Hipócrates. Su trabajo fue recopilado por Eudemo de Rodas (siglo IV a. de C.), discípulo de Aristóteles. De este autor tampoco se conoce algún manuscrito que, de fe de esos

Se trata de la cuadratura de una lúnula, es decir, una figura plana limitada por dos arcos de circunferencia. Concretamente, el caso tratado por Hipócrates es el de la lúnula formada por el semicírculo construido sobre la hipotenusa de un triángulo rectángulo isósceles ABC y el construido sobre uno de sus catetos  $\overline{AC}$ :

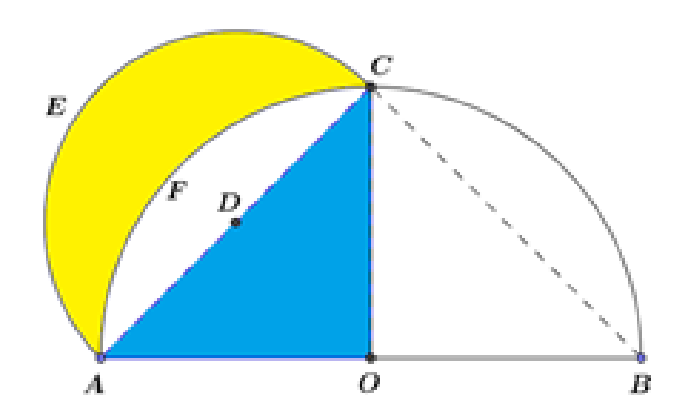

Figura 5. Construcción de la primera Lúnula realizada por Hipócrates. Realizada en GeoGebra

Haciendo uso del teorema de Pitágoras se da que:  $(AB)^2 = (AC)^2 + (CB)^2 = 2(AC)^2$ ; por ser  $AC = CB$ Luego se puede afirmar que:

l

$$
\frac{\text{Area (semicircular)}}{\text{Area (semicircular)}} = \frac{\frac{1}{2} \pi \left(\frac{AC}{2}\right)^2}{\frac{1}{2} \pi \left(\frac{AB}{2}\right)^2} = \frac{\left(\frac{AC}{2}\right)^2}{\left(\frac{AB}{2}\right)^2} = \frac{(AC)^2}{(AB)^2} = \frac{(AC)^2}{2(AC)^2} = \frac{1}{2}
$$

Además Área del cuadrante AFCO =  $\frac{1}{3}$  $\frac{1}{2}$  área del semicírculo ACB  $\,$  por lo tanto, área (semicírculo AEC) =  $\frac{1}{2}$  $\frac{1}{2}$ área (semicírculo ACB) = Área cuadrante AFCO, al sustraer el área de la región común  $AFCD$ , se obtiene: Área lúnula  $AECF =$ Área del triángulo  $ACO$ ;

aportes, solo se ha evidenciado un comentario realizado por Simplicio a la física de Aristóteles en el siglo VI que describe el trabajo de Hipócrates sobre la cuadratura de lúnulas.

de ese modo, la lúnula AECF (en amarillo) puede cuadrarse con regla y compás.

Fue a partir de la cuadratura de la lúnula que Hipócrates y sus seguidores, se motivaron a seguir buscando la solución al problema de la cuadratura del círculo.

La siguiente contribución notable a la solución del problema de la cuadratura del círculo fue propuesta en el año 225 a. C. por Arquímedes (287 a. C. –212 a. C), quien utilizando el método de exhaución de Eudoxo de Cnido, (aproximando el área del círculo por el área de polígonos regulares inscritos y circunscritos) obtuvo una expresión para el área del círculo, también en una de sus proposiciones establece que el área de un circulo de radio r, es igual al área de un triángulo rectángulo cuyos catetos miden r y la longitud de la circunferencia.

Sin embargo y a pesar de los esfuerzos de muchos matemáticos, no se lograba resolver el problema de la cuadratura del círculo y "Lindemann (1852-1939), un matemático alemán, muchos siglos después, demostró que era imposible construirlo exactamente con regla y compás" (Mora J. P., 2016). Debido a que π es un número trascendente, el círculo no es cuadrable con regla y compás según las reglas clásicas. Lindemann "probó que π no satisface ninguna ecuación algebraica con coeficientes enteros, del tipo  $a_n x^n + a_{n-1} x^{n-1} + \cdots + a_2 x^2 + a_1 x + a_0 = 0$  Los números que tienen esta propiedad se llaman números trascendentes, en contraposición a los números algebraicos, que son los que satisfacen alguna ecuación algebraica con coeficientes enteros" (Bombal, La cuadratura del circulo: Historia de una Obsesión, 2012). Aquí el autor comenta y recrea la demostración de Lindemann de que el número pi es un número trascendente. Es de anotar que si se levanta la restricción de los griegos de utilizar solo regla y compás, es posible hallar un cuadrado que tenga la misma área que el de un círculo.

Dejando de lado la regla de construcción solo con regla y compás, Dinostrato (hermano de Menecmo) logró la primera cuadratura efectiva del círculo, utilizando

lo que se conoció como "curvas mecánicas" haciendo alusión a que se requería un experimento mental que involucra una curva en movimiento (Bombal, pág. 11).

> La duplicación del cubo, más que un mito una realidad

El problema de la duplicación del cubo nace de una leyenda sobre la epidemia de peste que asoló a Atenas en el siglo V a. C. (año 433 a. C.), los atenienses consultaron al oráculo de Delfos, considerando que esta epidemia era un castigo de los dioses y el oráculo les respondió que debían duplicar el altar de Apolo si querían contentar a los dioses, dicho altar tenía forma de cubo y de ahí surgió el famoso problema geométrico.

Hipócrates de Quios resolvió algebraicamente el problema de la duplicación del cubo, al razonar que la arista debía estar entre s y 2s, ya que un valor de 2s para el valor del lado no duplicaba, sino que multiplicaba por 8 el volumen, este aumentaba en proporción geométrica y el problema se reducía entonces a hallar la media proporcional o media geométrica, el procedimiento empleado por Hipócrates de Quios es muy similar al empleado por Menecmo y se omite para no redundar.

A mediados del siglo V a.C. Menecmo (380 – 320 a. C.), discípulo de Platón, descubrió que las secciones planas de un cono servían para resolver la duplicación del cubo; dicho en otras palabras, dio a conocer que con unas curvas obtenidas mediante la sección de un cono por un plano perpendicular a la directriz se podía hallar la duplicación del cubo. (Alegria, Las cónicas y sus aplicaciones, 2002).

Los trabajos realizados por Menecmo muestran que, seccionando conos acutángulos y obtusángulos respectivamente con planos perpendiculares a una de sus generatrices, tal como muestra la figura 6, dan lugar a la construcción de la elipse y la hipérbola.

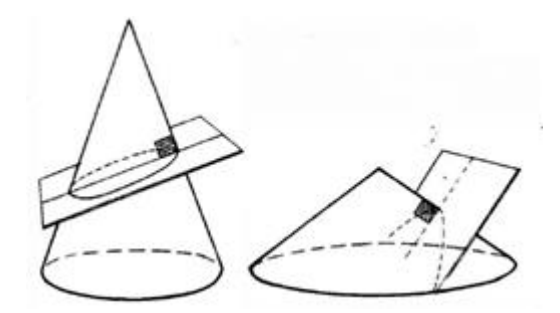

Figura 6. Secciones Cónicas

Menecmo se dio cuenta de que geométricamente, el problema consiste en encontrar el punto de corte de dos curvas cónicas, que pueden ser dos parábolas, o una parábola y una hipérbola (Mora J. , 2010).

Como el volumen del cubo aumenta en progresión geométrica cada vez que se duplica el tamaño de la arista, y si se toma el valor de la arista como  $\boldsymbol{a}$  (volumen =  $a^{3}$ ), se debe usar la media proporcional o media geométrica para hallar el valor de la arista que duplica el volumen del cubo, que debe encontrarse entre  $a \vee 2a$ , ya que 2a no duplica sino que se convierte en  $(2a)^3 = 8a^3$ , utilizando el método de reducción de Hipócrates se tendrá que usando las medias proporcionales y expresado en lenguaje matemático actual sería:

 $\boldsymbol{a}$  $\frac{a}{x} = \frac{x}{y}$  $\frac{x}{y} = \frac{y}{2a}$  $\frac{7}{2a}$  de donde se obtienen las ecuaciones de las parábolas:

 $x^2 = ay$ ,

$$
y^2=2ax,
$$

y de la hipérbola:

 $xy = 2a^2$ . (Alegria, Las cónicas y sus aplicaciones, 2002)

El punto de corte de estas cónicas es precisamente el valor del lado del cubo duplicado. Partiendo de las ecuaciones obtenidas para las parábolas, se tiene:

$$
x^2 = ay \qquad (1)
$$

 $y^2 = 2ax$  (2) Al despejar y de (1) se tiene:

$$
y = \frac{x^2}{a}
$$
 (3) Al reemplazar (3) en (2), se obtiene:  

$$
\left(\frac{x^2}{a}\right)^2 = 2ax
$$

Es decir:  $\frac{x^4}{a^2} = 2ax$  que al resolver para  $x$ , se obtiene:  $x = a\sqrt[3]{2}$  que sería el valor de la arista que duplica el volumen del cubo de arista  $a$ 

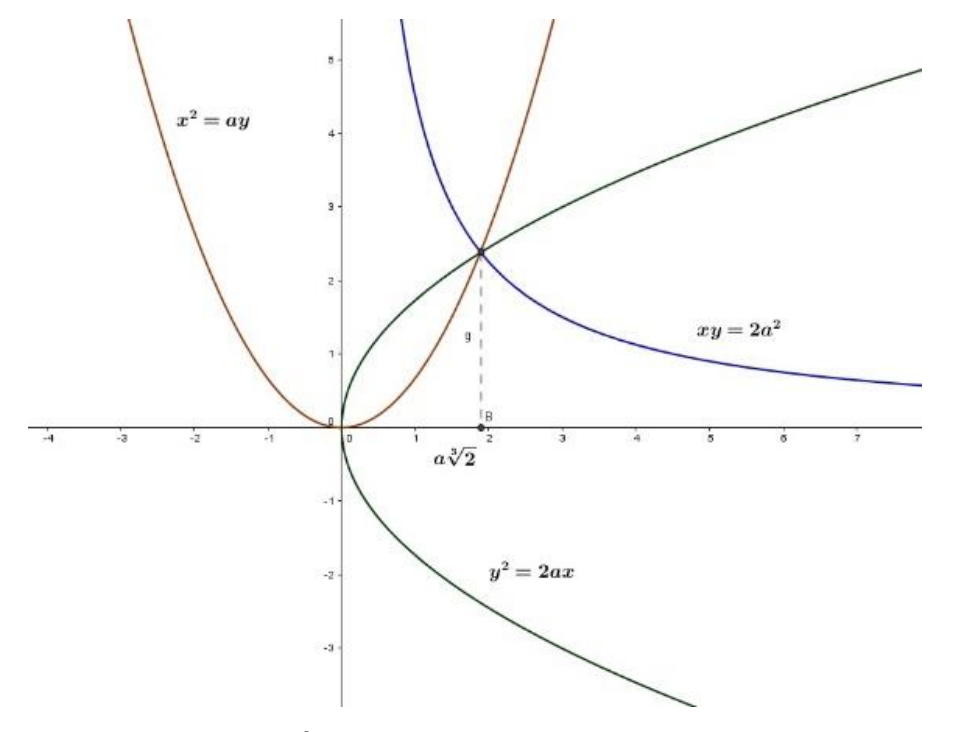

Figura 7. Duplicación del cubo, arista del cubo duplicado utilizando dos parábolas, construcción con GeoGebra.

Menecmo además dio la primera definición de secciones cónicas y acuñó los nombres, pero su trabajo no salió a la luz pública y se conoció de él a través de otros autores. El estudio realizado por Apolonio de las secciones cónicas le mereció el título de "el Gran geómetra", profundizando los estudios realizados por Euclides sobre dicho tema

## El problema de la trisección del ángulo

Aunque ya se demostró que no es posible trisecar un ángulo exclusivamente con regla y compás, este problema estuvo presente en la mente de grandes matemáticos de la antigüedad, hoy en día por métodos analíticos y utilizando las cónicas, es posible realizar la trisección del ángulo, como se verá a continuación utilizando Geogebra:" Sea  $\alpha$  un ángulo arbitrario. Se construye la circunferencia de centro O y radio  $OA = OB$  de modo que  $m \angle AOB = \alpha$ . Sea la semirrecta  $\overline{OC}$  bisectriz de  $\alpha$ . Con  $\overrightarrow{OC}$  como directriz y **B** como Foco se construye una rama de hipérbola de excentricidad  $\epsilon = 2$ . Sea P el punto de intersección de la hipérbola con el arco de circunferencia  $\widehat{AB}$ . Análogamente se obtiene el punto  $P'$  utilizando a  $A$  como Foco. La situación actual se representa en la figura siguiente:

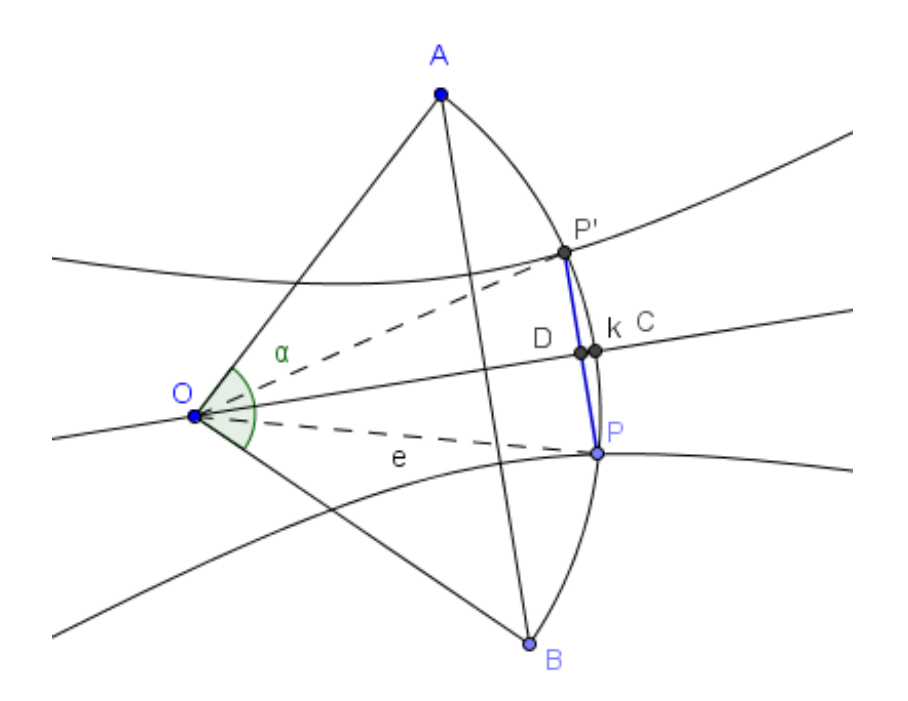

Figura 8. Trisección del ángulo usando las cónicas. Construcción con GeoGebra

Por definición de hipérbola, su excentricidad es igual a la razón entre la distancia de un punto al foco y la distancia del punto a la directriz, en este caso  $\epsilon = \frac{PB}{2D}$  $\frac{P}{P}P = 2$  que al resolver nos da que:  $PB = 2 PD y AP' = 2DP'$ . Además, debido a la simetría,  $PD =$  $DP'$ . En definitiva, resulta que  $BP = PP' = P'A$  y queda así trisecado el ángulo. (Alegria, 2002, pág. 2).

#### 5.2.1.2 Periodo clásico o axiomático

Este periodo se distingue por el trabajo realizado por Euclides, que recoge todo el saber geométrico hasta su época y construye el soporte axiomático y lógico del saber geométrico, como se mencionó anteriormente, desde el punto de vista de las cónicas, este periodo se distingue por la magistral obra de Apolonio "Las Cónicas", que recoge todo el conocimiento de los griegos y árabes sobre éstas, se caracterizan las cónicas a partir de dos conos de revolución, define el triángulo axial como la sección generada por el plano que contiene al eje y corta al cono a través del vértice. Sus definiciones están dadas a partir de las líneas notables como el lado recto y el eje o diámetro principal en la parábola.

A este periodo también pertenecen los avances introducidos por el gran sabio Arquímedes, que estudió la cuadratura de la parábola y obtuvo una expresión para calcular el área de la elipse: Área Elipse =  $\pi * a * b$ .

También se sabe que conoció y desarrolló las propiedades reflexivas de las cónicas y entre las leyendas se dice que construyó un espejo paraboloide que incendiaba los barcos romanos al concentrar los rayos del sol en su foco, aprovechando la propiedad reflexiva, estas propiedades son utilizadas ampliamente en la actualidad en sistemas de comunicaciones, a continuación, se hace un esbozo de ellas:

En la parábola un rayo (onda electromagnética) paralelo al eje de simetría se refleja en la superficie directamente hacia el foco y viceversa, como se ve en la figura 9

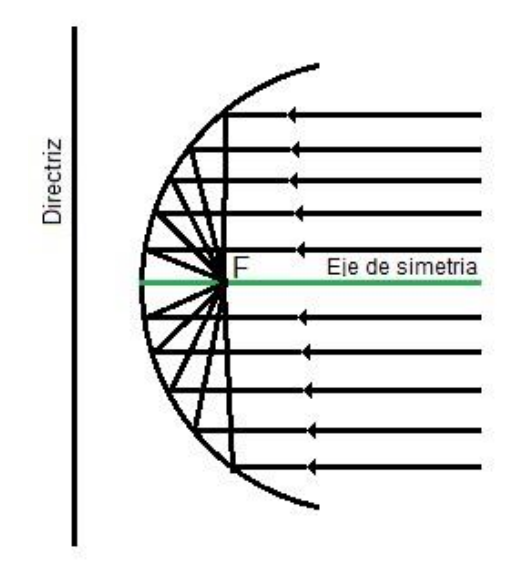

Figura 9. Propiedad de reflexión de la parábola Lo que permite el uso de esta propiedad para antenas de comunicaciones, radares, espejos dentro de faros, etc.

En la elipse si desde uno de los focos se emite una onda electromagnética (o sonido) que se refleja en el interior de la elipse, el rayo reflejado pasará por el otro foco:

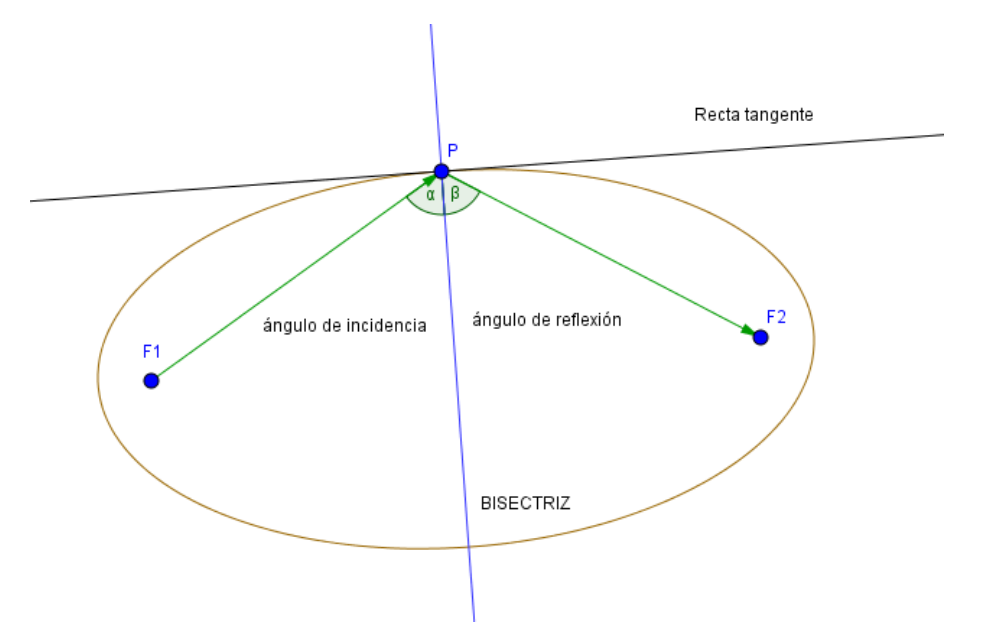

Figura 10. Propiedad de reflexión de la elipse

Que también se puede expresar así: si se coloca una fuente de sonido en el foco de un arco elíptico, entonces el sonido reflejado en el arco o bóveda se concentra en el otro foco, propiedad que se usa modernamente en las bóvedas elípticas de algunos recintos famosos en la transmisión del sonido en direcciones que asombran a los visitantes. Gráficamente la recta perpendicular a la tangente a la elipse en un punto P es la bisectriz del ángulo formado por los radios vectores de dicho punto, es decir: ángulo de incidencia = ángulo reflejado.

En la hipérbola se cumple que los rayos emitidos por un foco se reflejan en la rama más alejada de dicho foco como si fuesen emitidos por el otro foco como se ve en la figura.

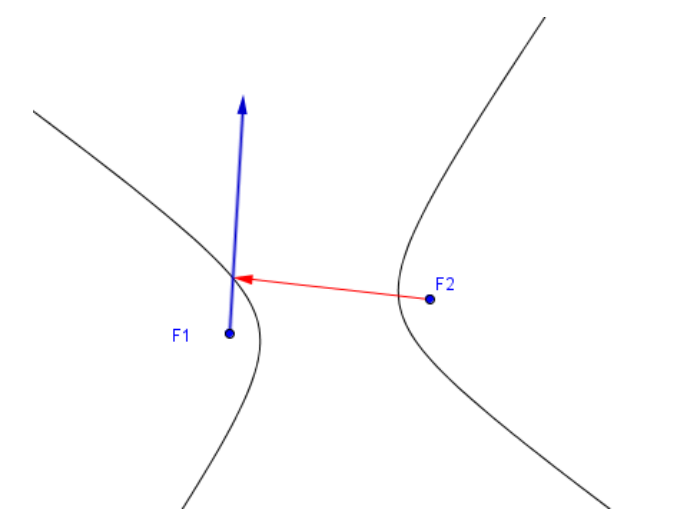

Figura 11. Propiedad de reflexión en la hipérbola

Estas propiedades se utilizan hoy ampliamente en las comunicaciones por la propiedad de concentrar los rayos, los cuales convergen en el foco ampliando así la capacidad de recepción, también en los faros de los automóviles se utiliza un paraboloide de revolución (que resulta del giro de una parábola alrededor de su eje) que logra que los rayos de luz se enfoquen en la vía al reflejarlos paralelamente teniendo el bombillo en el foco, en la navegación se utiliza ampliamente la propiedad de reflexión de la hipérbola.

#### 5.2.1.3 Periodo del medioevo

En este periodo se destacan los trabajos de Pappus y de Hypatia, hay contribuciones a las cónicas desde los árabes en el arte y en la arquitectura, debiendo esperarse al siglo XVII para que se produjese un nuevo desarrollo con los trabajos de Descartes y Fermat.

Pappus contribuyó notablemente al desarrollo teórico de las cónicas, encontró una expresión algebraica que unificaba las ecuaciones de la elipse, la parábola y la hipérbola, a partir del foco y su distancia a la directriz (la circunferencia es considerada un caso particular de la elipse con excentricidad cero), su obra "Colección matemática" llegó intacta hasta nuestros días y fue texto de estudio obligado en el renacimiento, recogió los estudios de los griegos de las secciones cónicas y encontró otro modo de describir esas curvas: "Un punto en movimiento traza una sección cónica cuando su distancia desde un punto fijo o foco tiene razón constante con su distancia desde una recta fija: la directriz, el cociente de esas distancias es la excentricidad. Utilizó por primera vez la propiedad foco directriz para describir cada una de las cónicas.

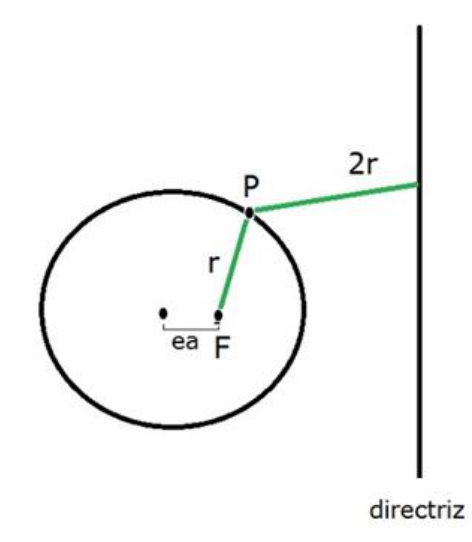

Figura 12. Definición de las cónicas a partir de la definición dada por Pappus, relación llamada excentricidad.

En una elipse ese cociente es menor que uno y mayor que cero y muestra lo alejado que se encuentra el foco del centro.

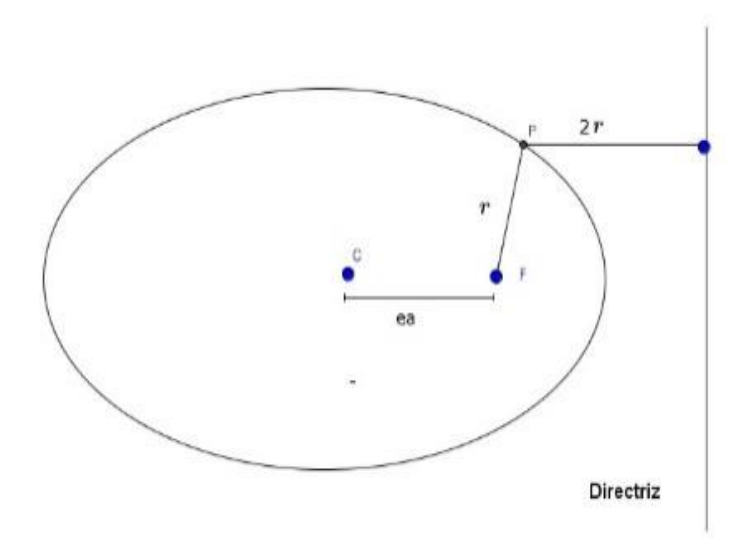

Figura 13. La excentricidad en la elipse  $(0 < e < 1)$ 

Si las dos distancias son iguales, el resultado es una parábola

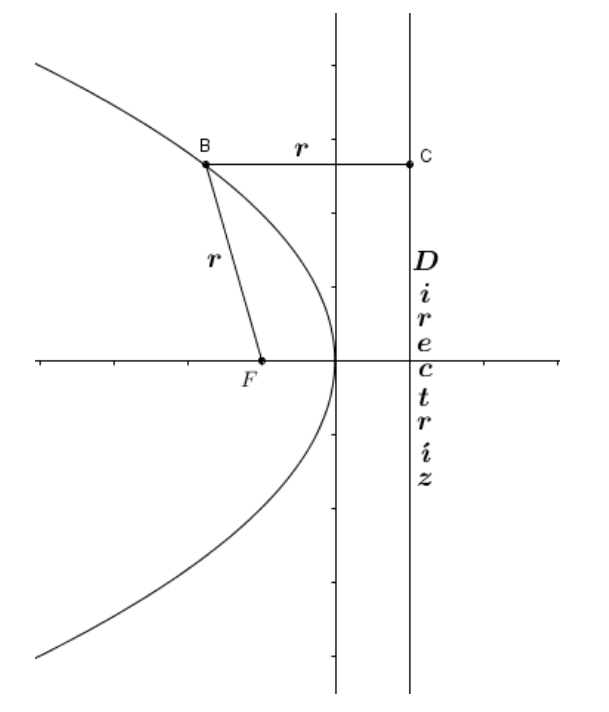

Figura 14. Excentricidad en la parábola. e=1

#### **5.2.2 Definición a partir de Descartes y Fermat**

Los trabajos realizados por Apolonio sobrevivieron sin mayores cambios hasta que Pierre de Fermat (1601 – 1669) y René Descartes (1596-1650), en una de las primeras aplicaciones de la Geometría Analítica, retomaron los problemas (La cuadratura del círculo, la trisección del ángulo y la duplicación del cubo) llegando a darle un enfoque más analítico.

El aporte de cada uno se basa en el reconocimiento de que una ecuación dada con dos incógnitas puede considerarse como la determinación de una curva plana con respecto a un sistema de coordenadas.

El estudio analítico de René Descartes ofrece un aspecto puramente algebraico y se apoya de las ecuaciones de las cónicas para deducir propiedades referentes a las curvas y a su construcción geométrica. Por otro lado, Fermat deduce las ecuaciones de la recta, la circunferencia y todas las secciones cónicas. (Hernández v. , 2002).

Se puede considerar a Apolonio el verdadero precursor de la geometría analítica, Fermat traduce las ecuaciones utilizadas por Apolonio utilizando las representaciones de Francois Viete (1540 – 1603) de las ecuaciones utilizando letras. Algunas de las ecuaciones utilizadas por Apolonio y traducidas por Fermat son: *D* in *A* æquartur *B* in *E* (1) que en términos modernos sería  $D * A = B * E$  en donde B y D son constantes  $y A = x y E = y$ 

La ecuación que corresponde a la hipérbola equilátera sería  $A$  in  $E$  *aquartur*  $Z$   $pl$ que traducida sería  $xy = k^2$ .

Las ecuaciones para las parábolas en términos de Apolonio serían: A quad.  $x$  equartur B in E y E quad.  $x$  equartur D in A y traducidas por Fermat  $x^2 = By$  y  $y^2 = Dx$  (España, 2016).

Las secciones cónicas se definen en la geometría analítica con base en sus propiedades geométricas y algebraicas sobre el plano cartesiano. Tradicionalmente se parte de definir el concepto de lugar geométrico como el conjunto de puntos del plano cartesiano o plano  $\mathbb{R}^2$  que cumplen o comparten una característica común, en este trabajo nos centraremos en las secciones cónicas y sus ecuaciones, pero la geometría analítica va un poco más allá, solo precisaremos lo necesario para el manejo de los conceptos y las ecuaciones de las curvas objeto de estudio.

 $\triangleright$  Punto y línea recta

El punto se representa en el plano cartesiano como un par ordenado que implica una ubicación en el plano, así el punto  $P(2,3)$  se corresponde con el punto mostrado en el plano xy, en donde el primer número corresponde a la posición sobre el eje x (abscisa), y el segundo a la posición del punto sobre el eje y (ordenada), como se muestra en la figura.

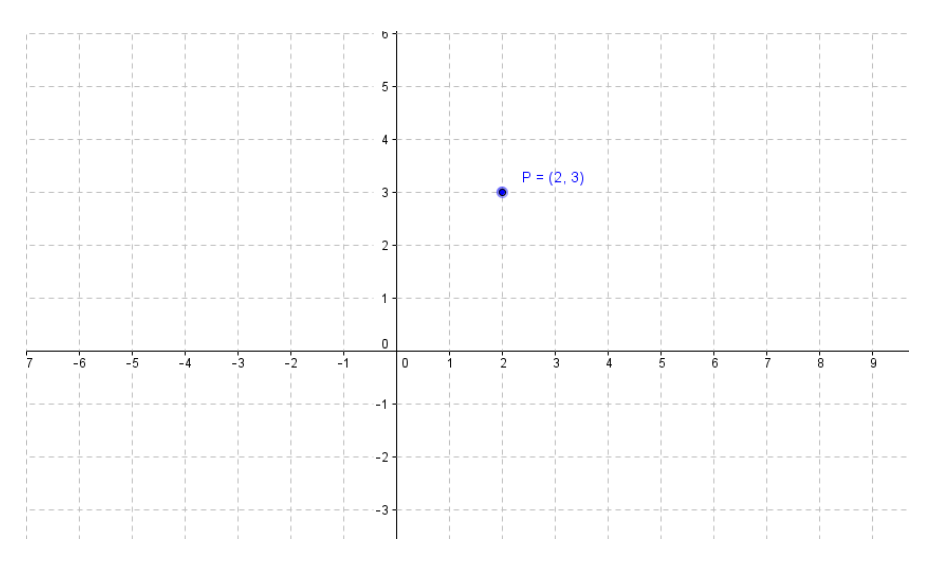

Figura 15. Un punto en el plano cartesiano. Realizado con GeoGebra

Siguiendo con el esquema tradicional se pasa a explicar la ecuación de la línea recta, las ecuaciones para hallar las coordenadas del punto medio de un segmento,

distancia de un punto a una recta, distancia entre dos puntos y cómo pasar de la ecuación canónica a la ecuación general, aspectos que se muestran a continuación y sobre los que no nos detendremos, para iniciar con las cónicas:

- $y = mx + b$  Ecuación forma pendiente intercepto de la línea recta en donde m es la pendiente y b representa el punto de corte de la recta con el eje y, como caso particular se tiene que cuando b=0, la recta pasa por el origen de coordenadas. Para hallar la pendiente se utiliza la expresión  $m = \frac{y_2 - y_1}{x_2 - x_1}$  $x_2-x_1$ que es la pendiente de la recta, conocidos dos puntos pertenecientes a ésta  $P_1(x_1, y_1)$  $y P_2(x_2, y_2)$ .
- Las ecuaciones para calcular el punto medio de un segmento, coinciden con la semisuma de las coordenadas de los puntos extremos:  $x_M = \frac{x_1 + x_2}{2}$  $\frac{1+x_2}{2}$ , y  $y_M =$  $y_1 + y_2$ 2
- Distancia de un punto a una recta: sean  $P(x_1, y_1)$  y *l* recta de ecuación  $Ax +$  $By + C = 0$ , la distancia de P a *l*, es la longitud del segmento perpendicular a la recta y está dada por  $d(P, l) = \frac{|Ax_1 + By_1 + C|}{\sqrt{a^2 - p^2}}$  $\sqrt{A^2+B^2}$
- Distancia entre dos puntos: sean los puntos  $P_1(x_1, y_1)$  y  $P_2(x_2, y_2)$ , la distancia entre ellos está dada por la expresión:  $d(P_1, P_2) = \sqrt{(x_2 - x_1)^2 + (y_2 - y_1)^2}$
- $Ax + By + C = 0$  es la ecuación general de la recta, en donde  $A, B, C \in \mathbb{R}e$  y, A y B no pueden ser simultáneamente nulos. A partir de esta ecuación se pueden obtener la pendiente y la ordenada correspondiente al punto de corte de la recta con el eje y así:  $m = -\frac{A}{R}$  $\frac{A}{B}$ ,  $b = -\frac{C}{B}$  $\frac{c}{B}$  y con estos elementos hallar la ecuación pendiente intercepto  $y = mx + b$ . Para hallar la ecuación general a partir de la ecuación pendiente intercepto, se pasan todos los términos a un solo lado de la ecuación y se igualan a cero, simplificando cuando haya fracciones-

> Las secciones cónicas

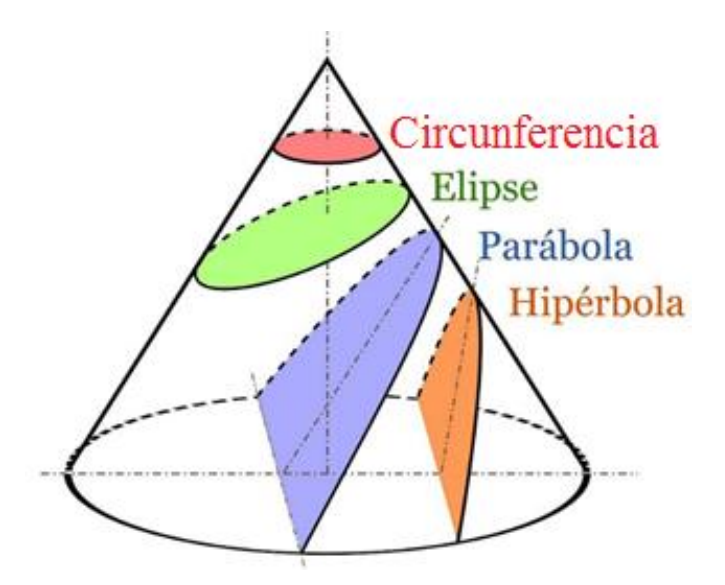

Figura 16. Perspectiva de las secciones cónicas<sup>3</sup>.

l

A partir de los trabajos de Menecmo, se definen las cónicas como el lugar geométrico de los puntos en el plano, para los que la razón entre la distancias a un punto fijo llamado foco y a una recta fija llamada directriz, es siempre igual a una constante positiva llamada excentricidad, definición que se puede expresar de forma algebraica desde la geometría analítica (González Urbaneja, 2003).

una segunda definición analítica toma en cuenta los focos, en cuanto a que la suma o resta de distancias de un punto de la cónica, al, o a los focos es fija.

<sup>&</sup>lt;sup>3</sup> Tomada del sitio: [https://es.wikipedia.org/wiki/Secci%C3%B3n\\_c%C3%B3nica](https://es.wikipedia.org/wiki/Secci%C3%B3n_c%C3%B3nica)

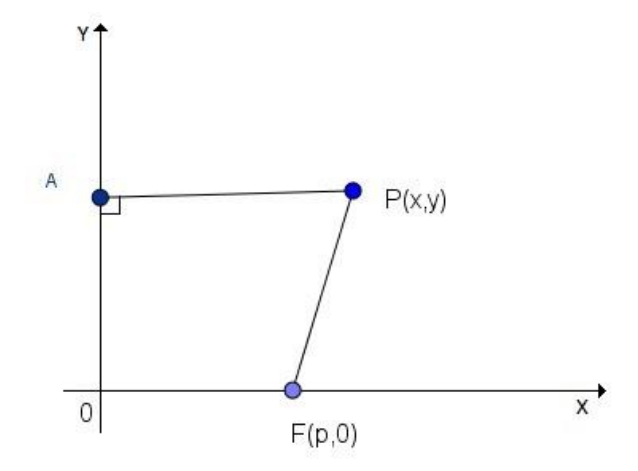

Figura 17. Punto perteneciente a una cónica

Para la definición de excentricidad se parte de la figura 18 en la que el eje y es la directriz y se toma un punto sobre el eje x como foco, obteniéndose la siguiente ecuación:

 $\overline{PF}$  $\frac{F}{PA}$  =  $\varepsilon$  que define la excentricidad, al hallar la distancia entre dos puntos y la distancia de un punto a una recta y reemplazar se consigue la expresión analítica

$$
\frac{PF}{PA} = \frac{\sqrt{(x-p)^2 + (y-0)^2}}{x}
$$

tomando el lado derecho de la ecuación e igualándola a  $\varepsilon$  se obtiene:

$$
\frac{\sqrt{(x-p)^2 + (y-0)^2}}{x} = \varepsilon
$$
, realization  
do operations y simplification  

$$
\sqrt{(x-p)^2 + y^2} = \varepsilon x
$$

$$
(x-p)^2 + y^2 = (\varepsilon x)^2
$$

$$
x^2 - 2xp + p^2 + y^2 = \varepsilon^2 x^2
$$

$$
x^2 - \varepsilon^2 x^2 - 2xp + p^2 + y^2 = 0
$$

llegamos a la ecuación general de las cónicas en función de la excentricidad:

$$
(1 - \varepsilon)^2 x^2 - 2px + y^2 + p^2 = 0
$$
 (1)

De acuerdo con la ecuación general de las cónicas en función de la excentricidad se pueden presentar las siguientes situaciones:

Si  $\varepsilon = 0$  al reemplazar en la ecuación (1) se obtiene:

 $x^2 - 2px + y^2 + p^2 = 0$  que es la ecuación de una circunferencia que degenera en un punto.

- Si  $\varepsilon = 1$  la ecuación (1) resulta en  $y^2 2px + p^2 = 0$  que representa una parábola.
- Si  $\varepsilon$  < 1,  $\varepsilon$ <sup>2</sup> < 1 y (1 −  $\varepsilon$ <sup>2</sup>) > 0 y remplazando (1 −  $\varepsilon$ <sup>2</sup>) = q se obtiene la ecuación  $qx^2+y^2-2px+p^2=0$  que representa una elipse.
- Si  $\varepsilon > 1$ ,  $\varepsilon^2 > 1$  y  $(1 \varepsilon^2) < 0$  y remplazando  $-q = 1 \varepsilon^2$  se obtiene la ecuación  $-qx^2+y^2-2px+p^2=0$  que representa una hipérbola.

En síntesis, de acuerdo con el valor de la excentricidad se puede definir:

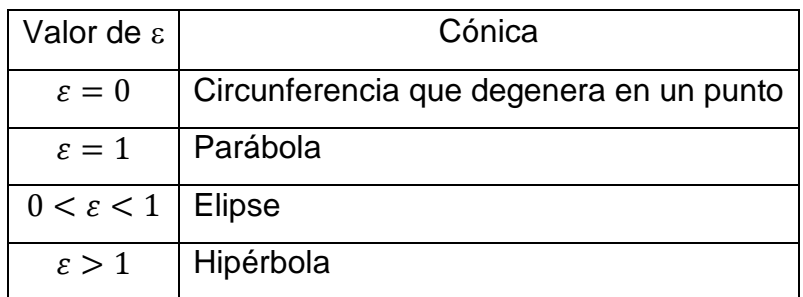

Figura 18. Tabla de valores de la excentricidad en las cónicas

Se debe tener presente que la ecuación (1) también puede representar una línea cónica degenerada, un punto, una recta o dos rectas, la elección de los puntos de referencia para la ecuación hace que en realidad la ecuación (1) pueda no representar una cónica, pero es ilustrativa, debido a que por facilidad se colocó el foco sobre el eje x y la directriz sobre el eje y, siendo esto un caso particular.

# **Ecuación general de las cónicas a partir de la ecuación general de segundo grado**

 $Ax^2+Bxy+cy^2+Dx+Ey+F=0$  es la ecuación general de segundo grado Si B= 0, la ecuación resultante siempre será un lugar geométrico que representa una cónica (o una cónica degenerada), si B  $\neq$  0, la ecuación resultante será una cónica rotada que también puede degenerar.

En la ecuación general:

- $\bullet$  Si  $A = 0$  o  $C = 0$  será una parábola
- Si A y C tien en el mismo signo será una elipse
- $\bullet$  si  $A = C$  será una circunferencia
- Si A y C son de signo contrario será una hipérbola
- · Si los términos D y E existen significa que el centro de la cónica (en el caso de que lo haya) está fuera del origen de coordenadas.
- $\bullet$  si D = 0 el centro está sobre el eje "y", y si E = 0 el centro está sobre el eje "x"
- *Si existe el término independiente F significa que la cónica no pasa por el origen de coordenadas*

**Discriminante** 

La expresión  $B^2 - 4AC$  se conoce como el discriminante de la ecuación de segundo grado y permite clasificar el tipo de cónica que representa una determinada ecuación así:

- Si  $B^2 4AC < 0$  representa una elipse
- Si  $B^2 4AC = 0$  representa una parábola
- Si  $B^2 4AC > 0$  representa una hipérbola

Plano polar y coordenadas polares

El plano polar es un sistema de coordenadas bidimensionales en el que cada punto del plano se determina por una distancia y un ángulo sobre la horizontal como se ve en la figura 20.

Como sistema de referencia se toma un punto 0 del plano llamado polo u origen y una semirrecta dirigida con origen en 0, que se conoce como eje polar, de aquí se puede asignar a cada punto en el plano unas coordenadas polares (r,θ), en donde:

 $r =$  distancia del polo al punto P (OP)

 $\theta$  = ángulo dirigido, en sentido antihorario, del eje polar al segmento  $\overline{OP}$  (Larson & Hostetleter, 2000).

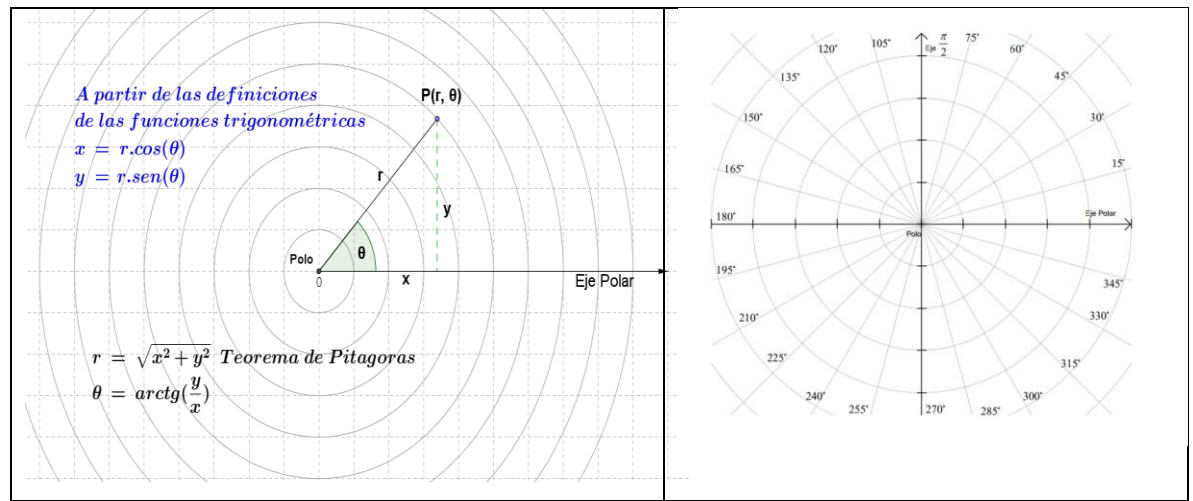

Figura 19. Coordenadas polares y plano polar

Como se observa en la figura las expresiones para determinar las coordenadas de un punto en el plano polar se obtienen sustituyendo las expresiones en x e y por::

 $\begin{cases} x & r : cos(\theta) \\ y = r . sen(\theta) \end{cases}$  $(x = r \cdot cos(\theta))$ (1)

Y para determinar las coordenadas cartesianas a partir de una expresión polar:

$$
\begin{cases} r = \sqrt{x^2 + y^2} \\ \theta = arctg(\frac{y}{x}) \end{cases}
$$
 (2)

No se ahonda en este sistema de coordenadas y sólo se presenta como ayuda para la comprensión de los ejemplos en GeoGebra y CaRMetal

Ahora veremos las ecuaciones de las cónicas y sus construcciones ayudados por los software de geometría dinámica

© La circunferencia

Definición: Sea O un punto del plano y sea "r" un número real positivo, se define la circunferencia como el conjunto de puntos P(x,y) tal que la distancia de P a O es igual a "r", es decir *circunferencia* = { $P(x, y)$  /d( $P, 0$ ) = r}, al punto O se le denomina centro de la circunferencia y a "r" radio.

Desde el punto de vista de la definición basada en la excentricidad, la circunferencia es un caso particular de la elipse en donde la excentricidad es igual a cero.

Ecuaciones:

 Cuando el centro de la circunferencia se encuentra en el origen de coordenadas (0,0), con radio r, al aplicar la distancia entre dos puntos  $P(x, y)$   $\gamma C(0,0)$  se obtiene  $x^2 + y^2 = r^2$  Ecuación canónica de la circunferencia con centro en el origen (0,0) y radio r.

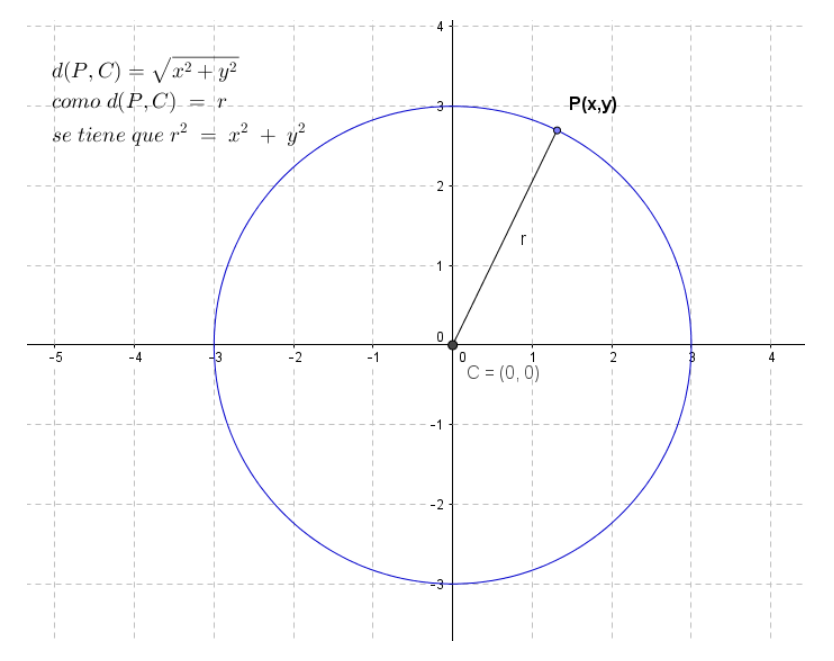

Figura 20. La circunferencia, ecuación canónica. Gráfica en GeoGebra

 Si centro en el (h,k) y radio r, aplicando la definición de circunferencia y la distancia entre dos puntos, se obtiene:  $(x-h)^2 + (y-k)^2 = r^2$  Ecuación ordinaria de la circunferencia con centro en  $(h, k)$ 

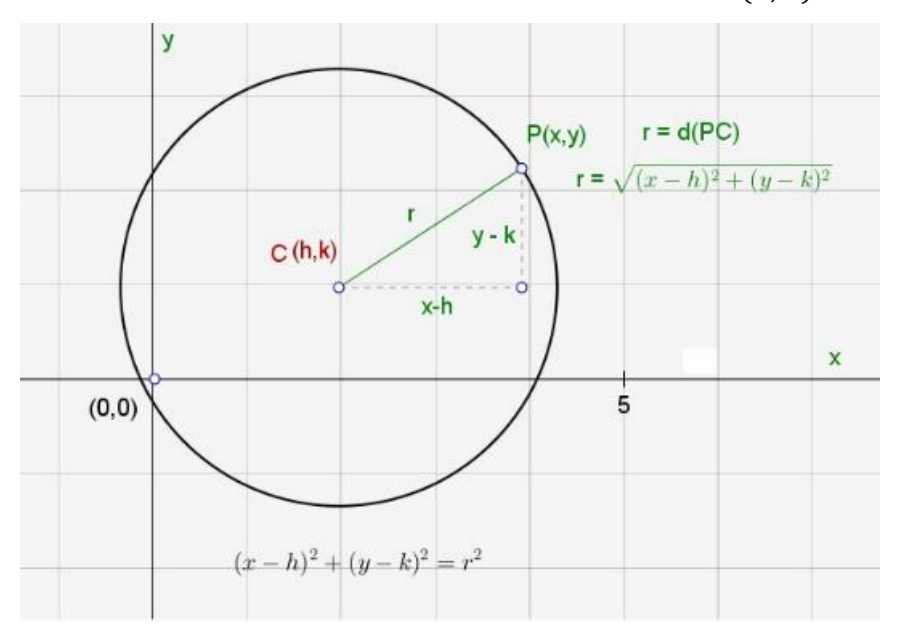

Figura 21. La circunferencia, ecuación ordinaria. Gráfica en GeoGebra

## Ecuación paramétrica

Un sistema de ecuaciones paramétricas permite representar una curva en función de un parámetro, así para la circunferencia, en geometría analítica las ecuaciones  $x = r \cos\theta$ ,  $y = r \sin\theta$ , donde  $\theta$  es el pará metro, son la forma paramétrica de la circunferencia con  $C(0,0)$ , si  $C(h, k)$  las ecuaciones paramétricas son  $x = r\cos(\theta) +$  $h$ ;  $y = r \sin(\theta) + k$ , donde  $\theta$  es el parámetro, h y k el centro, por ejemplo, dentro de un rango de los números reales, la representación paramétrica de una curva se puede realizar de forma manual sobre un plano cartesiano, es decir de carácter analítico y algebraico en un tablero u hoja de cálculo, también se puede representar utilizando herramientas informáticas, programas de cálculo y/o geometría, incluso sin necesidad de instalar ningún programa, es decir de forma online, aquí, se mostrará cómo se representan utilizando software de geometría dinámica. En el plano cartesiano se puede representar una curva mediante ecuaciones rectangulares en (x,y) o en forma paramétrica, se debe diferenciar de la representación en el plano polar (r,θ).

En CaRMetal se sigue el siguiente procedimiento:

Se selecciona en funciones y lugares la herramienta "trazar una función o una curva paramétrica"

En el inspector de objetos que se abre se marca la casilla "función paramétrica" Se escriben las ecuaciones para x e y, teniendo presente la sintaxis de CarMetal (el parámetro rcos() o rsen() es obligatorio, está en funciones predefinidas). Ejemplo para una circunferencia con centro en  $C(-1, 3)$  y radio  $r = 2$ , se ingresan las ecuaciones de la forma paramétrica así:

 $x = -1 + 2 * r \cos(t)$ 

 $y = 3 + 2 * r \sin(t)$ 

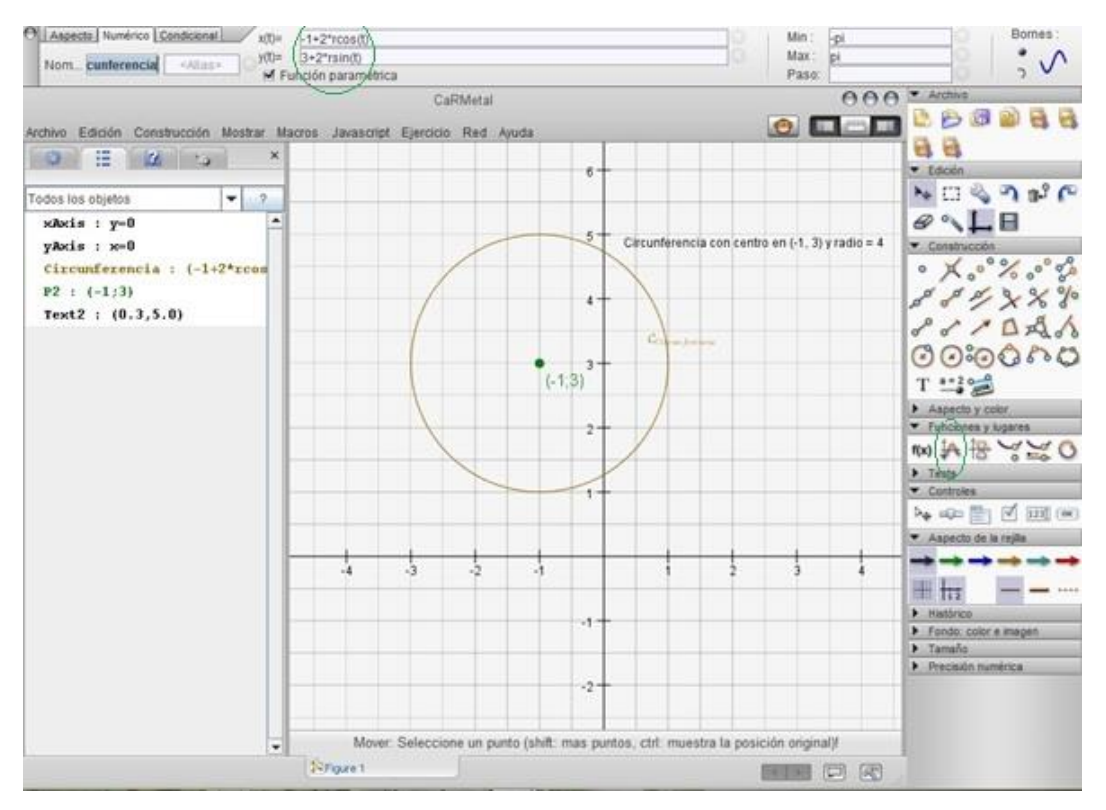

Figura 22. Ecuación paramétrica de la circunferencia en CaRMetal

En GeoGebra, el procedimiento es un poco diferente, se deben ingresar las ecuaciones para x e y como funciones de parámetro x y luego mediante el comando "curva [ ]" parametrizar las expresiones, para ilustrarlo se realiza el ejemplo anterior en GeoGebra:

Se ingresan las ecuaciones como funciones en la entrada de comandos:

$$
f(x) = -1 + 2 * \cos(x)
$$

 $g(x) = 3 + 2 * sen(x)$ 

Se deben desmarcar las figuras en la vista algebraica para que queden ocultas.

Se ingresa el comando curva[expresión, expresión, parámetro, valor inicial, valor final], con los siguientes datos curva [ f(t), g(t), t, 0, 2  $\pi$ ]

Observe que se ingresan como expresiones de t

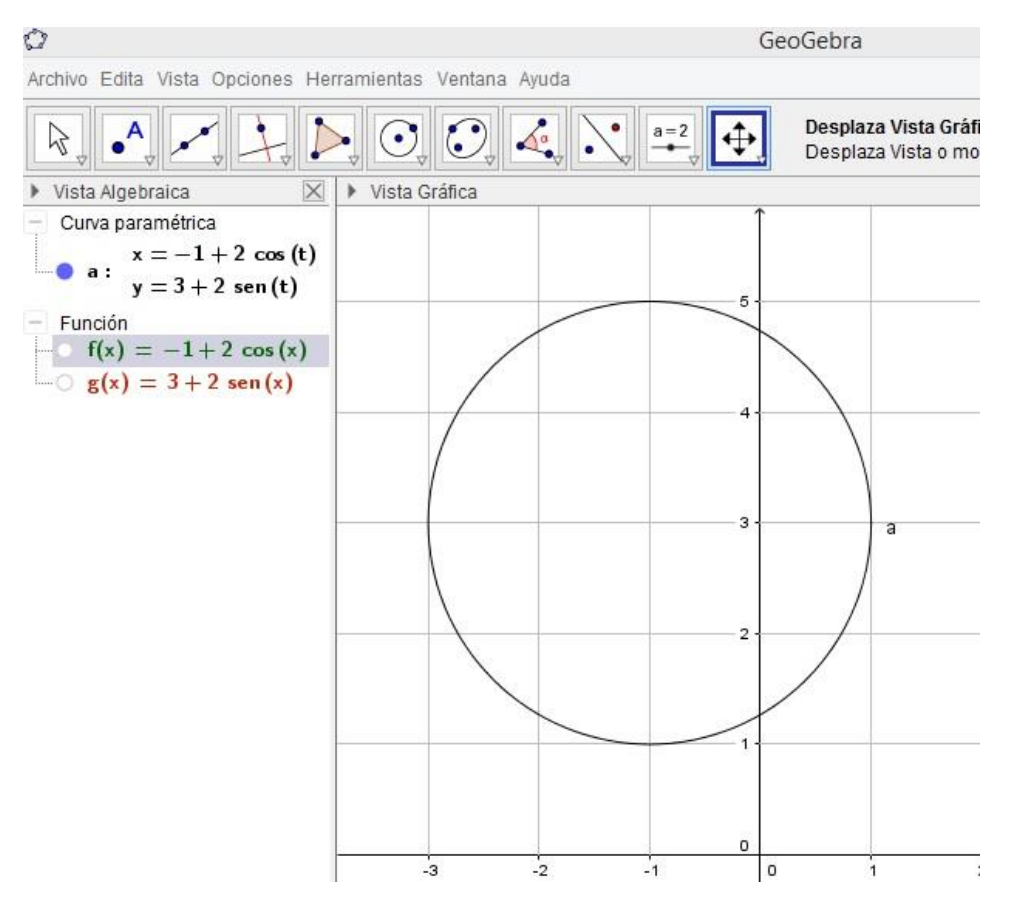

Figura 23. Ecuación paramétrica de la circunferencia en GeoGebra

Ecuación polar:

Se muestra como realizarla con el apoyo de los software de geometría dinámica, en GeoGebra se ingresa la ecuación polar de la forma ( $r : \theta$ ), note el punto y coma; Para definir la ecuación polar de la circunferencia, partiremos de la ecuación canónica de la elipse con centro en  $C(0,0)$ , (recordemos que la circunferencia es un caso particular de la elipse con a=b):

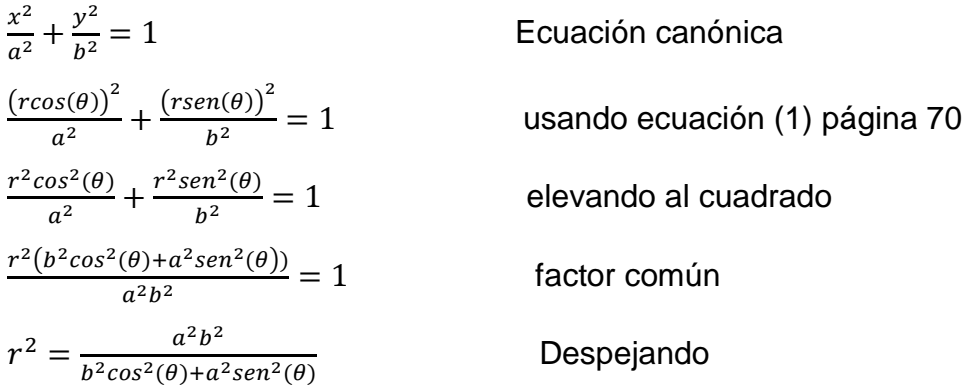

la ecuación polar para la circunferencia y la elipse es:  $r = \frac{ab}{\sqrt{b^2 - b^2 - c^2}}$  $\frac{du}{\sqrt{b^2\cos^2\theta+a^2\sin^2\theta}}$ siendo a y b los semiejes mayor y menor, en la circunferencia a = b, como ejemplo graficaremos la circunferencia con centro en (0,0) y radio = 4, para graficar en Geogebra mostrando las coordenadas polares se procede así:

se ingresa en entrada:  $((16/\sqrt{16cos^2\theta + 16sen^2\theta}); \theta)$ 

Para las coordenadas polares lo realizamos con el comando secuencia así:

 $secuencia[Circunferencia[ $(0,0)$ ,  $i$ ],  $i$ , 1,10] crea una familia de circunferencias con$ un incremento de 1 y 10 circunferencias, se puede variar.

 $secuencia[Recta[(0,0), (cos(i), sen(i))], i, 0.2pi, pi/6]$  que crea una familia de rectas que pasan por el origen con un incremento del ángulo de pi/6.

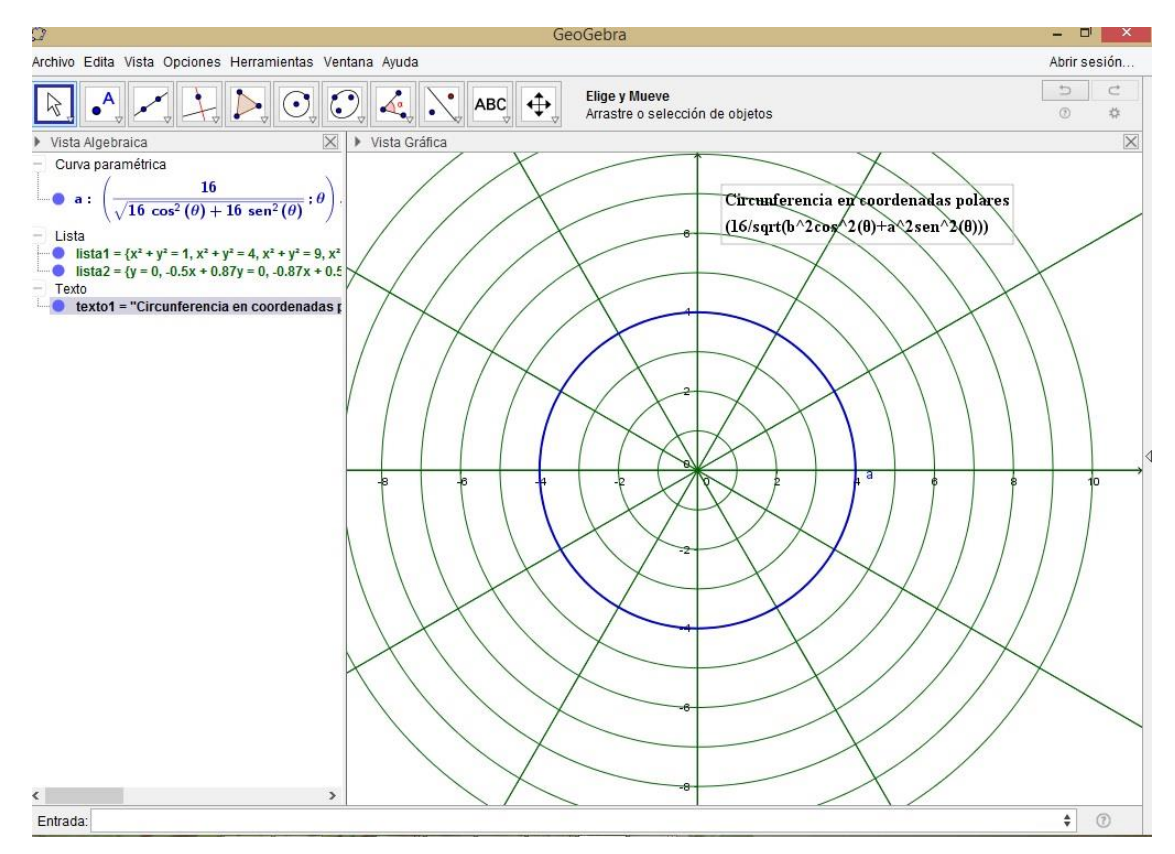

Figura 24. La circunferencia en coordenadas polares en el plano polar. Construcción en GeoGebra

# © La elipse

Definición: es el lugar geométrico de los puntos P(x,y) del plano para los que la suma de las distancias de P a dos puntos fijos sobre el plano, llamados focos, es una constante positiva igual a 2a y mayor que la distancia entre los focos.

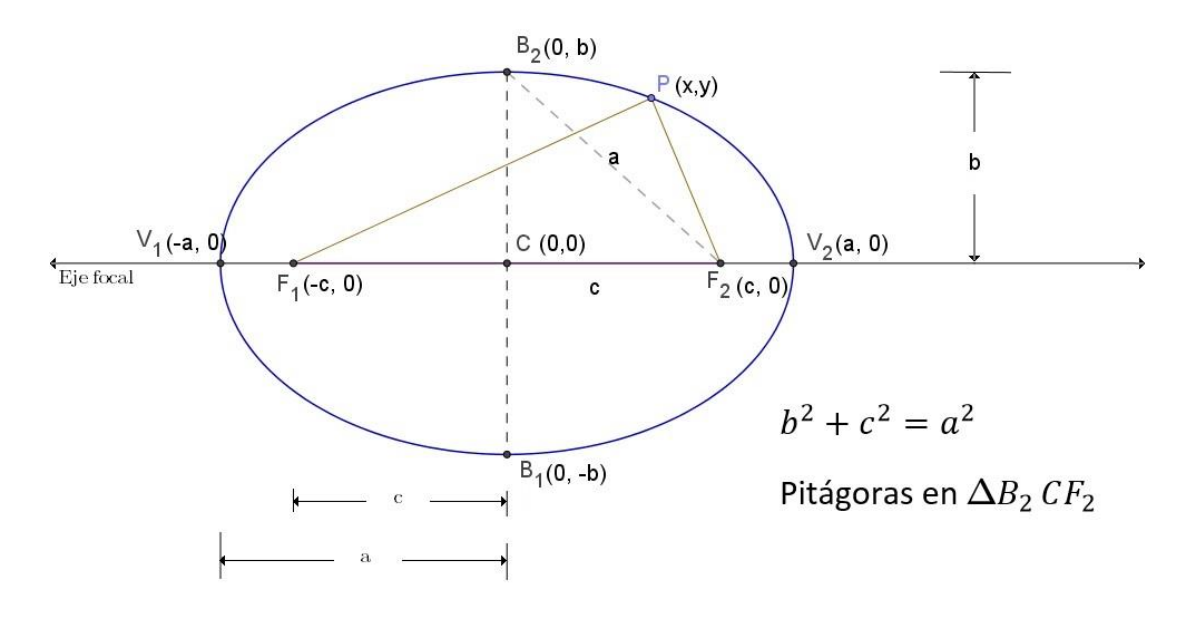

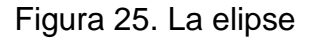

Elementos de la elipse

- Focos: puntos fijos del plano F<sub>1</sub> y F<sub>2</sub>
- Eje focal: recta a la que pertenecen los focos y pasa por el centro.
- Eje Normal o secundario: Eje perpendicular al eje focal que pasa por el centro de la elipse
- Centro: Punto medio del segmento que une los focos.
- Vértices: Puntos de intersección de la elipse con el eje focal V<sub>1</sub> y V<sub>2</sub> y con el eje normal  $B_1$  y  $B_2$
- Eje mayor: segmento que une los vértices V<sub>1</sub> y V<sub>2</sub>, de longitud 2a

Eje menor: segmento que une los vértices B<sup>1</sup> y B<sup>2</sup> de longitud 2b.

Ecuaciones:

Ecuación canónica con centro en (0,0):

Para deducir la ecuación se parte de la definición de elipse, de tal modo que:  
\n
$$
d(P, F_1) + d(P, F_2) = 2a
$$
 definición elipse  
\n $\sqrt{(x + c)^2 + y^2} + \sqrt{(x - c)^2 + y^2} = 2a$  distancia entre dos puntos  
\n $\sqrt{(x + c)^2 + y^2} = 2a - \sqrt{(x - c)^2 + y^2}$  se resta  $d(P, F_2)$   
\n $(\sqrt{(x + c)^2 + y^2})^2 = (2a - \sqrt{(x - c)^2 + y^2})^2$  se elevan al cuadrado ambos  
\n $x^2 + 2cx + c^2 + y^2 = 4a^2 - 4a\sqrt{(x - c)^2 + y^2} + x^2 - 2cx + c^2 + y^2$  expandiendo  
\n $4cx = 4a^2 - 4a\sqrt{(x - c)^2 + y^2}$  Simplificando  
\n $cx - a^2 = -a\sqrt{(x - c)^2 + y^2}$  sislando radical  
\n $(cx - a^2)^2 = (-a\sqrt{(x - c)^2 + y^2})^2$  se elevan al cuadrado ambos términos  
\n $c^2x^2 - 2a^2cx + a^4 = a^2(x^2 - 2cx + c^2 + y^2)$  expandiendo  
\n $x^2(a^2 - c^2) + a^2y^2 = a^2(a^2 - c^2)$  simplificationado y factorizando  
\n $\frac{x^2(a^2 - c^2)}{a^2(a^2 - c^2)} + \frac{a^2y^2}{a^2(a^2 - c^2)} = \frac{a^2(a^2 - c^2)}{a^2(a^2 - c^2)}$  dividiendo por término de la derecha  
\n $\frac{x^2}{a^2} + \frac{y^2}{b^2} = 1$  dado dado que  $a^2 - c^2 = b^2$  Figura 26

Si a acompaña a la x, la elipse es horizontal, si a acompaña a y, la elipse es vertical, distancia  $PF_1+PF_2 = 2a$  En donde a, b representan los semiejes mayor y menor respectivamente, de tal modo que  $a^2 = b^2 + c^2$ , siendo c la distancia del centro al Foco.

De igual modo se deduce la ecuación canónica con centro en (h,k)

Si se introducen los términos Dx, o, Ey, la cónica se desplaza horizontal o verticalmente, si se introduce el termino B\*x\*y se convierte en una hipérbola como se constata con los software de Geometría Dinámica.

Construcción: los software de geometría dinámica CaRMetal y GeoGebra dan varias alternativas de construcción:

- a. Mediante las herramientas gráficas, en GeoGebra muestra la herramienta elipse por tres puntos, en CaRMetal mediante la herramienta cónicas por 5 puntos. (puntos arbitrarios escogidos por el usuario pulsando sobre el plano)
- b. Mediante la ecuación que la define, ya sea la ecuación canónica o la ecuación general de segundo grado que el usuario quiere graficar. En GeoGebra se introduce la ecuación en la línea de comandos y se da enter, en CaRMetal se selecciona la herramienta curva definida por f(x,y) y se ingresa la ecuación
- Ecuación polar:  $r = \frac{ab}{\sqrt{b^2 b^2}}$  $\frac{2}{\sqrt{b^2\cos^2\theta+a^2\sin^2\theta}}$  se deduce lo mismo que para la circunferencia.

Se procede como en el caso de la circunferencia con  $a\neq b$ , como ejemplo se puede tomar  $a = 5$  y  $b = 3$ .

Ecuaciones paramétricas:

Se obtiene a partir de las definiciones de las funciones trigonométricas de coseno y seno en el triángulo referido en la figura 20 con parámetro *t* en vez de θ.

{  $x = a$ . cos t  $y = b$ . sen t  $0 \le t < 2\pi$ 

{  $x = r \cos(t)$  $x = r \cos(v)$  en **CaRMetal** se ingresan las ecuaciones con la herramienta "trazar" una función o una curva paramétrica" en el apartado "Funciones y lugares"

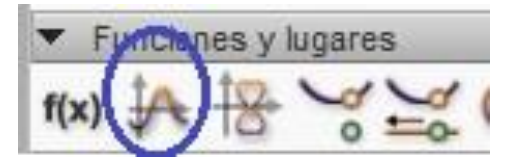

Figura 26. Funciones y lugares en CaRMetal

se ingresan las ecuaciones teniendo presente la sintaxis de CaRMetal y chequeando la casilla "función paramétrica", por ejemplo para una elipse centrada en el origen y semieje mayor 6, semieje menor 4: en  $x(t)$ se ingresa: 6 \*  $rcos(t)$ ; en  $y(t)$ se ingresa:  $4 * r \sin(t)$ ; en la casilla min= -pi; max= pi, paso 0.01 se obtiene

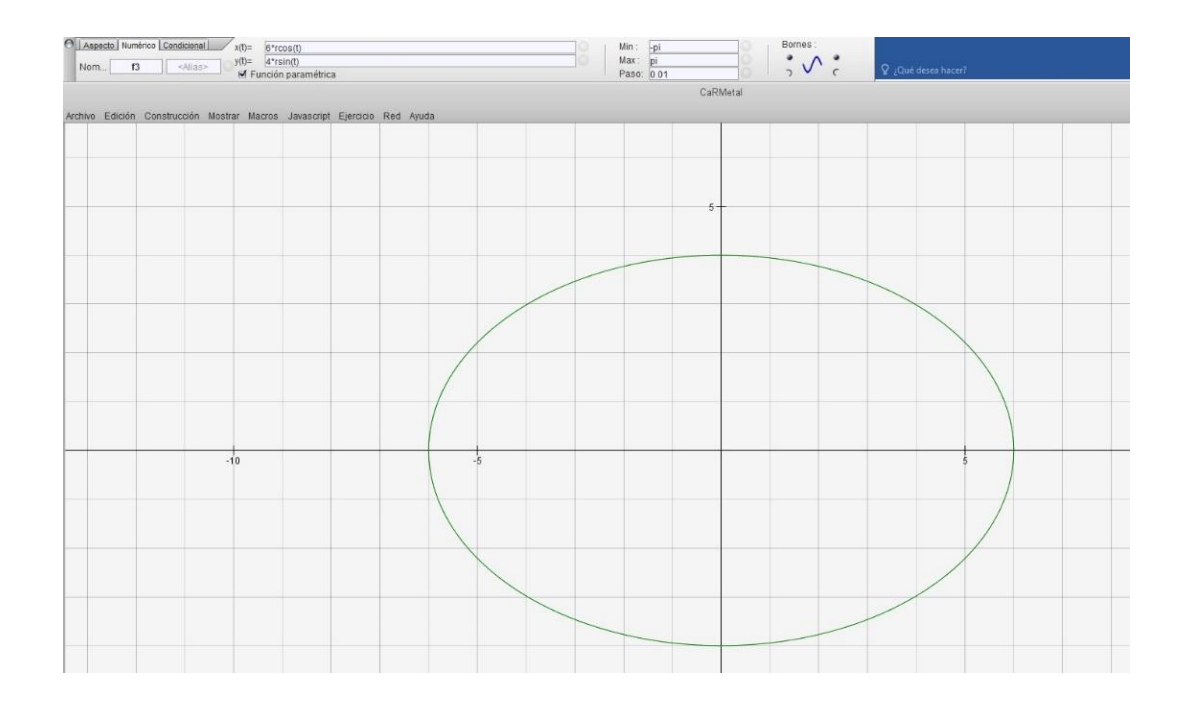

Figura 27. Construcción de elipse en CaRMetal con ecuaciones paramétricas

En GeoGebra se ingresan en la línea de comandos las ecuaciones en x y en y y luego se grafica mediante el comando "curva" que tiene 5 parámetros, como ejemplo
se construye elipse cuyas ecuaciones paramétricas son:  $f(x)=6\cos(t)$ ;  $g(x)=4\sin(t)$ , se ingresan en línea de comando:  $f(x)=6$ \*cos(x) g(x)=4\*sen(x); y luego se ingresa comando "curva[expresión, expresión, parámetro, valor inicial, valor final]" ingresando los valores:

Curva[f(t),g(t),t,-pi,pi] que nos arroja la siguiente figura, teniendo presente que al ser graficada como curva paramétrica no funcionan los comandos para obtener los puntos notables de las cónicas como focos, vértices, centro, etc.

Si el centro está en (h,k) se ingresarían en línea de comandos:  $f(x) = h + a * cos(x)$  $y g(x) = k + b * sen(x)$ , en donde el centro es (h,k), a es el semieje mayor y b el semieje menor de la elipse.

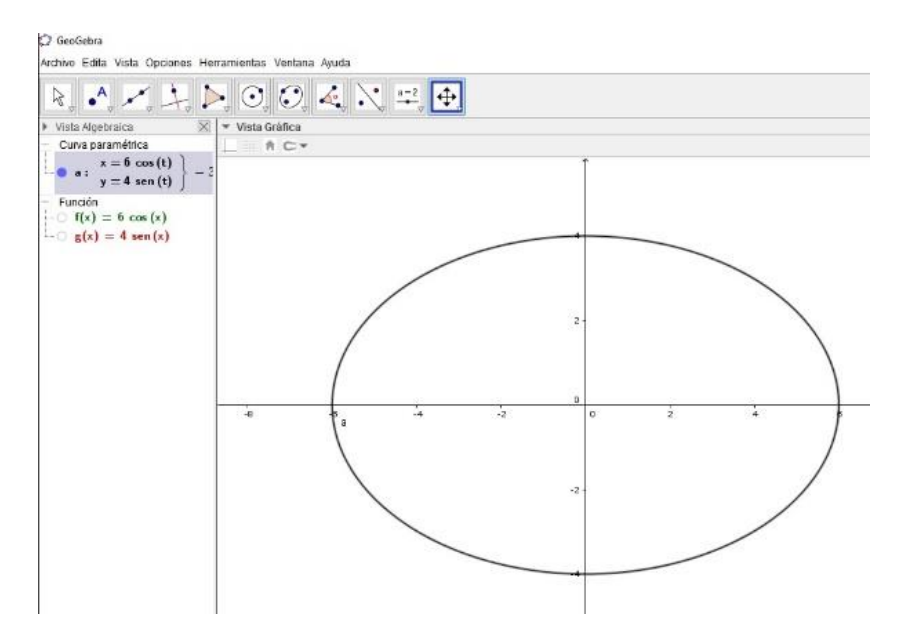

Figura 28. Construcción de la elipse en GeoGebra a partir de ecuaciones paramétricas

Construcción dinámica: elipse con centro en el origen de coordenadas, puede ser horizontal (la que realizaremos) o vertical, sólo cambiar parámetros a y b, aprovechando la propiedad de tener dos semiejes a y b de diferente longitud, los cuales se proveerán mediante dos circunferencias de diferente radio.

- 1) Mostrar ejes
- 2) Marcamos O como centro de coordenadas (el centro puede ser cualquier punto, viene a ser el centro de la elipse y centro de las circunferencias utilizadas como construcciones auxiliares)
- 3) Construimos dos puntos A y B en el lado positivo del eje x (como ejemplo, pero pueden ir en cualquier parte, siempre y cuando sus distancias al centro sean diferentes)
- 4) Trazar circunferencia  $C_0$  con centro en O y radio OA (usar círculo de radio fijo en CaRMetal)
- 5) Trazar circunferencia  $C_1$  con centro en O y radio OB
- 6) Construir punto C sobre la circunferencia C<sup>0</sup>
- 7) Trazar semirrecta OC
- 8) Marcar como D intersección de semirrecta OC con circunferencia C<sub>1</sub>
- 9) Trazar la recta h perpendicular al eje Y que pasa por C
- 10) Trazar la recta v perpendicular al eje X que pasa por D
- 11) Marcamos como E la intersección de las rectas h y v
- 12) Se activa la opción de traza del punto E
- 13) Se da clic en herramienta animar un punto y se señala el punto C, de modo que el lugar geométrico generado por E cuando se mueve C sobre la circunferencia  $C_0$  es una elipse.

Las dos circunferencias nos dan los semiejes de la elipse, en la construcción se pueden mover los puntos A y B para modificar la longitud de los semiejes, incluso se puede hacer OB menor que OA, en cuyo caso se formaría una elipse vertical

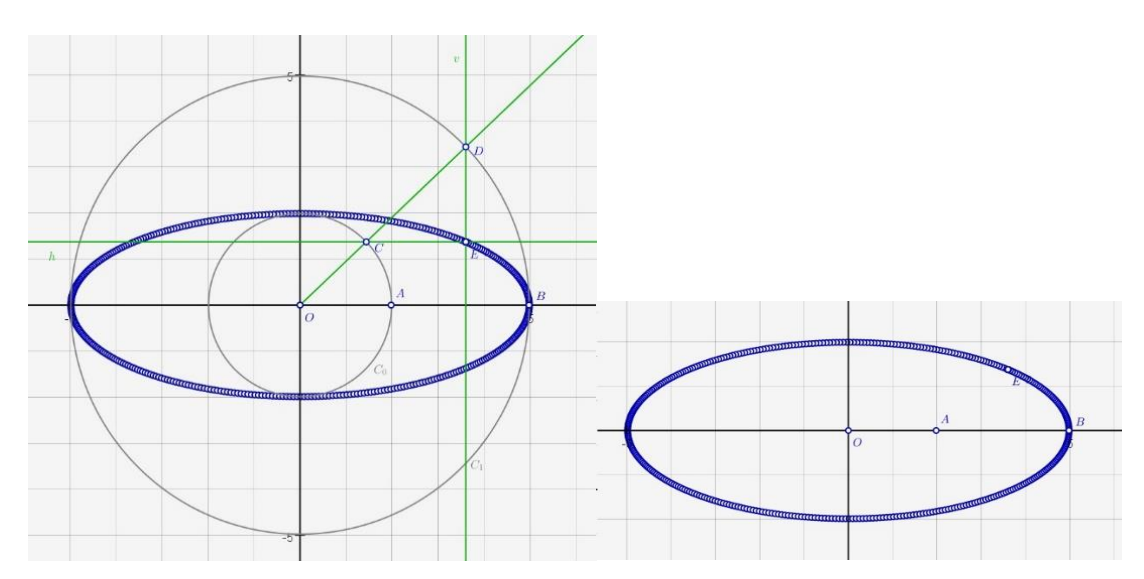

Figura 29. Construcciones dinámicas de la elipse, horizontal y vertical. Construcción en GeoGebra

© La parábola

Definición: lugar geométrico de los puntos P(x,y) del plano que están a igual distancia de un punto fijo llamado foco y de una recta fija llamada directriz.

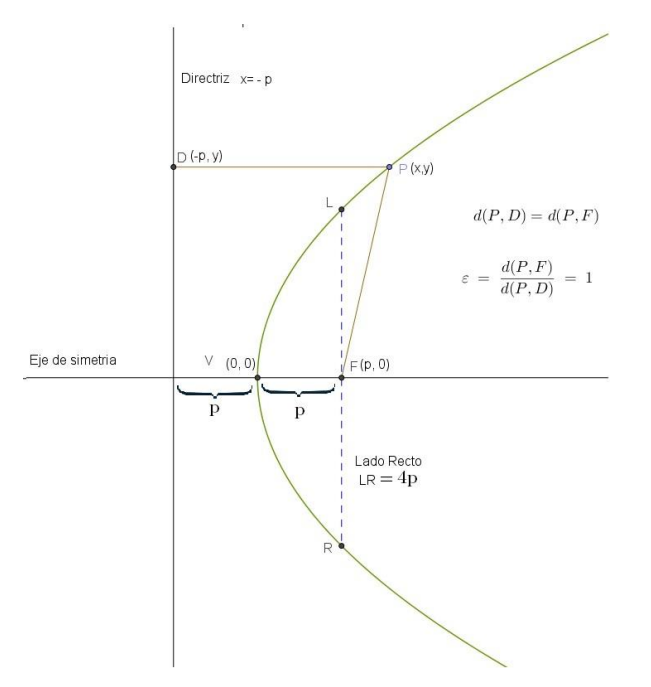

Figura 30. Parábola con centro en (0,0)

Ecuación canónica con vértice en (0,0)

Para deducir la ecuación se parte de la definición dada, es decir:

 $d(P, F) = d(P, D)$  definición  $\sqrt{(x-p)^2 + y^2} = \sqrt{(x+p)^2 + (y-y)}$ distancia entre dos puntos  $\frac{x^2}{2} - 2px + \frac{p^2}{2} + y^2 = \frac{x^2}{2} + 2px + \frac{p^2}{2}$  se eleva al cuadrado y se expande  $y^2 = 4px$  siendo x el eje de simetría y 4p longitud del lado recto, la parábola abre hacia la derecha si p > 0 o hacia la izquierda si p < 0, siendo p la distancia entre la directriz y el vértice y la distancia entre el vértice y el foco como se muestra en la figura 31.

 $x^2 = 4py$  siendo y el eje de simetría y 4p longitud del lado recto, la parábola abre hacia arriba si p>0 o hacia abajo, si p<0

Ecuación cartesiana, con vértice en (h,k)

 $(x-h)^2 = 4p(y-k)$  eje de simetría paralelo al eje y

 $(y-k)^2 = 4p(x - h)$  eje de simetría paralelo al eje x

### Ejemplo de uso de CaRMetal

Se va a realizar ahora la gráfica de la parábola cuya ecuación es

 $(x-3)^2 = 12(y-4)$  los pasos en CaRMetal son los siguientes:

- a. Señalamos en curvas y lugares "curva definida por f(x,y)"
- b. Se inserta en ecuación: (x-3)^2 12\*(y-4) y obtenemos parábola que abre hacia arriba ( $p > 0$ ), con vértice en (3,4)
- c. Se arreglan líneas, color, etc.

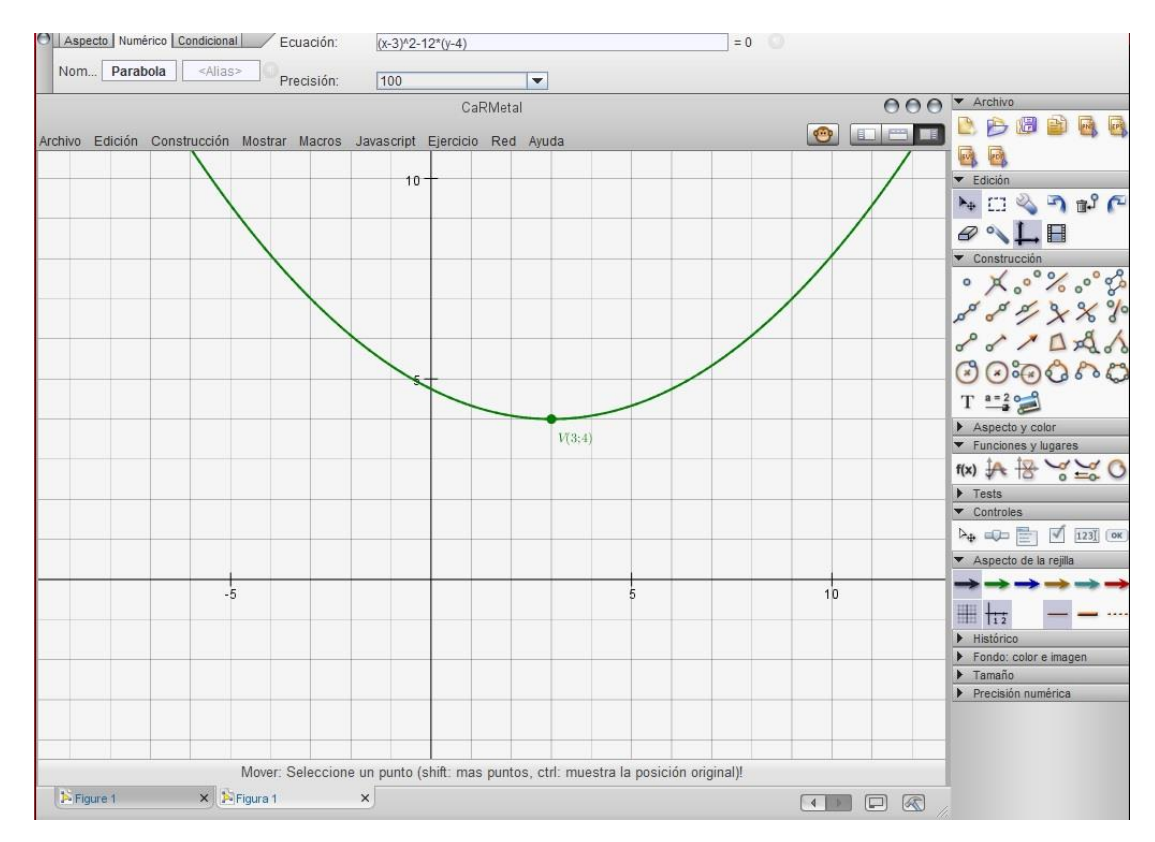

Figura 31. Parábola en CaRMetal

Ecuación general

La ecuación general de la parábola con centro en (0, 0) es:

 $x^2 - Ey = 0$  , con  $E = 4p$ , eje de simetría eje y

 $y^2 - Dy = 0$  , con  $D = 4p$ , eje de simetría eje x

la ecuación general de la parábola con vértice en (h,k) se obtiene a partir de la ecuación canónica así:

 $(x-h)^2 = 4p(y-k)$ ecuación canónica, eje de simetría ∥ al eje y  $x^2 - 2hx + h^2 - 4py + 4pk = 0$  expandiendo e igualando a cero  $x^2 + Dx + Ey + F = 0$  con  $D = -2h$ ,  $E = -4p$   $y F = h^2 + 4pk$ , entonces:  $x^2 + Dx + Ey + F = 0$  con E  $\neq$  0, el eje de simetría es paralelo al eje y.  $y^2 + Dx + Ey + F = 0$  con D≠0, el eje de simetría es paralelo al eje x

Ecuación paramétrica

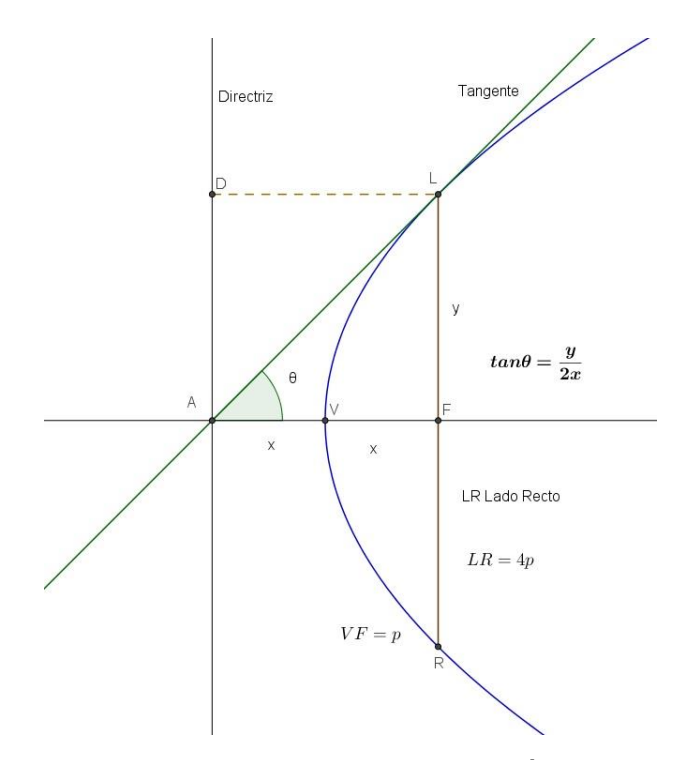

Figura 32 Recta tangente a la parábola en un extremo del lado recto

Para definir la ecuación paramétrica, que puede hacerse en función de theta o de t, partimos de la propiedad que nos dice que la tangente a la parábola en un punto de la curva es bisectriz del ángulo formado por el radio vector correspondiente a dicho punto y la perpendicular a la directriz trazada por el mismo punto, para nuestros propósitos, se traza la tangente a la parábola en el extremo del lado recto (L), de modo que el radio vector (LF) y la proyección del punto L sobre la directriz (LD) son mutuamente perpendiculares como se ve en la figura 33.

Como se demostró la ecuación canónica de la parábola de la figura 33 es:

$$
y^2=4px(1)
$$

De la figura 33:

$$
\tan \theta = \frac{y}{4x}
$$
 (2)  
 
$$
4x = \frac{y^2}{p}
$$
 (3) despejando 4x de (1), ahora la (3) en la (2)  
 
$$
\tan \theta = \frac{p}{y}
$$
 se simplifica y se convierte en la reciproca

 $\cot \theta = \frac{y}{x}$  $\frac{y}{p}$  de donde  $y = p \cot \theta (4)$ 

 $x=\frac{p}{4}$  $\frac{p}{4}$ (cot $\theta$ )<sup>2</sup> remplazando (4) en (3) y despejando x

Ahora, si hacemos  $\cot \theta = t$  y remplazamos, nos quedan las ecuaciones paramétricas en función de t.

$$
x = \frac{p}{2} * t^2 \quad y = p * t
$$

Ejemplo usando GeoGebra, construimos parábola con la siguiente ecuación paramétrica:

$$
x = \frac{3}{4} \cdot t^2 \quad y = 3 \cdot t
$$

a. En GeoGebra se ingresan las ecuaciones en entrada:  $f(x) = \frac{3}{4}$  $\frac{3}{4}$  \*  $x^2$  y

 $g(x) = 3 * x$ 

b. Se ingresa en entrada la expresión curva [expresión, expresión, parámetro, valor inicial, valor final] con los siguientes elementos:  $curva[f(t), g(t), t, -10, 10]$ 

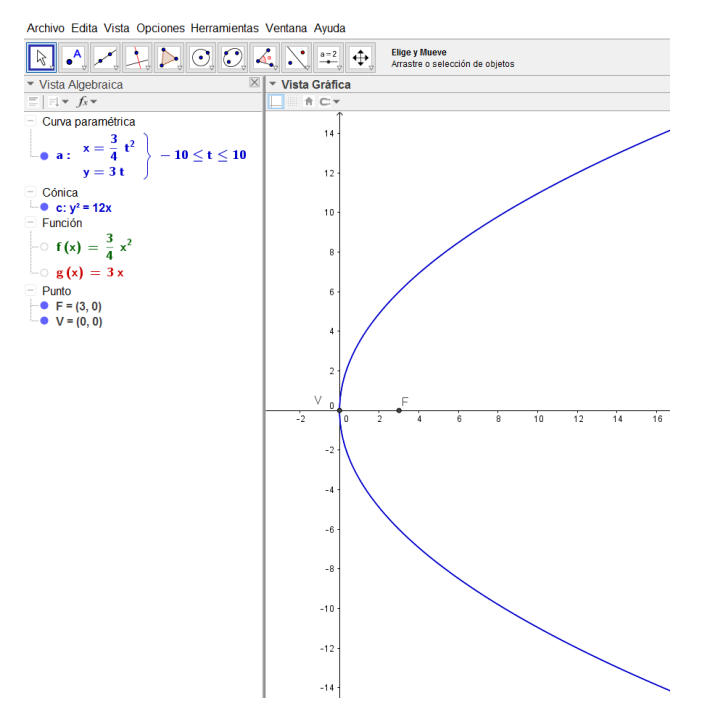

Figura 33. Parábola en ecuaciones paramétricas y rectangulares, en GeoGebra

En CaRMetal se procede como en el ejemplo de la elipse

• Ecuación polar

De las equivalencias entre coordenadas rectangulares y coordenadas polares descritas anteriormente (Figura 20) se tiene que:

 $y^2 = 4px$  ecuación rectangular parábola con eje de simetría el eje x {  $x = r \cdot cos(\theta)$  $x = r \cdot cos(v)$  equivalencias, al remplazar en la ecuación rectangular se tiene:<br> $y = r \cdot sen(\theta)$ 

 $(r.\text{sen}(\theta))^2 = 4pr.\cos(\theta)$ , que al resolver y simplificar se obtiene:

$$
r = 4p \frac{\cos \theta}{\sin^2 2\theta}
$$

En GeoGebra se ingresa de la forma  $(r, \theta)$ , para ilustrarlo un ejemplo:

a. Se ingresa en entrada: 12 ∗ $\frac{\cos \theta}{\cos^2 \theta}$  $sen^2\theta$ 

b. Para generar las coordenadas polares ingresamos lo siguiente:  $secuencia[Circunferencia[ (0,0), i], i, 1,10]$  genera familia de circunferencias  $secuencia[Recta[(0,0), (cos(i), sen(i))], i, 0.2pi, pi/6]$  genera familia de rectas

Construcción dinámica de la parábola a partir de sus propiedades, construcción que se puede realizar, con algunas particularidades, tanto en CaRMetal como en GeoGebra.

En CaRMetal

- 1) Se activa mostrar cuadrícula (en edición de paleta de herramientas, o en mostrar rejilla en la barra de menús "mostrar"
- 2) Se construye recta directriz y = -2, con herramienta trazar una función del grupo funciones y lugares.  $F(x) = -2$  y enter, cambiar color, grosor y nombrar directriz en inspector de objetos
- 3) Se ubica punto F (0,2) que corresponde al foco del ejercicio
- 4) Intersección de directriz con eje Y (intercesión, renombrar D)

5) Construcción de segmento variable: con herramienta fórmula del grupo de construcción, clic en el lugar en el que se va a ubicar (arriba a la derecha), se marca la casilla cursor y se pone entre 0 y 10 en el inspector de objetos que se abre, en valor renombramos a, funciona de forma parecida a la herramienta deslizador de GeoGebra, ponerlo en 3.2.

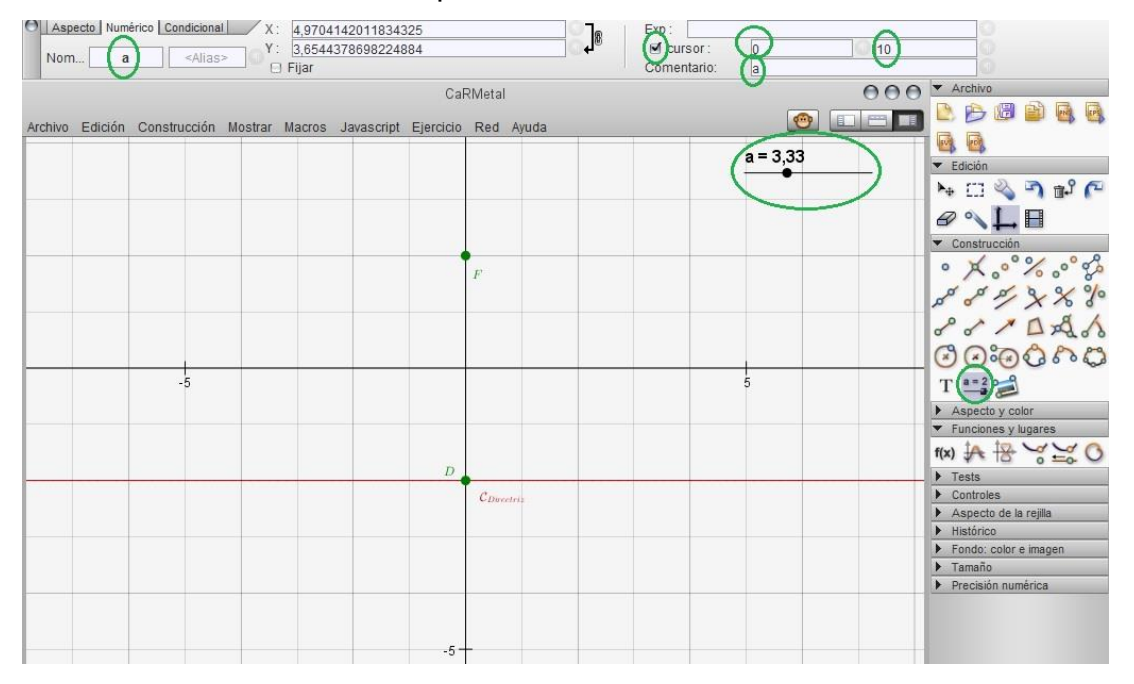

Figura 34. Construcción dinámica de la parábola, primeros 5 pasos

- 6) Construcción circunferencia con "círculo de radio fijo" en grupo construcción, en el inspector de objetos que se abre al crear la circunferencia, se cambia el radio por a que es el nombre que tiene la herramienta variable
- 7) Construcción recta con herramienta trazar una función en grupo funciones y lugares, en inspector de objetos: en f(x)= insertar  $-2 + a$  quedando esta recta ligada al valor del radio de la circunferencia
- 8) Sean los puntos B y C las intersecciones de circunferencia con recta m = -2+a, se renombran los puntos y en el inspector de objetos en pestaña aspecto marcar activar traza en ambos puntos.
- 9) Se traza recta perpendicular al eje x que pase por B (o por C)
- 10) Sea E la intersección de la recta perpendicular con la directriz
- 11) Se construyen los segmentos FB y BE
- 12) Ocultar la recta perpendicular y la circunferencia con la herramienta parecida a un borrador en grupo edición.
- 13) Se anima el punto del segmento variable a con la herramienta animar un punto en herramienta edición, se da clic en animar punto y se da luego clic sobre a
- 14) En el lado derecho aparece un ícono que sirve para detener la animación, cambiar la velocidad o reiniciar la animación

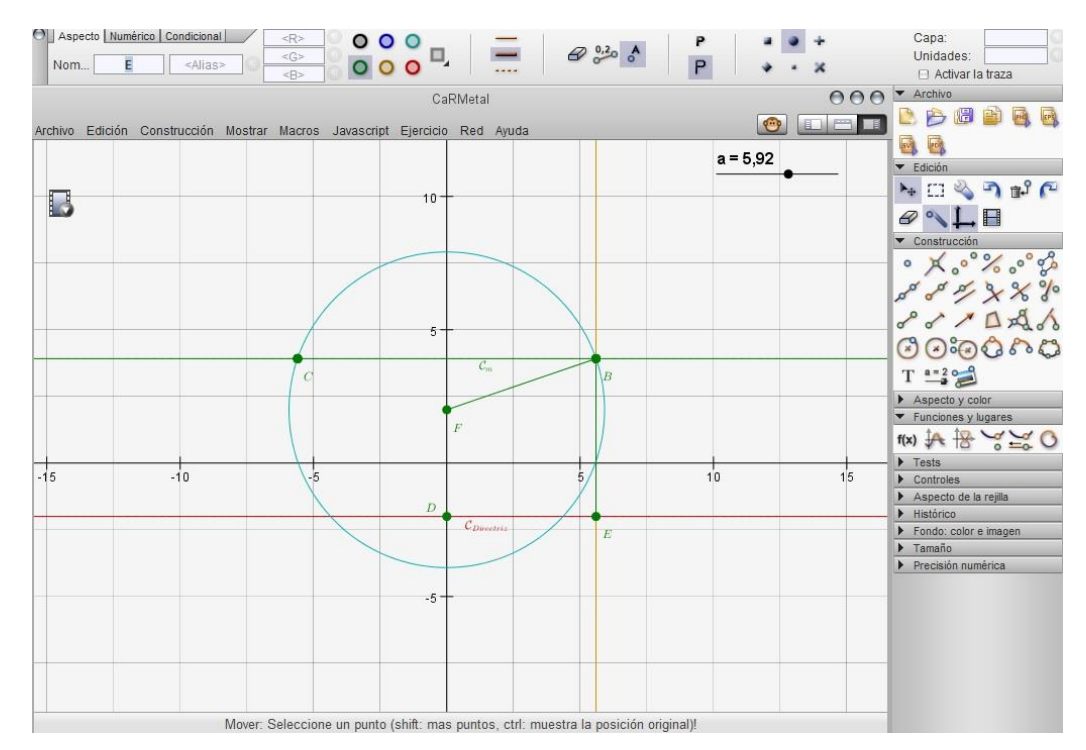

Figura 35. Construcción dinámica de la parábola, antes de animación

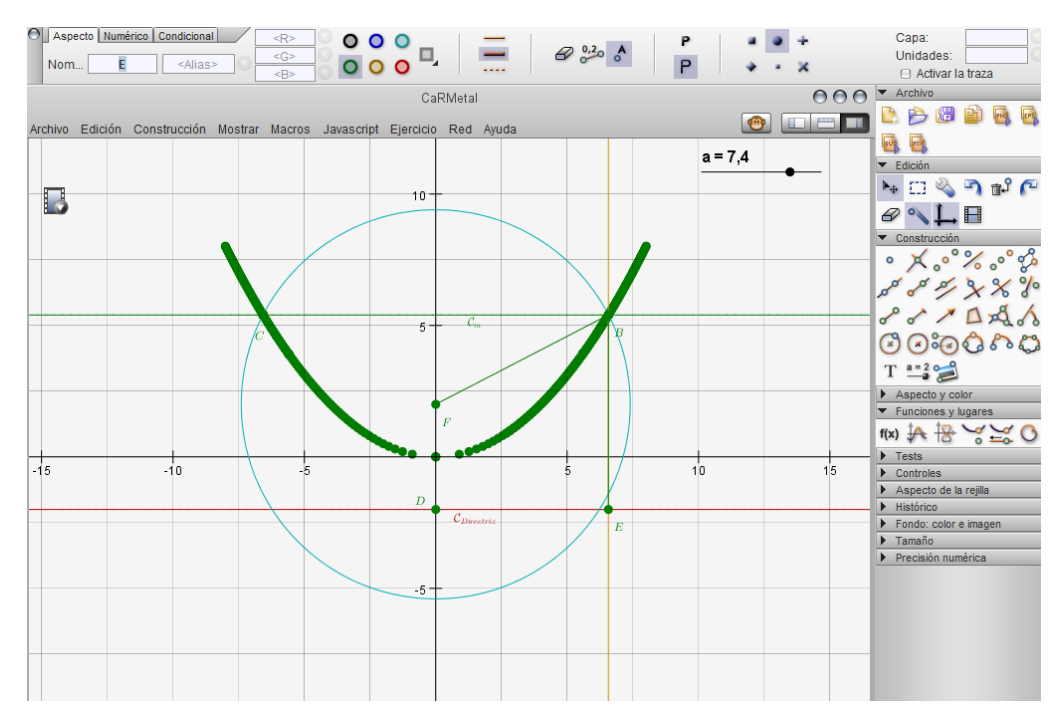

Figura 36. Construcción dinámica de la parábola, vista después de animar punto, construcción en CaRMetal

© La hipérbola

Definición: Lugar geométrico de los puntos p(x,y) del plano cartesiano, cuyo valor absoluto de la diferencia de las distancias a dos puntos llamados focos sea constante.

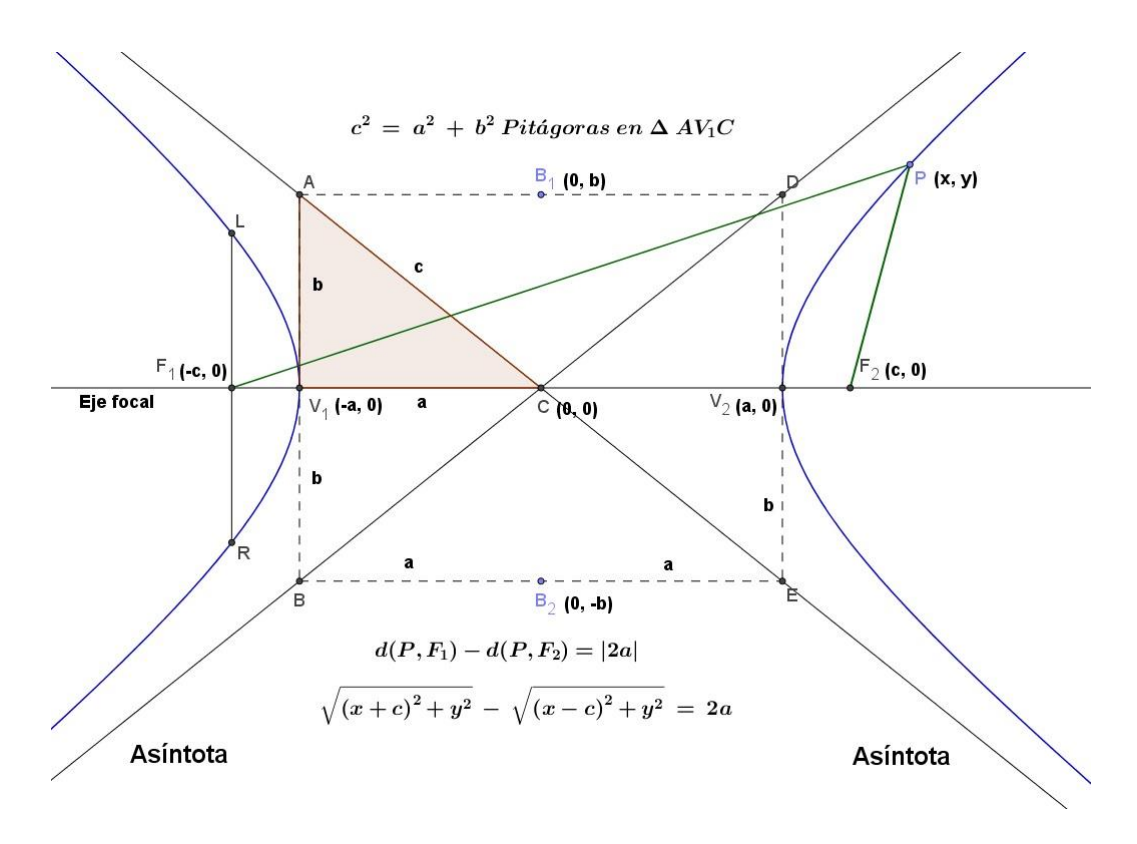

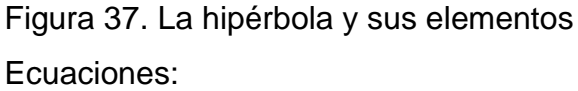

 Ecuación canónica cartesiana Para su deducción se parte de la definición dada  $d(P, F_1) - d(P, F_2) = 2a$  Definición de hipérbola  $\sqrt{(x+c)^2 + y^2} - \sqrt{(x-c)^2 + y^2} = 2a$  Distancia entre dos puntos  $\sqrt{(x+c)^2 + y^2} = 2a + \sqrt{(x-c)^2 + y^2}$  Se despeja un radical Luego de los procedimientos algebraicos se llega a:  $x^2(c^2 - a^2) - a^2y^2 = a^2(c^2 - a^2)$ 

$$
\frac{x^2(c^2-a^2)}{a^2(c^2-a^2)} - \frac{a^2y^2}{a^2(c^2-a^2)} = \frac{a^2(c^2-a^2)}{a^2(c^2-a^2)}
$$
  

$$
\frac{x^2}{a^2} - \frac{y^2}{c^2-a^2} = 1
$$
 y se puede demostrar que:  

$$
\frac{x^2}{a^2} - \frac{y^2}{b^2} = 1
$$
si el eje focal está sobre el eje x y centro en C(0,0)

$$
\frac{y^2}{a^2} - \frac{x^2}{b^2} = 1
$$
si el eje focal está sobre el eje y y centro en C(0,0)  

$$
\frac{(x-h)^2}{a^2} - \frac{(y-k)^2}{b^2} = 1
$$
eje focal es paralelo al eje x y centro en C(h,k)  

$$
\frac{(y-k)^2}{a^2} - \frac{(x-h)^2}{b^2} = 1
$$
eje focal es paralelo al eje y y centro en C(h,k)

Ecuación cartesiana general

A partir de la ecuación canónica se obtiene la ecuación general Se toma la ecuación  $\frac{(x-h)^2}{a^2} - \frac{(y-k)^2}{b^2}$  $\frac{(-\kappa)}{b^2}$  = 1 con eje focal paralelo al eje x y centro en C(h,k), el desarrollo algebraico para deducir la ecuación general es:

$$
\frac{b^2(x^2-2hx+h^2)-a^2(y^2-2ky+k^2)}{a^2b^2}=1
$$

$$
b2x2 - 2b2hx + b2h2 - a2y2 + 2a2ky - a2k2 = a2b2
$$
  

$$
b2x2 - 2b2hx + b2h2 - a2y2 + 2a2ky - a2k2 - a2b2 = 0
$$

Con  $A = b^2$  ,  $C = -a^2$  ,  $D = -2b^2h$  ,  $E = 2a^2k$  ,  $F = b^2h^2 - a^2k^2 - a^2b^2$ 

La ecuación general de la hipérbola queda:

 $Ax^{2} + Cy^{2} + Dx + Ey + F = 0$  con las siguientes características:

- $A \neq 0, C \neq 0$  y de diferente signo
- Si suponemos que  $CD^2 + AE^2 4ACF < 0$  entonces:
- $\bullet$  Si  $A > 0$  y  $C < 0$ , el eje focal es paralelo al eje x
- Si  $A < 0$  y  $C > 0$ , el eje focal es paralelo al eje y (Buitrago, Romero, & Ortiz, 2013)

Elementos de la hipérbola, figura 38

- Focos: puntos fijos del plano,  $F_1$  y  $F_2$
- Eje focal: recta que pasa por los focos
- $\bullet$  Vértices: puntos de la hipérbola sobre el eje focal V<sub>1</sub> y V<sub>2</sub>
- Lado recto: segmento de recta perpendicular al eje focal que pasa por un foco y toca dos puntos de la hipérbola.

 Asíntotas: rectas que pasan por el centro de la hipérbola aproximándose a las ramas de esta sin tocarlas.

Ejemplo de construcción en GeoGebra con ecuación general: graficar la ecuación  $3 * x<sup>2</sup> - 2 * y<sup>2</sup> + 3 * x - 2 * y - 1 = 0$ 

Se ingresa ecuación por ventana de entrada

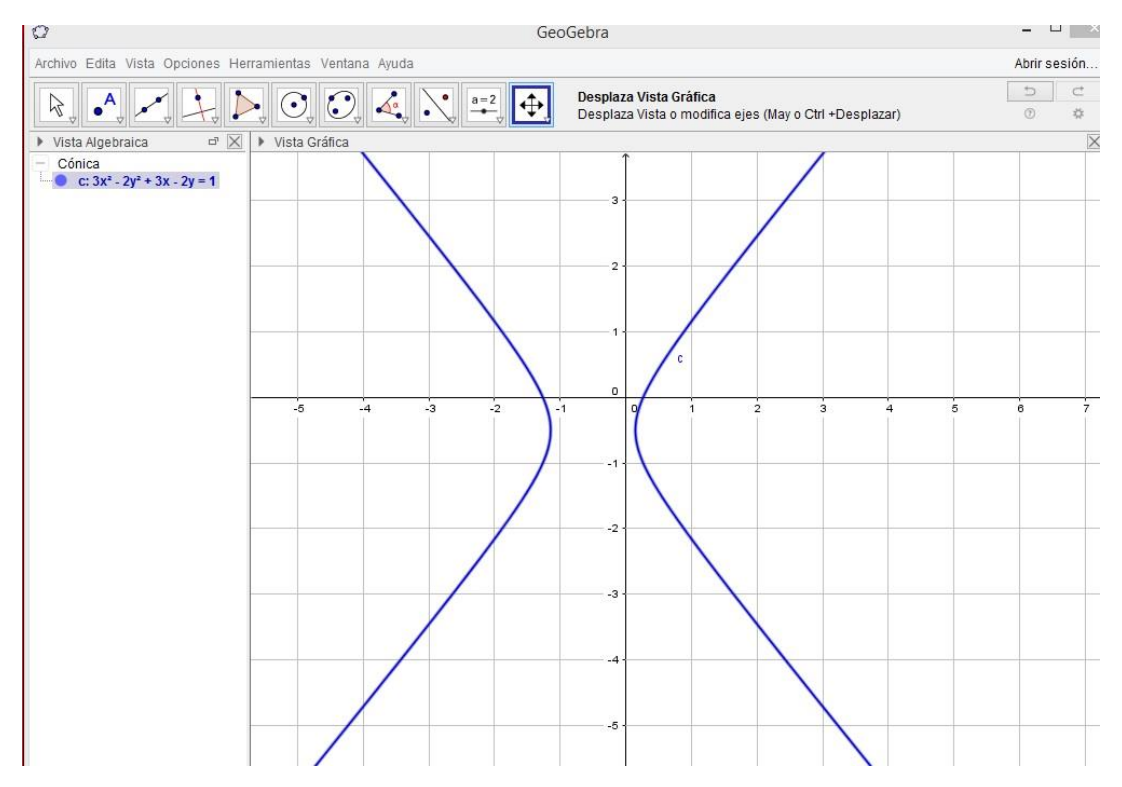

Figura 38. Gráfica de la hipérbola en GeoGebra

Ecuación paramétrica

Para su definición se utilizan las expresiones  $x = a$  sec  $\theta$  y  $y = b$  tan  $\theta$ , que se obtienen de la construcción geométrica mostrada en la figura 40.

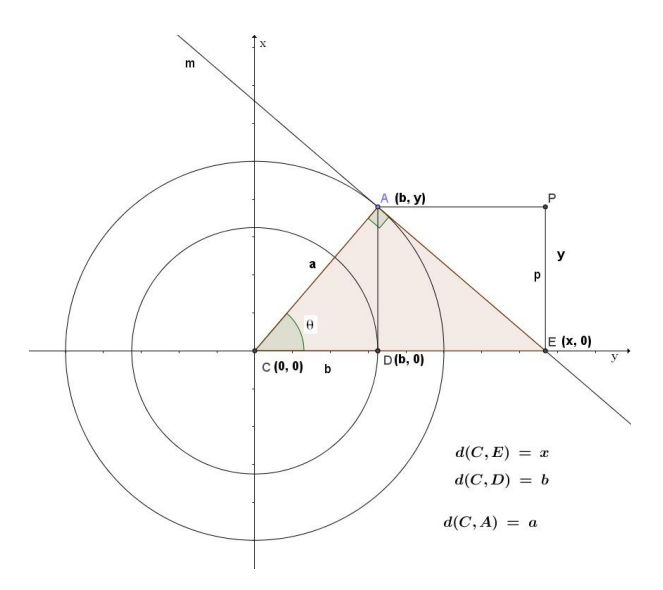

Figura 39. Deducción de ecuaciones paramétricas de la hipérbola

Se trazan dos circunferencias concéntricas con centro en el origen de coordenadas, de radios  $CA = a$  y  $CD = b$ , como se ve en la figura, se traza la tangente a la circunferencia de radio a en el punto A, la cual corta el eje x en  $E(x, 0)$ , siendo  $\overline{CA} \perp$  $m$ , en el triángulo rectángulo  $CAE$  la función trigonométrica:

$$
\sec \theta = \frac{cE}{cA} = \frac{x}{a}
$$
despejando  $x = a \sec \theta$ 

En el triángulo rectángulo CDA la función trigonométrica:

 $\tan \theta = \frac{DA}{CD}$  $\frac{DA}{CD} = \frac{y}{b}$  $\frac{y}{b}$  despejando  $y = b$ .  $\tan \theta$ , que se pueden expresar en función de t.

La ecuación paramétrica para la hipérbola es:

$$
x = a * \sec t
$$

 $y = b * \tan t$ 

Ejemplo en GeoGebra

- a. En GeoGebra se ingresan las ecuaciones  $f(x) = 3 * sec(x)$  y  $g(x) = 2 *$  $tan(x)$  y se desmarcan
- b. Con el comando curva [expresión, expresión, parámetro, valor inicial, valor final], ingresamos los valores  $curva[f(t), g(t), t, 0, 20]$

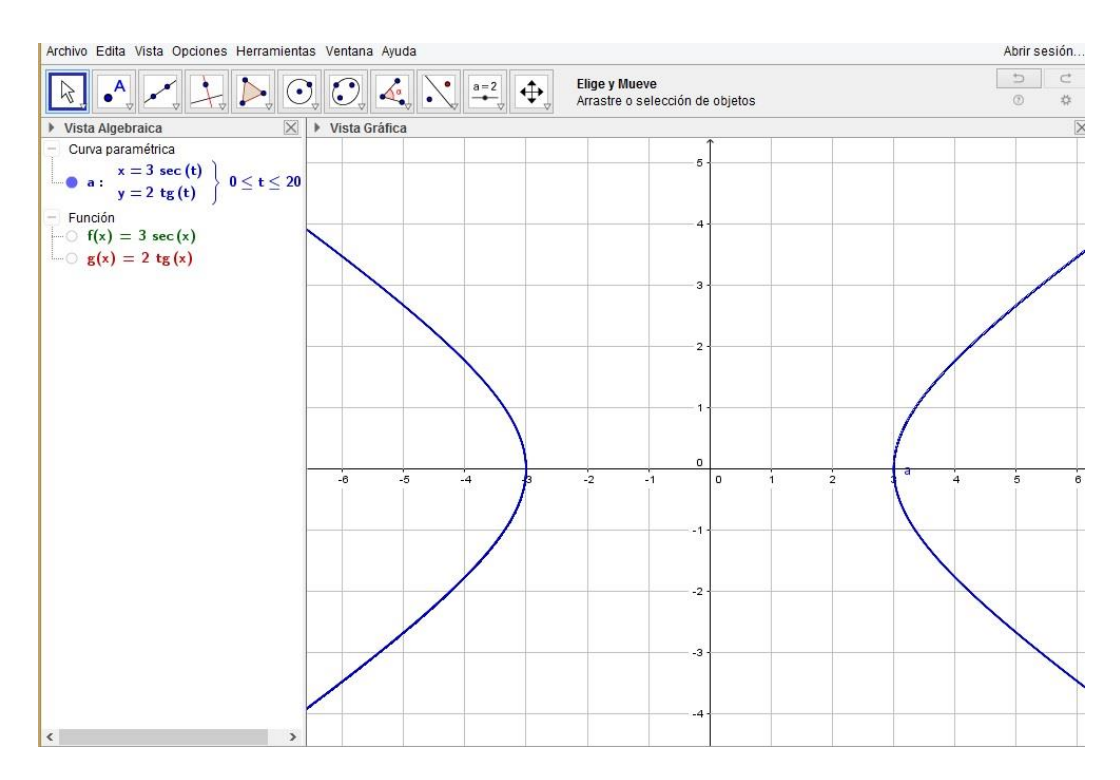

Figura 40. La hipérbola a partir de sus ecuaciones paramétricas, construcción en GeoGebra

Ecuación polar

De las equivalencias entre coordenadas rectangulares y coordenadas polares descritas anteriormente (Figura 20) se tiene que:

 $\frac{x^2}{a^2} - \frac{y^2}{b^2} = 1$  ecuación canónica de la hipérbola con centro en el origen {  $x = r \cdot cos(\theta)$  $x = r \cdot cos(v)$  equivalencias, al remplazar en la ecuación rectangular se obtiene:<br> $y = r \cdot sen(\theta)$  $\frac{r^2\cos^2\theta}{a^2}-\frac{r^2\sin^2\theta}{b^2}=1$  que al realizar las operaciones y despejar r se tiene: La ecuación polar es de la forma:  $r = \frac{ab}{\sqrt{b^2 + 2ac}}$  $\sqrt{b^2*{\rm cos}^2\theta\!-\!a^2*{\rm sen}^\wedge2\theta}$ Ejemplo en GeoGebra, graficar hipérbola a partir de su ecuación polar con a = 3 y  $b = 2.$ 

En GeoGebra se ingresa, para a=3, b=2

 $6/(\sqrt{4}*\cos^2\theta - 9*\sin^2\theta)$ 

# Para los ejes coordenados polares ingresamos  $secuencia[Circunferencia[ (0,0), i], i, 1,10]$  $secuencia[Recta[(0,0), (cos(i), sen(i))], i, 0.2pi, pi/6]$

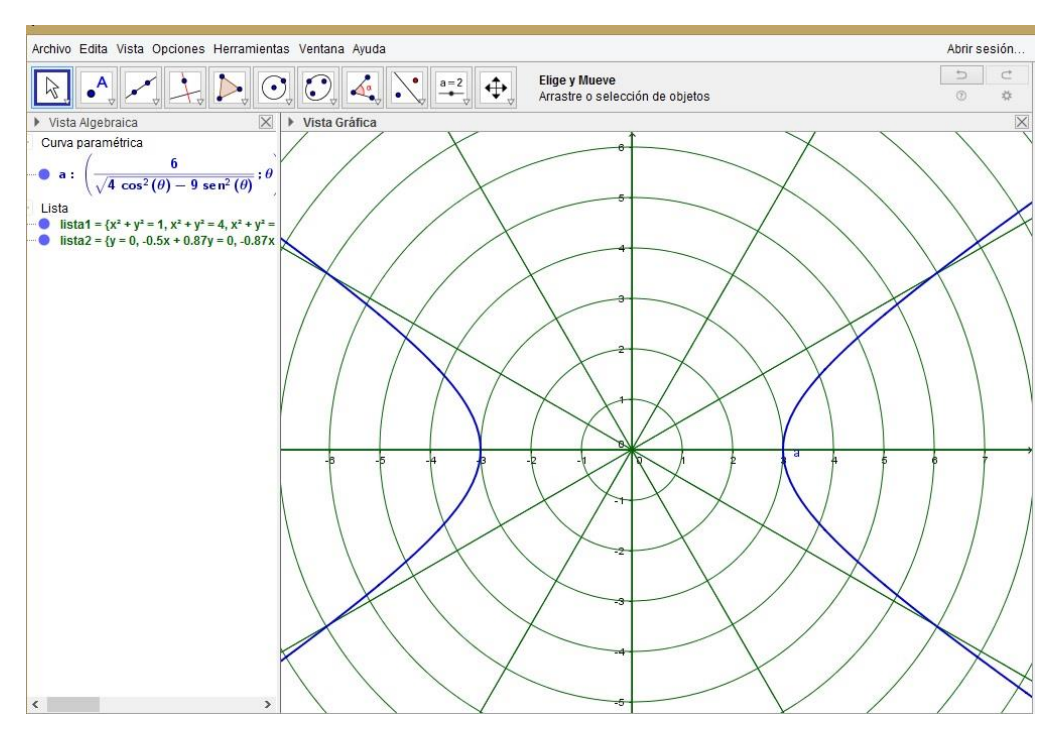

Figura 41. La hipérbola en ecuación polar. Construcción en GeoGebra

Construcción dinámica

En el manual adjunto de CaRMetal se da el paso a paso para esta construcción,

aquí mostraremos los pasos de construcción en GeoGebra

- 1) Mostrar cuadrícula
- 2) Construir dos puntos F<sub>1</sub> y F<sub>2</sub> simétricos respecto a un punto arbitrario, por ejemplo, con respecto al origen, que serán los focos de la hipérbola.
- 3) Sea C el punto medio entre  $F_1$  y  $F_2$
- 4) Sea A un punto entre C y F<sup>2</sup>
- 5) Construir circunferencia con centro en  $F_2$  y radio  $F_2A$
- 6) Sea B un punto sobre la circunferencia creada
- 7) Trazar recta BF<sup>2</sup>
- 8) Trazar segmento de recta BF<sub>1</sub>
- 9) Trazar mediatriz del segmento BF<sup>1</sup>
- 10) Sea P el punto de intersección de la Recta BF<sup>2</sup> con la mediatriz del segmento  $BF<sub>1</sub>$
- 11) Activar rastro del punto P
- 12) El lugar geométrico descrito por el rastro del punto P mientras el punto B se mueve sobre la circunferencia C<sub>1</sub> es la hipérbola
- 13) Ocultar las construcciones auxiliares: mediatriz, circunferencia, rectas, segmento
- Archivo Edita Vista Opciones Herramientas Ventana Ayuda Abrir sesión.  $\begin{array}{ccc} \mathbf{D} & \mathbf{C} \end{array}$ Elige y Mueve  $\sim$   $\times$  $\sum_{i=1}^{n} \left[ \begin{array}{ccc} 0 & 0 \\ 0 & 0 \end{array} \right] \begin{array}{c} A_{n+1} & \begin{array}{c} \bullet & \bullet \\ \bullet & \end{array} \end{array} \begin{array}{c} \bullet \\ \bullet \\ \bullet \end{array}$  $\begin{matrix} \mathcal{A} \\ \mathcal{A} \end{matrix}$ Arrastre o selección de objetos  $\frac{1}{2}$  $\odot$ Vista Algebraica  $\overline{\mathsf{X}}$ ▶ Vista Gráfica  $\overline{\mathsf{x}}$ Cónica Cónica<br>
Punto<br>
Punto<br>
Punto<br>
A = (1, 0)<br>
B = (1,5,1.32)<br>
C C = (0, 0)<br>
- P = (-3, 0)<br>
P = (-1,79, 4,2)<br>
Reda<br>
Reda<br>
Reda<br>
P = (1,79, 4,2)<br>
Reda<br>
Reda<br>
Reda<br>
Reda<br>
Reda<br>
Reda<br>
Reda<br>
Reda<br>
Reda<br>
Reda<br>
Reda<br>
Reda<br>
Reda<br>
Reda Recta<br> **C** f: 1.32x + 1.5y = 3.96<br> **C** h: 4.5x - 1.32y = 2.51 Segmento<br> $g = 4.69$  $\circledR$

14) Animar el punto B

Figura 42. Construcción dinámica de la hipérbola en GeoGebra, al animar el punto B se forma la hipérbola aprovechando sus propiedades.

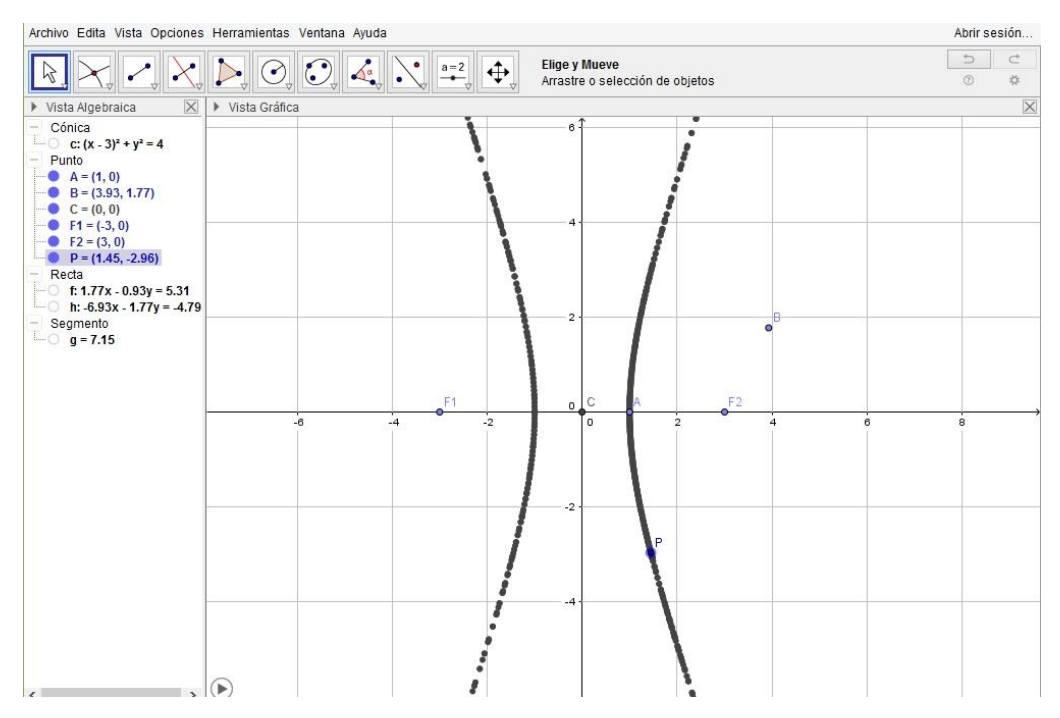

Figura 43. Construcción dinámica de la hipérbola al animar el punto B, en la figura se ocultan las construcciones auxiliares

A continuación, se muestra una tabla resumen de las ecuaciones de las secciones cónicas

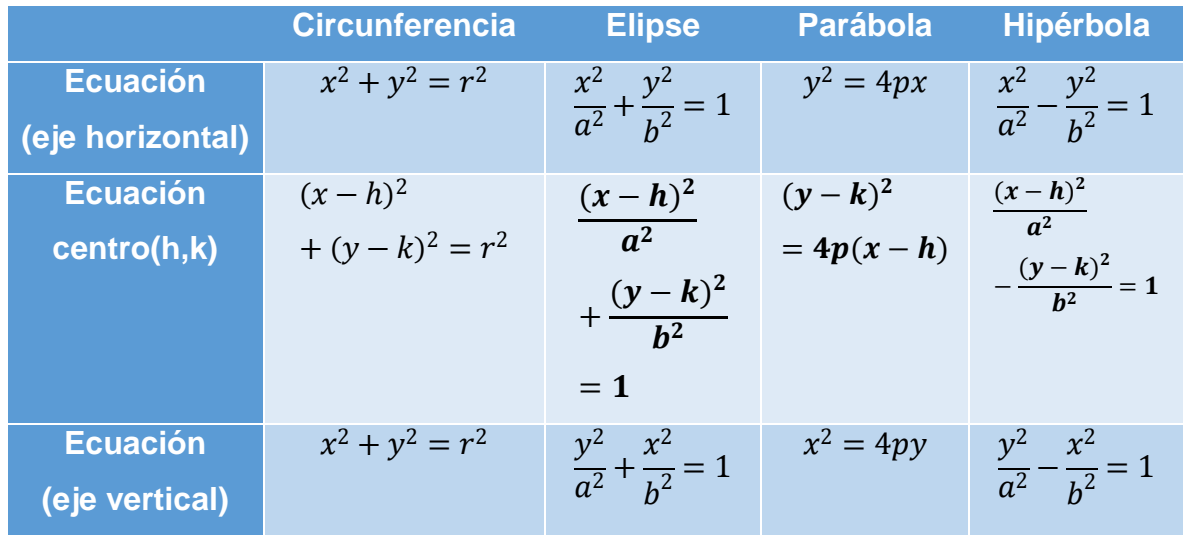

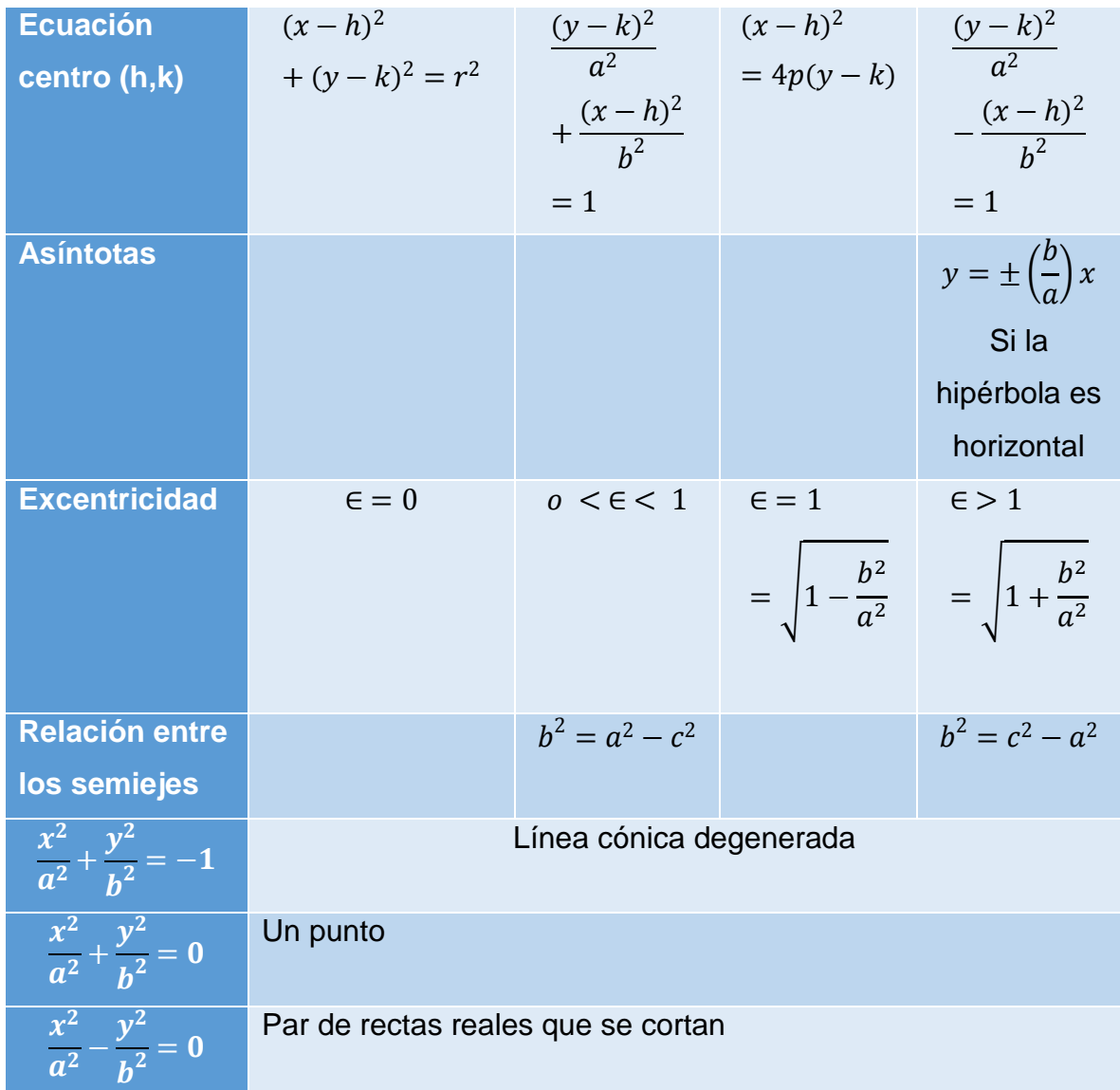

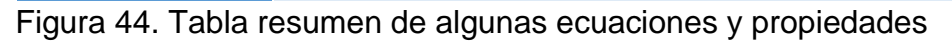

## **5.2.3 Definiciones a partir del álgebra lineal**

A inicios del siglo XX el matemático alemán David Hilbert planteó la formalización de la geometría como parte de un creciente movimiento tendiente a la formalización de todas las ramas de las matemáticas, se debe tener presente que no es lo mismo la axiomatización que la formalización de una teoría determinada, de hecho, la axiomatización es el primer paso hacia la formalización; Euclides hace más de 2200

años dio el primer paso hacia la formalización al axiomatizar la geometría en su obra Los Elementos, en donde planteó cinco axiomas. Otros casos de teorías axiomatizadas se dan por ejemplo en la aritmética con los axiomas de Peano, la teoría de conjuntos con los axiomas de Fraenkel, Zermelo y Skolen y la teoría de probabilidades con los axiomas de Kolmogórov

A partir de la formalización de la geometría, se puede trabajar ésta desde el punto de vista del álgebra lineal, consiguiendo una mayor abstracción y rigor en el tratamiento. El estudio de las secciones cónicas mediante un enfoque matricial permite que haya mayor intuición geométrica y deje de ser un acto puramente mecánico, en el presente trabajo solo mostraremos una breve introducción al potencial que tiene el álgebra lineal para el trabajo con la ecuación general de segundo grado y el análisis de las cónicas, la profundización en este tema excede las pretensiones del presente trabajo.

Partiremos de la siguiente definición: "Una cónica real es la gráfica (es decir el conjunto de ceros reales) de un polinomio cuadrático real en dos variables" (Chica Reyes, 2016)

$$
Ax^{2} + Bxy + Cy^{2} + Dx + Ey + F = 0
$$
 (1)  
Se definen:  $X = \begin{pmatrix} x \\ y \\ 1 \end{pmatrix}$ ,  $M = \begin{pmatrix} A & B/2 & D/2 \\ B/2 & C & E/2 \\ D/2 & E/2 & F \end{pmatrix}$   $y X^{T} = (x \ y \ 1)$ 

De modo que la ecuación general de segundo grado en forma matricial se puede expresar así:  $X^T M X = 0$  (2)

$$
(x \quad y \quad 1) \begin{pmatrix} A & B/2 & D/2 \\ B/2 & C & E/2 \\ D/2 & E/2 & F \end{pmatrix} \begin{pmatrix} x \\ y \\ 1 \end{pmatrix} = 0
$$

Al desarrollar los productos matriciales, se tiene:

$$
\left(Ax + \frac{B}{2}y + \frac{D}{2} \quad \frac{B}{2}x + Cy + \frac{E}{2} \quad \frac{D}{2}x + \frac{E}{2}y + F\right)\begin{pmatrix} x \\ y \\ 1 \end{pmatrix} = 0
$$
  

$$
Ax^2 + \frac{B}{2}xy + \frac{D}{2}x + \frac{B}{2}xy + Cy^2 + \frac{E}{2}y + \frac{D}{2}x + \frac{E}{2}y + F = 0
$$
  
Al organizar, se comprueba que es la misma ecuación (1).

Esta definición de líneas cónicas presenta el inconveniente de que ya no es explicito qué cónica representa una determinada ecuación cuadrática, por ejemplo, dada la ecuación  $8x^2 + 12xy + 27y^2 + 5x + 18y - 58 = 0$  bien pudiera pensarse que es una elipse porque los términos A y C son del mismo signo, sin embargo la existencia de los términos B, D, E y F sugieren una cónica rotada y traslada, también existen ecuaciones que no representan cónicas como : $x^2 + 2xy + y^2 + 1 = 0$  que podría sugerir una elipse, pero que no representa una curva en los reales.

Por ejemplo la ecuación  $3x^2 + 2xy - y^2 + 4x - y + 1 = 0$  en forma matricial con  $A =$  $3, B = 2, C = -1, D = 4, E = -1, F = 1$  quedaria:

$$
(x \quad y \quad 1) \begin{pmatrix} 3 & 1 & 2 \\ 1 & -1 & -1/2 \\ 2 & -1/2 & 1 \end{pmatrix} \begin{pmatrix} x \\ y \\ 1 \end{pmatrix} = 0
$$
que se puede verificar fácilmente.

#### Clasificación de las Cónicas

Para poder clasificar una línea cónica a partir de la ecuación de segundo grado se sigue el siguiente procedimiento descrito por (Chica Reyes, pág. 2):

- 1. Rotar el plano de modo que los ejes de simetría de la curva sean paralelos a los ejes
- 2. Efectuar una traslación del plano de tal forma que el "centro" (en el caso de la hipérbola y la elipse) o el "vértice" (en el caso de la parábola) coincidan con el origen.

Las trasformaciones de  $R^2 \to R^2$  necesarias corresponden a cambios de variables, utilizando las siguientes expresiones:

 $\begin{cases} x' = x + h \\ y' = y + h \end{cases}$  $\begin{array}{l} \n\chi = \chi + \mu \ y' = y + k \n\end{array}$  para las traslaciones (Alegria, 2016, pág. 16)  $\begin{cases} x' = x \cos \alpha + y \sin \alpha \\ y' = y \cos \alpha + y \cos \alpha \end{cases}$  $x = x \cos \alpha + y \sin \alpha$  Para los giros o rotaciones o en forma equivalente, se tiene:<br> $y' = -x \sin \alpha + y \cos \alpha$ 

 $\int x = x' \cos \alpha - y' \sin \alpha$  $x = x \cos \alpha$   $y \sin \alpha$  estas expresiones se obtienen de la siguiente figura:<br> $y = x' \sin \alpha + y' \cos \alpha$ 

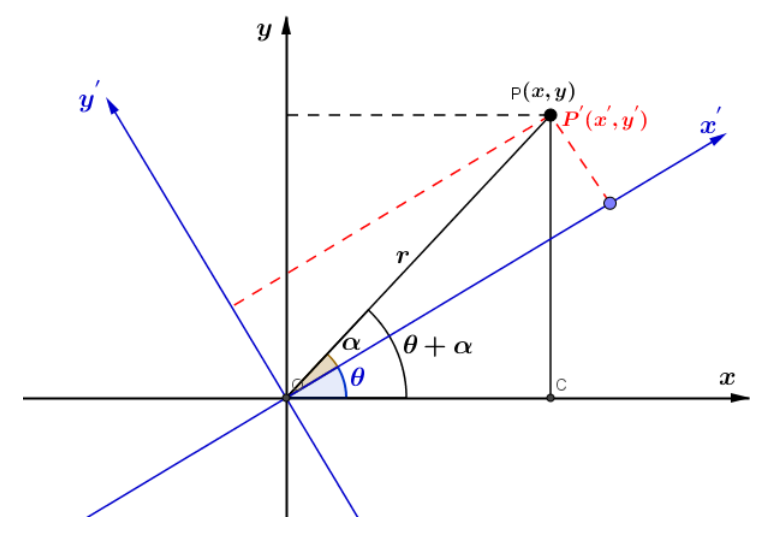

Figura 45. Rotación de ejes

De la figura, se tiene lo siguiente:

 $\operatorname{sen}(\theta + \alpha) = \frac{y}{x}$  $\frac{y}{r}$ , de donde  $y = r \operatorname{sen}(\theta + \alpha)$  luego,  $y = r(\operatorname{sen} \theta \cos \alpha + \operatorname{sen} \alpha \cos \theta)$  $cos(\theta + \alpha) = \frac{x}{a}$  $\frac{x}{r}$ , entonces  $x = r \cos (\theta + \alpha)$  por tanto,  $x = r(\cos \theta \cos \alpha - \alpha)$ sen  $\theta$  sen  $\alpha$ )

También se tiene que  $\cos \alpha = \frac{x^{\prime}}{x}$  $\frac{x'}{r}$  y sen  $\alpha = \frac{y'}{r}$  $\frac{\partial y}{\partial r}$ , de donde  $x' = r \cos \alpha$  y  $y' = r \sin \alpha$ Como  $x = r(\cos \theta \cos \alpha - \sin \theta \sin \alpha)$  Entonces  $x = r \cos \theta \cos \alpha - r \sin \theta \sin \alpha$  $v = r(\text{sen } \theta \cos \alpha + \text{sen } \alpha \cos \theta)$  Entonces  $v = r \sin \theta \cos \alpha + r \sin \alpha \cos \theta$ ; al remplazar

se tiene:  $\int_{0}^{x} = x' \cos \theta - y' \sin \theta$  $y = x' \cos \theta$   $y' \sin \theta$  este sistema se puede escribir matricialmente así:<br> $y = x' \sin \theta + y' \cos \theta$  $\left(\begin{array}{c} x \\ y \end{array}\right)$  $\begin{pmatrix} x \\ y \end{pmatrix} = \begin{pmatrix} \cos \theta & -\sin \theta \\ \sin \theta & \cos \theta \end{pmatrix}$  $\begin{array}{lll} \cos\theta & -\sin\theta\ \sin\theta & \cos\theta \end{array}\begin{pmatrix} x'\ y' \end{pmatrix}$ , donde  $\begin{pmatrix} \cos\theta & -\sin\theta\ \sin\theta & \cos\theta \end{pmatrix}$  $\begin{pmatrix} \cos \theta & -\sin \theta \\ \cos \theta & \cos \theta \end{pmatrix}$  es la matriz de rotación. Al remplazar los valores de  $x \in y$  en la ecuación general de segundo grado, se tiene:

$$
A(x'\cos\theta - y'\sin\theta)^2 + B(x'\cos\theta - y'\sin\theta)(x'\cos\theta + y'\sin\theta)
$$
  
+  $C(x'\sin\theta + y'\cos\theta)^2 + D(x'\cos\theta - y'\sin\theta)$   
+  $E(x'\sin\theta + y'\cos\theta) + F = 0$ 

Al desarrollar paréntesis y agrupar términos adecuadamente, se tiene:

$$
(A\cos^{2}\theta + B\cos\theta \operatorname{sen}\theta + C\sin^{2}\theta)x'^{2}
$$
  
+ 
$$
[2(C - A)\sin\theta\cos\theta + B(\cos^{2}\theta - \sin^{2}\theta)]x'y' + (A\sin^{2}\theta - B\cos\theta \operatorname{sen}\theta + C\cos^{2}\theta)y'^{2} + (D\cos\theta + E\sin\theta)x' + (-D\sin\theta + E\cos\theta)y' + F = 0
$$

Al escribirse esta última ecuación de la forma

 $A'x'^2 + B'x'y' + C'y'^2 + D'x' + E'y' + F' = 0$  se hace corresponder término a término, así:

$$
\begin{cases}\nA' = A\cos^2\theta + B\cos\theta\sin\theta + C\sin^2\theta \\
B' = 2(C - A)\sin\theta\cos\theta + B(\cos^2\theta - \sin^2\theta) \\
C' = A\sin^2\theta - B\cos\theta\sin\theta + C\cos^2\theta \\
D' = D\cos\theta + E\sin\theta \\
E' = -D\sin\theta + E\cos\theta \\
F' = F\n\end{cases}
$$

Para eliminar el término en  $x'y'$  basta con igualar dicho coeficiente de  $x'y'$  a cero, es decir,  $2(C - A)$ sen  $\theta cos\theta + B(cos^{2}\theta - sen^{2}\theta) = 0$ 

De las identidades trigonométricas se tiene:

 $(C - A)$  sen 2 $\theta$  +  $B\cos 2\theta$  = 0 De donde  $(C - A)$  sen 2 $\theta$  =  $-B\cos 2\theta$ 

Es decir, tan 2 $\theta = \frac{-B}{c}$  $\frac{-B}{C-A}$  Por tanto, tan 2 $\theta = \frac{B}{A-A}$  $A-C$ 

El procedimiento algebraico es el siguiente:

- 1. Eliminar el término en xy mediante un cambio de variables; es decir llevar la ecuación a la forma  $A'x^2 + C'y^2 + D'x + E'y + F' = 0$
- 2. Completar cuadrados y hacer otro cambio de variables para obtener una de las formas canónicas de las cónicas.

### **Clasificación de las secciones cónicas y matriz asociada a la cónica**

Dadas las matrices 
$$
M = \begin{pmatrix} A & B/2 & D/2 \\ B/2 & C & E/2 \\ D/2 & E/2 & F \end{pmatrix}
$$
 y  $N = \begin{pmatrix} C & E/2 \\ E/2 & F \end{pmatrix}$  matrices

asociadas a la ecuación general de segundo grado, el valor del determinante de dichas matrices permiten una clasificación de las líneas cónicas así:

Si  $|M| = 0$  entonces la ecuación no representa cónica alguna (caso degenerado)

Si  $|M| \neq 0$  y si  $\overline{\mathcal{L}}$  $\mathbf{I}$  $\mathbf{I}$  $\mathbf{I}$  $|N| < 0$ , la línea cónica es una hipérbola = 0, la línea cónica es una **parábola**  $|N| > 0$  y  $|M|$  tiene signo opuesto al signo de  $A + C$ , la cónica es una **elipse**  $|N| > 0$  y  $|M|$  tiene el mismo signo de  $A + C$ , no existen puntos que cumplan la ecuación

### **Matriz asociada a las líneas cónicas:**

**A.** La parábola

Dada la parábola con ecuación canónica  $y^2 = 2px$ , con  $p > 0$ , la matriz asociada a esta línea cónica es  $M = |$  $0$  −p  $0$  $-p$  0 0  $0 \t 0 \t 1$ )

**B.** La elipse

Dada la elipse cuya ecuación canónica es  $\frac{x^2}{a^2} + \frac{y^2}{b^2} = 1$ , con  $a, b > 0$ , la matriz

asociada a esta elipse es 
$$
M = \begin{pmatrix} -1 & 0 & 0 \\ 0 & 1/a^2 & 0 \\ 0 & 0 & 1/b^2 \end{pmatrix}
$$

**C.** La hipérbola

Sea la hipérbola con ecuación canónica  $\frac{x^2}{a^2} - \frac{y^2}{b^2} = 1$ , con  $a, b > 0$ , la matriz asociada a esta línea cónica es  $M = \begin{bmatrix} 1 & 1 \\ 1 & 1 \end{bmatrix}$  $-1$  0 0 0  $1/a^2$  0 0 0  $-1/b^2$ )

Existen otros casos de líneas cónicas que ameritan clasificación y esta tiene que ver con los invariantes de una cónica que, como su nombre lo indica, estos invariantes permanecen constantes aún si se dan traslaciones o rotaciones de las líneas cónicas. Para definir las invariantes, se escribe la ecuación general (1) de segundo grado de la siguiente manera (Rodriguez Bellido, 2016):

$$
(x \quad y \quad 1) \begin{pmatrix} A & B/2 & D/2 \\ B/2 & C & E/2 \\ D/2 & E/2 & F \end{pmatrix} \begin{pmatrix} x \\ y \\ 1 \end{pmatrix} = (x \quad y \quad 1) M \begin{pmatrix} x \\ y \\ 1 \end{pmatrix}
$$

Una línea cónica tiene tres invariantes:

Dadas las matrices

$$
T = \begin{pmatrix} A & \frac{B}{2} \\ \frac{B}{2} & C \end{pmatrix};
$$
\n
$$
M = \begin{pmatrix} A & B/2 & D/2 \\ B/2 & C & E/2 \\ D/2 & E/2 & F \end{pmatrix}
$$

asociadas a la línea cónica, los invariantes de la cónica son:

$$
tr(T) = A + C; \delta = |T| = \begin{vmatrix} A & B/2 \\ B/2 & C \end{vmatrix}; \Delta = |M| = \begin{vmatrix} A & B/2 & D/2 \\ B/2 & C & E/2 \\ D/2 & E/2 & F \end{vmatrix}
$$

La matriz T es simétrica, posee autovalores  $\lambda_1$  y  $\lambda_2$  los cuales son las raíces del polinomio característico que resulta al resolver la expresión det $(T - \lambda I) = 0$ Dependiendo del valor de los invariantes, la línea cónica puede ser de tipo elíptico,

hiperbólico o parabólico, como se muestra a continuación:

• De tipo elíptico: si  $\delta > 0$  La ecuación reducida es  $\lambda_1 x^2 + \lambda_2 y^2 = -\frac{\Delta}{\delta}$ δ

 $\lambda_1$   $\boldsymbol{\delta} < \mathbf{0}$  entonces la línea cónica es una **elipse real** 

Si {  $\lambda_1$   $\boldsymbol{\delta} > \boldsymbol{0}$  entonces la línea cónica es una **elipse imaginaria** 

 $\lambda_1$   $\boldsymbol{\delta} < \mathbf{0}$  entonces se trata de un **punto** 

• De tipo hiperbólico: si  $\delta < 0$  La ecuación reducida es  $\lambda_1 x^2 + \lambda_2 y^2 = -\frac{\Delta}{\delta}$ δ

Si  $\{\Delta \neq 0\}$  entonces la línea cónica es una hipérbola

 $\Delta = 0$  entonces se trata de un par de rectas secantes

• De tipo parabólico: si  $\delta = 0$  Al considerar  $\lambda_1 = 0, \lambda_2 \neq 0$ , entonces

Si ∆≠ 0, se trata de una parábola con ecuación reducida  $\lambda_2 y^2 = \pm \sqrt{-\frac{\Delta}{\lambda_2}}$  $\frac{1}{\lambda_2}x$ 

Si ∆= 0, la ecuación reducida es  $\lambda_2 y^2 = c$ , donde  $c$  se debe determinar:

Si {  $c * \lambda_2 > 0$ , se trata de un **par de rectas paralelas**  $c = 0$ , se trata de una **recta doble** 

 $c * \lambda_2 < 0$ , se trata de un par de rectas imaginarias

Con esto, quedan clasificados los casos que pueden presentarse al analizar la ecuación general de segundo grado

## **5.3 CARACTERÍSTICAS DE LOS SOFTWARE DE GEOMETRÍA DINÁMICA**

### **Geometría analítica**

Los avances en herramientas TIC, especialmente en programas informáticos orientados al manejo de la geometría en 2D y en 3D, posibilitan un trabajo mucho más dinámico de las secciones cónicas, objetivo del presente trabajo, mediante estas herramientas informáticas el estudio de la circunferencia, la elipse, la hipérbola y la parábola adquieren una dimensión visual que permite un trabajo interactivo, al tiempo que se preserva la rigurosidad en el tratamiento matemático de las ecuaciones de éstas.

A partir de las herramientas informáticas y de las ecuaciones de las secciones cónicas, se pueden estudiar las aplicaciones que hace el hombre de dichas secciones en diferentes ámbitos de la ciencia, tales como en la ingeniería, las comunicaciones, la arquitectura y la óptica, además de permitir el estudio de fenómenos físicos como el movimiento de los planetas, teniendo como base las secciones cónicas.

### **Software de Geometría Dinámica.**

En las últimas décadas las matemáticas, especialmente la geometría se ha beneficiado notoriamente con el desarrollo del software dinámico. Antes de que estos surgieran se dibujaban las figuras geométricas con ayuda de instrumentos como compás, regla, escuadras, transportador, entre otros, obteniendo así una representación más o menos exacta pero fija y en ocasiones no bastaba un solo intento en la realización de alguna actividad propia de este saber, muchas veces los trabajos carecían de precisión y estética lo cual redundaba en exceso de tiempo y por lo tanto restringiendo en extremo la exploración.

Fue a partir de la creación y desarrollo que los software de geometría dinámica que se ha podido visualizar y entender las relaciones y propiedades de las figuras de la geometría que no son visibles en las figuras planas y en los sólidos.

A continuación, se presentan algunos software para trabajar la geometría dinámica y sus principales características:

**El programa Cabri II – Geométre**, desarrollado en 1988, por ejemplo, es una herramienta de uso pedagógico que permite la realización de una variedad de formas geométricas. Las formas geométricas creadas con este programa permiten interrelacionarse con otros conceptos de esta disciplina, como son puntos, rectas, segmentos, circunferencias, planos, cuerpos sólidos, entre otros.

Los applets de Cabri-Geométre permiten al usuario una interacción directa y una manipulación de una amplia gama de figuras manteniendo el principio de la geometría dinámica, es decir, al manipular los elementos libres de las figuras se mantienen las relaciones establecidas y se observan las propiedades geométricas que permanecen, esto se da gracias a la arquitectura propia del software y la gran variedad de menús que trae en su barra de tareas.

Es un software comercial, requiere licencia, en realidad son dos programas que requieren licencias diferentes: el cabri II para construcciones en el plano y el Cabri II 3D para construcciones en 3D

**GeoGebra** es otro software matemático interactivo con funcionalidades para el estudio de la geometría, el álgebra y el cálculo, creado en el año 2001 como tesis de maestría en educación matemática de la Universidad de Salzburgo (Austria) por el profesor Markus Hohenwarter. Es un software libre, no requiere licencia para su uso, cuenta con una página oficial y una gran cantidad de guías y aportes de infinidad de usuarios que enriquecen su manejo.

Esta herramienta no sólo permite al usuario realizar construcciones geométricas planas, sino que también brinda la posibilidad de modificarlas dinámicamente, proporcionándole movimiento a las construcciones geométricas. El programa GeoGebra tiene la posibilidad de aceptar el ingreso de ecuaciones y coordenadas directamente y tiene la propiedad de manejar variables de distinto tipo, ofreciendo un amplio repertorio de comandos propios del análisis matemático, aptos para tareas como identificar puntos singulares de una función, su derivada, entre muchas otras aplicaciones.

Tiene también la posibilidad de trabajar en lo que se conoce como 3D, con herramientas gráficas y analíticas, pudiéndose ingresar las ecuaciones directamente desde la línea de comandos o construirse usando las herramientas de gráficos.

**CaRMetal**, es otra herramienta que ha sido puesta al servicio de la geometría dinámica, esta aplicación fue creada por Eric Hakenholz en el año 2006 y surge como una adaptación del programa de geometría dinámica CaR (compas and Rules por sus siglas en inglés).

**El software CaRMetal** proporciona al usuario herramientas con las cuales puede construir rectas, rectas paralelas y perpendiculares, semirrectas, segmentos, polígonos, planos, ángulos, entre otros; además, mediante este software se pueden realizar cálculos matemáticos complejos, como funciones y fórmulas o ecuaciones matemáticas. Gráficas en 2D y en 3D, también a partir de las ecuaciones o de las herramientas gráficas.

El software Sketchpad fue el primer software "que permitió la manipulación directa de objetos gráficos, pionero en la interacción persona-ordenador y predecesor de los programas de diseño asistido por ordenador. Fue una de las primeras aplicaciones informáticas que defendieron el concepto de utilizar el ordenador como

extensión de la mente humana, no sólo como herramienta técnica, sino también artística" (Wikipedia, 2016).

Fue creado por Iván Shuterland en 1963 que lo diseñó como parte de su tesis doctoral. Actualmente se puede acceder a construcciones en Sketchpad de forma online en la dirección:<https://sketch.io/sketchpad/>

Características de un software de geometría dinámica

- 1) Interfaz muy intuitiva, uso de iconos, desplegables, ventanas y variadas herramientas de edición, estos aspectos facilitan el uso de los programas por parte de los usuarios.
- 2) Poseen dos tipos de interfaces con los usuarios a la hora de realizar construcciones geométricas:
- A. Interfaz basada en caracteres o comandos, muy útil cuando se requiere graficar una ecuación en particular
- B. Interfaz gráfica del usuario, permite una gran cantidad de construcciones geométricas en dos y tres dimensiones
- Nota: La interfaz basada en el reconocimiento del habla aún no está implementada en los software de geometría dinámica.
- 3) Los software de geometría dinámica permiten graficar las figuras geométricas en función de sus relaciones y propiedades y no de su apariencia, el término dinámica se refiere a que permiten interactuar con las construcciones realizadas, es decir mover, girar, modificar, etc., sin que se alteren las propiedades básicas de las figuras geométricas con lo cual se posibilita la investigación y el análisis
- 4) Los software de geometría dinámica tienen la posibilidad de:
- Medir ángulos, distancias, áreas, etc., permitiendo verificar propiedades y teoremas
- Modificar las construcciones

 Animar las figuras geométricas a partir de sus propiedades, permitiendo ver relaciones ocultas en figuras sin movimiento

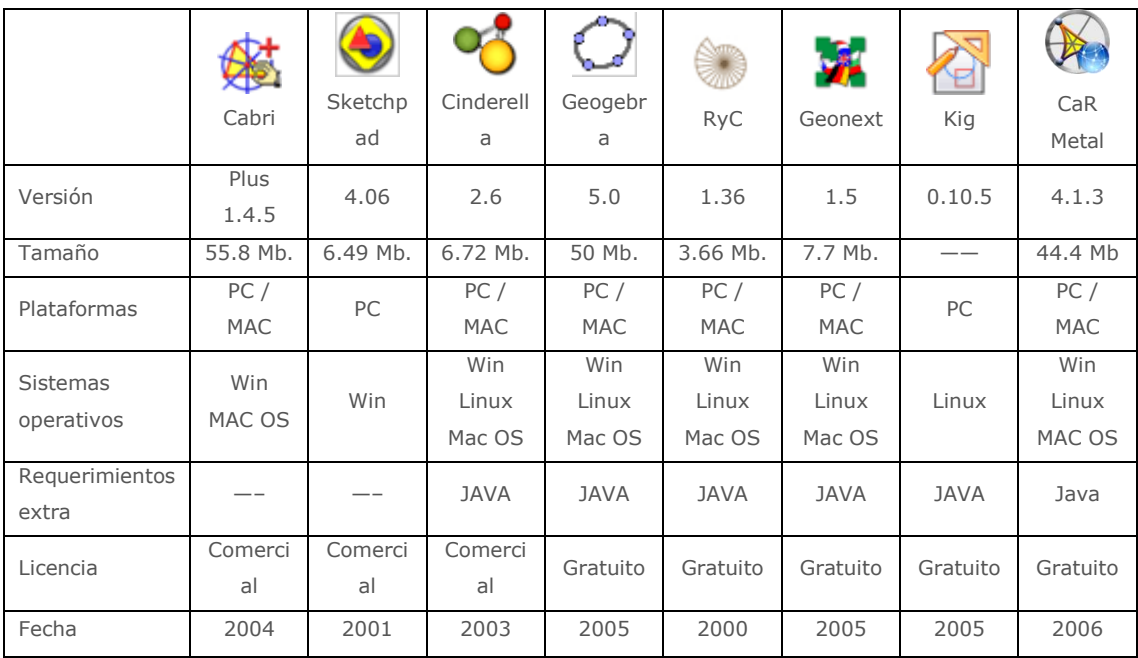

Figura 46. Ficha técnica de algunos software de geometría dinámica<sup>4</sup>.

Nota: son muchos los software o programas informáticos que posan de ser de geometría dinámica, pero algunos escasamente son programas de dibujo geométrico avanzado, no tiene nada que ver en esto el que el programa sea de pago o gratuito, porque se encuentran software muy potentes y gratuitos como GeoGebra o CaRMetal, algunos de los programas informáticos disponibles son:

De pago o comerciales: Cabri II Plus, Cabri 3D, Geup, Cinderella, The Geometers SketchPad.

Gratuitos: GeoGebra, CaRMetal, Geonext, King

**NOTA**: ver anexo 1 con las guías de inicio rápido de GeoGebra y CaRMetal.

l

<sup>4</sup> Tomado y actualizado de:

[http://www.geometriadinamica.cl/2005/08/comparacion-de-procesadores](http://www.geometriadinamica.cl/2005/08/comparacion-de-procesadores-geometricos/)[geometricos/](http://www.geometriadinamica.cl/2005/08/comparacion-de-procesadores-geometricos/)

### **5.4 SITUACIONES PROBLEMA**

### **5.4.1 INTRODUCCIÓN**

Hoy en día se conocen muchas aplicaciones de las cónicas, algunas aprovechan sus propiedades en usos prácticos, tal como la propiedad reflexiva en las comunicaciones, otras son manifestaciones de fenómenos físicos de la naturaleza que involucran a las cónicas, como en las órbitas de planetas, cometas y asteroides con sus formas elípticas, parabólicas e hiperbólicas, o en el lanzamiento de proyectiles cerca de la superficie de la tierra presentando estos una trayectoria parabólica y su uso en arquitectura en arcos de puentes y edificaciones, en donde las vemos en forma de semiesfera o semielíptica, además de su uso decorativo en arquitectura y en el arte.

En la antigua Grecia las cónicas se conocieron a partir de la búsqueda de soluciones a los tres grandes problemas de la geometría, se realizaron estudios rigurosos de las cónicas y sus propiedades, lo que permitió utilizaciones prácticas, por ejemplo, en la arquitectura en donde se destaca la utilización de formas parabólicas, esféricas y elípticas en templos, en sus ventanas, en sus cúpulas y en los arcos de sustentación, que no solamente eran de carácter estético sino que se conocían sus propiedades de soporte. Se dice que Arquímedes utilizó las propiedades de reflexión de la parábola en la construcción de espejos que concentraban los rayos del sol, permitiendo incendiar las naves de los romanos que asediaban Siracusa en el siglo II a.C. La circunferencia fue la cónica más conocida en la antigüedad, se asemejaba a la perfección por las formas del sol y la luna y era la figura plana más conocida desde épocas remotas.

Se descubren sus formas en la naturaleza a partir de los estudios de Kepler sobre las órbitas de los planetas y de Galileo y Newton con la ley de la gravedad que explica por qué la trayectoria de un objeto lanzado cerca de la superficie de la tierra describe una parábola, sus formas y propiedades son ampliamente utilizadas en el arte, en arquitectura, ingeniería, en óptica y en sonido.

A continuación, se presentan algunos problemas; a modo de ejemplo, del uso de las cónicas en la vida cotidiana, se describen las propiedades utilizadas y los desarrollos matemáticos, así como su descripción geométrica con el uso de los software de geometría dinámica.

### **5.4.2 SITUACIONES PROBLEMA**

5.4.2.1 Ecuaciones de las órbitas de los planetas

Kepler (1571 – 1630) descubrió que la órbita de los planetas no era un círculo perfecto como esperaba de acuerdo con los ideales aristotélicos y que los planetas describían una órbita un poco achatada, una elipse con el sol en uno de sus focos, este hecho, aunque molestó al sabio, debió admitirlo puesto que las evidencias eran irrefutables, aunque a simple vista las órbitas parecen circunferencias, su excentricidad no es cero y por lo tanto son elípticas.

A partir de la figura 41 se presenta la parte matemática para hallar las ecuaciones que describen el movimiento de los planetas alrededor del sol, teniendo presente que el sol está en uno de los focos y que el planeta es un punto que se desplaza sobre la cónica

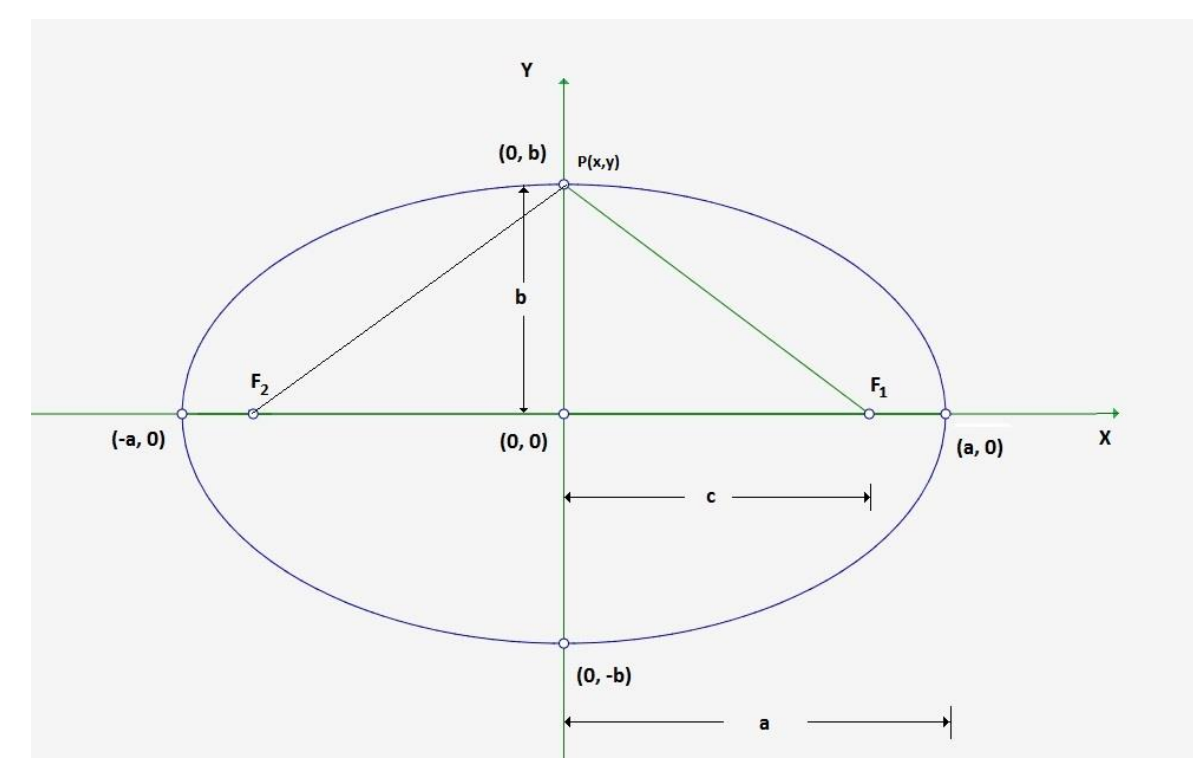

Figura 47. La elipse y sus elementos. Realizada en GeoGebra

Ecuación canónica de la elipse:  $\frac{x^2}{a^2} + \frac{y^2}{b^2} = 1$  (1)  $PF_1 + PF_2 = 2a$  (2) propiedad de la elipse  $e = \frac{F_1 F_2}{2\pi}$  $\frac{x_1 F_2}{2a} = \frac{2c}{2a}$  $\frac{2c}{2a} = \frac{c}{a}$  $\frac{c}{a}$  (3) excentricidad  $b^2 = a^2 - c^2$ (4) relación de las tres medidas constantes en una elipse

Para hallar la ecuación canónica de las órbitas de los planetas y suponiendo que el sol está en el foco 1, se tiene lo siguiente:

 $peri helio = a - c = a(1 - e)$  (5) mínima distancia entre el planeta y el sol  $Afelio = a + c = a(1 + e)$  (6) máxima distancia entre el planeta y el sol

Como ejemplo se realiza la deducción de los semiejes de la elipse que representa la órbita de la tierra, conociendo las distancias en millones de kilómetros del perihelio y el afelio.

Tierra: sumando las ecuaciones para el perihelio y el afelio, se obtiene el valor de a:

 $a - c = 147,09$  $a + c = 152,1$  $2a = 299,1$  $a = 149,595$ 

Remplazando el valor de a en (6) se obtiene el valor de  $c = 2.505$ , ahora utilizando la ecuación (4) se obtiene  $b = \sqrt{a^2 - c^2} = 149{,}574$ , con estos datos ya se puede plantear la ecuación canónica de la elipse que describe la órbita de la tierra:

$$
\frac{x^2}{149,595^2} + \frac{y^2}{149,574^2} = 1
$$

l

| <b>Planeta</b>  | Afelio <sup>5</sup><br><b>Millones</b><br><b>Km</b> | <b>Perihelio</b><br><b>Millones</b><br><b>Km</b> | <b>Excentricidad</b><br>$\varepsilon = c/a$ | a<br><b>Millones</b><br>km | $\mathbf b$<br><b>Millones</b><br>km | C<br><b>Millones</b><br>km |
|-----------------|-----------------------------------------------------|--------------------------------------------------|---------------------------------------------|----------------------------|--------------------------------------|----------------------------|
| <b>Mercurio</b> | 69,817                                              | 46,001                                           | 0.206                                       | 57,909                     | 56,671                               | 11,908                     |
| <b>Venus</b>    | 108,943                                             | 107,476                                          | 0.006                                       | 108,209                    | 108,207                              | 0.733                      |
| <b>Tierra</b>   | 152,1                                               | 147,09                                           | 0.017                                       | 149,595                    | 149,574                              | 2,505                      |
| <b>Marte</b>    | 249,23                                              | 206,64                                           | 0.093                                       | 227,938                    | 226,942                              | 21,293                     |
| Júpiter         | 816,001                                             | 740,68                                           | 0.048                                       | 778,34                     | 777,43                               | 37,66                      |
| <b>Saturno</b>  | 1503.51                                             | 1349.82                                          | 0.054                                       | 1426,66                    | 1424,59                              | 76,84                      |
| <b>Urano</b>    | 3006,32                                             | 2734,998                                         | 0.047                                       | 2870.66                    | 2869,45                              | 135,66                     |
| <b>Neptuno</b>  | 4537,04                                             | 4459,75                                          | 0.008                                       | 4498,4                     | 4498,23                              | 38,64                      |

<sup>5</sup> Tomado de:<http://www.astronoo.com/es/articulos/caracteristicas-de-los-planetas.html>

Figura 48. Afelio y perihelio de los planetas del sistema solar<sup>6</sup>.

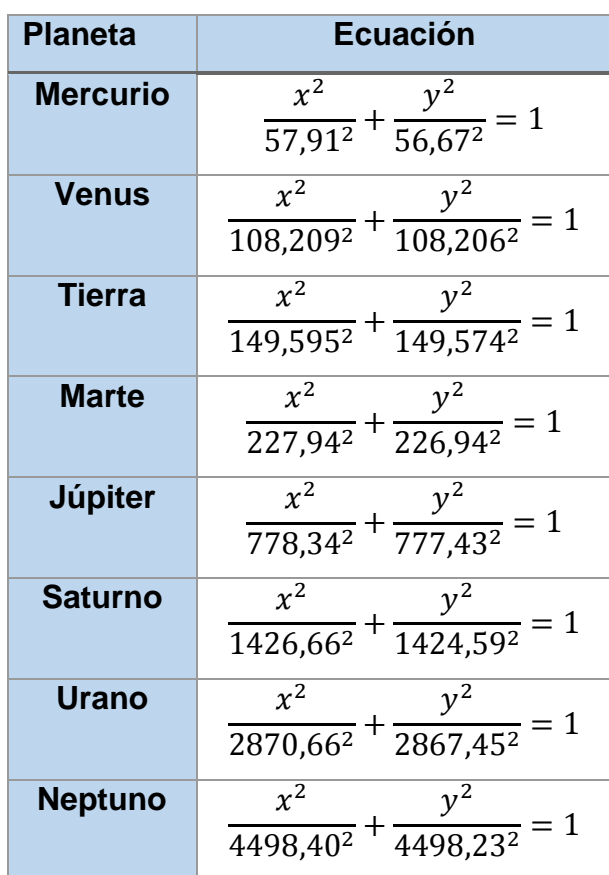

Figura 49. Ecuaciones órbitas de los planetas del sistema solar, ecuaciones deducidas a partir de los datos astronómicos sobre afelio y perihelio

A continuación, se muestra la gráfica realizada en GeoGebra utilizando estas ecuaciones, en la imagen se observa cómo las órbitas se asemejan a circunferencias por la poca diferencia entre los radios vectores. GeoGebra permite también ver las ecuaciones en forma de ecuaciones de segundo grado, aunque se ingresan las ecuaciones descritas en la tabla anterior, las distancias están a escala y se muestran en millones de kilómetros.

l

<sup>6</sup> Tomado de: http://www.astronoo.com/es/articulos/caracteristicas-de-los-planetas.html
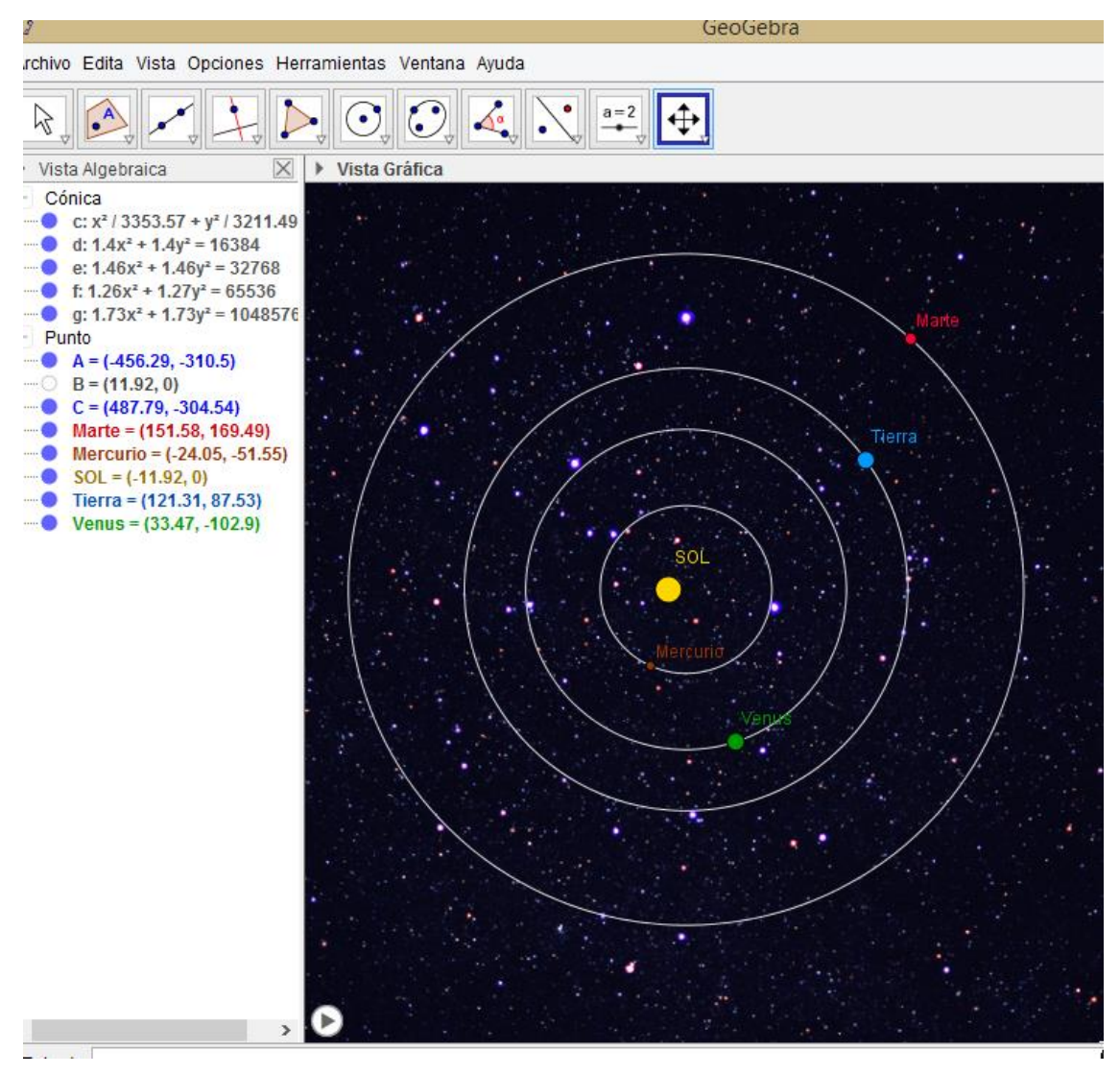

Figura 50. Órbita de los planetas. Gráfica realizada en GeoGebra con ecuaciones en donde las distancias están en millones de kilómetros

5.4.2.2 Faros de los automóviles

Una aplicación muy usada de la propiedad de reflexión de la parábola la encontramos en los faros de los vehículos automotores, esta propiedad permite lo que comúnmente se conoce como luces altas o de carretera y las luces bajas o de cruce, el disponer de ambas luces en carretera es fundamental, las luces altas son de mayor alcance, pero deslumbran a los conductores que conducen en sentido contrario en las vías de doble sentido, por lo tanto cuando dos vehículos se cruzan

en la noche, se utilizan las luces bajas para no interferir con la conducción del otro deslumbrándolo.

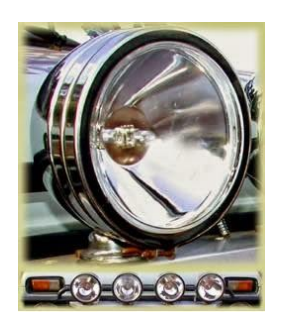

Figura 51. Faro de automóvil<sup>7</sup>

El sistema puede incluir ambas luces en un solo faro o dos diferentes lámparas acopladas, en el primer sistema, que es el más usado, se trata de un paraboloide plateado que refleja toda la luz emitida por un bulbo o punto luminoso, el cual posee dos filamentos que se encienden dependiendo de la selección de luces altas o bajas, también existen otros tipos de luces para vehículos llamados de xenón, por el gas que usan y que son de forma elipsoidal.

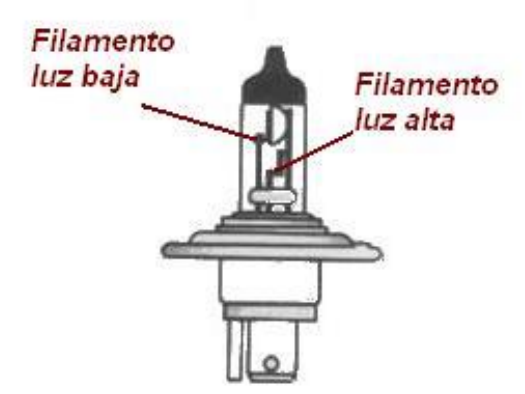

Figura 52. Imagen bulbo luminoso<sup>8</sup>

<sup>7</sup> Tomada de:<http://kamfolcv.blogspot.com.co/2013/10/las-conicas-en-nuestro-entorno.html>

<sup>8</sup> Tomada de:<http://tallerautoelectrico.com/como-funcionan-las-luces-altas-y-bajas-en-el-auto/>

Como se ve en la imagen el bulbo posee dos filamentos: uno situado en el foco de la parábola que se corresponde con las luces altas y otro en otra posición que se corresponde con las luces bajas.

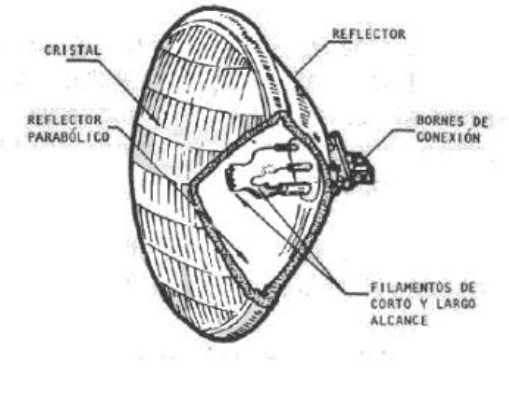

Reflector Parabólico

Figura 53. Partes del sistema de iluminación<sup>9</sup>

Las luces generadas en el foco se distribuyen de forma paralela al eje de simetría, lo que hace que estas sean de mayor alcance y mayor intensidad lumínica como se observa en la siguiente figura.

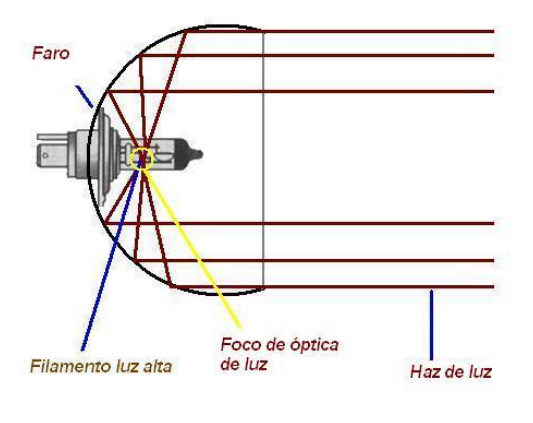

Optica de luz alta

Figura 54. Faro con filamento centrado en el foco<sup>10</sup>

<sup>9</sup> Idem  $10$  Idem

Para las luces bajas el filamento se coloca en un punto a una distancia pequeña del foco, generalmente hacia arriba del foco para que las luces converjan en un punto bajo con relación al eje de la parábola, siendo estas luces adecuadas para distancias cortas en carreteras.

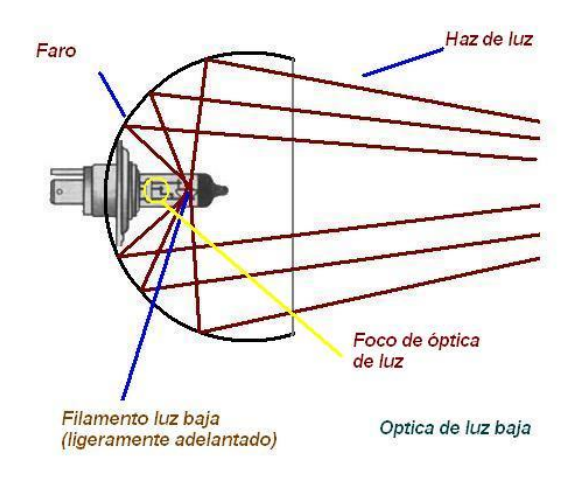

Figura 55. Luces bajas en un vehículo<sup>11</sup>

La propiedad de la parábola que permite la utilización de esta en las comunicaciones y en los faros de los automóviles, lo mismo que en los telescopios, la podemos resumir así:

La tangente a la parábola en un punto es bisectriz del ángulo formado por el foco, el punto de tangencia y su proyección como se ve en la gráfica, esto permite que los rayos incidentes en la dirección del eje secundario (paralelo al eje de simetría que pasa por el foco), se reflejen pasando por el foco y los rayos procedentes del foco se reflejan paralelos al eje.

 $11$  Idem

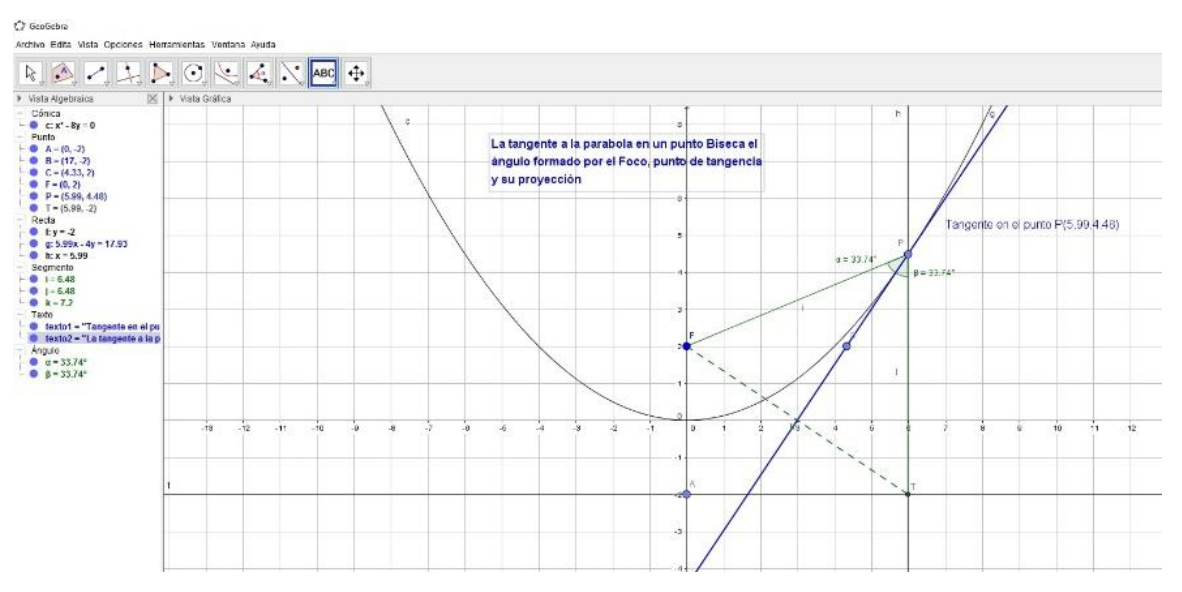

Figura 56. Tangente en un punto de la parábola que explica la reflexión. Realizada en GeoGebra.

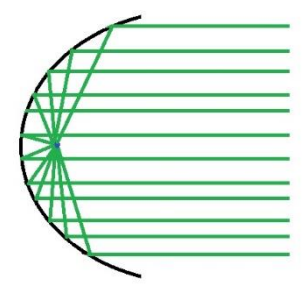

Figura 57. Propiedad de reflexión en la parábola, las ondas se concentran en el foco y si se emite desde el foco se reflejan paralelos al eje de simetría.

Como para cualquier punto de la parábola, la distancia al foco es igual a la distancia a la directriz, los rayos recorren la misma distancia y llegan al mismo tiempo.

5.4.2.3 Aplicación en la medicina

En medicina se utiliza la propiedad de reflexión de la elipse para desintegrar los llamados "cálculos renales", permitiendo tratar este mal sin el uso de la cirugía. Existen aparatos que utilizando el principio de que "los rayos provenientes de uno de los focos se reflejan en dirección al otro foco", sustentado en el teorema que dice: la recta tangente a una elipse en un punto P forma ángulos iguales con las rectas que pasan por P y por alguno de los focos. En otras palabras, si se generan ondas de cualquier tipo (electromagnéticas, de sonido, luz, etc.), éstas se reflejan pasando por el otro foco, también podría decirse que se concentran en el otro foco que es lo que realmente se aprovecha en el instrumento llamado litotriptor utilizado para desintegrar los cálculos.

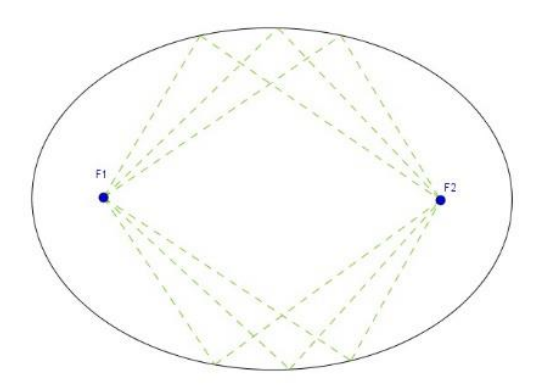

Figura 58. Propiedad de reflexión de la elipse

Su funcionamiento depende del tipo de ondas generadas. En general existen de tres tipos:

- Electro hidráulicos
- Electro –Magnéticos
- Piezoeléctricos

Se describe sólo uno de ellos por su sencillez, el electrohidráulico, al menos en la parte teórica, en uno de los focos se coloca un generador de ondas en un medio acuoso que genera ondas de choque, en el otro extremo va el instrumental para localizar y ubicar los cálculos en el otro foco, al generar las ondas de choque, estas convergen en el otro foco en donde se ha ubicado de modo preciso el cálculo a desintegrar. Una descripción más precisa desde el punto de vista de la medicina y de sus instrumentos es:

"El generador electrohidráulico [1] consiste de una taza semielipsoidal con agua con dos electrodos en el primer foco conectado a un capacitor mediante un interruptor

de alto voltaje denominado spark gap. Cuando es conectado el spark gap se forma un plasma entre los dos electrodos. La energía liberada produce una burbuja de vapor y una onda de choque la cual, cuando es focalizada en el segundo foco del elipsoide (F2), es suficientemente fuerte como para desintegrar cálculos renales o biliares (ver figuras 58 y 59)<sup>12</sup>.

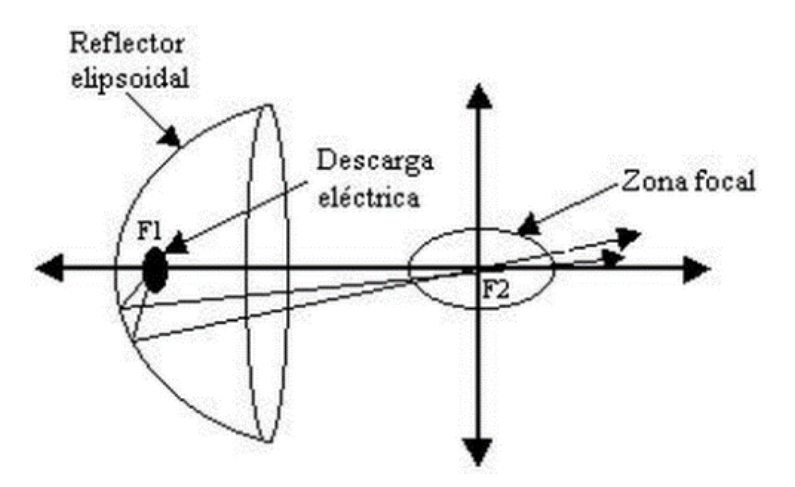

Figura 59. Funcionamiento del litotriptor

#### 5.4.2.4 Puentes colgantes

Una de las aplicaciones de las secciones cónicas a la ingeniería o a la arquitectura tiene que ver con los puentes colgantes, cuyos cables se ajustan a curvas como las parábolas.

Para poder mantenerse, los puentes colgantes deben soportar su propio peso o peso muerto y adicional a esto, también debe soportar el tráfico que por dicho puente circula llamada carga viva; sobre las partes del puente actúan fuerzas de tensión y compresión lo que respalda la afirmación de que las curvas que se forman en los cables del puente son parábolas y no catenarias, como se ha creído en

<sup>12</sup> Tomado de:<http://www.pardell.es/litotriptores.html>

ocasiones. En la siguiente figura se ilustra un puente, los cables que sostienen al mismo y la curva que modela a dichos cables, la cual es una parábola.

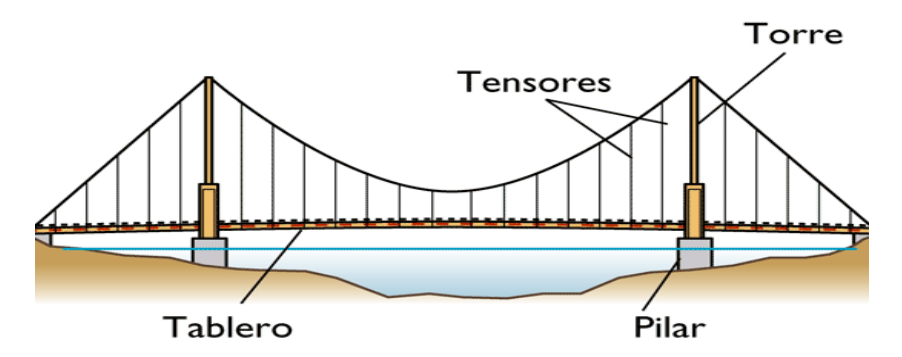

Figura 60. Representación de un puente colgante

La siguiente es una aplicación de la parábola a la arquitectura:

## **Diseño de un puente colgante**:

El cable de un puente colgante está suspendido (formando una parábola) de dos torres a 120 m una de la otra y a 20 m de altura sobre la autopista. Los cables tocan la autopista en el punto medio entre ambas torres (Larson & Edwards, Cálculo 1 de una variable, 2010).

- a) Hallar la ecuación para la forma parabólica de cada cable.
- b) Hallar la longitud del cable parabólico de suspensión.

Propuesta de solución:

De la información que brinda la situación problema, puede plantearse una figura como la siguiente:

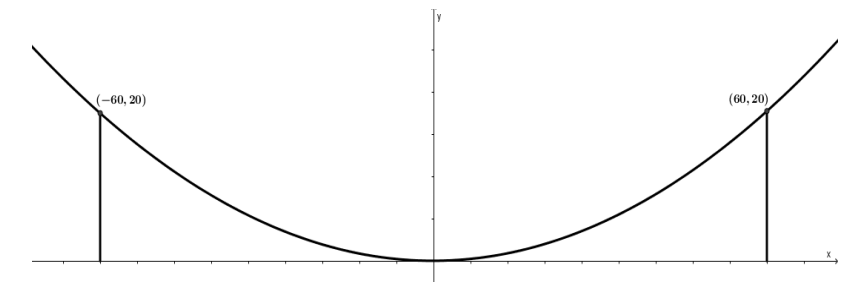

Figura 61. Representación de la parábola y=1/180 x^2 realizada con GeoGebra

a) El modelo matemático de la parábola que se ajusta al cable del puente es la expresión  $x^2 = 4py$  o escrita de otro modo,  $y = \frac{1}{4x}$  $\frac{1}{4p}x^2$ 

La parábola pasa por los puntos  $(-60, 20)$  y  $(60, 20)$  con esto, se tiene que  $(60)^2 = 4p * 20$  de donde claramente se deduce que  $p = 45$ Las coordenadas del foco de la parábola se obtienen con la expresión  $F(0, p)$ . Es decir,  $F(0,45)$ . La ecuación de la parábola es la expresión  $x^2 = 180 y$ Escrita de otra forma, la expresión anterior es  $y=\frac{1}{10}$  $\frac{1}{180}x^2$ 

b) Para obtener la longitud del cable que se encuentra suspendido se utiliza la expresión  $\int_{r_\circ}^{x_1}\sqrt{1+[h'(x)]^2}$  $\frac{p_{x_1}}{p_{x_0}}\sqrt{1+[h'(x)]^2}\,dx$  para obtener la longitud de arco, donde  $y=0$  $h(x)$ 

Para nuestra situación problema se tiene que

$$
y = \frac{1}{180}x^2 \Rightarrow y' = \frac{2}{180}x = \frac{1}{90}x
$$

Siendo  $S$  la longitud de arco, se tiene que

$$
S = \int_{-60}^{60} \sqrt{1 + \left(\frac{1}{90}x\right)^2} \, dx = \int_{-60}^{60} \sqrt{1 + \frac{x^2}{8100}} \, dx = 2 \int_0^{60} \sqrt{1 + \frac{x^2}{8100}} \, dx
$$

La integral a resolver es  $\frac{1}{45} \int_0^{60} \sqrt{8100 + x^2} \ dx$ ; al hacer la sustitución  $x = 90 \tan \theta$ y evaluar los límites se llega a la integral

$$
\frac{8100}{45} \int_0^{0.588} \sec^3 \theta \, d\theta = 180 \int_0^{0.588} \sec^3 \theta \, d\theta
$$

Esta última integral se resuelve por partes y se obtiene un resultado aproximado de 128.37 m.

5.4.2.5 Las comunicaciones: Antena parabólica

Otra importante y útil aplicación tiene que ver con el uso de las secciones cónicas, más concretamente la parábola, en el campo de las comunicaciones:

Una antena parabólica es algo semejante a un paraboloide de revolución, el cual se genera al hacer girar una parábola alrededor de su eje de simetría. Si la superficie interior de dicho paraboloide tiene propiedades reflectantes, se cumple que, si los rayos que chocan sobre la superficie en mención son paralelos, estos se reflejan y pasan por el foco de la parábola; en forma similar, todo rayo que incida sobre la parábola y pase por el foco de la parábola se refleja paralelo al eje focal de la parábola. Esta importante y útil propiedad de reflexión de la parábola es el principio utilizado en el diseño y construcción de las antenas parabólicas.

La siguiente figura ilustra la situación descrita en el párrafo anterior e ilustra los rayos concentrados y la propiedad de reflexión que se aplica en las antenas parabólicas para concentrar dichos rayos:

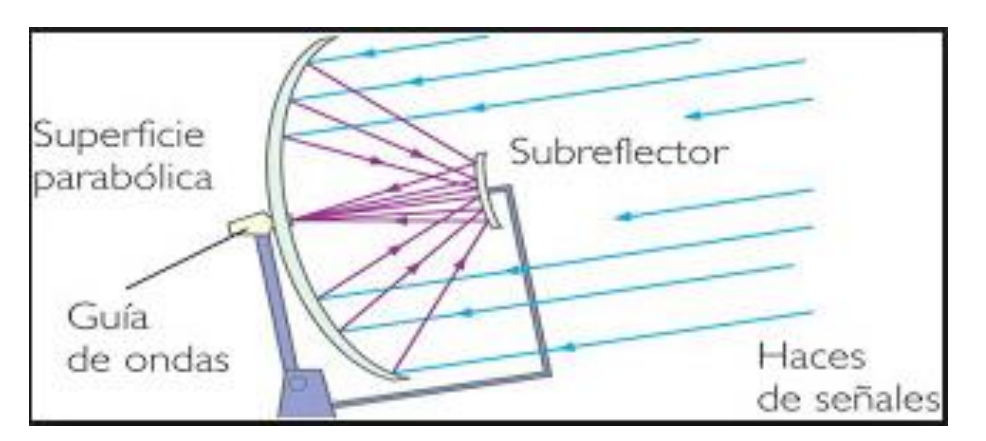

Figura 62. Representación de una antena parabólica<sup>13</sup>

Debido a su forma, una antena parabólica permite que las señales provenientes de un satélite lleguen a la superficie de la antena y sean reflejadas a un solo punto, donde está colocado el receptor. Si por ejemplo el disco de una antena tiene 10 pies

<sup>13</sup> Tomado de <http://apliparaboloide.blogspot.com.co/>

de diámetro en su abertura y 4 pies de profundidad en su centro, determine la posición donde debe ubicarse dicho receptor.

Solución:

Dada la propiedad de las parábolas, todos los rayos que ingresan a la superficie parabólica son reflejados y pasan por el foco de la misma, es decir, pasan por el punto donde se ubica el receptor de dicha antena (Sullivan, 1997).

De la información dada en la situación problema y al hacer coincidir el origen de la parábola con el origen del plano cartesiano, se deduce que la parábola pasa por los puntos (-5,4) y (5,4); además la ecuación de la parábola es de la forma  $x^2 = 4py$ o en forma equivalente  $y = \frac{x^2}{4x^2}$ 4p

Retomando uno de los puntos de la parábola, por ejemplo el punto (−5, 4) y remplazando en la ecuación de la parábola, se tiene:  $(-5)^2 = 4p * 4$  es decir 25 = 16  $*$  p. Al despejar p se obtiene  $p = \frac{25}{16}$ 16

Las coordenadas del foco de la parábola son  $F(0, p)$ , por lo tanto, la posición del receptor de la parábola es el punto de coordenadas  $(0, \frac{25}{16})$  $\frac{23}{16}$ 

Lo anterior significa que el receptor de la parábola se ubica a $\frac{25}{16}$  pies del vértice de la parábola.

Con fines de utilizar el software Geogebra, se tiene que la ecuación de la parábola es  $y = \frac{x^2}{4}$  $rac{x^2}{4*p}$  es decir  $y = \frac{x^2}{4*\frac{2}{x}}$  $4*\frac{25}{16}$ 16  $=\frac{4x^2}{25}$ 25

Luego, la ecuación de la parábola que da lugar al paraboloide de la antena parabólica de la situación problema es  $y = \frac{4}{25}x^2$  y su gráfica es la siguiente:

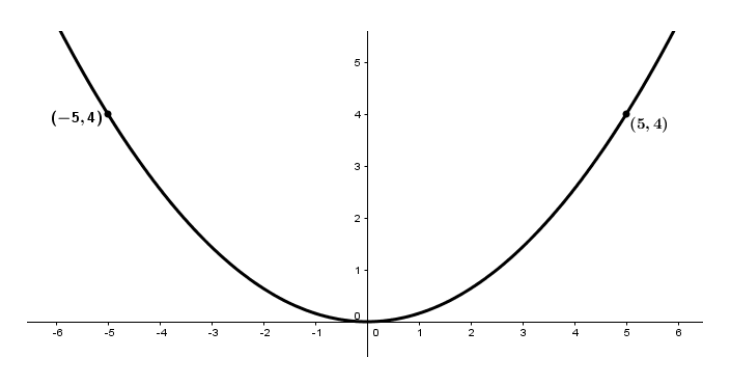

Figura 63. Parábola generada con GeoGebra

l

5.4.2.6 Otras aplicaciones (galerías de los susurros)

Hay muchas aplicaciones de las cónicas, en especial de la elipse, que son poco conocidas, su aplicación en arquitectura en las llamadas galerías de los secretos o galerías de los susurros, zonas especiales en algunas edificaciones que permiten escuchar lo hablado en una zona, en otra aunque se hable en voz baja, aprovechando las propiedades de las construcciones de bóvedas elípticas, estas simplemente permiten que las ondas sonoras se reflejen con un ángulo de reflexión igual al ángulo de incidencia, los materiales y disposición de columnas y bóvedas permiten que no se pierda la intensidad del sonido, es famosa la zona de susurros de la estación central de New York, que está situada en una zona muy concurrida: "Oyster Bar & Restaurant"<sup>14</sup>

<sup>14</sup> Tomado de: [http://www.travel4dream.com/blog/viajes-a-nueva-york-secretos-de](http://www.travel4dream.com/blog/viajes-a-nueva-york-secretos-de-la-estacion-central/)[la-estacion-central/](http://www.travel4dream.com/blog/viajes-a-nueva-york-secretos-de-la-estacion-central/)

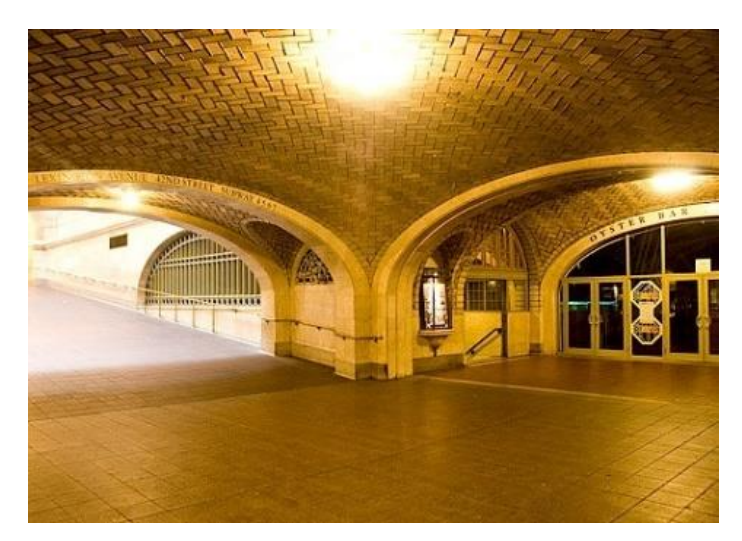

Figura 64. Sala de los murmullos en la estación central de New York

También existe una sala con esas características en el museo del Louvre de París y en El Real Monasterio del Escorial en España y en muchas otras construcciones como el Convento del Desierto de los Leones.

La siguiente figura ilustra un recinto cuya forma es elíptica y en el cual se cumple la propiedad antes mencionada.

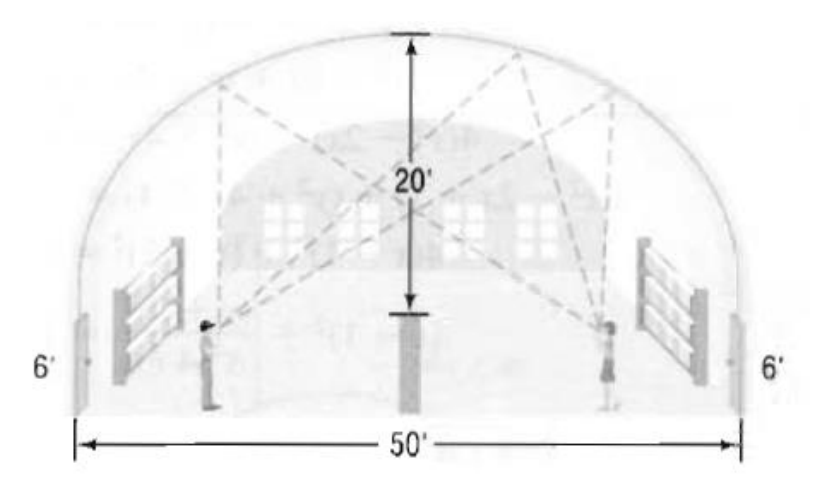

Figura 65. Representación de la galería de los murmullos

#### 5.4.2.7 Otras aplicaciones

Existen múltiples aplicaciones de las propiedades de las cónicas en el mundo moderno, muchas de ellas desconocidas para el común de las personas, aplicaciones que van desde las telecomunicaciones presentes en el mundo digital, hasta la medicina, la arquitectura, el deporte (el balón de futbol americano, forma de la cancha de futbol con las pistas de atletismo, los velódromos, el ciclismo, etc.), ingeniería, astronomía, arquitectura, campo militar en artillería y balística, etc.

También se debe destacar la utilización de las propiedades de la hipérbola en la construcción de espejos retrovisores para buses y camiones que dan una visión panorámica mejor que la de un espejo plano.

En telecomunicaciones, además de la famosa antena parabólica, se utiliza un sistema de radio navegación que aprovecha las propiedades de la reflexión de la hipérbola, se trata del sistema LORAN, que permite a barcos y aviones determinar su posición dados dos o más estaciones, aunque ya no tiene la importancia de hace unas décadas por los avances en las comunicaciones y radionavegación satelital, aun se usa como sistema de apoyo.

En óptica también son muchas las aplicaciones de las cónicas, tanto para lentes, como para telescopios.

#### **5.5 UNIDAD DIDÁCTICA**

Como parte integrante de este trabajo se diseñó una unidad didáctica dirigida a la enseñanza de las secciones cónicas en el grado 10° de la media secundaria, para el diseño de esta se partió del ciclo de aprendizaje de Jorba & Sanmarti (1996), el cual contempla cuatro fases: Exploración, introducción, estructuración, síntesis y por último aplicación.

La unidad didáctica consta de 15 actividades diseñadas para la enseñanza de las secciones cónicas con el apoyo de los software de geometría dinámica GeoGebra y CaRMetal, adicionalmente se entregan una serie de recursos didácticos que comprenden videos, presentaciones en power point y apoyos desde la web, con el fin de lograr aprendizajes significativos en los estudiantes.

Este recurso se presenta en forma de anexo y puede ser consultado en el anexo 2 del presente trabajo.

#### **6. CONCLUSIONES**

- 1) Es evidente la importancia de tener presente el desarrollo histórico de los eventos geométricos, por ejemplo, la evolución de las secciones cónicas, muy estudiadas en la antigua Grecia por permitir la solución a problemas famosos en su época, cayeron en desuso durante varios siglos al no tener una aplicación práctica y recobraron notoriedad en el renacimiento por su asociación con la Astronomía y la física; el seguimiento histórico sirve para comprender su desarrollo y poder profundizar en los temas siguiendo las dificultades y el contexto en que se dieron los eventos y descubrimientos.
- 2) El trabajo con los software de geometría dinámica permitió una comprensión y apropiación de las características y propiedades de las secciones cónicas, facilitando la comprobación de relaciones matemáticas que se encuentran presentes en ellas.
- 3) Este trabajo permitió profundizar en las propiedades de las secciones cónicas, muchas de ellas poco conocidas, lo mismo que en la gran cantidad de aplicaciones en diferentes campos de la ciencia muy presentes en nuestra cotidianidad.
- 4) El presente trabajo mostró que la construcción de conocimiento hacia el tema de las secciones cónicas, es más significativo cuando se introduce el uso de las herramientas informáticas como GeoGebra y CaRMetal y la gran cantidad de recursos que brinda la web.

## **7. RECOMENDACIONES**

- 1. Se sugiere que al abordar el estudio de la geometría y en general de las matemáticas, se tenga en cuenta la evolución histórica de los conceptos y en qué contexto se dieron los avances, para comprender cabalmente como se llegó a lo que actualmente conocemos, por ejemplo, se puede ver como los trabajos de René Descartes y Fermat posibilitaron el estudio analítico de las cónicas, ampliando los conceptos geométricos a conceptos algebraicos.
- 2. Se recomienda que, al abordar el estudio de la geometría, en cualquiera de sus ramas, se utilicen los programas informáticos especializados, en particular los software de geometría dinámica, los cuales permiten una mejor comprensión de los conceptos y visualizar de muchas formas los objetos geométricos en estudio.

#### **BIBLIOGRAFÍA**

- Alegria, P. (2002). Las cónicas y sus aplicaciones. En P. Alegria, & A. Vera, *Utilidad de las matemáticas* (pág. 479). Bilbao: Editorial AVL.
- Alegria, P. (26 de octubre de 2016). *Matemáticas sociedad y cultura.* Obtenido de Las secciones cónicas: http://webs.um.es/pherrero/conicas.pdf
- Antolín, V. M. (2008). *Los Elementos de geometría de Alexis Claude Clairaut.* Teruel: Casa Cellot & Jombert, hijo. Libreros.
- Argüello, M. (2013). Desarrollo de la Inteligencia Espacial a partir de la utilización de software CAD en la enseñanza de la Geometría Descrptiva. *Educación en Ingenieria*, 38-47.
- Aristizabal, J., & Carmona, E. (2010). *Geometría Analítica con aplicaciones.* Bogota: Ediciones Elizcom.
- Barrera , F. (17 de Agosto de 2015). *Historia de la geometría.* Obtenido de Universidad Nacional Autónoma de México: http://dcb.fic.unam.mx/CoordinacionesAcademicas/Matematicas/CalculoGeometriaAnal itica/documents/materialadicional/historia\_geom.pdf
- Barrera, F. (17 de Agosto de 2015). *Geometría analítica.* Obtenido de Universidad Nacional Autónoma de México: http://dcb.fic.unam.mx/CoordinacionesAcademicas/Matematicas/GeometriaAnalitica/do cuments/materialadicional/historia\_geom.pdf
- Bell, E. T. (1949). *Historia de las Matemáticas.*
- Bombal, F. (2012). La cuadratura del circulo: Historia de una Obsesión. *Revista real Academia de ciencias. Vol 105 N° 2*, 241 - 258.
- Bombal, F. (2012). La cuadratura del círculo: Historia de una obsesión. *Rev. Real Acad. Ci. Exact. Fis. Nat. (Esp)*, 6.
- Bromberg, S. &. (2011). *Fermat y el Cálculo Diferencial e Integral\*.* Mexico.
- Buitrago García, L., Romero Roa, J. d., Ortiz Wilches, L. G., Gamboa Sulvara, J. G., Morales Jaime, D. J., Castaño, J. O., & Jiménez Ruiz, J. C. (2013). *Los caminos del saber. Matemáticas 10.* Bogotá: Santillana.
- Buitrago, L., Romero, J., & Ortiz, G. (2013). *Matematicas 10 Por los caminos del saber.* Bogota: Santillana.
- campusvirtual. (11 de abril de 2016). *Coleccion de aplicaciones gratuitas.* Obtenido de https://docs.google.com/file/d/0B-ZXVZOB0us3emo4Y1FBclFLYmc/edit
- Carrera, J. P. (15 de JUNIO de 2016). *Centro virtual de Divulgación de las Matematicas*. Obtenido de DivulgaMAT biografía de René Descartes: http://virtual.uptc.edu.co/ova/estadistica/docs/autores/pag/mat/Descartes3.a sp.htm
- Chica Reyes, G. (10 de noviembre de 2016). *Salvamate.* Obtenido de https://salvamate.wordpress.com/2013/02/27/la-clasificacion-de-las-conicasseminario-2012/
- Demana, F., Waits, B., Foley, G., & Kennedy , D. (2007). *Precálculo. Gráfico, numérico, algebraico.* México: Pearson Educación.
- España, M. (16 de noviembre de 2016). *Universidad de Nariño*. Obtenido de facultad de ciencias exactas y naturales: http://coes.udenar.edu.co/pluginfile.php/14459/mod\_resource/content/0/MC ONICAS/unidad1C/tema3\_pg2.html#
- Excof. (20 de Julio de 2016). *La web de las biográfias*. Obtenido de http://www.mcnbiografias.com/app-bio/do/show?key=hamilton-william-rowan
- Fernández, S. F. (15 de JUNIO de 2016). *DibulgaMAT*. Obtenido de http://virtual.uptc.edu.co/ova/estadistica/docs/autores/pag/mat/Lobachevski2 .asp.htm
- Fernandos. (6 de junio de 2016). *Geometria Euclidiana.* Obtenido de Universidad Nacional Autónoma de México. Geometría Euclidiana. : Recuperado de dcb.fi-c.unam.mx/users/fernandos/notas/euclidiana.pdf
- Fouz, F. (2003). SANGAKU: Geometría en los templos Japoneses. *SIGMA 22*, 173 - 189.
- Fouz, F., & De Donosti, B. (2005). Modelo de Van Hiele para la didáctica de la Geometría. *Un Paseo por la geometria*, 67-82.
- García López, M. D. (2011). *EVOLUCIÓN DE ACTITUDES Y COMPETENCIAS MATEMÁTICAS EN ESTUDIANTES DE SECUNDARIA AL INTRODUCIR GEOGEBRA EN EL AULA.* Almeria: Facultad de Ciencias de la Educación Universidad de Almería.
- Gonzales Urbaneja, P. (2008). Euler y la Geometría Analitica. *Cuadernos de historia de la Ingenieria Vol 9*, 83-117.
- González Hernández, J. F. (20 de Marzo de 2013). *EL PRODUCTO VECTORIAL.* Obtenido de Universidad Autonoma de Madrid (UAM): https://www.uam.es/personal\_pdi/ciencias/fchamizo/realquiler/fich/jfgh.pdf
- González Urbaneja, P. M. (2003). *Los Origenes de la geometría analítica.* Las Palmas de gran Canaria: Fundación Canaria Orotavia.
- Gutierrez, A., & Adela, J. (2015). Analisis del Aprendizaje de Geometría Espacial en un entorno de Geometría Dinámica 3 - Dimensional. *PNA. Vol 9. Issue 2*, 53- 83.
- Gutiérrez, J., & Jaimes, A. (2015). ANÁLISIS DEL APRENDIZAJE DE GEOMETRÍA ESPACIAL EN UN ENTORNO DE GEOMETRÍA DINÁMICA 3- DIMENSIONAL. *PNA2015. vol. 9*, 55 - 83.
- Gutiérrez, T. D. (2009). *las matemáticas a lo largo de la historia: de la Europa Medieval al siglo XIX .* Madrid: Editorial Visión Libros.
- Hernández. (2002). La geometria analitica de Descartes y Fermat: y Apolonio? *Apuntes de historia de las matematicas Vol1 Nº 1*, 32-46.
- Hernández, E. L. (22 de junio de 2016). *LA GUERRA DEL CÁLCULO MATEMÁTICO*. Obtenido de http://newtonyleibnizcalculomatematico.blogspot.com.co/
- Hernández, J. (2 de agosto de 2016). *DibulgaMAT*. Obtenido de http://virtual.uptc.edu.co/ova/estadistica/docs/autores/pag/mat/Poncare.asp. htm
- Hernández, v. (2002). La geometria analitica de Descartes y Fermat: ¿Y Apolonio? *Apuntes de historia de las matemáticas. Volumen 1 nª 1*, 32 - 45.
- Larson, R., & Edwards, B. (2010). *Cálculo 1 de una variable.* Mexico: MacGraw Hill.

Larson, R., & Falvo, D. (2012). *Precálculo.* México: CENGAGE Learning.

- Larson, R., & Hostetleter, R. (2000). *Cálculo y Geometría Analítica volumen 2.* Madrid: McGraw Hill.
- línea, L. e. (6 de Agosto de 2016). *Biografias y Vidas*. Obtenido de http://www.biografiasyvidas.com/quienessomos.htm
- López, S. N. (2006). *El empleo del software Cabri-Géométre II en la enseñanza de la Geometría en la Unversidad Autónoma de Guerrero, México.* La Habana.

MEN. (1998). *Lineamientos curriculares: Matemáticas.* Bogotá: Magisterio.

- MEN. (24 de Enero de 2017). *Colombia aprende.* Obtenido de http://www.colombiaaprende.edu.co/html/mediateca/1607/article-167733.html
- Moncayo, C., Pantoja, J., & Fernández, E. (2012). *Enfoque didactico para la conceptualización de la Parabola como lugar Geometrico (Tesis Doctoral).* Pasto: Universidad de Nariño.
- Mora, J. (15 de agosto de 2010). *Duplicacion del cubo.* Obtenido de http://matematicas.uclm.es/ita-

cr/web\_matematicas/trabajos/257/Duplicacion\_cubo.pdf

- Mora, J. P. (20 de junio de 2016). *Universidad de castilla la mancha UCLM.* Obtenido de Matematicas aplicadas: http://matematicas.uclm.es/itacr/web\_matematicas/trabajos/257/Duplicacion\_cubo.pdf
- Mora, M. S. (22 de junio de 2016). *divulgaMAT*. Obtenido de http://virtual.uptc.edu.co/ova/estadistica/docs/autores/pag/mat/Leibniz3.asp. htm
- Murillo, J. A. (2013). *Contribución a la enseñanza de las conicas mediante el uso de la Astronomia.* Medellin: Universidad Nacional.

Pastor, R., & Badini, J. (1985). *Historia de las matematicas.* Barcelona: Gedisa S.A.

Pellini, C. (20 de Febrero de 2016). *Historia y Biografias*. Obtenido de http://historiaybiografias.com/fibonacci/

- Pérez, A. Z. (2013). ¿Qué metodología utilizar para la elaboración de monografías del nivel de maestría? *Docencia y Derecho, revista para la docencia juridica universitaria,*, 1 a la 19.
- Quiroga-Barranco, R. (2007). *La geometríıa de dos fórmulas de Euler.* México: Miscelanea Matemática (45).
- Ruiz, A. (2003). *Historia y Filosofia de las Matemáticas.* san Jose: EUNED.
- Ruiza, M. (20 de febrero de 2016). *Biografias y Vidas*. Obtenido de http://www.biografiasyvidas.com/biografia/j/jordanus.htm
- Sánchez Muñoz, J. M. (2011). Historias de Matemáticas Hamilton y el Descubrimiento de los Cuaterniones. *Pensamiento Matemático*, 1 - 27.
- Schillardi, A. (2014). Estilos de Aprendizaje. Importancia de la Visualización en la Geometría. *Educación y Desarrollo Vol. 8 Ene - Jul*, 148 - 161.
- Schunk, D. H. (2012). *Teorias del Aprendizaje. Una Perspectiva Educativa.* Mexico: Pearson Educación.
- Smogorzhevsky, A. (1978). *Acerca de la Geometría de Lobachevski.* Moscu: editorial MIR.
- Stewart, I. (2007). *Historia de las Matemáticas.* Barcelona: Editorial Critica.
- Sullivan, M. (1997). *Precalculo.* Mexico: Pearson Education.
- Tamara , E., & Ruiza, M. (25 de Agosto de 2015). *Biografía Matemáticos.* Obtenido de Biografía de Apolonio de Pérgamo: http://virtual.uptc.edu.co/ova/estadistica/docs/autores/pag/mat/Apolonio-1.asp.htm
- Urbaneja, P. M. (2003). *Los orígenes de la geometría analítica (Vol. 6).* Fundación Canaria Orotava.
- Urbaneja, P. M. (2007). Raíces históricas y trascendencia de la geometría analítica. *Sigma: revista de matemáticas= matematika aldizkaria, (30)*, 205-236.
- Vargas, O. (2014). *Enseñanza de la Geometría a través del triangulo inscrito en el circulo y las propiedades del triangulo usando las TIC.* Medellin: Universidad Nacional sede Medellin.
- Virgilio, N. B. (5 de julio de 2016). *La web de las biográfias*. Obtenido de http://www.mcnbiografias.com/app-bio/do/show?key=riemann-georgfriedich-bernhard
- Wikipedia. (6 de Diciembre de 2016). *Wikipedia*. Obtenido de https://es.wikipedia.org/wiki/Sketchpad

## **ANEXO 1**

## **GUÍAS DE INSTALACIÓN Y USO DE CARMETAL Y GEOGEBRA**

**POR**

## **OMAR DE JESÚS CHAVARRIAGA RUIZ JHON MARIO TORRES CANO**

**ASESOR**

**SANDRA MARIA QUINTERO CORREA**

**Magíster en Educación Línea Ciencias Experimentales y Matemáticas**

# **UNIVERSIDAD PONTIFICIA BOLIVARIANA ESCUELA DE INGENIERÍAS MAESTRÍA EN CIENCIAS NATURALES Y MATEMÁTICAS MEDELLÍN 2017**

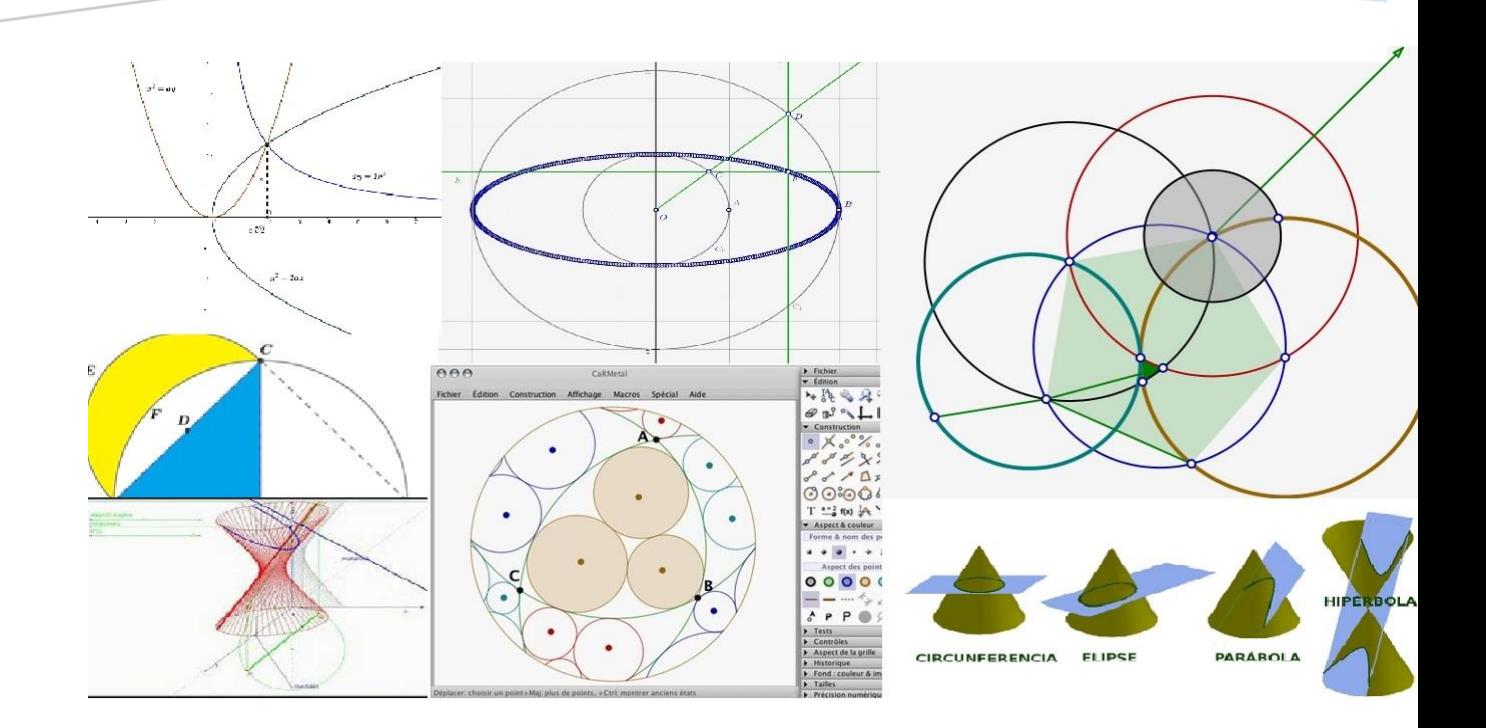

# GUÍA DE CARMETAL COMPÁS AND RULES METAL

## Descripción breve

Introducción al software de Geometría Dinámica CaRMetal en donde se muestran los aspectos más importantes para iniciarse en el manejo de este software, con algunos ejemplos paso a paso de construcciones geométricas

> Omar de Jesús Chavarriaga Ruiz ochavarriaga@gmail.com Jhon Mario Torres Cano jhonmecanico@gmail.com

## GUÍA DE CARMETAL

## 1. INTRODUCCIÓN

El software de geometría dinámica CaRMetal es un software libre, perfeccionamiento de C.a.R (Regla y Compás por sus siglas en inglés "Compass and rules"), desarrollado por el profesor de matemáticas René Grothmann de la Universidad de Eichstatt de Alemania en 1989 y que se ha venido actualizando para permitirle aceptar los retos de la moderna geometría dinámica.

CaRMetal no es solamente una nueva interfaz de C.A.R. sino que modifica sustancialmente el programa original, permitiendo dibujos en 3D, controles, condiciones para mostrar/ocultar objetos y otras características que lo ponen al nivel de los mejores programas de geometría dinámica.

Aunque su actualización permite construcciones dinámicas, su interfaz no es tan amigable como la de otros programas como GeoGebra o Cabri, sin embargo, pueden realizarse construcciones con los mismos requerimientos de los programas antes mencionados.

CaRMetal cuenta con una página oficial en donde se puede descargar el programa y encontrar ejemplos y tutoriales para el manejo básico:

[http://db-maths.nuxit.net/CaRMetal/index\\_es.html.](http://db-maths.nuxit.net/CaRMetal/index_es.html)

También se puede iniciar su manipulación a partir del software original C.A.R. visitando su página oficial en inglés:

[http://car.rene-grothmann.de/doc\\_en/index.html.](http://car.rene-grothmann.de/doc_en/index.html)

Requerimientos técnicos para su instalación y manipulación:

- Es un software libre de uso gratuito.
- Se puede instalar y correr bajo Windows o Linux
- No requiere registro para descargarse e instalarse.
- Requiere Java para funcionar, este programa debe estar previamente instalado en el equipo antes de descargar e instalar CaRMetal

CaRMetal es un software en el que se diferencia claramente lo que es un dibujo y una construcción, en el primer caso es una figura que al manipularse no conserva sus propiedades, mientras que la construcción, que se realiza a partir de las propiedades de las figuras, puede sufrir rotaciones o traslaciones sin que pierda esas propiedades (paralelismo, perpendicularidad, ángulos) o cambie la figura, para verificar o validar una construcción se realiza la prueba del arrastre que consiste en manipular uno de los puntos de la figura y producir una rotación o traslación sin que se altere la forma básica ni pierda sus propiedades.

Hay que diferenciar entre figura y construcción: la primera se refiere a ingresar la ecuación o usar la herramienta de Graficación y el programa simplemente gráfico, la construcción se hace paso a paso utilizando unas propiedades y/o elementos que dan como producto una figura basada en sus propiedades.

En CaRMetal al igual que en otros software de geometría dinámica, se puede construir una figura utilizando las herramientas gráficas o por comando, aunque en este caso es un poco más complicado que en GeoGebra.

## 2. DESCARGA E INSTALACIÓN

Para instalar se siguen los siguientes pasos:

De la página [http://db-maths.nuxit.net/CaRMetal/index\\_es.html](http://db-maths.nuxit.net/CaRMetal/index_es.html) descargar el instalador de acuerdo con el sistema operativo y luego de descargar ejecutar setup.exe. y se siguen las instrucciones:

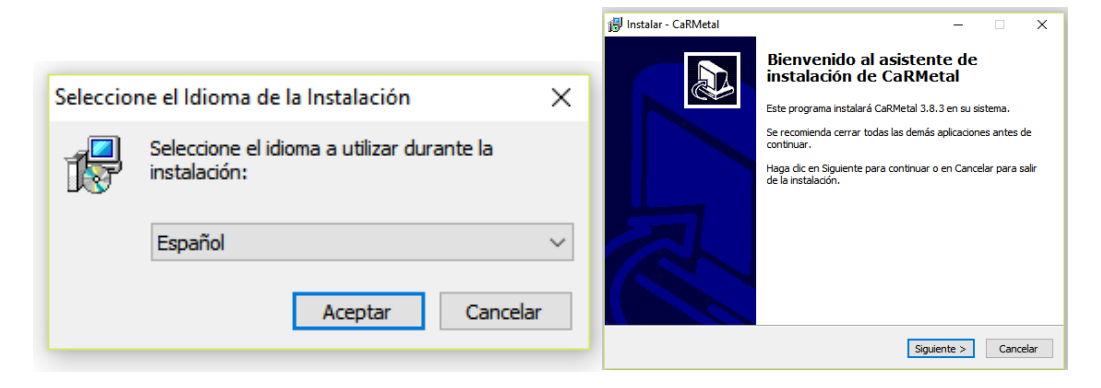

Luego se escoge lugar de instalación que se puede dejar por defecto la que muestra el programa

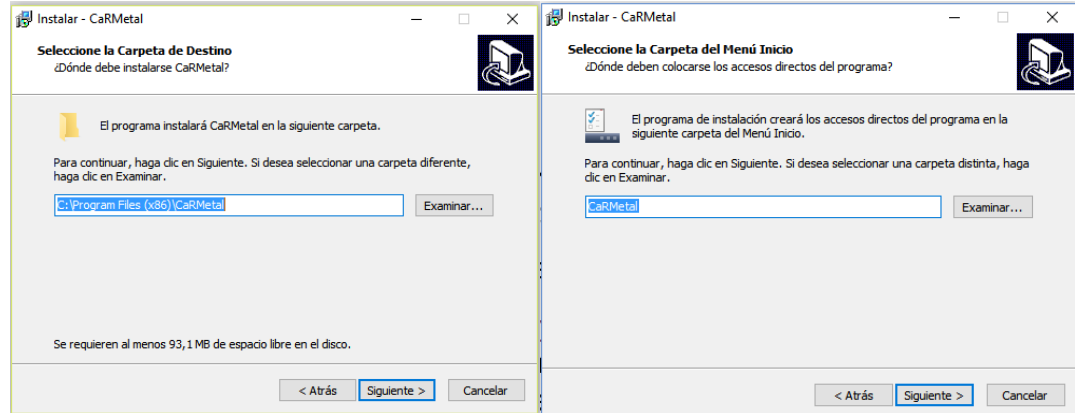

Se le da siguiente y pregunta si quiere un acceso directo en el escritorio

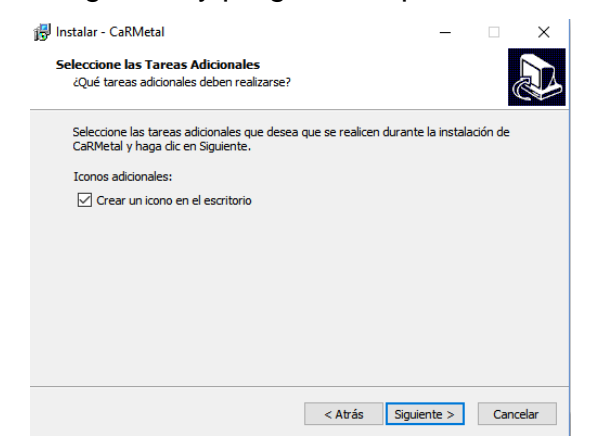

Siguiente y muestra las opciones escogidas antes de proceder a la instalación

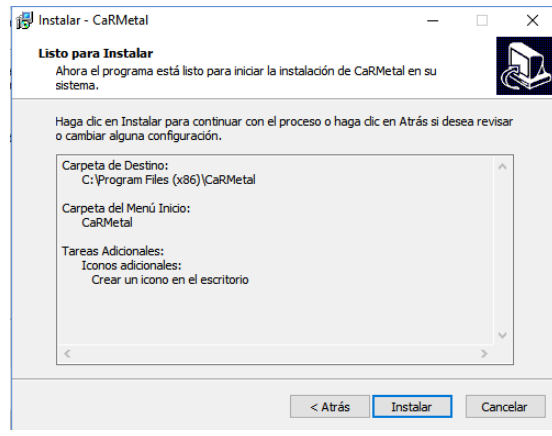

Se le da Instalar y esto se realiza muy rápidamente y da la opción de terminar y ejecutar CaRMetal.

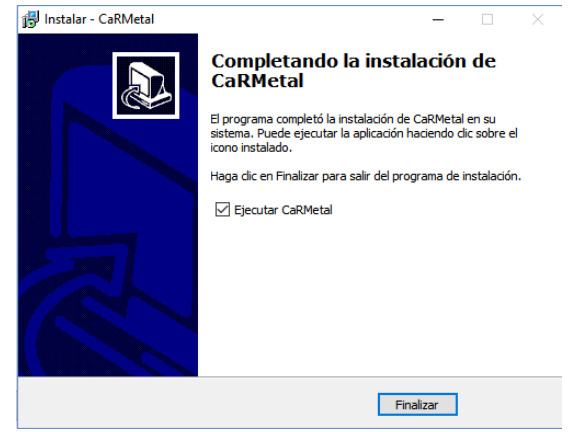

## 3. DESCRIPCIÓN DEL ENTORNO

Al ejecutar CaRMetal presenta la siguiente interfaz, en donde se aprecian sus componentes

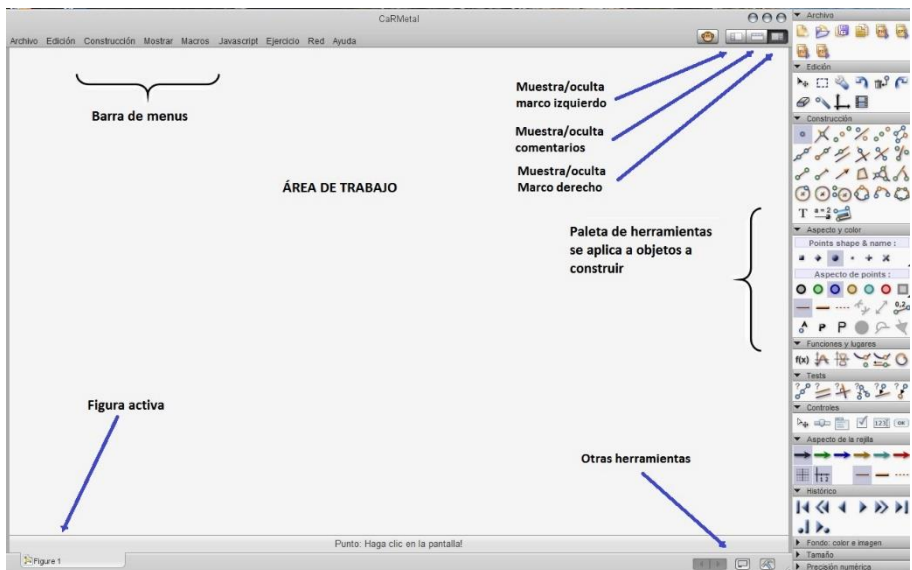

Cuando se empieza a trabajar en el área de trabajo aparece una nueva barra llamada el "Inspector de Objetos" en donde se muestran las propiedades de los objetos construidos y se les pueden variar algunos parámetros como tamaño, posición fija, valor, color, etc.

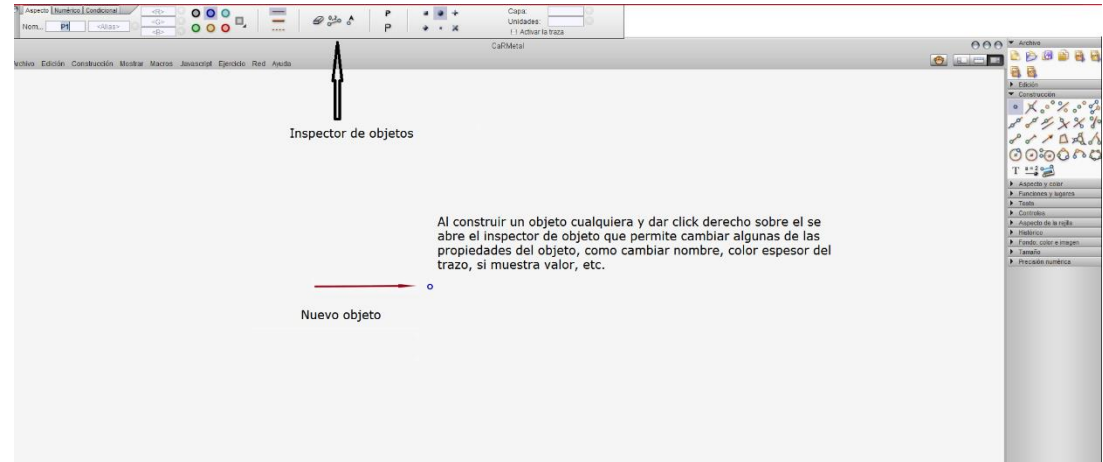

## 3.1. Barra de menús y barra lateral de herramientas

En CaRMetal podemos utilizar el mismo comando desde la barra de menús o desde la barra de herramientas, por ejemplo, la barra de menús desplegable archivo tiene las opciones básicas como guardar, abrir, etc. Estas mismas opciones están disponibles en la barra de herramientas a la derecha

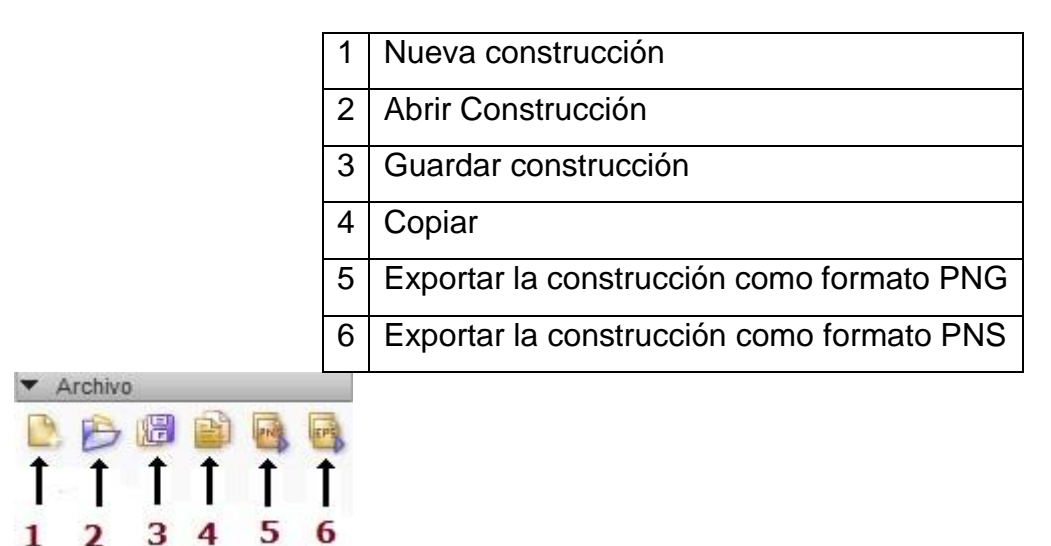

#### 3.2. Edición general

Para la opción "Edición", en la paleta de herramientas gráficas presenta algunos cambios como las opciones de mostrar cuadrícula, que está en la opción de "mostrar", y la de animación, que sólo está en la paleta de herramientas gráficas.

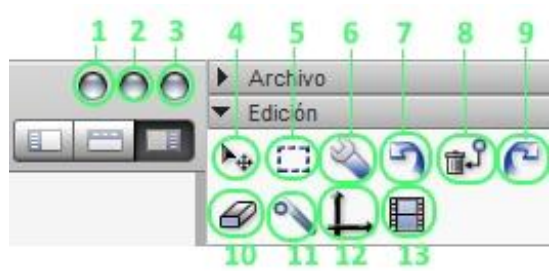

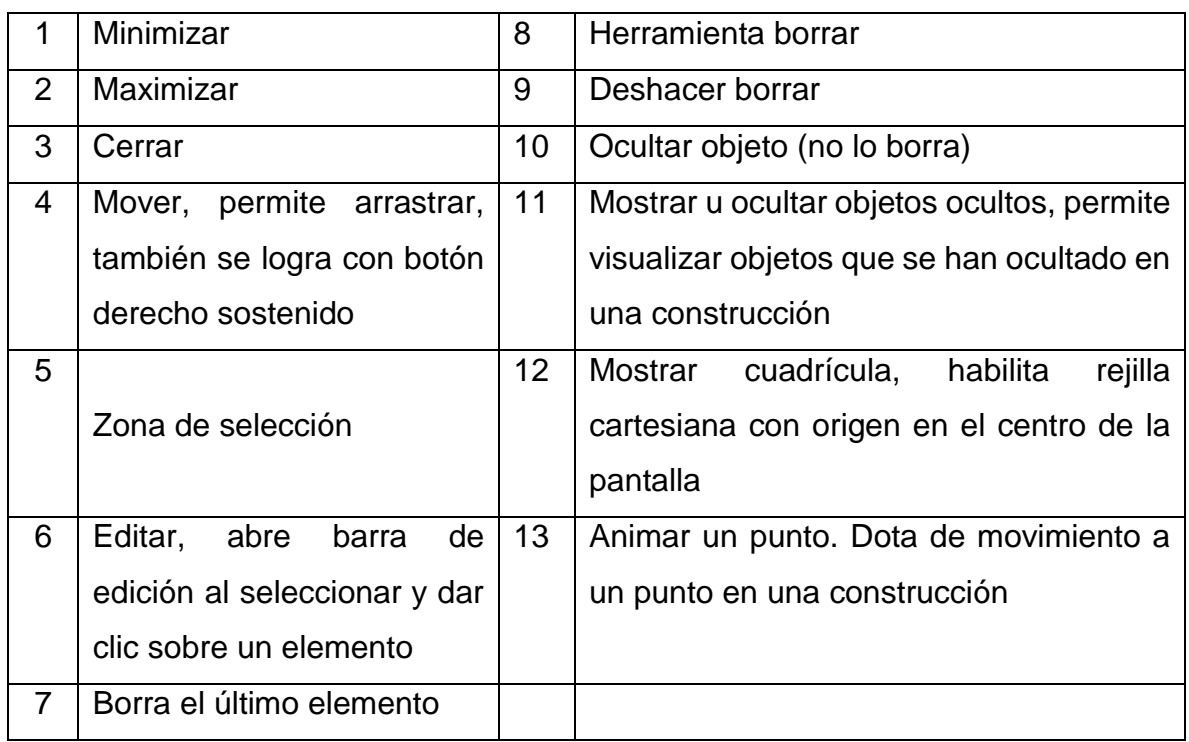

## 3.3. Construcción

Los elementos disponibles para construcciones se pueden obtener en la barra de tareas en "Construcciones" agrupadas en varias categorías, o, en la barra de construcciones de la derecha llamada "paleta"

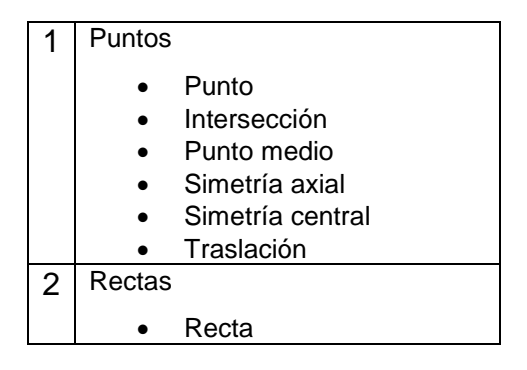

- o Ó o
- Semirrecta
	- Recta paralela
	- Recta perpendicular
	- **Mediatriz**
	- Bisectriz

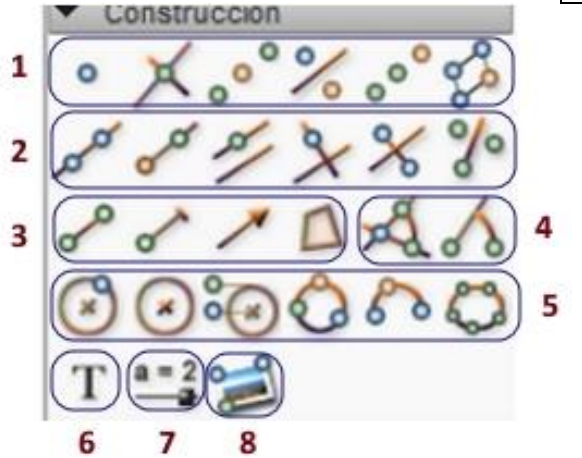

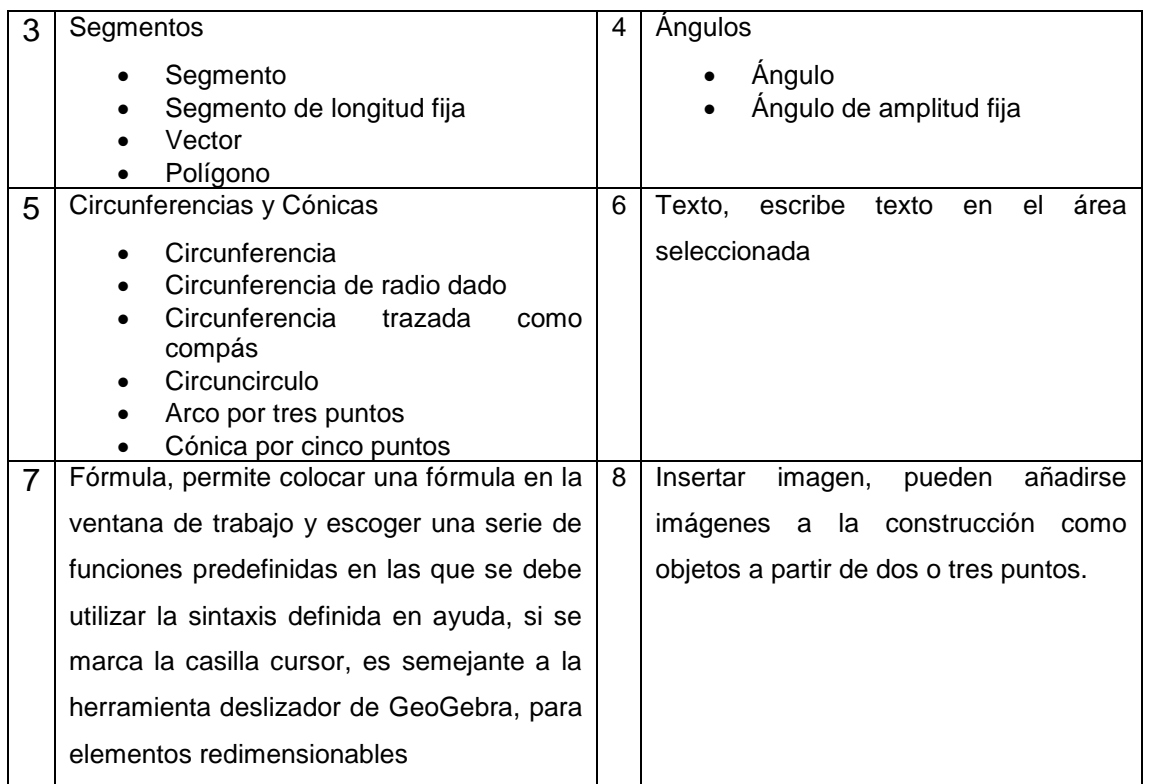

Ejemplo (1): Construir una hipérbola usando la herramienta gráfica "Cónica por cinco puntos"

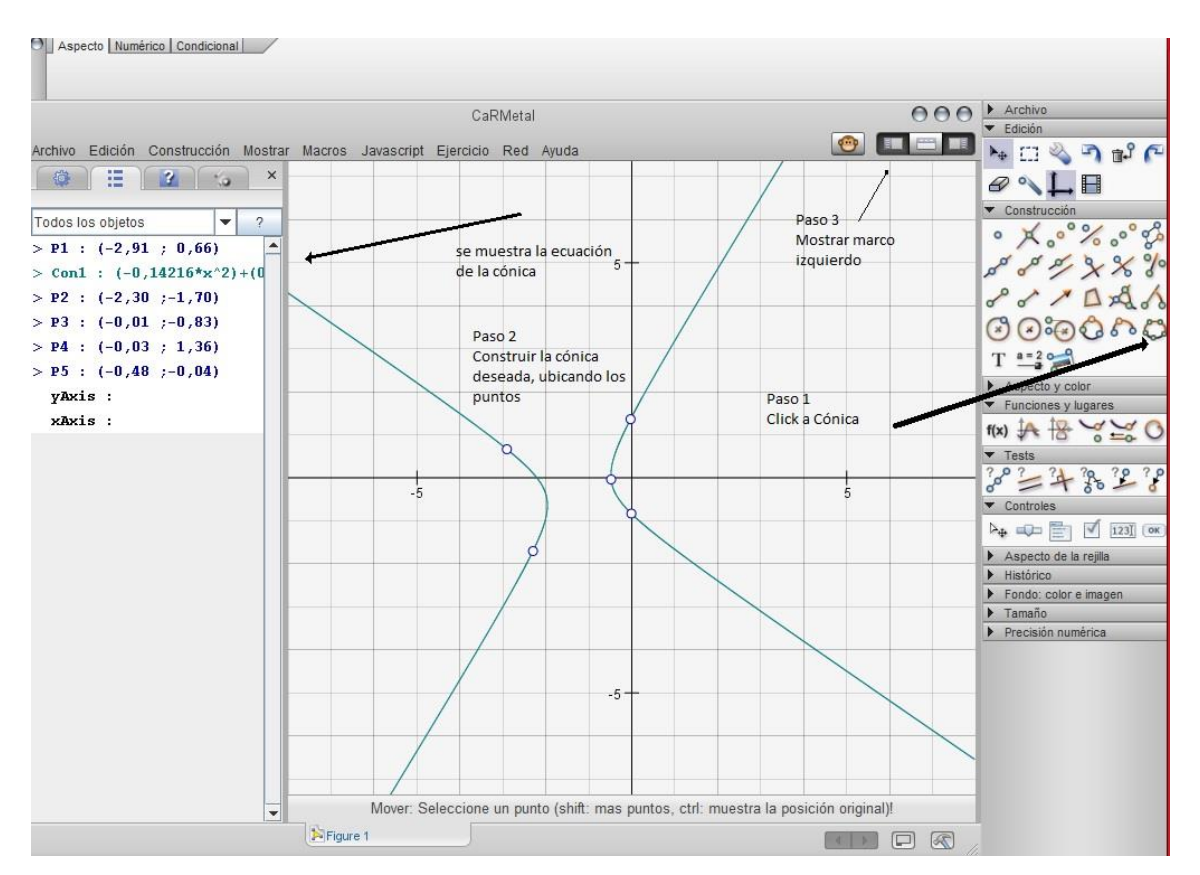

3.4. Funciones: nos permiten ingresar funciones como funciones o como curva paramétrica

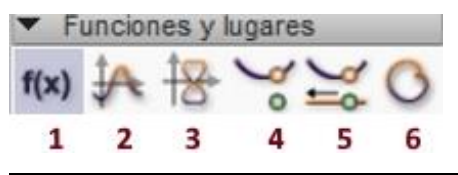

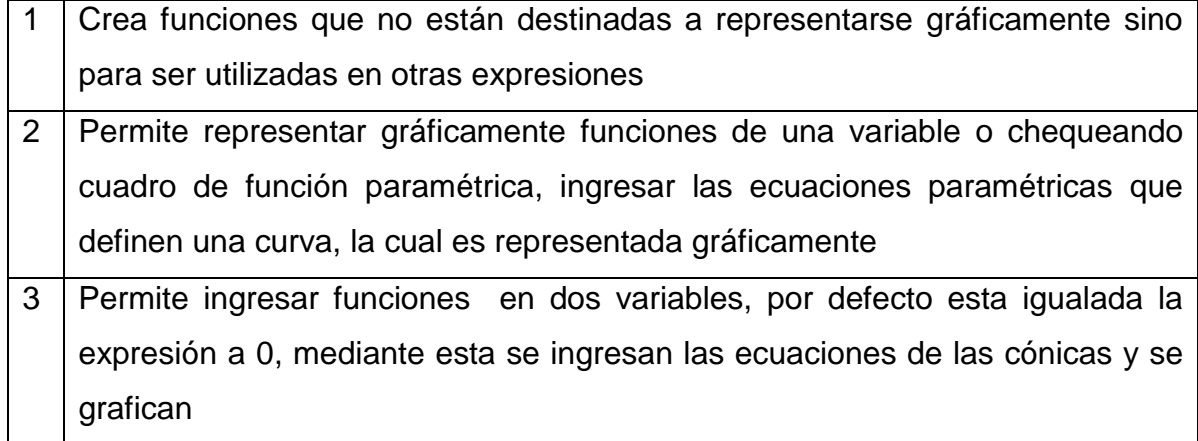

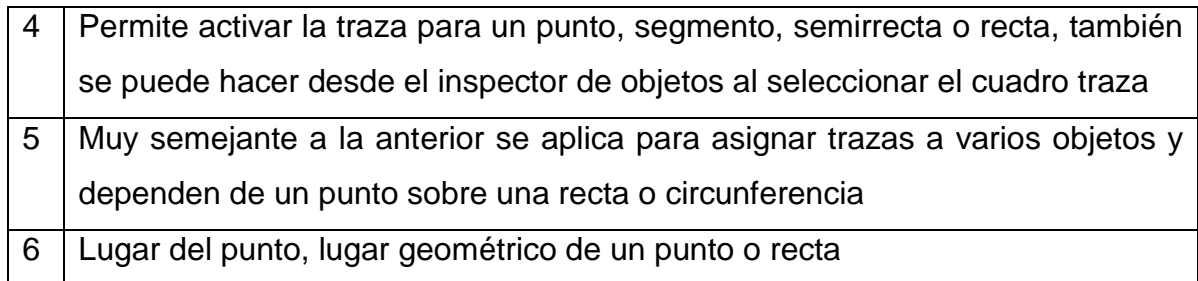

### Ejemplo (2): Uso de la herramienta 2

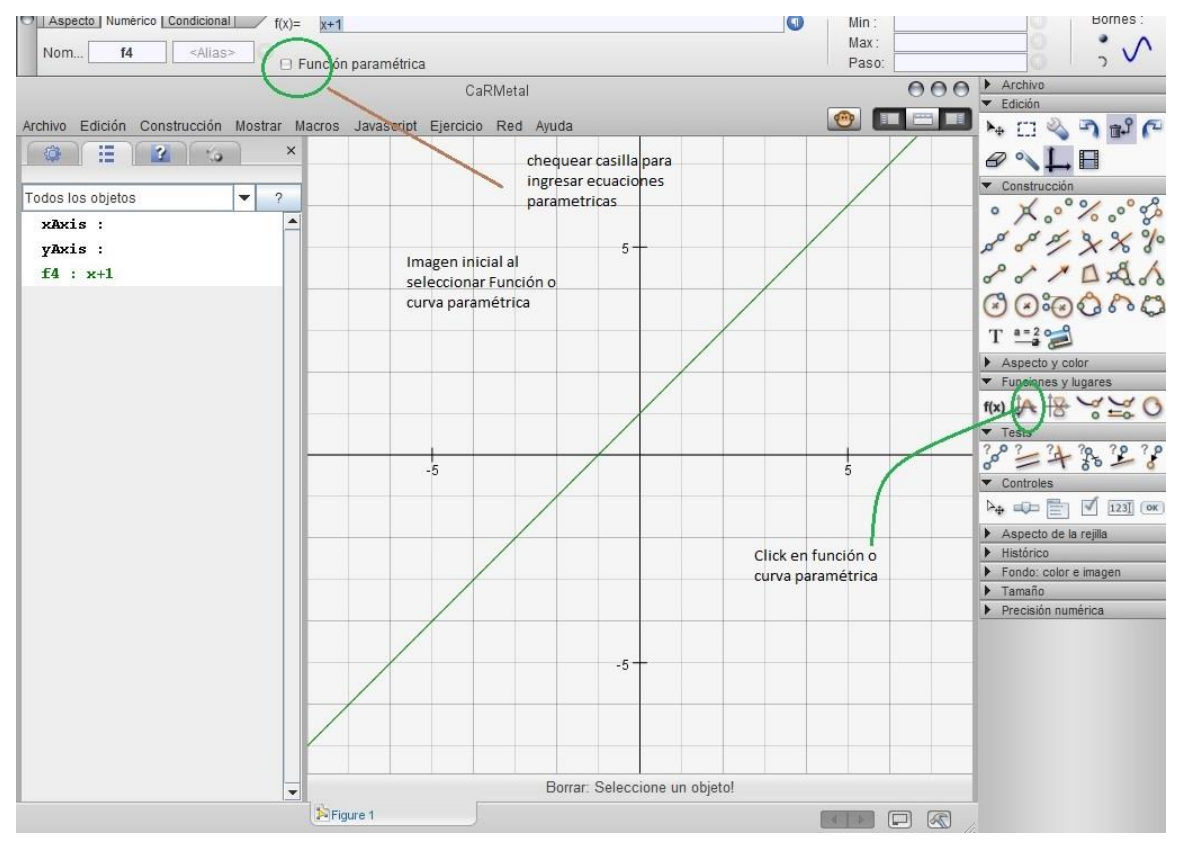

Luego de chequear la casilla se ingresan las ecuaciones paramétricas, por ejemplo para graficar una elipse con centro en el origen de coordenadas, se ingresan las ecuaciones:

 $x = 4 * cos(t)$  nota: se ingresa 4\* y se selecciona de funciones predefinidas  $rcos(t)$  $y = 6 * sen(y)$  nota: se ingresa 6\* y se selecciona de funciones predefinidas  $rsin(t)$ Esto corresponde a la ecuación paramétrica a\*cos(t), en donde a es el semieje menor en este ejemplo y b\*sin(t), siendo b el semieje mayor, es decir una elipse vertical, la forma de ingresar las ecuaciones corresponde a la sintaxis de CaRMetal, deben definirse también min y max, en este caso –pi y pi.

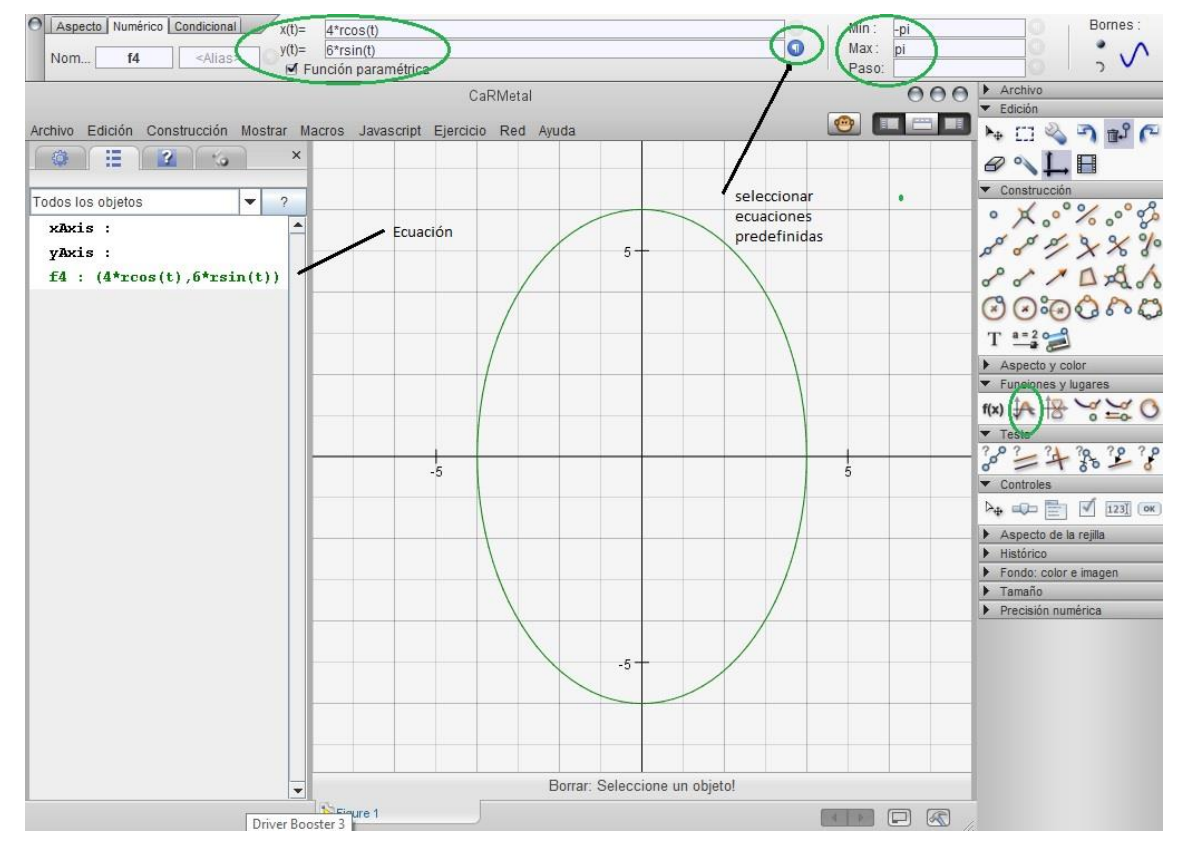

3.5. Test: permite usar funciones booleanas de comparación entre dos o más elementos de construcción, su uso es muy intuitivo y no requiere mayor explicación

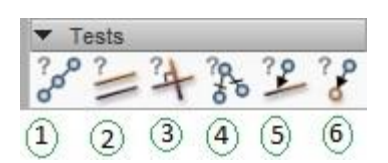

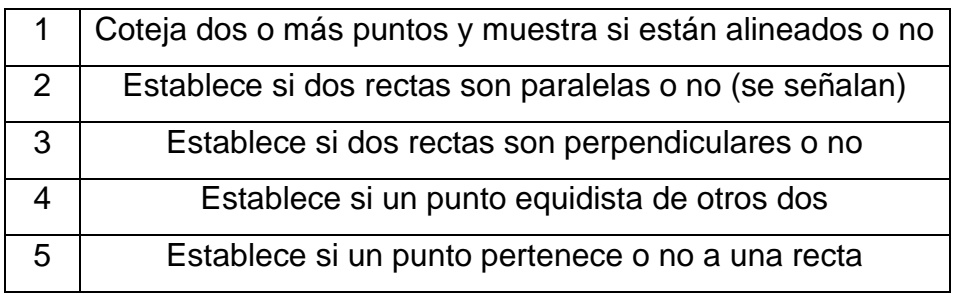

## 6 Establece si dos puntos coinciden o no

3.6. Controles: permiten crear fórmulas, menús desplegables y cajas de chequeo

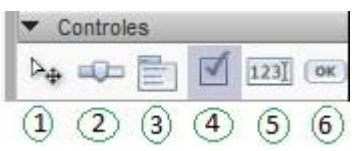

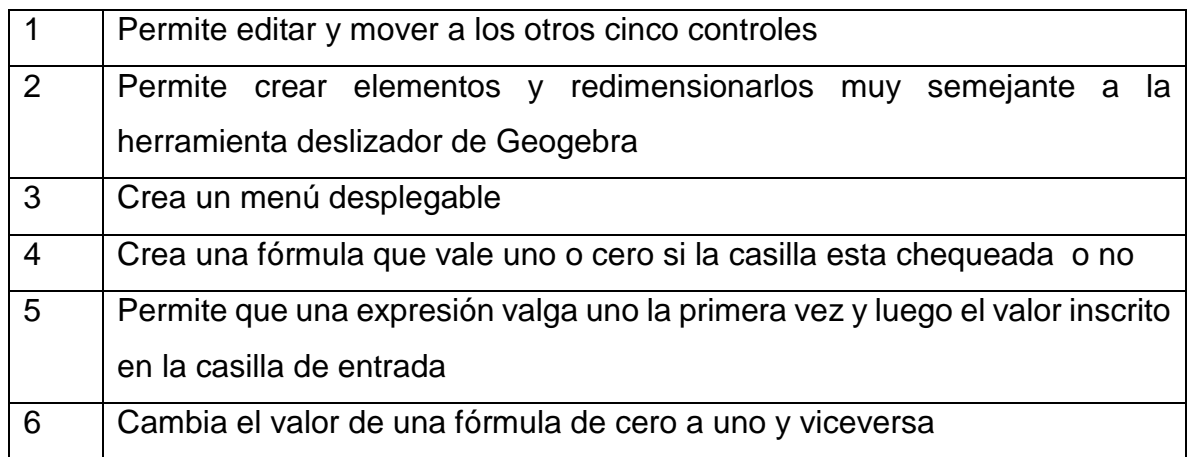

3.7. Aspecto, Histórico y fondo: permiten cambiar el estilo del fondo, cuadrícula, grosor de las líneas, etc., además permite ver los pasos de construcción.
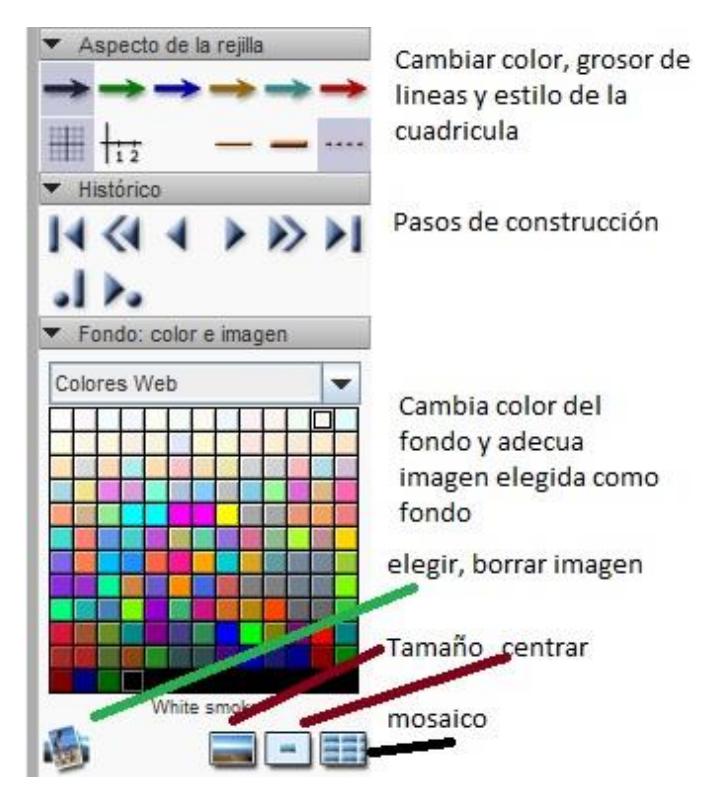

3.8. Tamaño y precisión: permite cambiar el tamaño de los objetos como puntos, líneas, flechas, fuentes, etc. También permite variar la precisión como se presentarán los datos resultados de fórmulas o expresiones algebraicas. Su uso es muy intuitivo y no requiere mayor explicación.

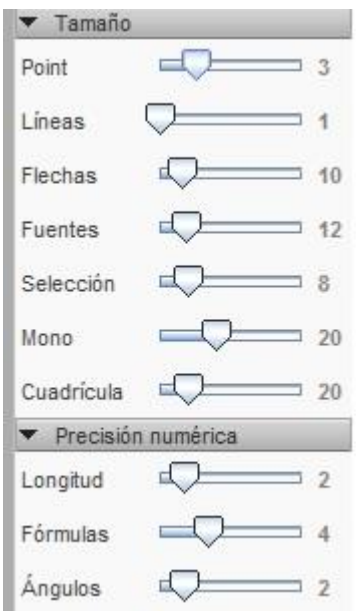

3.9. Marco izquierdo: abre varias posibilidades, macros predefinidos y posibilidad de crear macros propias, vista algebraica en donde se observan las ecuaciones y las coordenadas de puntos, la ayuda contextual, al activarse y tocar cualquier herramienta presenta la ayuda offline.

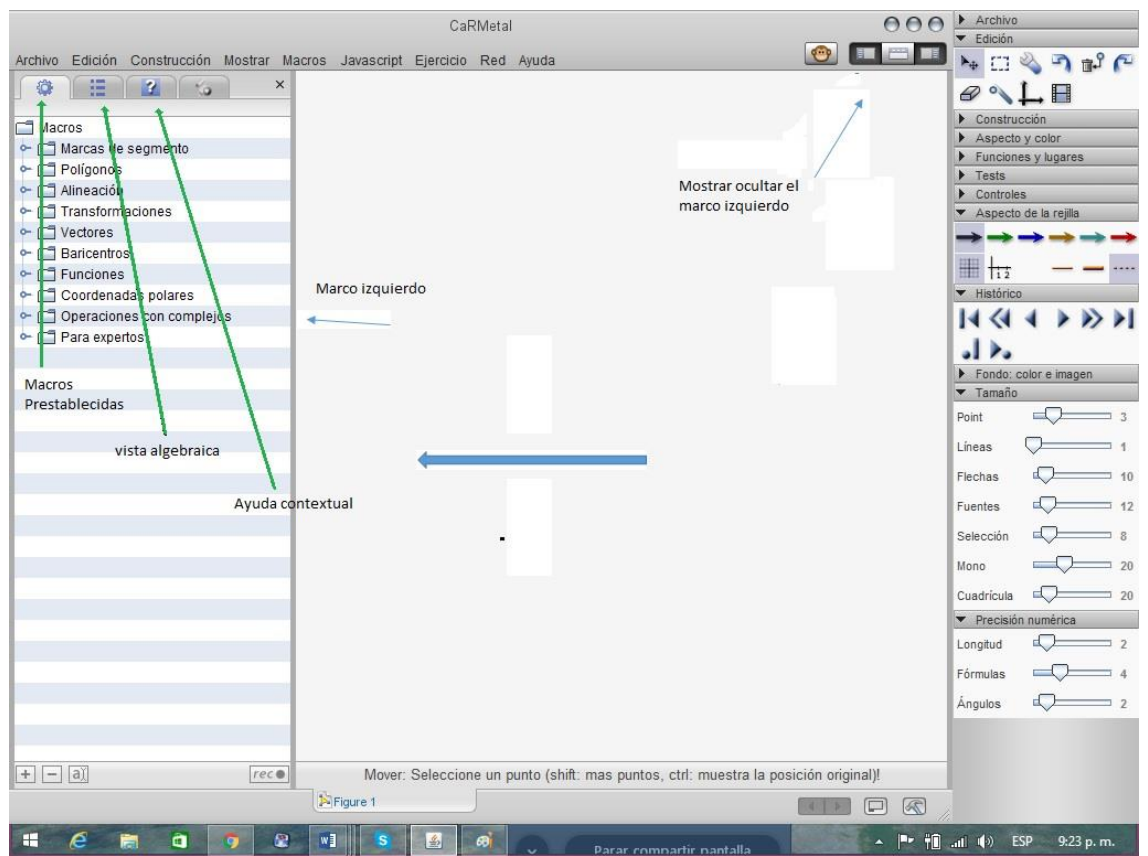

4. Ejemplos de construcciones dinámicas – cónicas

No se construye la circunferencia por ser esta un caso particular de la elipse en donde  $a = b$ 

#### 4.1. Construcción de la Elipse

Como ejemplo se construirá a partir de sus ecuaciones cartesiana y paramétricas, luego se construirá con la herramienta gráfica y por último veremos una construcción dinámica a partir de sus propiedades.

4.1.1. A partir de sus ecuaciones

- Ecuación cartesiana: para una elipse centrada en el origen de coordenadas y eje focal el eje x, usaremos la ecuación  $\frac{x^2}{\sigma^2}$  $rac{x^2}{25} + \frac{y^2}{9}$  $\frac{6}{9} = 1$ 
	- 1- Mostrar ejes coordenados
	- 2- En funciones y lugares seleccionar "curva definida por f(x,y)=0"
	- 3- En el inspector de objetos que se despliega, en el apartado "Numérico" en "ecuación:" escribir en el recuadro la ecuación (x^2/25) + (y^2/9) -1 (note que por defecto esta igualada a cero la ecuación)
- Aspecto Numérico Condicional Ecuación:  $= 0$  $(x^2/2/25)+(y^2/2/9)-1$ Nom... Elipse **Elipse Elipse** Precisión: 100  $\overline{\phantom{0}}$ OOO FArchive CaRMetal EE HOLD TO EN THE TOP OF THE TABLE Archivo Edición Construcción Mostrar Macros Javascript Ejercicio Red Ayuda  $\mathscr{D} \setminus L$ ELIPSE X°%°%  $(x^2/2/25) + (y^2/2/9) - 1 = 0$ 8 x x % % Pr/DAdo ののねむれ  $T = \frac{200}{4}$ Aspecto y color Points shape & name :  $\bullet \bullet \bullet \bullet \bullet \times A$ Aspecto de null : **00**  $20.20$ P  $\Omega$ es y lugares  $f(x)$   $A + B$  $\circ$ Controles  $\mathbb{H}$   $\mathbb{H}$ Histórico Fondo: color e imagen Mover: Seleccione un punto (shift: mas puntos, ctrl: muestra la posición original)! Tamaño Precisión numérica Figure 1
- 4- Modificar color de línea, grosor, insertar texto, etc.

- Ecuación paramétrica: ver ejemplo (2)
- 4.1.2. Construcción con la herramienta gráfica
- 1- Mostrar ejes
- 2- Seleccionar herramienta Cónica en panel de construcción (Cónica por 5 puntos)
- 3- Marcar los puntos en: (-5, 0); (0, 3); (5, 0); (0, -3) y el quinto punto se ubica en cualquier punto de la elipse formada sin que se distorsione, por ejemplo, en (-2.5, -2.5).
- 4- Se abre panel izquierdo y se ven en la vista algebraica, la ecuación resultante de la cónica y los puntos construidos, la ecuación de la elipse se muestra como ecuación general y aparecen pequeños valores de x e y debido a que el quinto punto no está ubicado exactamente (no es un decimal exacto)
- 5- Si se requiere precisión, lo más conveniente es realizar la construcción a partir de la ecuación.

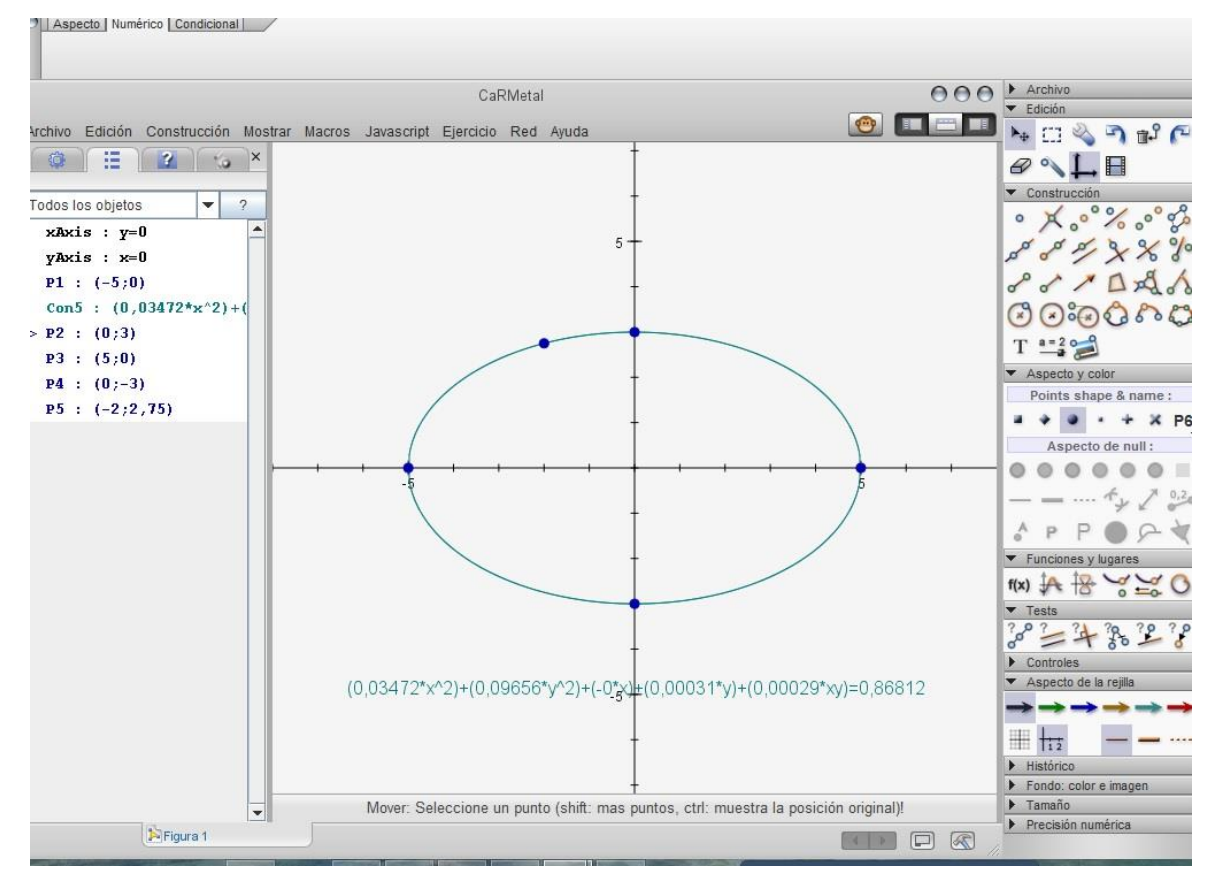

4.1.3. Construcción dinámica

Paso a paso.

- 1- Mostrar ejes coordenados, sea O el origen de coordenadas
- 2- Sean A y B puntos sobre el eje X positivo, tal que O A B
- 3- Trazar la circunferencia C<sub>0</sub>, con centro en O y radio OA
- 4- Trazar la circunferencia C<sub>1</sub> concentro O y radio OB
- 5- Sea C un punto sobre la circunferencia C<sup>0</sup>
- 6- Trazar la semirrecta OC
- 7- Sea D la intersección entre la semirrecta OC y la circunferencia  $C_1$
- 8- Trazar la recta h perpendicular al eje Y que pasa por C
- 9- Trazar la recta v perpendicular al eje X que pasa por D
- 10-Sea E la intersección de las rectas h y v
- 11- Clic derecho sobre E y en la paleta del inspector de objetos, marcar la casilla

"Activar la traza" al lado derecho de la barra aspecto

- 12-Activar herramienta "Animar un punto" y señalar el punto C
- 13-El lugar geométrico generado por E cuando se mueve C sobre la circunferencia C<sup>0</sup> es la elipse

14-Si se mueven los puntos A y B se modifican los semiejes de la elipse

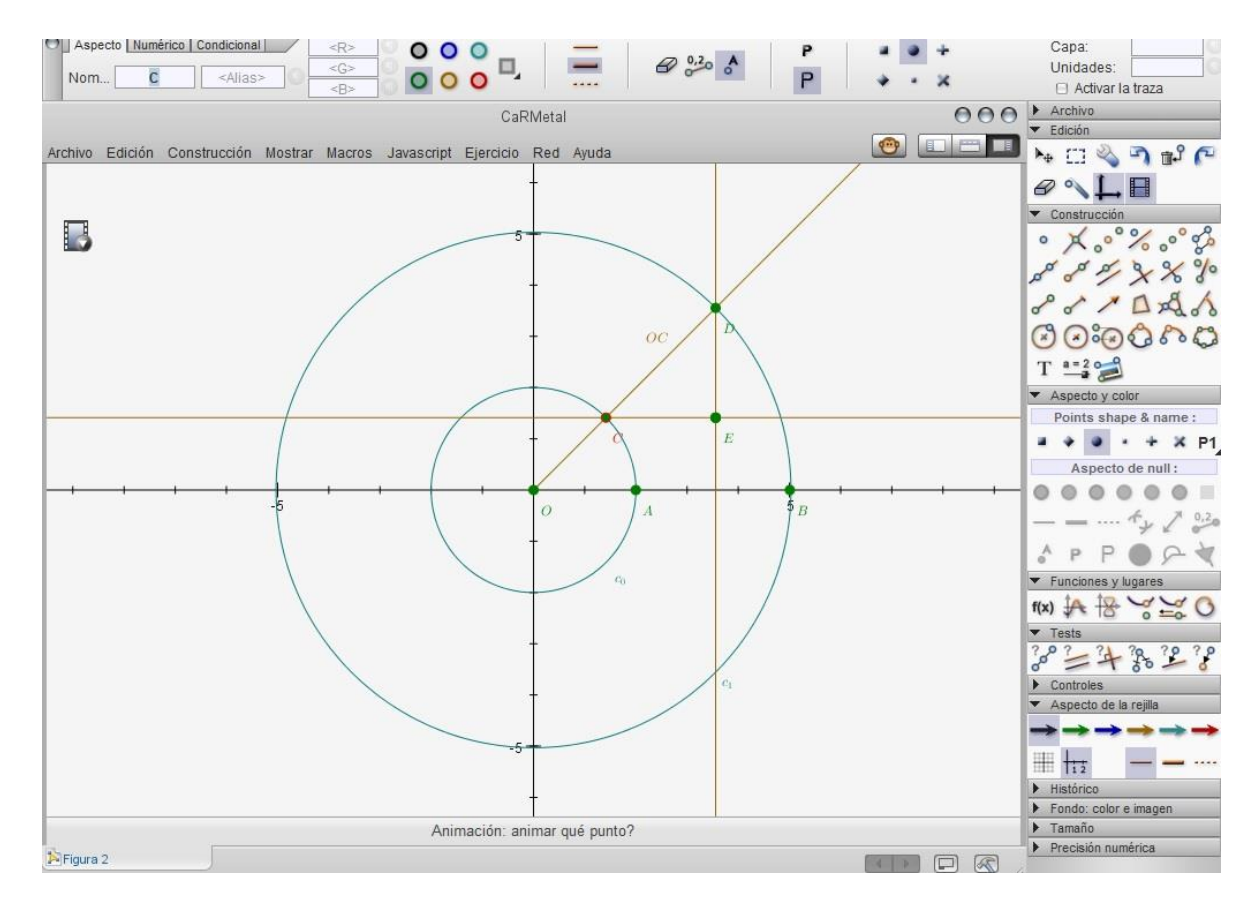

#### Construcciones para la animación

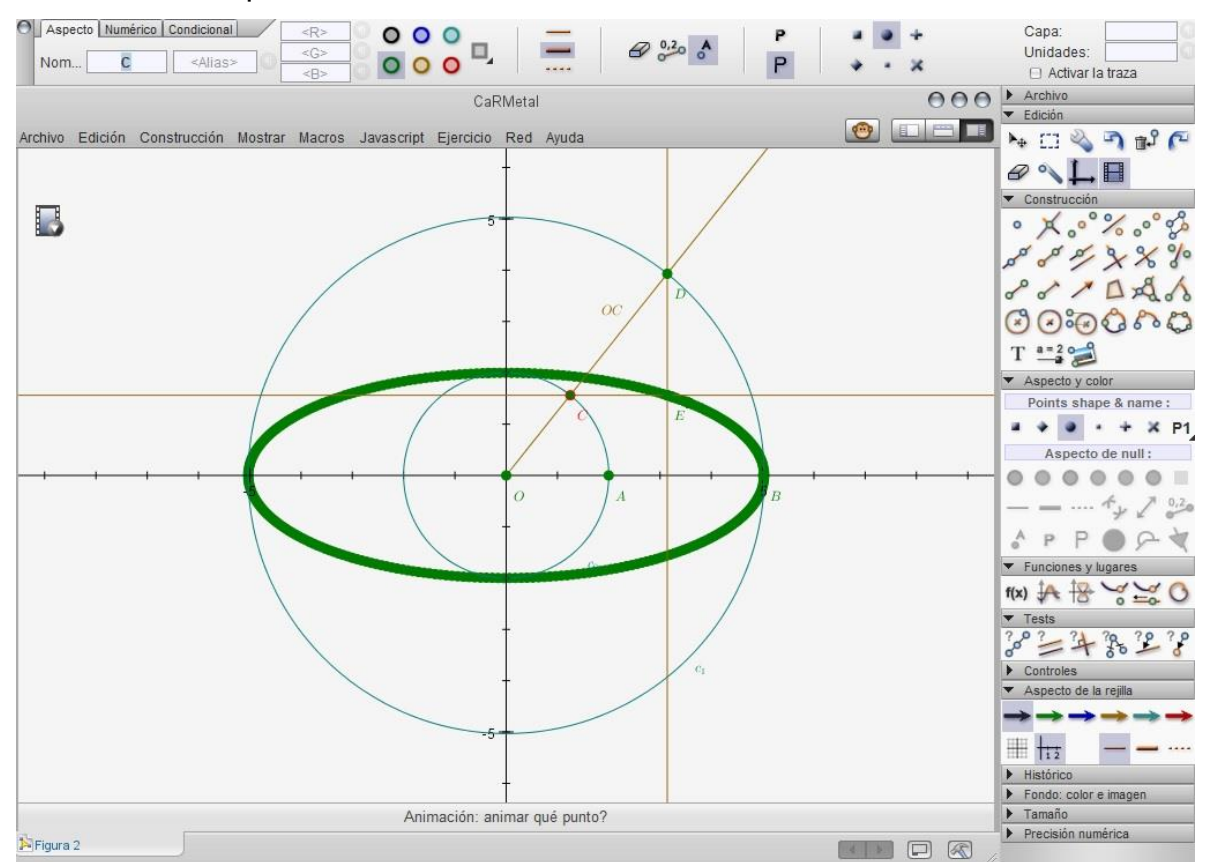

Elipse generada a partir de sus propiedades, las circunferencias  $C_0$  y  $C_1$  nos dan los semiejes a y b y dependiendo de cuál es el mayor la elipse es horizontal o vertical, en la construcción se pueden mover los puntos A y B variando los radios de las circunferencias

- 4.2. Construcción de la Parábola
- 4.2.1. A partir de sus ecuaciones
- 4.2.1.1. Ecuación cartesiana

Como ejemplo se construye a partir de la ecuación:  $y = x^2 + 3x + 2$ 

- 1- Mostrar ejes coordenados
- 2- Seleccionar herramienta "curva definida por f(x,y)"
- 3- Escribir ecuación:  $y x^2 3 * x 2$ , en el recuadro "ecuación:", recordar que por defecto la ecuación esta igualada a cero
- 4- En el inspector de objetos cambiar grosor de línea, color etc.

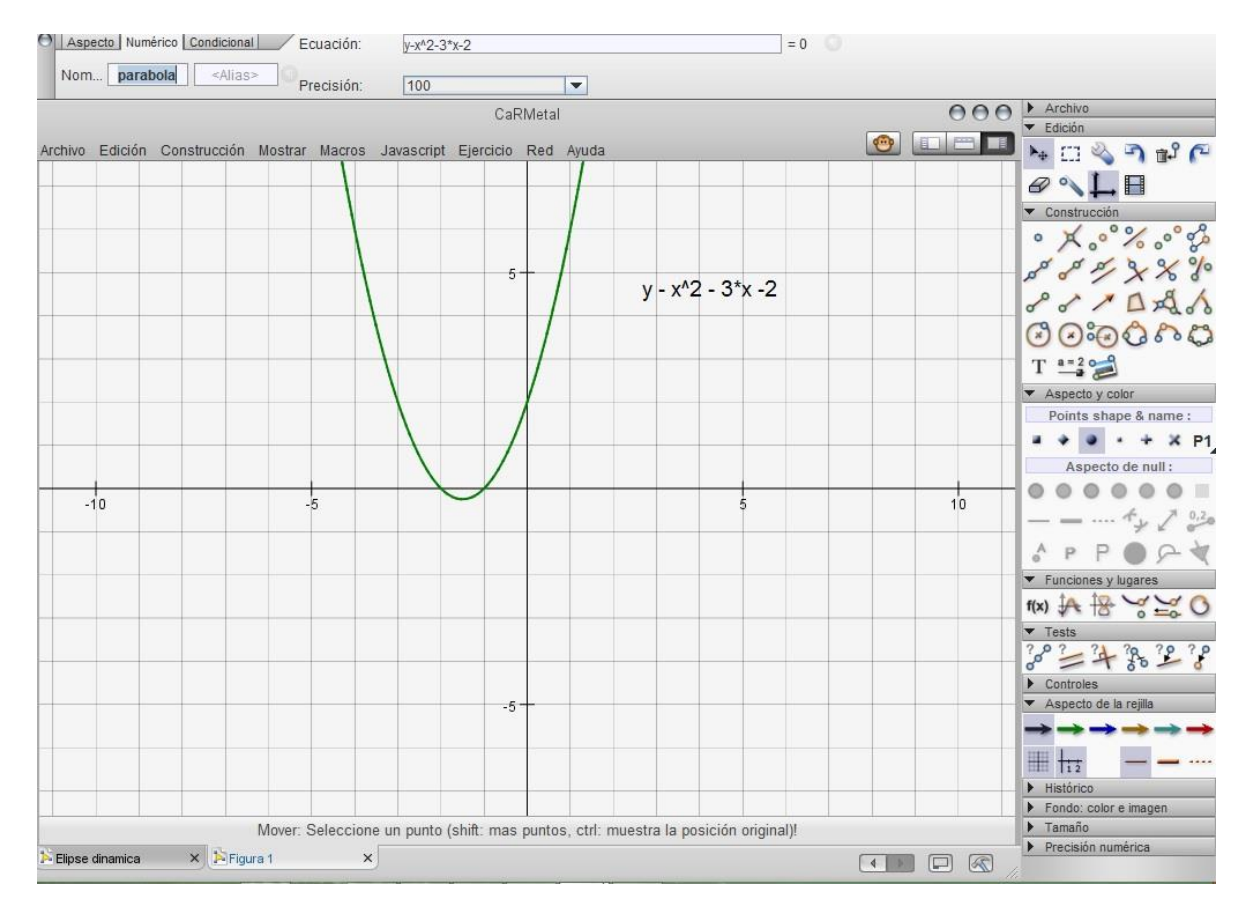

4.2.1.2. Ecuación paramétrica: haciendo x=t se obtienen la ecuación:

 $y = t^2 + 3*t+2 \text{ y } x = t$ ,

- 1- Mostrar ejes coordenados
- 2- Seleccionar herramienta "trazar una función o una curva paramétrica" y chequear el cuadro "curva paramétrica", aclarando que las ecuaciones paramétricas no son únicas, se pueden sacar a partir de la igualdad x=t o a partir de la pendiente.
- 3- Ingresar las ecuaciones para x e y dadas

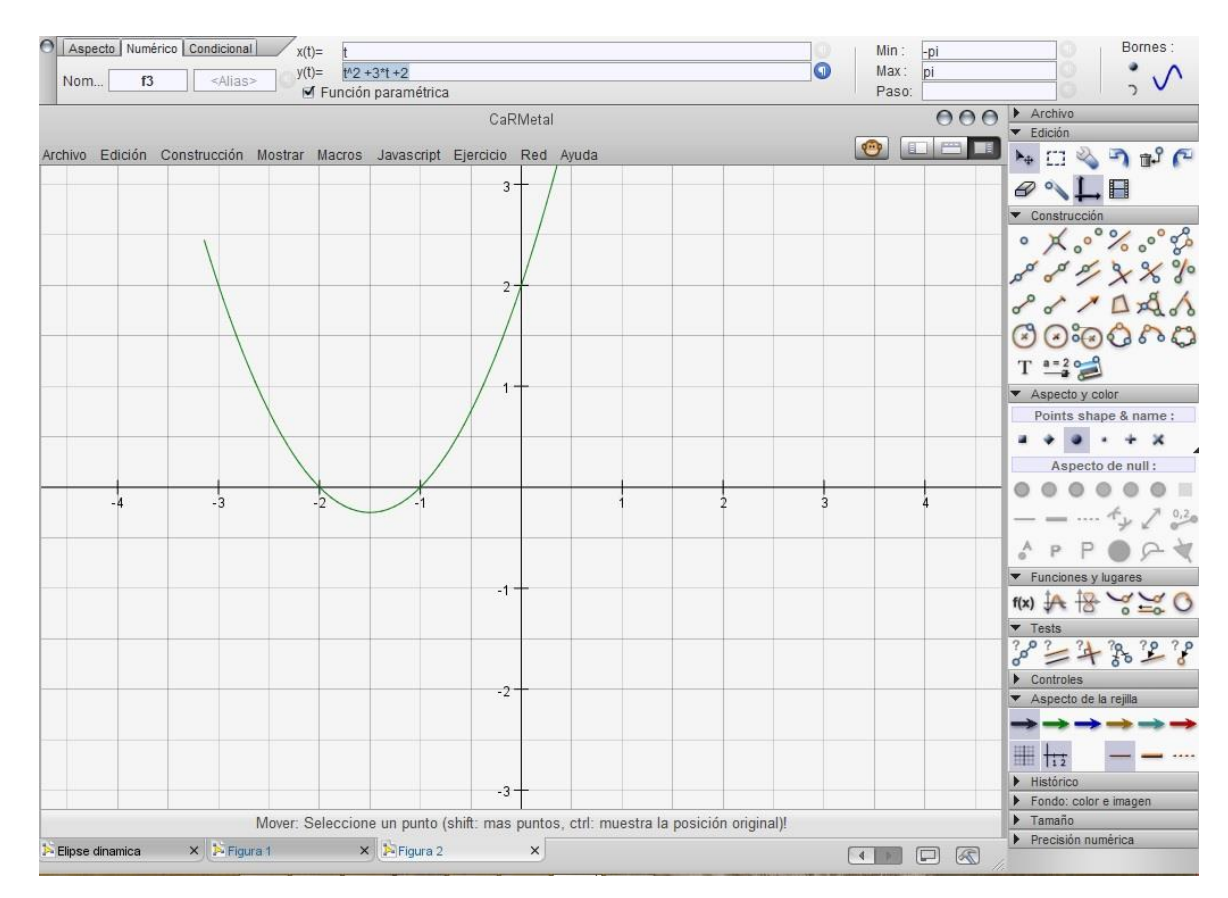

4.2.2. Construcción dinámica de la parábola

- 1- Mostrar ejes coordenados
- 2- Trazar recta y= -2, con herramienta "trazar una función":  $f(x) = -2$ , le asignamos como nombre Directriz
- 3- Trazar punto en (0, 2) que será el foco, renombrar F
- 4- Sea A la intersección entre la directriz y el eje y
- 5- Con herramienta "Fórmula", chequeamos cajón "Cursor" y le asignamos valores entre 0 y 10. Le asignamos nombre "a".
- 6- Trazar circunferencia de radio fijo y le asignamos el valor de "a" al radio
- 7- Trazamos la recta m con herramienta "trazar una función…" y le asignamos el valor  $f(x) = -2 + a$
- 8- Sean B y C las intersecciones de la recta  $y = -2 + a$  con la circunferencia y les activamos las trazas a ambos puntos.
- 9- Se construye h recta perpendicular al eje x que pase por el punto C

10-Sea D el punto de intersección de la recta perpendicular h con la directriz

- 11-Se construyen los segmentos CD y FC
- 12-Se anima el punto "a", el lugar geométrico formado por los puntos B y C al variar el radio de la circunferencia es la parábola.
- 13-Se ocultan elementos no necesarios: recta perpendicular, circunferencia, etc. Con herramienta "ocultar"
- 14-La construcción se puede realizar de modo idéntico para una parábola horizontal.
- 15-La propiedad que se aprovecha para la construcción es la de igual distancia de un punto de la parábola al foco y a la directriz, en la construcción CD = FC

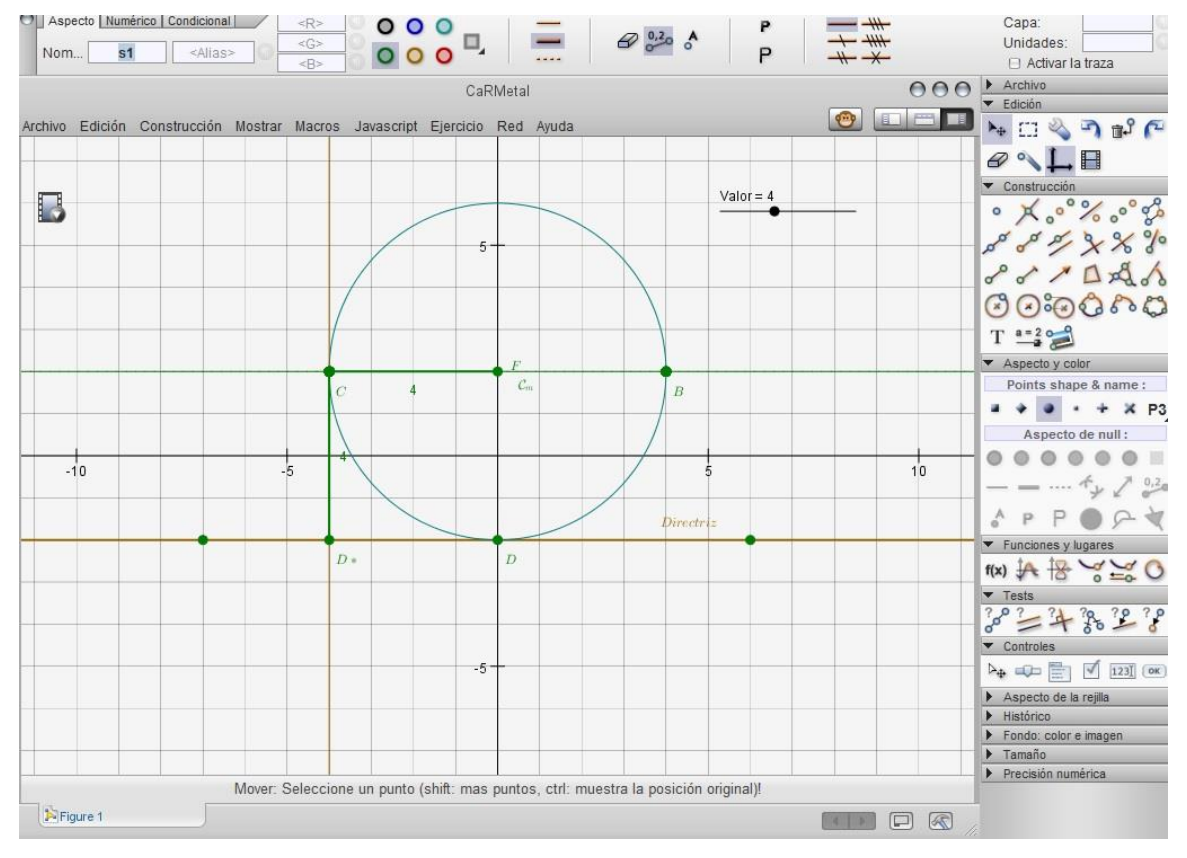

Construcción

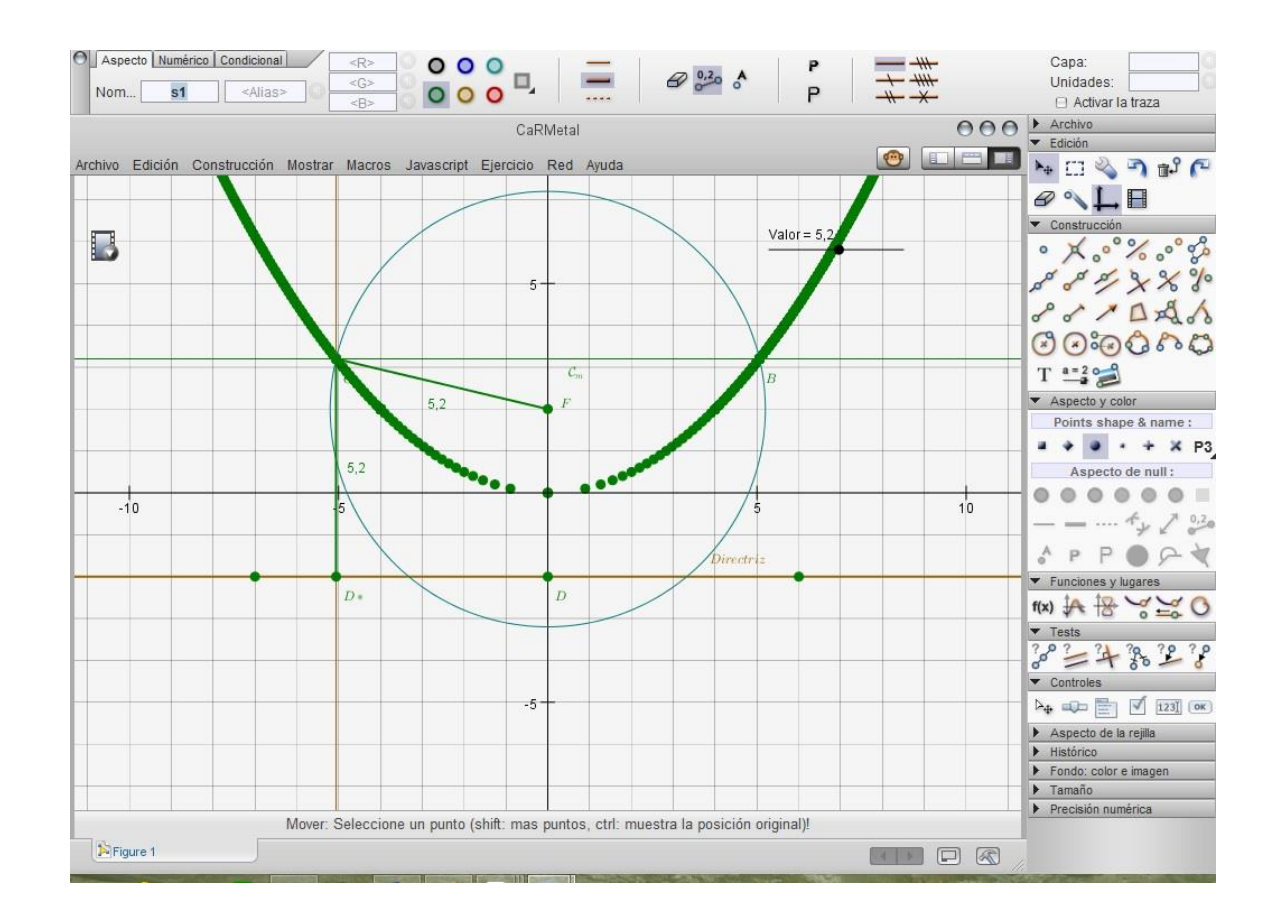

- 4.3. Construcción Hipérbola
- 4.3.1. A partir de sus ecuaciones
- 4.3.1.1. Ecuación cartesiana

Como ejemplo se construye a partir de la ecuación:  $\frac{x^2}{x}$  $rac{x^2}{16} - \frac{y^2}{9}$  $\frac{1}{9} = 1$ 

- 1- Mostrar ejes coordenados
- 2- Seleccionar herramienta "curva definida por f(x,y)" en el recuadro para ecuación ingresar: (x^2/16) – (y^2/9) -1. Recordar que por defecto la ecuación esta igualada a cero.
- 3- En el inspector de objetos cambiar color, grosor de línea, etc.
- 4- Mostrar marco izquierdo para ver ecuación

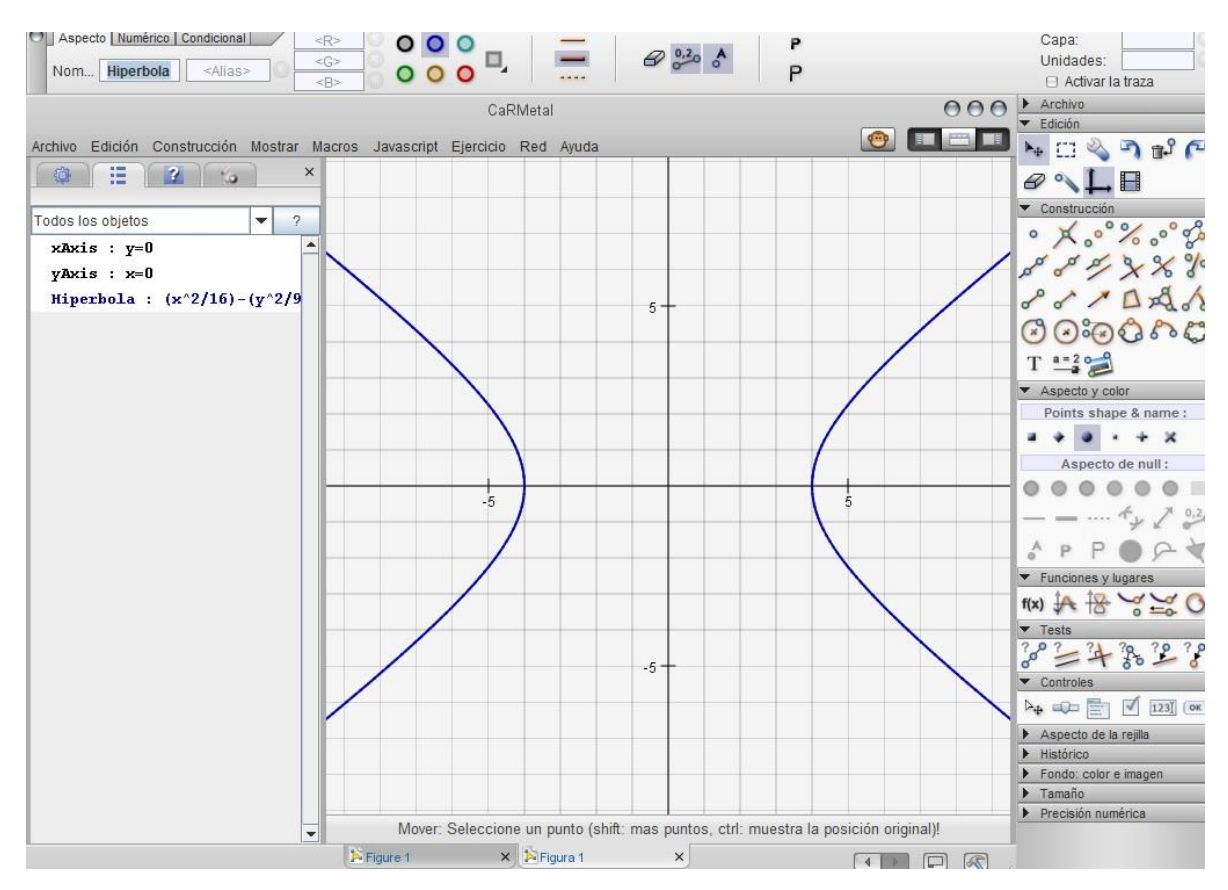

4.3.1.2. Ecuación paramétrica

- 1- Mostrar ejes coordenados
- 2- Seleccionar herramienta "trazar una función o curva paramétrica", chequear casilla "función paramétrica"
- 3- Ingresar las ecuaciones:  $x = a * sec(t)$  y  $y = b * tan(t)$ . En el ejemplo anterior a = 4 y b=3, como no está definida la función sec t en las funciones predefinidas usamos la recíproca del coseno (1/cos(t)) del siguiente modo:  $x = 4 * (1 / \cos t)$  y  $y = 3 * \tan t$

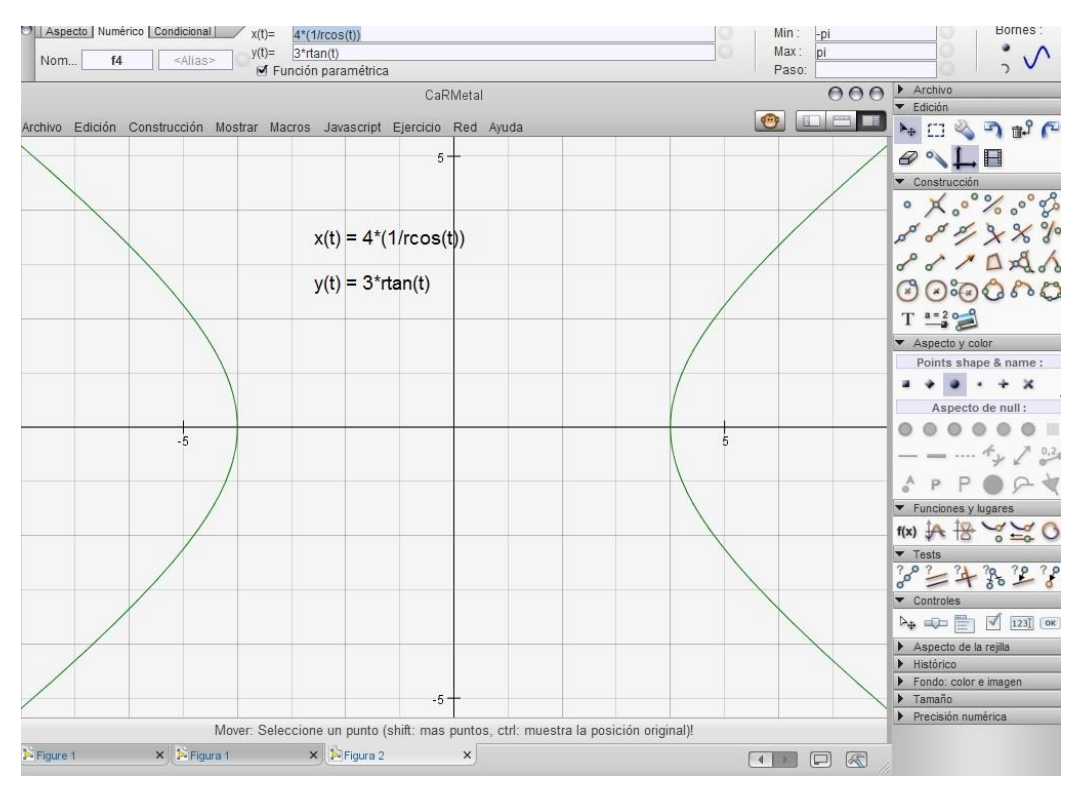

4.3.2. Construcción dinámica de la hipérbola

- 1- Mostrar ejes coordenados
- 2- Sean los puntos F<sup>1</sup> y F<sup>2</sup> simétricos respecto al origen de coordenadas (se puede trazar con un centro arbitrario) que serán los Focos de la hipérbola
- 3- Trazamos segmento  $F_1F_2$
- 4- Sea C el centro o punto medio del segmento  $F_1F_2$
- 5- Sea A un punto entre C y F<sup>2</sup>
- 6- Construimos circunferencia  $C_1$  con centro en  $F_2$  y radio A $F_2$
- 7- Sea B un punto sobre la circunferencia (en el segundo cuadrante)
- 8- Trazar recta BF<sup>2</sup>
- 9- Trazar segmento de recta BF<sup>1</sup>
- 10-Trazar mediatriz del segmento BF<sup>1</sup>
- 11-Sea P intercepción de la recta BF<sup>2</sup> con mediatriz del segmento BF<sup>1</sup>
- 12-Activar la traza del punto P
- 13-Animar el punto B

# 14-El lugar geométrico generado por el punto P, cuando el punto B se mueve sobre la circunferencia C<sub>1</sub> es la hipérbola

15-Ocultar las construcciones auxiliares: circunferencia, rectas, segmentos, etc.

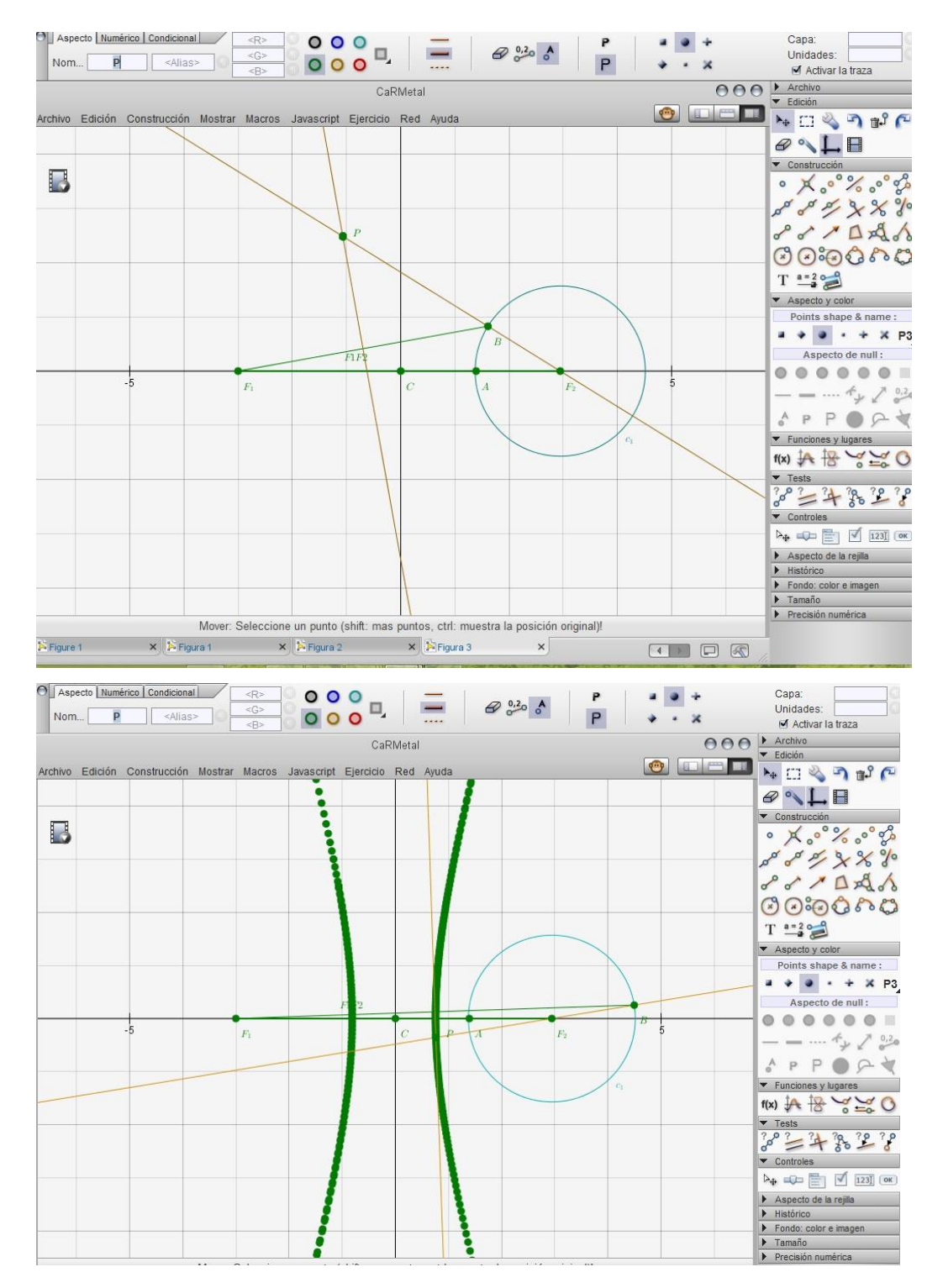

5. Enlaces de interés

[http://db-maths.nuxit.net/CaRMetal/index\\_es.html.](http://db-maths.nuxit.net/CaRMetal/index_es.html) [http://car.rene-grothmann.de/doc\\_en/index.html.](http://car.rene-grothmann.de/doc_en/index.html) [http://db-maths.nuxit.net/CaRMetal/index\\_es.html](http://db-maths.nuxit.net/CaRMetal/index_es.html)

#### Referencias Bibliográficas

Larson, B., Bruce, E.(2010). Calculo 1. 9a ed. México: McGraw-Hill Rodríguez, Y., Sarmiento, B. (2016). Construcción geométrica de las Cónicas. Recuperado de [http://www.matvirtual.com/articulos/Construccion\\_Conicas.pdf](http://www.matvirtual.com/articulos/Construccion_Conicas.pdf) Lehmann. C. (1994). Geometría analítica. México: Editorial Limusa Tacuri, J., Huaman, Y. (2011). La elipse, Hipérbola. Curso Análisis matemático. Universidad Nacional de san Cristóbal de Huamanga. Recuperado de http://myslide.es/documents/aplicaciones-de-la-elipse-y-la-hiperbolapdf.html <https://www.flipsnack.com/9FC9ACB8B7A/tutorial-carmetal.html?text=1> [http://db-maths.nuxit.net/CaRMetal/index\\_es.html.](http://db-maths.nuxit.net/CaRMetal/index_es.html) [http://car.rene-grothmann.de/doc\\_en/index.html.](http://car.rene-grothmann.de/doc_en/index.html) [http://db-maths.nuxit.net/CaRMetal/index\\_es.html](http://db-maths.nuxit.net/CaRMetal/index_es.html)

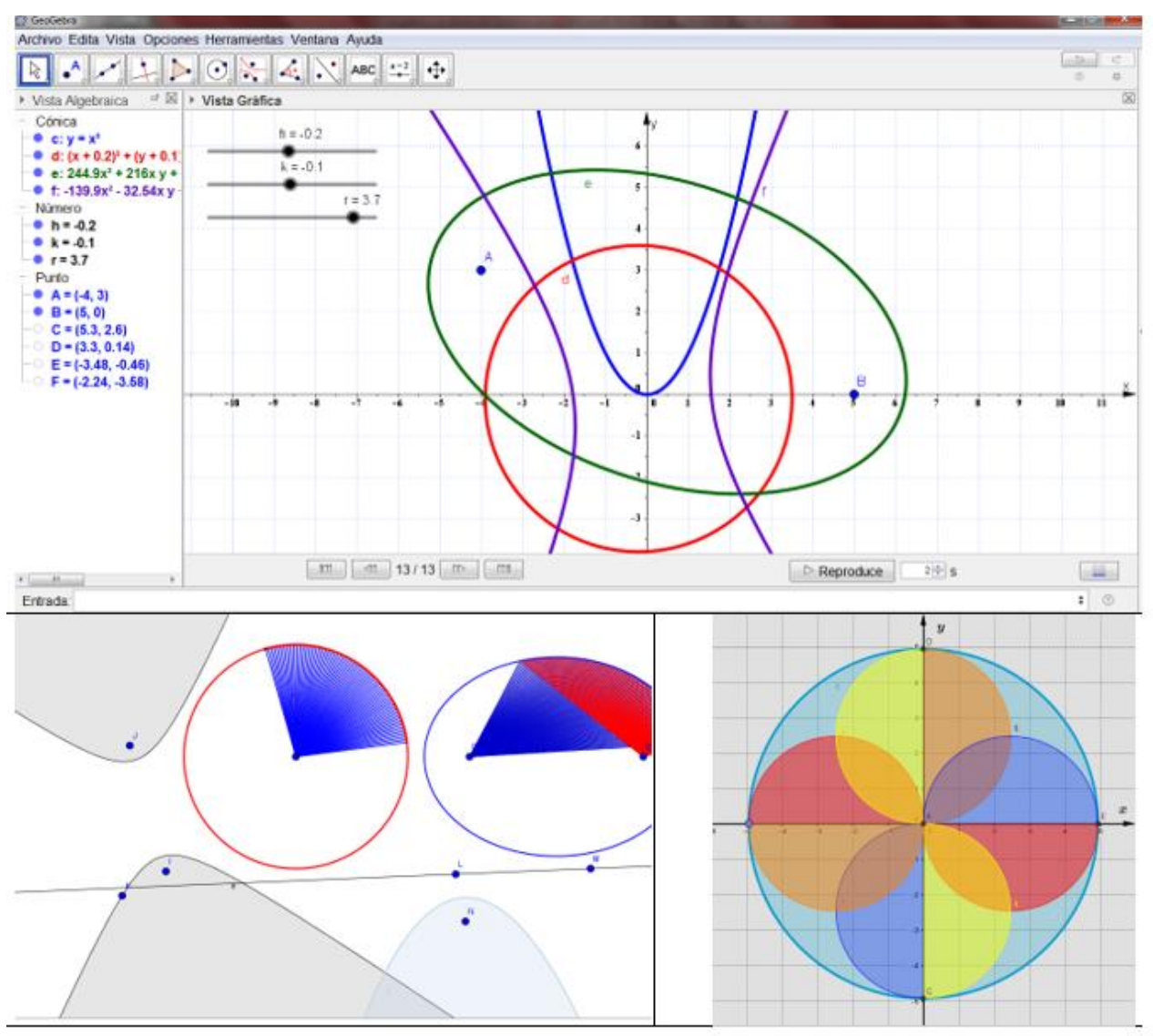

# Manual Básico de GeoGebra

GenGebra

**OMAR DE JESUS CHAVARRIAGA RUIZ** ochavarriaga@gmail.com **JHON MARIO TORRES CANO** jhonmecanico@gmail.com/

#### **1. INTRODUCCIÓN**

El programa GeoGebra es un software de uso libre que sirve para la enseñanza de la geometría de una manera dinámica siendo además un instrumento para resolver problemas de matemáticas, cálculo, álgebra lineal, ecuaciones diferenciales, estadística entre otras.

GeoGebra surge en el año 2001 en la Universidad de Salzburgo (Austria) como una propuesta de tesis realizada por el austriaco Markus Hohenwarter, cuyo propósito era construir una calculadora que permitiera trabajar el álgebra y la geometría y además que fuese de uso libre. En la actualidad el software se continúa desarrollando en la Universidad Boca Ratón, Florida Atlantic University (USA).

GeoGebra permite combinar varios tipos de vistas dándole al usuario un gran control de los procesos de construcción geométricos, admite trabajar en vista de 2D y 3D al tiempo y cuenta con un protocolo de construcción que registra los pasos seguidos en la construcción.

#### **2. DESCARGA E INSTALACIÓN**

Para realizar la descarga del software GeoGebra se ingresa a su página oficial [https://www.geogebra.org](https://www.geogebra.org/) luego se da clic en Descargar y se elige la opción más adecuada para el usuario y se siguen las instrucciones:

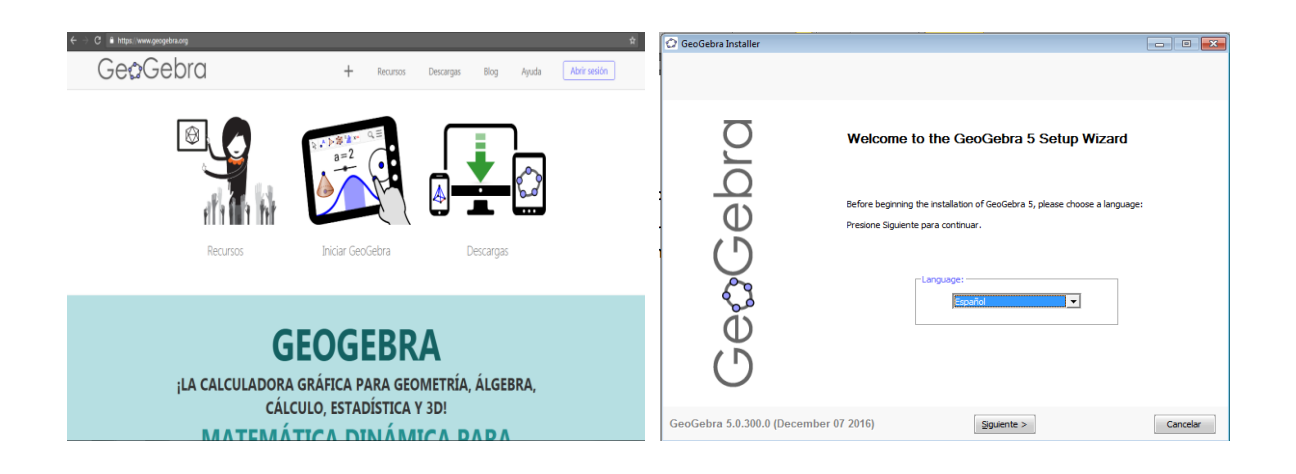

Se le da clic en siguiente y se continúa el proceso.

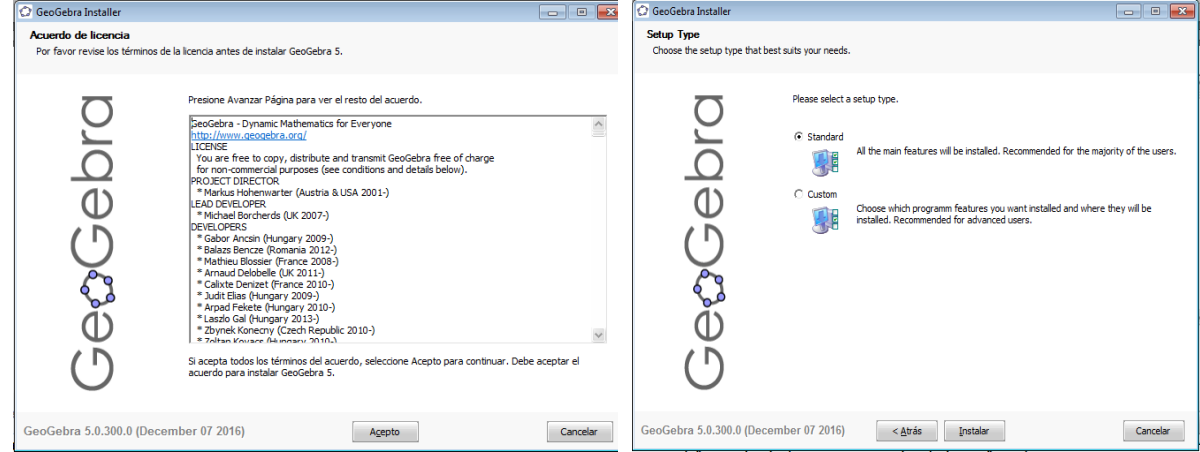

Se da clic en Instalar y el procedimiento es bastante rápido.

### **3. DESCRIPCIÓN DEL ENTORNO**

Al ejecutar el programa GeoGebra, este presenta la siguiente interfaz que por defecto muestra las siguientes componentes:

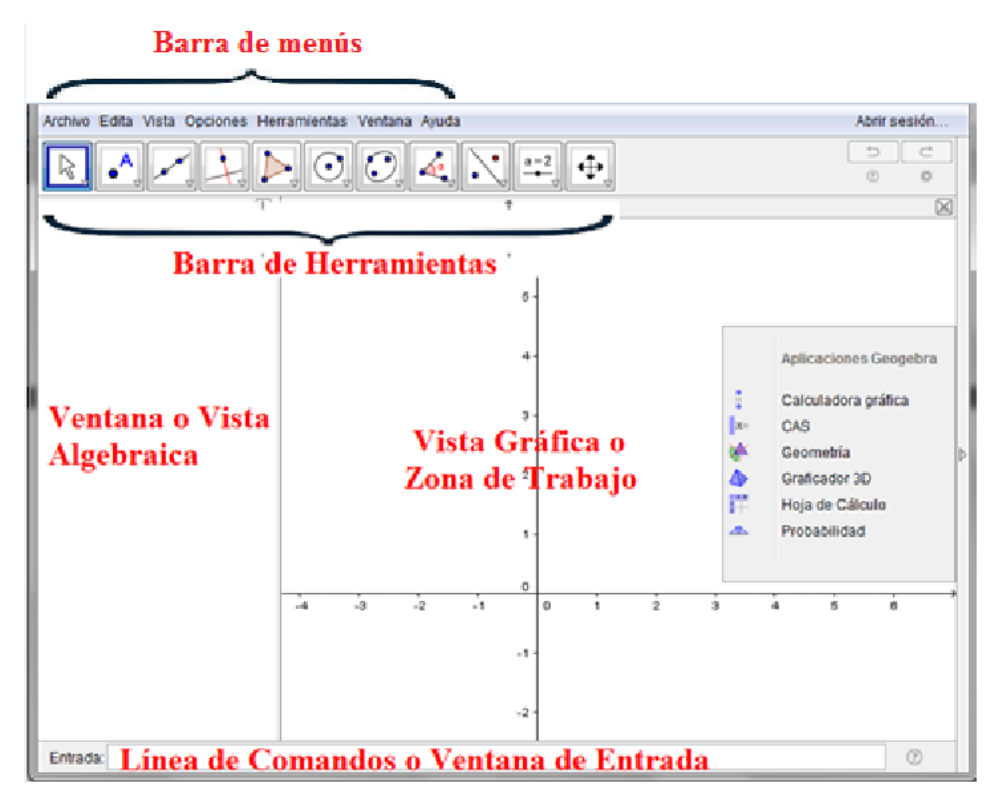

Una característica importante con la cual cuenta Geogebra es que permite una conexión de las vistas gráfica y algebraica, lo cual permite comprobar la coincidencia de la gráfica con la ecuación o función a graficar.

#### **3.1. Barra de Menús y de Herramientas**

En la siguiente tabla se ilustran los diferentes menús que brinda el programa y una breve explicación de ellos:

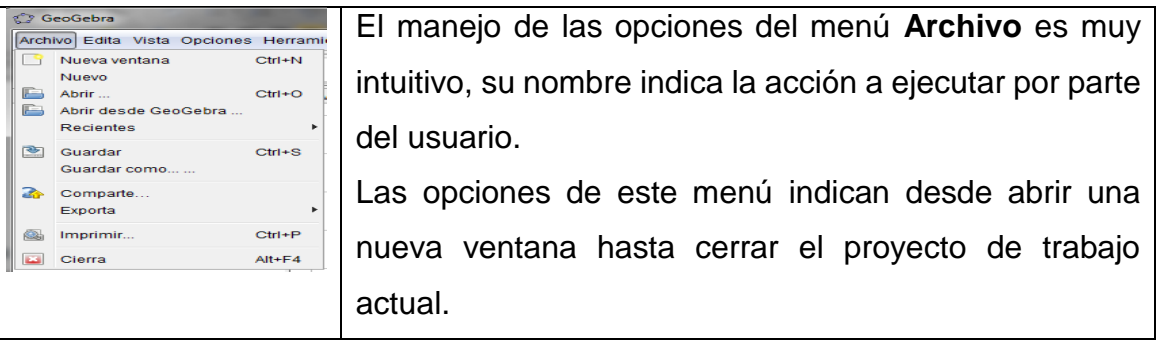

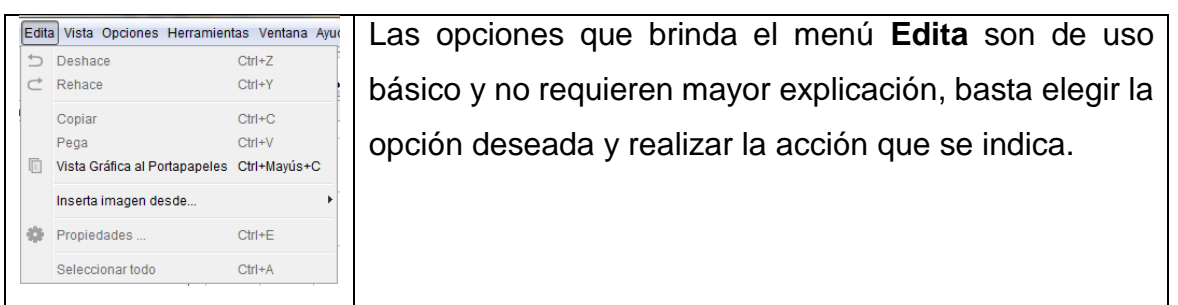

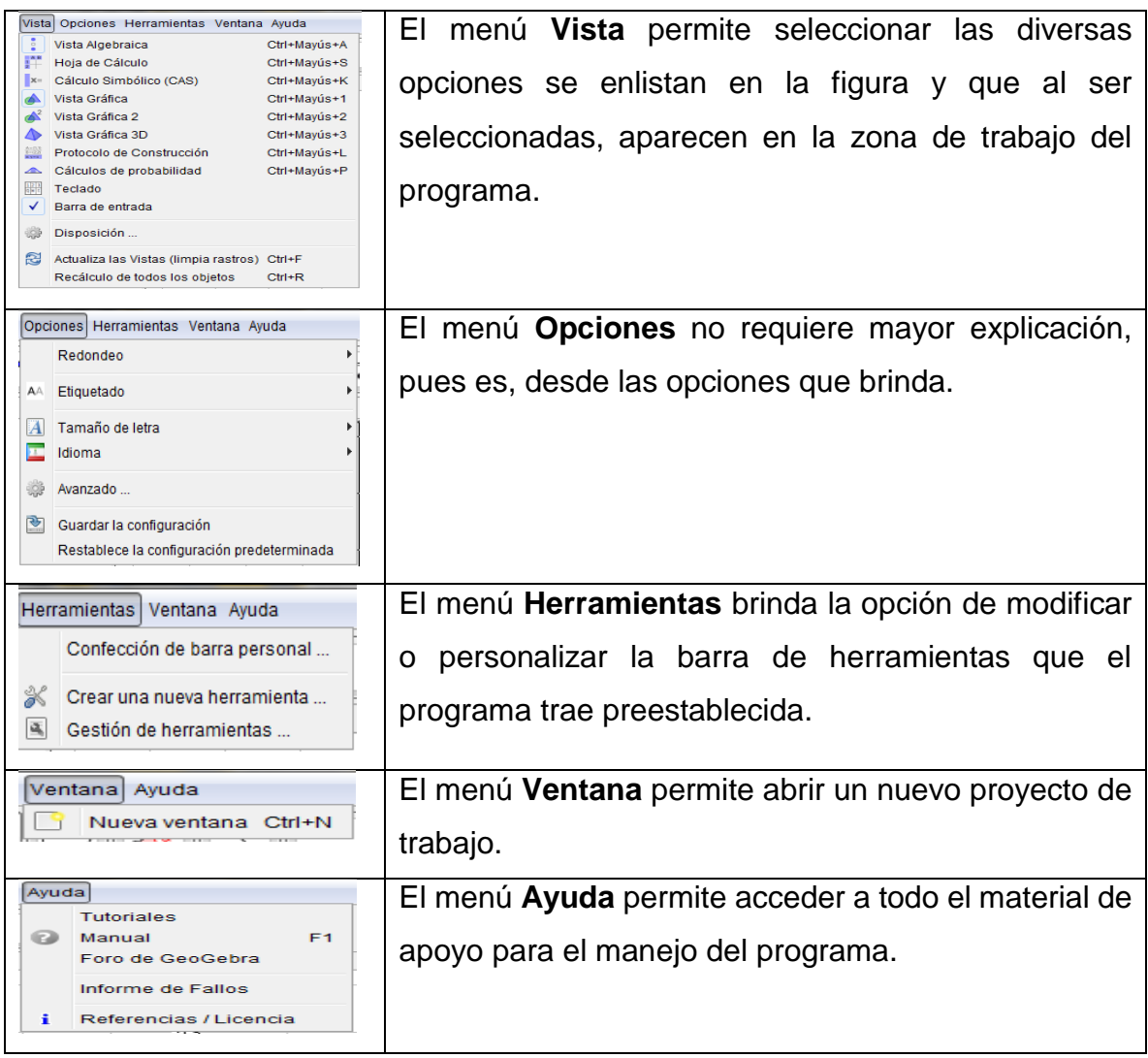

Al seleccionar una herramienta en GeoGebra, ésta se torna con un contorno azul, lo que indica que se encuentra activa. A continuación, se describe el conjunto de herramientas de GeoGebra, las cuales se clasifican por grupos:

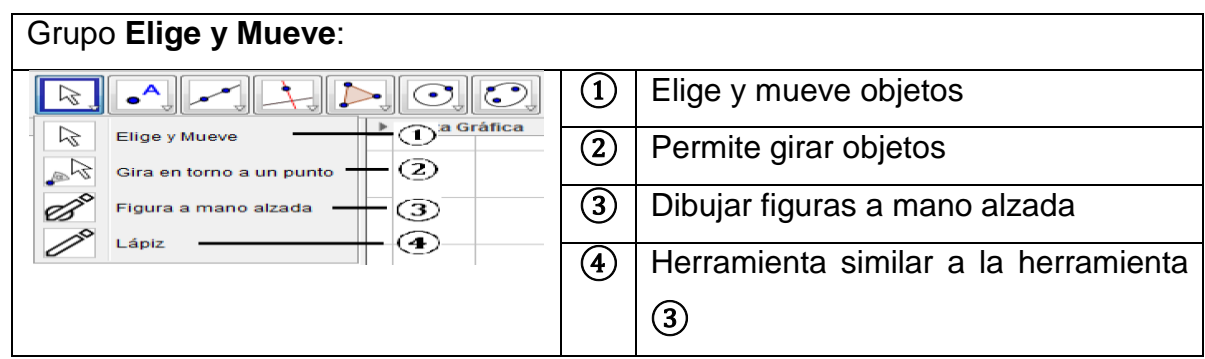

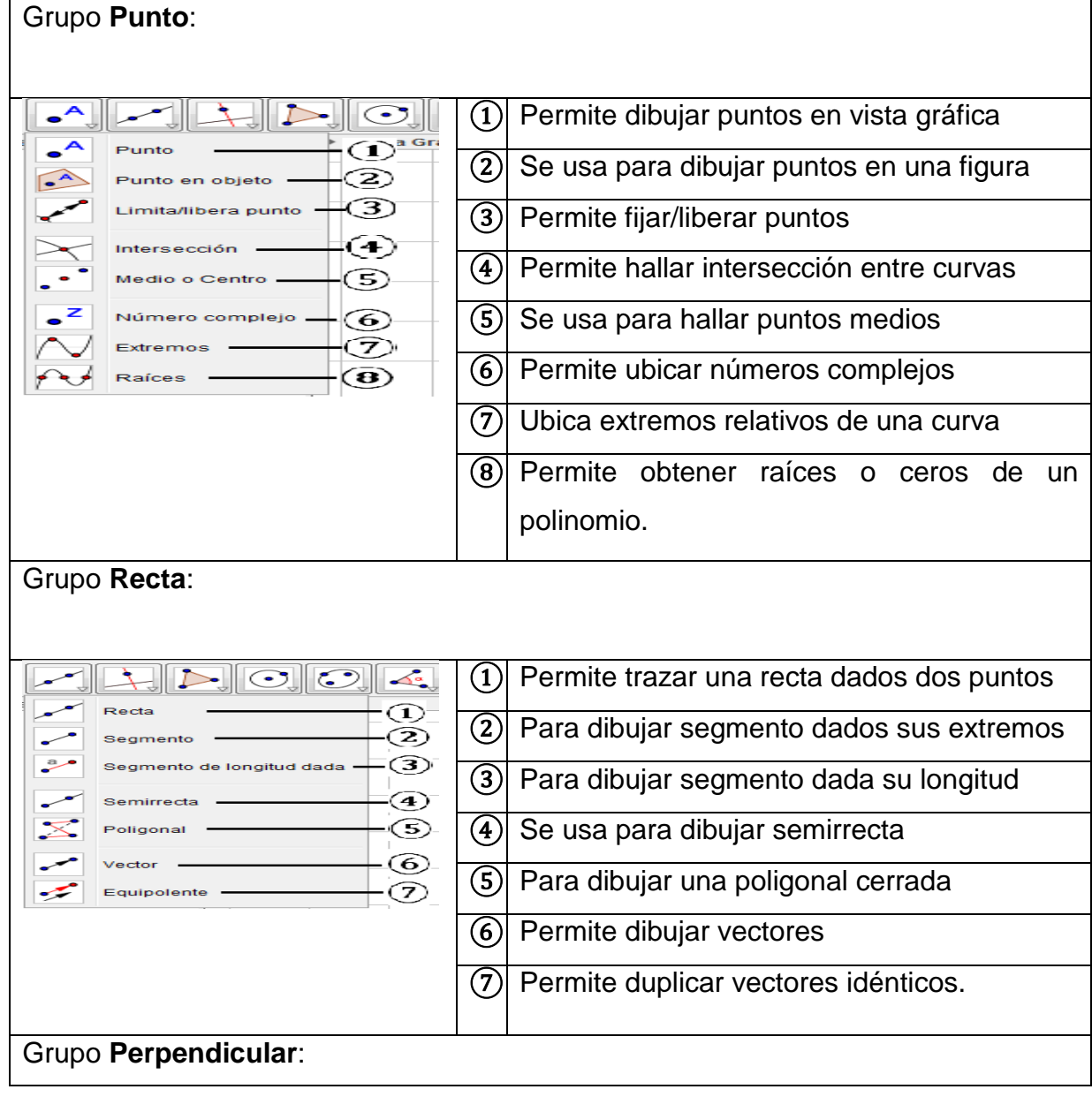

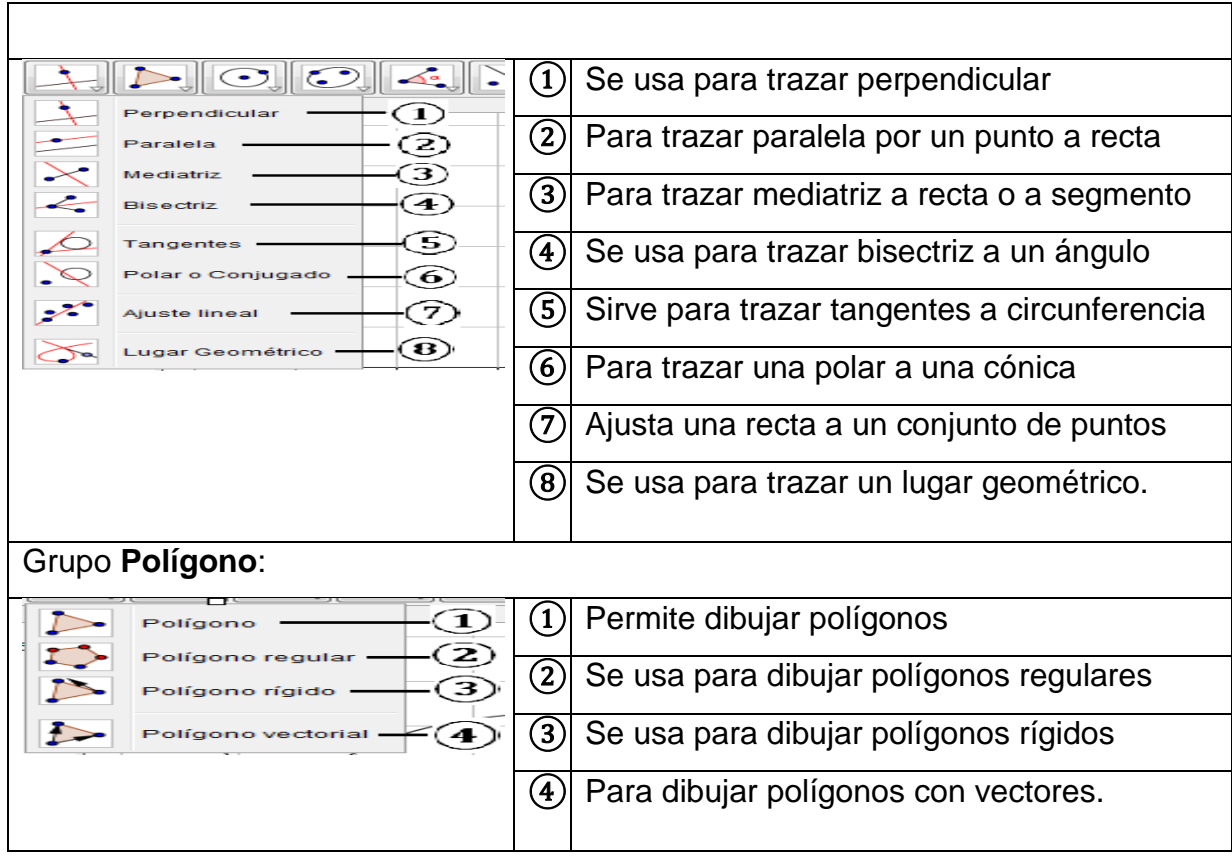

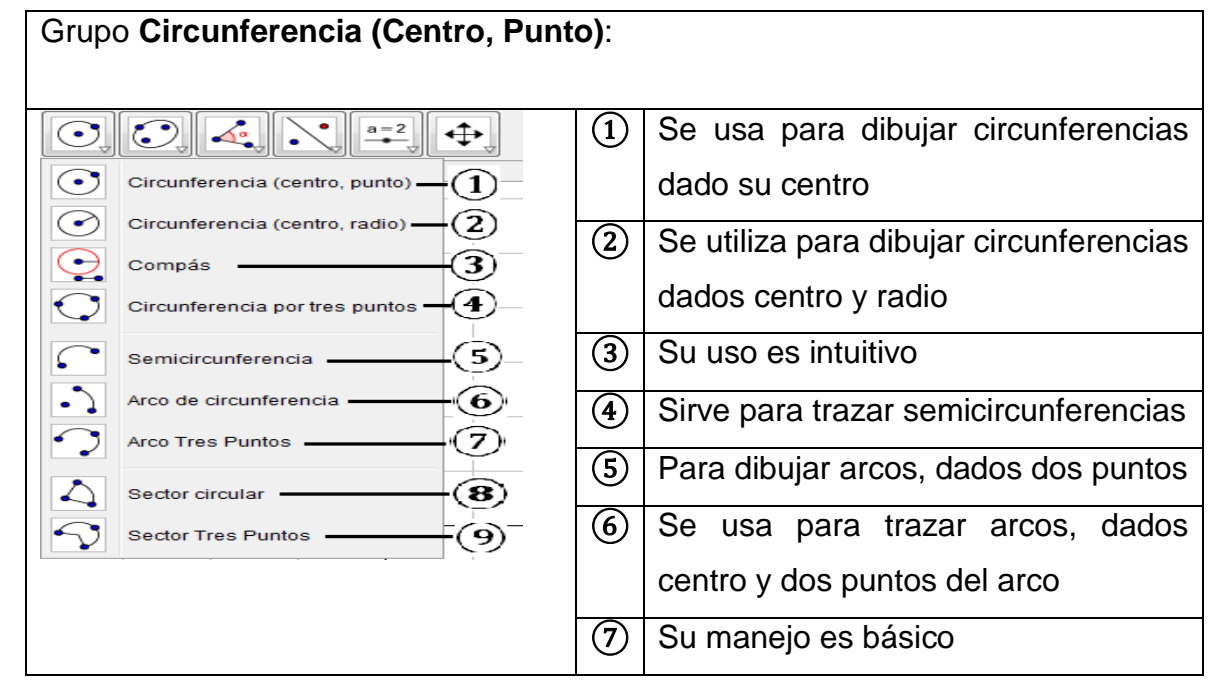

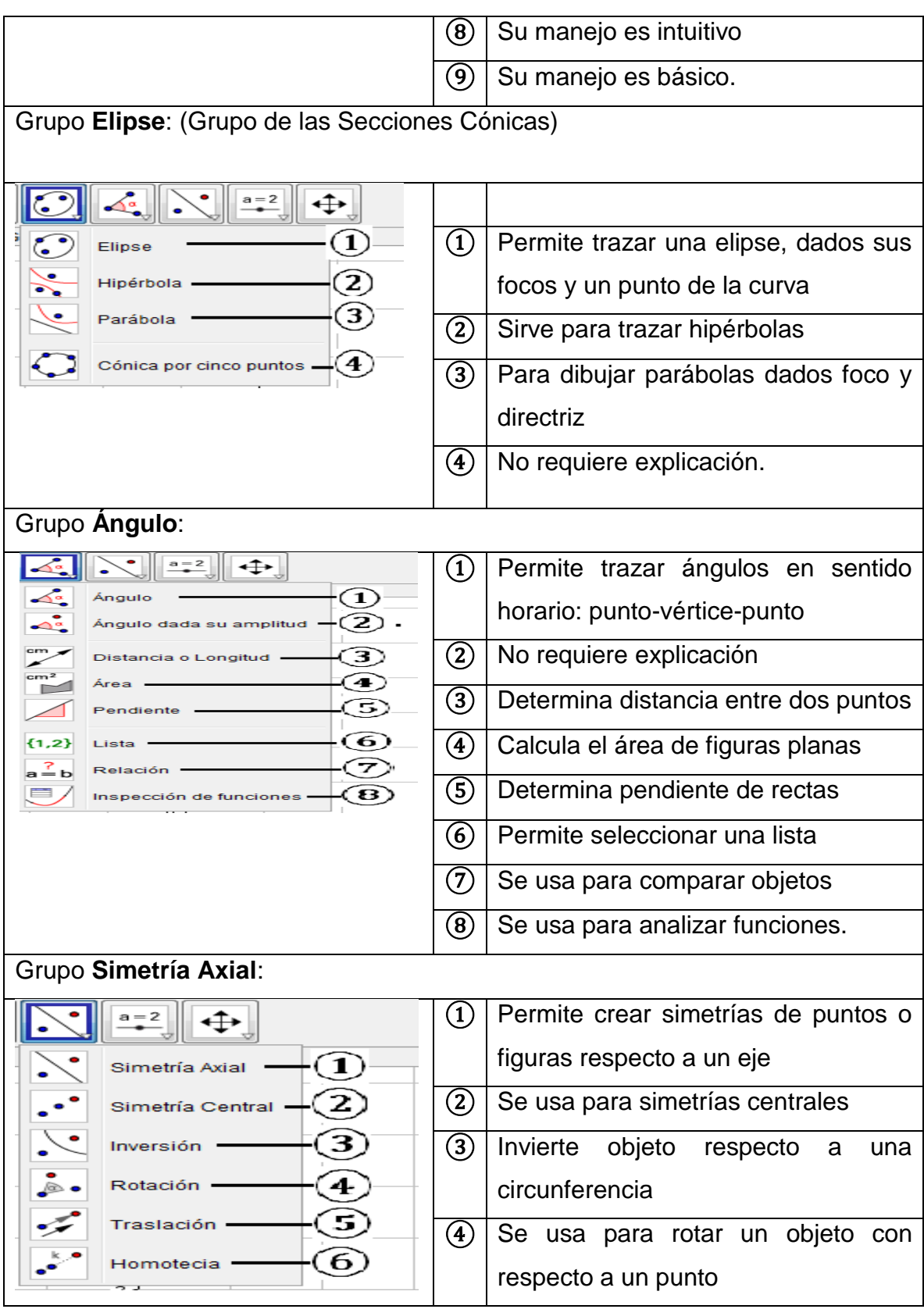

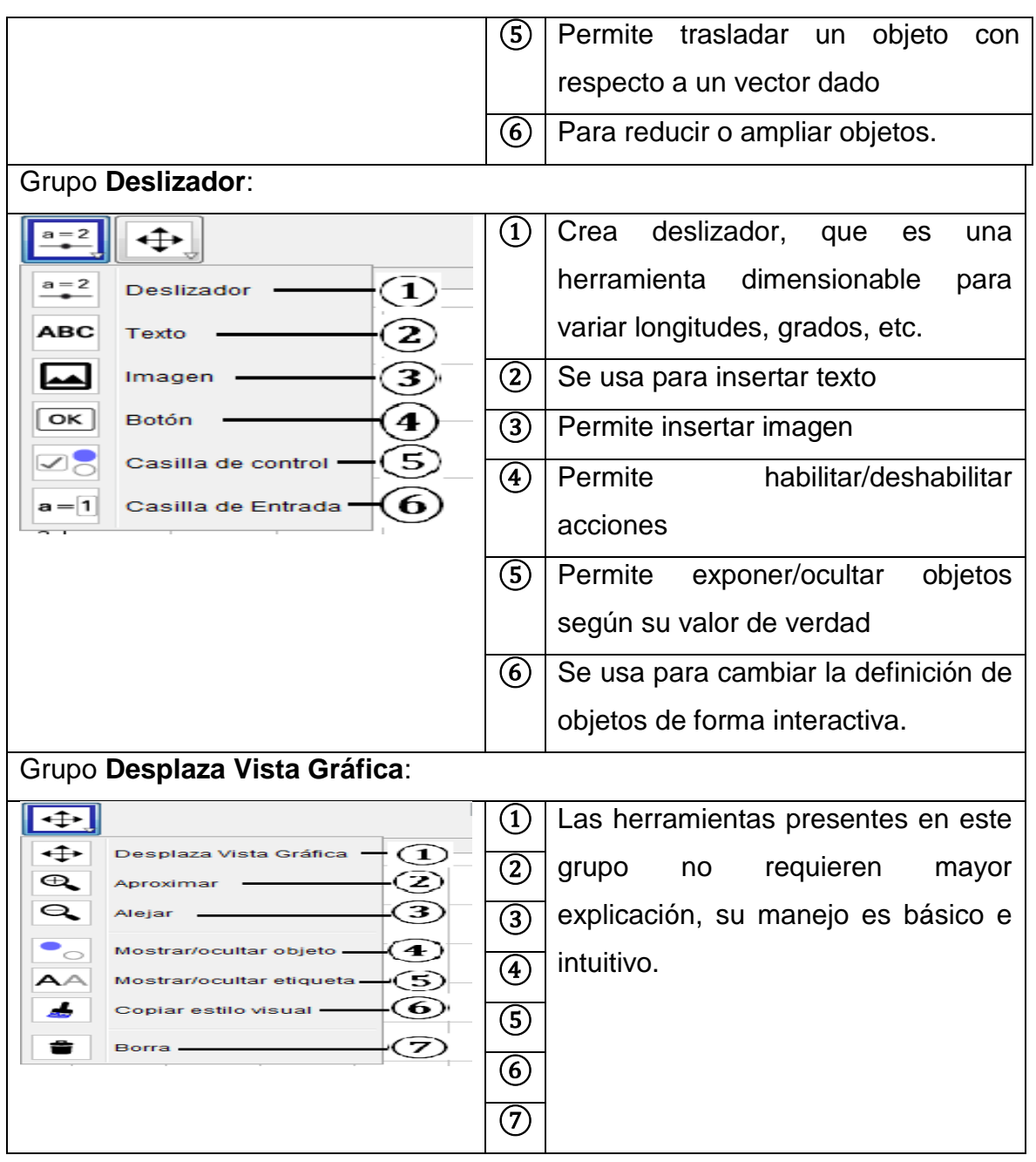

# **4. CONSTRUCCIÓN DE LAS SECCIONES CÓNICAS CON GEOGEBRA**

El software GeoGebra permite la construcción de las secciones cónicas de tres formas diferentes:

 A partir de sus ecuaciones cartesianas, paramétricas y polares utilizando la barra de entrada de comandos.

- Mediante las herramientas gráficas.
- Mediante la construcción dinámica a partir de sus propiedades.
- **4.1. Construcción de la parábola:**

#### **4.1.1. Construcción a partir de sus ecuaciones cartesianas**

Como ejemplo, se toma la parábola  $y = x^2 + 3x + 2$ , los pasos son:

- 1. En la ventana de entrada de comandos digitar  $y = x^2 + 3x + 2$  y la gráfica se traza de inmediato.
- 2. Al señalar la gráfica y hacer clic derecho, se pueden cambiar sus propiedades como color, estilo, grosor, etc. La siguiente es la gráfica:

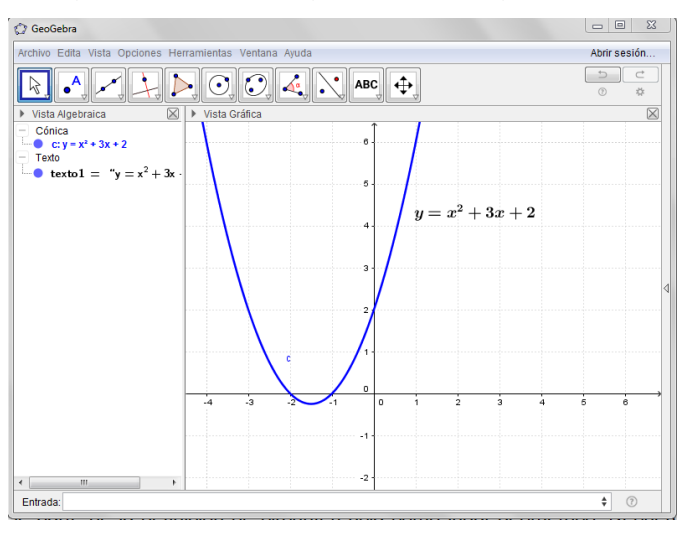

#### **4.1.2. Construcción a partir de sus ecuaciones paramétricas**

Al hacer  $x = t$ , la ecuación de la parábola se transforma en  $y = t^2 + 3t + 2$ . El proceso es:

- 1. En la casilla Entrada se digitan las expresiones  $f(x) = x y g(x) = x^2 + 3x +$ 2 y luego se desmarcan o desactivan desde la ventana algebraica.
- 2. En la casilla de Entrada se digita  $Curva[f(t), g(t), t, -10, 10]$ . Los dos últimos valores de la expresión son aquellos entre los cuales se grafica la curva. La gráfica se muestra a continuación:

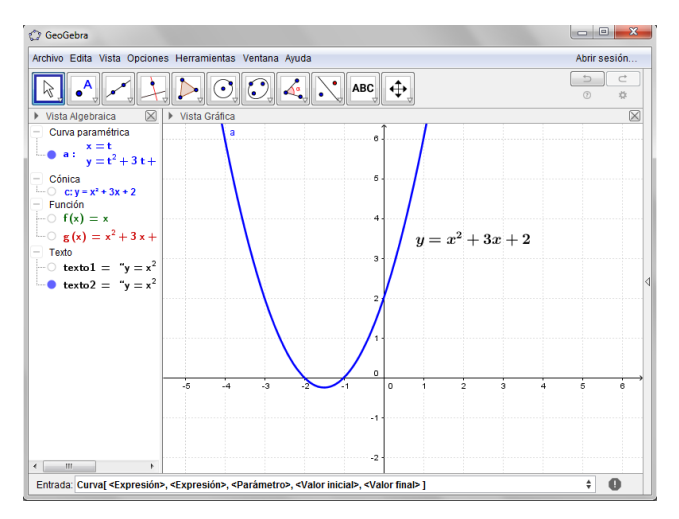

#### **4.1.3. Construcción dinámica de la parábola**

Los pasos son los siguientes:

- 1. Se digita  $y = -2$  en la ventana Entrada; esta recta se nombra como directriz.
- 2. Se digita el punto  $F = (0, 2)$ , este es el foco.
- 3. Se halla la intersección del eje  $y$  con la directriz y se renombra como  $A$ .
- 4. Se genera un deslizador *a,* cuyos valores mínimo y máximo sean 0 y 10, respectivamente y su incremento sea 0.2.
- 5. Se construye una circunferencia con centro en y radio *a*.
- 6. Se traza la recta  $y = -2 + a$ .
- 7. Se obtienen los puntos de intersección **B** y **C** entre la recta  $y = -2 + a$  y la circunferencia; a estos puntos se les activa rastro, desde propiedades.
- 8. Se traza una recta perpendicular al eje x, la cual pasa por el punto  $\mathcal{C}$ .
- 9. Se marca el punto de intersección  $\bm{D}$ , entre la recta perpendicular al eje x y la directriz.
- 10. Se trazan los segmentos  $\overline{CD}$  y  $\overline{FC}$ .
- 11. Se activa la animación al deslizador *a*. se desmarcan u ocultan los elementos auxiliares, dejando activos sólo los puntos  $F, B, C, y$  la directriz. El rastro dejado por los puntos  $B \vee C$  constituye la parábola, la cual se define como el conjunto de puntos del plano que equidistan del foco y la directriz.

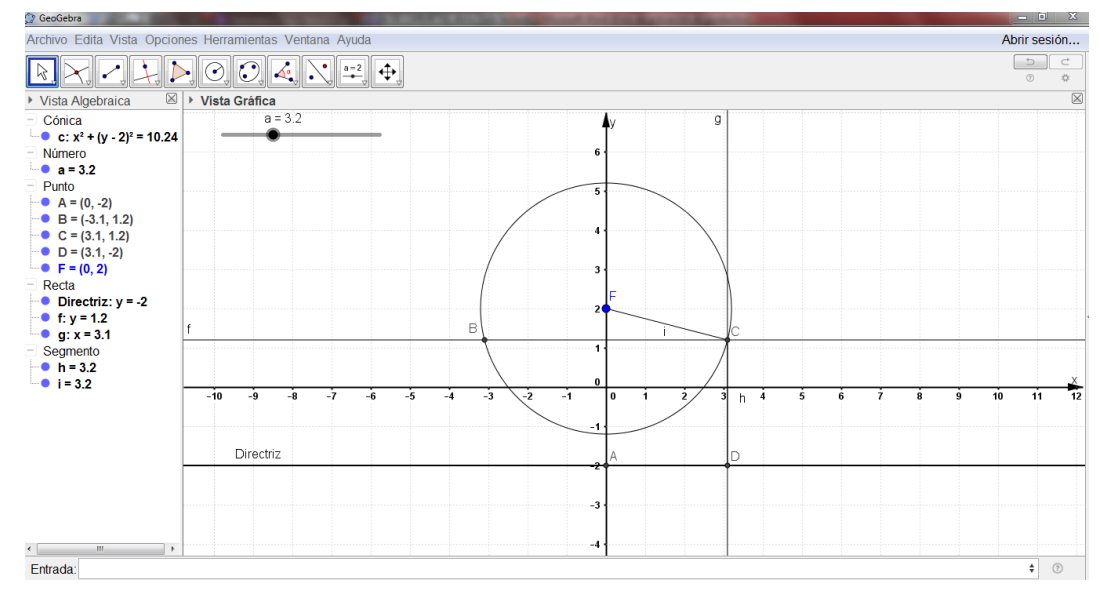

#### La construcción es la siguiente:

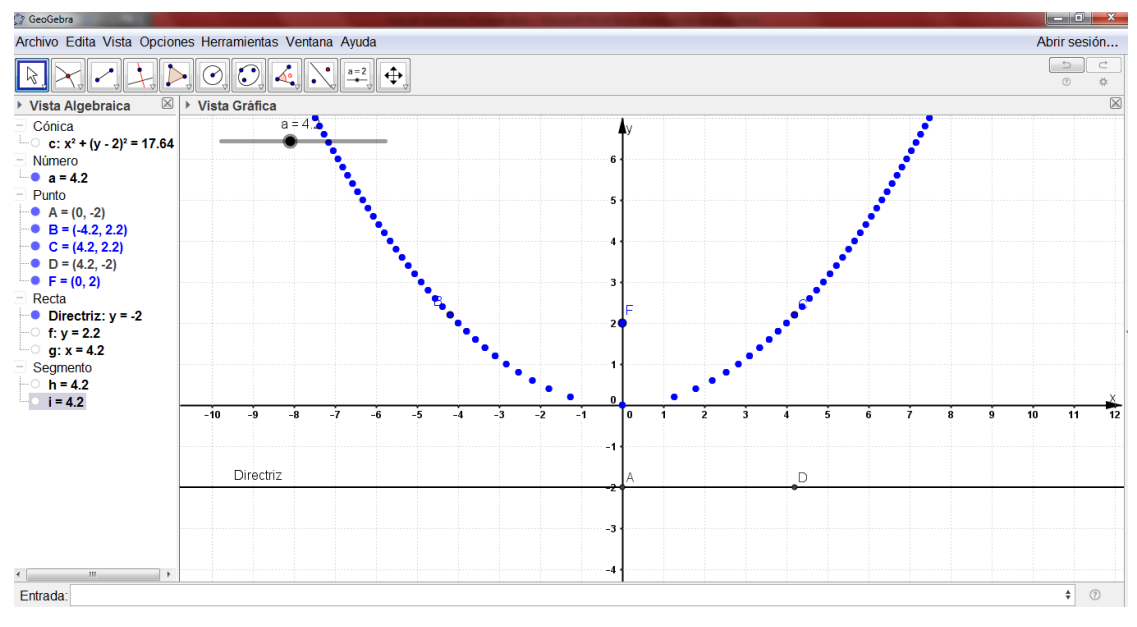

#### **4.2. Construcción de la Elipse**

En este apartado se muestra de qué manera se grafica la elipse y no se va a graficar la circunferencia, pues esta es un caso particular de la elipse, en cuyo caso los ejes mayor y menor son iguales, es decir,  $a = b$ 

#### **4.2.1. Construcción a partir de sus ecuaciones cartesianas**

Se parte de la elipse cuyo eje focal es el eje x, centro  $C(0, 0)$  y ecuación canónica  $\frac{x^2}{25} + \frac{y^2}{9}$  $\frac{v}{9}$  = 1. Los pasos son los siguientes:

- 1. Se nombra el origen  $\boldsymbol{0}$  de coordenadas.
- 2. Se digita en ventana Entrada la expresión  $(x^2/25) + (y^2/9) = 1$ .
- 3. Luego de construida la figura, puede señalarse con el cursor y modificarle propiedades como color, grosor de línea, etc., con clic derecho.

La siguiente es la gráfica, luego de modificarle algunas propiedades:

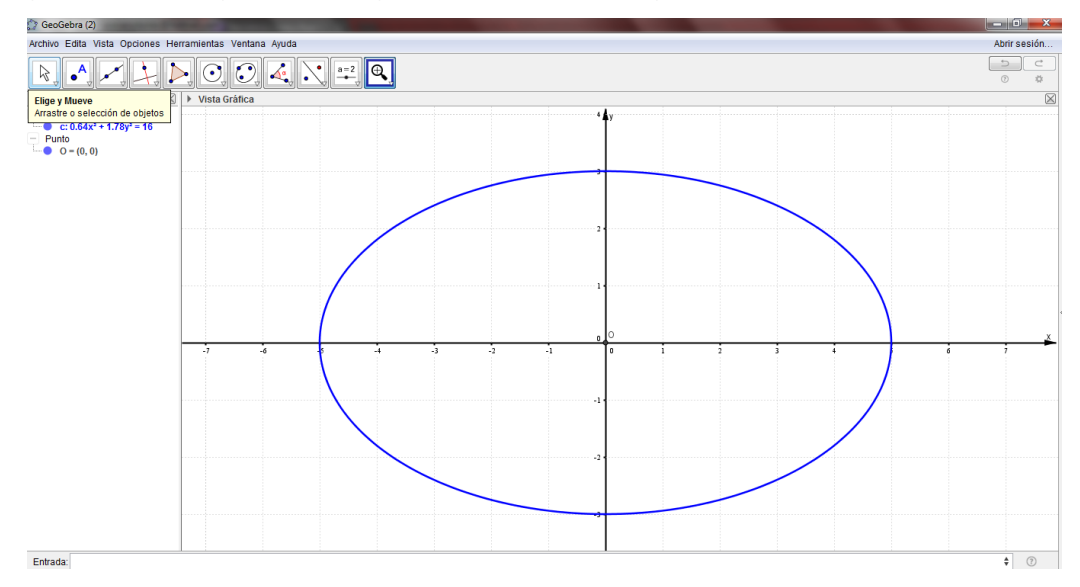

**4.2.2. Construcción a partir de sus ecuaciones paramétricas**

Dado que la elipse tiene centro  $C(0, 0)$ , las ecuaciones paramétricas para  $x \in y$ están dadas por las expresiones  $\begin{cases} x = a \cos t \\ y = b \sin t \end{cases}$  $y = b$ sen t $t \in \mathbb{R}$ 

Para el presente ejemplo, se tiene  $x = 5 \cos t$ ,  $y = 3 \sin t$ 

- 1. En ventana de Entrada se digitan  $f(x) = 5 * cos(x)$  y  $g(x) = 3 * sen(x)$  y luego se desmarcan u ocultan.
- 2. Se traza la curva paramétrica, la cual se obtiene al digitar en ventana de Entrada la sintaxis  $Curva[f(t), g(t), t, -6, 6]$ . Los valores -6 y 6 pueden variar dependiendo del intervalo que se desee.
- 3. Se pueden realizar cambios en la curva como color, grosor, estilo, etc.

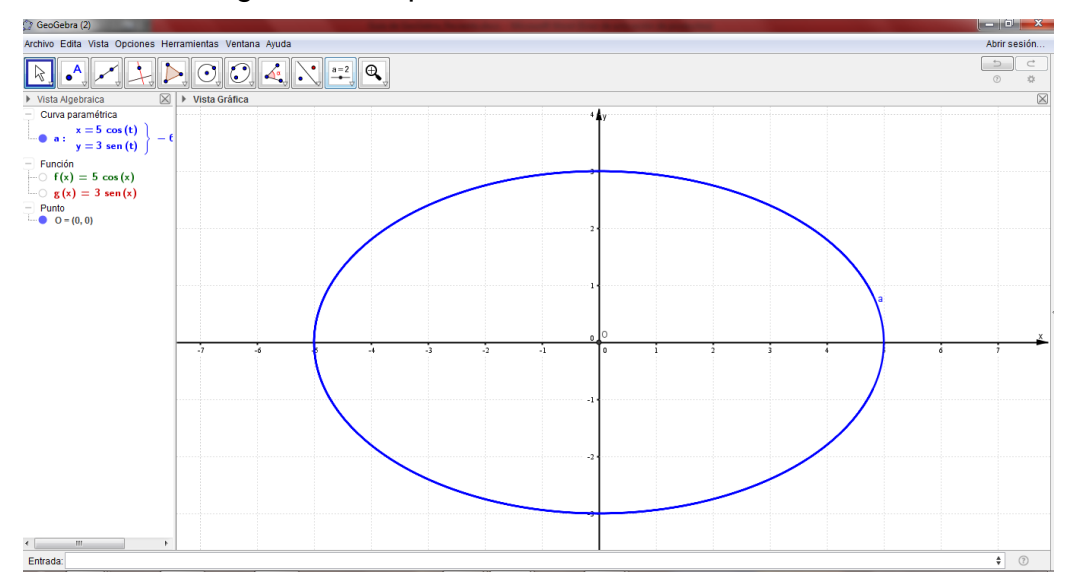

La curva obtenida siguiendo los pasos anteriores se muestra a continuación:

#### **4.2.3. Construcción dinámica de la elipse**

Se procede de la siguiente manera:

- 1. Se nombra el origen  $\boldsymbol{0}$  de coordenadas y se ubican los puntos A, B del mismo lado de  $0$  sobre el eje  $x$  tal que  $0 - A - B$ .
- 2. Se traza la circunferencia  $C<sub>0</sub>$  con centro en  $0$  y radio  $0A$ .
- 3. Se traza la circunferencia  $C_1$  con centro en  $O$  y radio  $OB$ .
- 4. Se ubica el punto  $\mathcal C$  sobre la circunferencia  $\mathcal C_{\theta}$ .
- 5. Se halla el punto de intersección  $\bm{D}$  entre la semirrecta  $\vec{\bm{OC}}$  y la circunferencia  $C_1$
- 6. Se traza la recta  $\bar{h}$  perpendicular al eje y por el punto  $\bm{C}$
- 7. Se traza la recta  $\bar{t}$  perpendicular al eje x por el punto D
- 8. Se obtiene el punto E de intersección entre las rectas  $\bar{h}$  y  $\bar{t}$ ; a este punto se le activa el rastro.
- 9. Se activa Animación al punto  $$
- 10. El lugar geométrico descrito por el punto  $E$  se denomina elipse.

A continuación, se ilustra la figura con los elementos de la construcción:

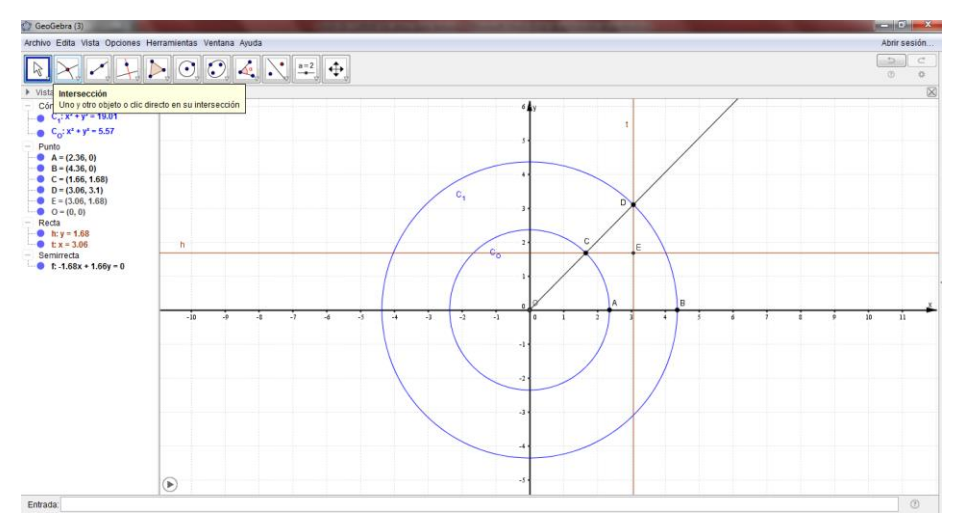

Al modificar los puntos  $A \vee B$  se modifican los ejes de la elipse

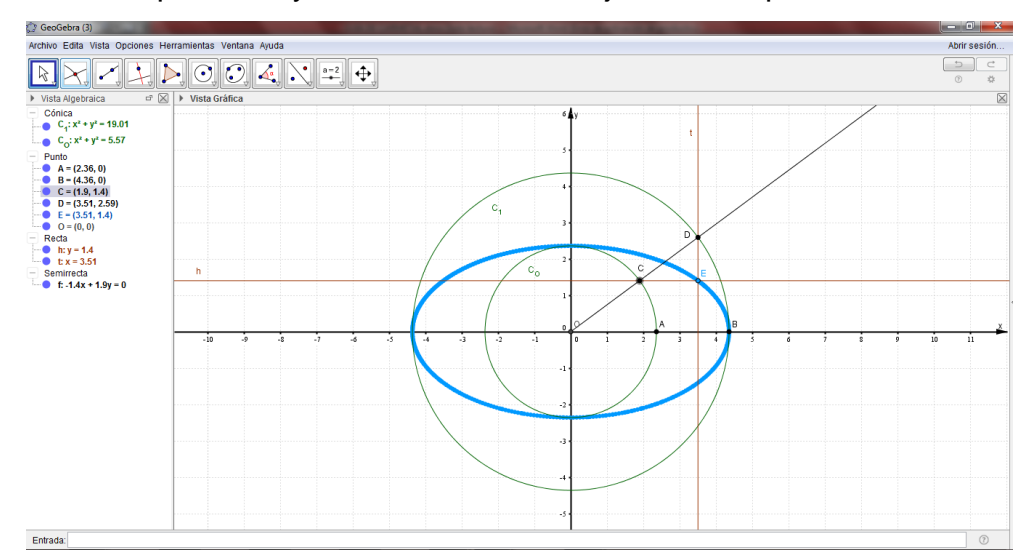

#### **4.3. Construcción de la hipérbola**

#### **4.3.1. Construcción a partir de sus ecuaciones cartesianas**

Para obtener dicha construcción se toma la hipérbola cuya ecuación es $\frac{x^2}{16}$  $\frac{x^2}{16}-\frac{y^2}{9}$  $\frac{1}{9} = 1$ y se procede así:

- 1. En la ventana de Entrada se digita la expresión  $(x^2/16) (y^2/9) = 1$
- 2. Al señalar la gráfica en vista gráfica y con clic derecho se le pueden modificar propiedades como: color, grosor de línea, estilo de línea, etc.
- 3. La siguiente es la gráfica que se obtiene:

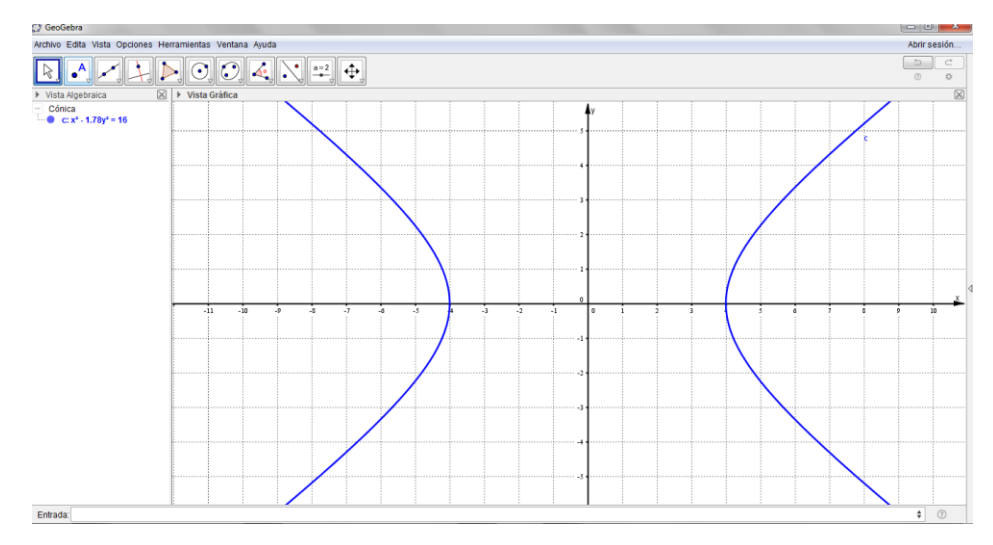

**4.3.2. Construcción a partir de sus ecuaciones paramétricas** 

Continuando con la hipérbola  $\frac{x^2}{16}$  $\frac{x^2}{16}-\frac{y^2}{9}$  $\frac{v}{9}$  = 1 para esta expresión, las ecuaciones paramétricas son:  $\begin{cases} x = 4 * \sec(t) \\ y = 3 * \tan(t) \end{cases}$  $x = 4 * sec(t)$ <br>  $y = 3 * tan(t)$   $t \in [0, 2\pi] - {\frac{\pi}{2}}$  $\frac{\pi}{2}, \frac{3\pi}{2}$  $\frac{n}{2}$ }

- 1. En la ventana Entrada se digitan las expresiones  $f(x) = 4 \sec(x)$  y  $g(x) =$  $3\tan(x)$  y luego se desmarcan u ocultan.
- 2. En ventana Entrada se digita la expresión  $Curva[f(t), g(t), 0, 2\pi]$
- 3. Se realizan los cambios deseados sobre la curva como color, grosor, estilo, etc.

La curva resultante es la siguiente:

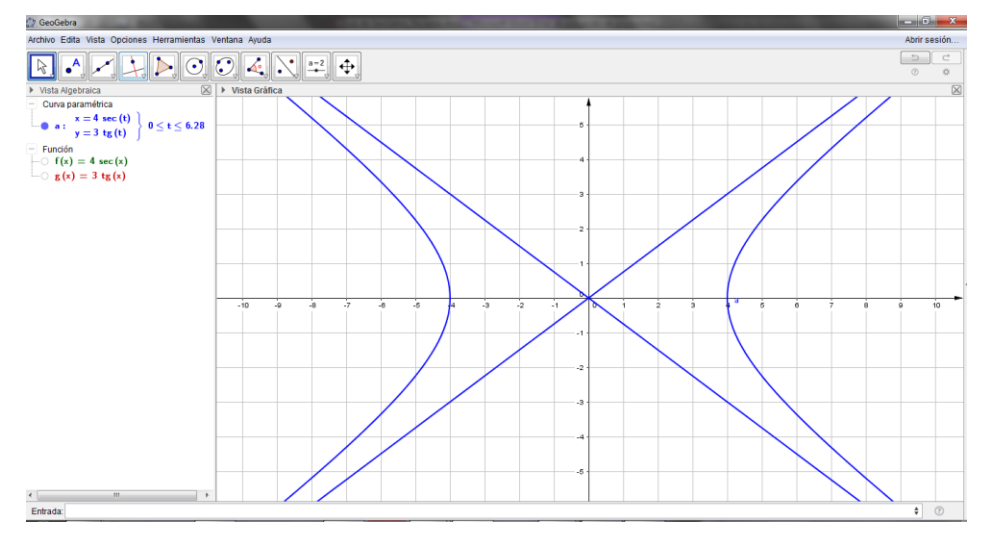

#### **4.3.3. Construcción dinámica de la hipérbola**

Los siguientes pasos posibilitan la construcción de la hipérbola de una forma dinámica con ayuda del software GeoGebra:

- 1. Se ubican los puntos  $F_1 \vee F_2$  sobre el eje x de tal forma que  $\boldsymbol{0}$  sea el punto medio de  $\overline{F_{1}F_{2}}$
- 2. Se renombra al origen como  $$
- 3. Se ubica el punto  $A$  entre  $F_1 \vee C$
- 4. Se construye la circunferencia  ${\cal C}_1$  con centro en  ${\cal F}_1$  y radio  $\overline{{\cal F}_1A}$
- 5. Se ubica un punto **B** sobre la circunferencia  $C_1$
- 6.  $\,$  Se traza la recta que pasa por los puntos  $\bm{B}$  y  $\bm{F}_{\bm{1}}$  (recta  $\overleftrightarrow{\bm{BF_{1}}}$ )
- 7. Se traza el segmento  $\overline{BF_2}$
- 8. Se traza la mediatriz del segmento  $\overline{\mathit{BF}_2}$
- 9. Se obtiene el punto  $\bm{D}$  de intersección entre las rectas  $\overrightarrow{\bm{BF_{1}}}$  y la mediatriz de  $\overline{BF_2}$
- 10. Se activa Rastro al punto D

La siguiente es la construcción hasta este punto:

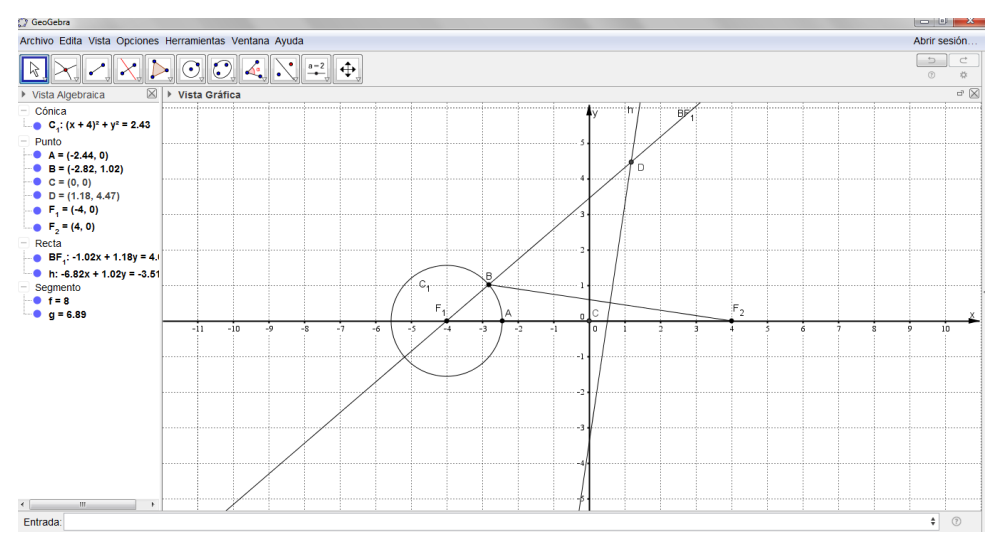

- 11.Se desmarcan los elementos auxiliares como rectas, circunferencia, etc.
- 12. Se activa Animación al punto  $B$  y se le modifican propiedades como estilo, color, etc. la siguiente es la gráfica resultante:

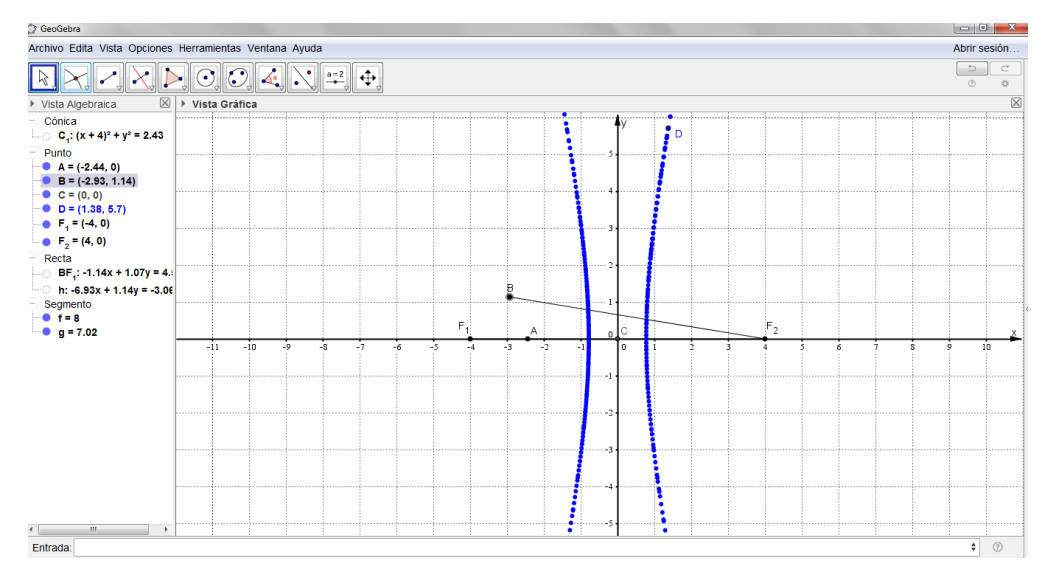

# **Construcción paso a paso de una circunferencia con el software GeoGebra.**

Se parte de la definición de circunferencia como lugar geométrico. Recuérdese que la circunferencia es el conjunto de puntos del plano que se encuentran a igual distancia de un punto fijo llamado centro.

Para construir la circunferencia en el software GeoGebra, se procede así:

Se crea un punto cualquiera el cual llamaremos O y se ubicará en cualquier parte de la vista gráfica.

Con punto inicial en O, se genera un segmento de longitud dada, por ejemplo 5 unidades, dicho segmento será el radio de la circunferencia:

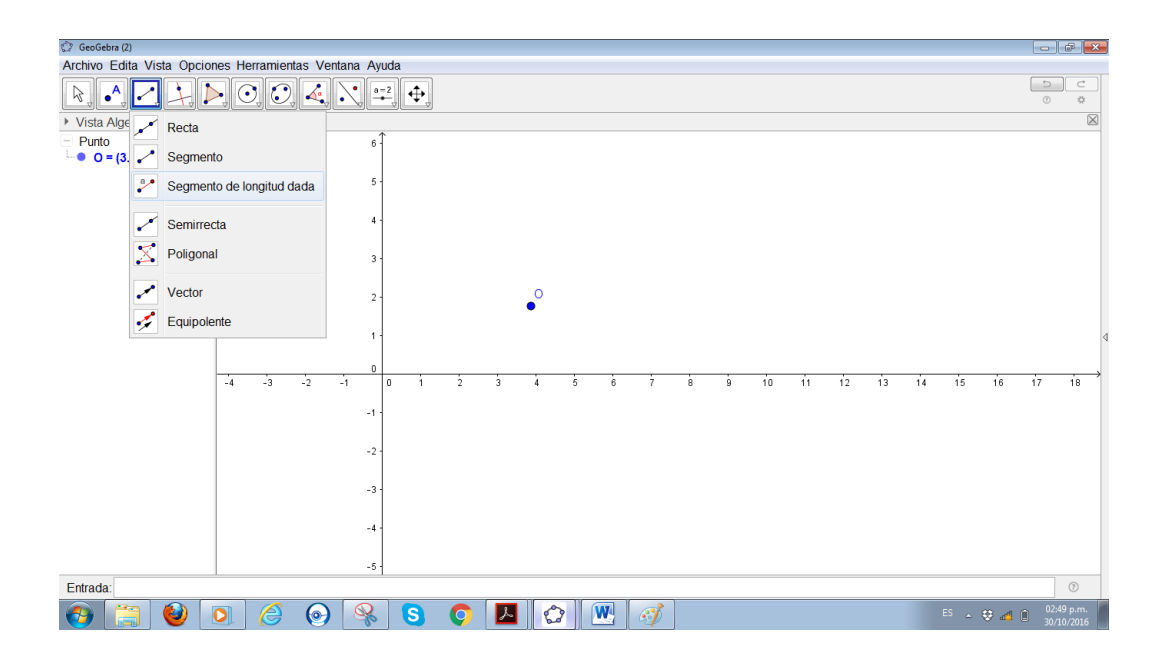

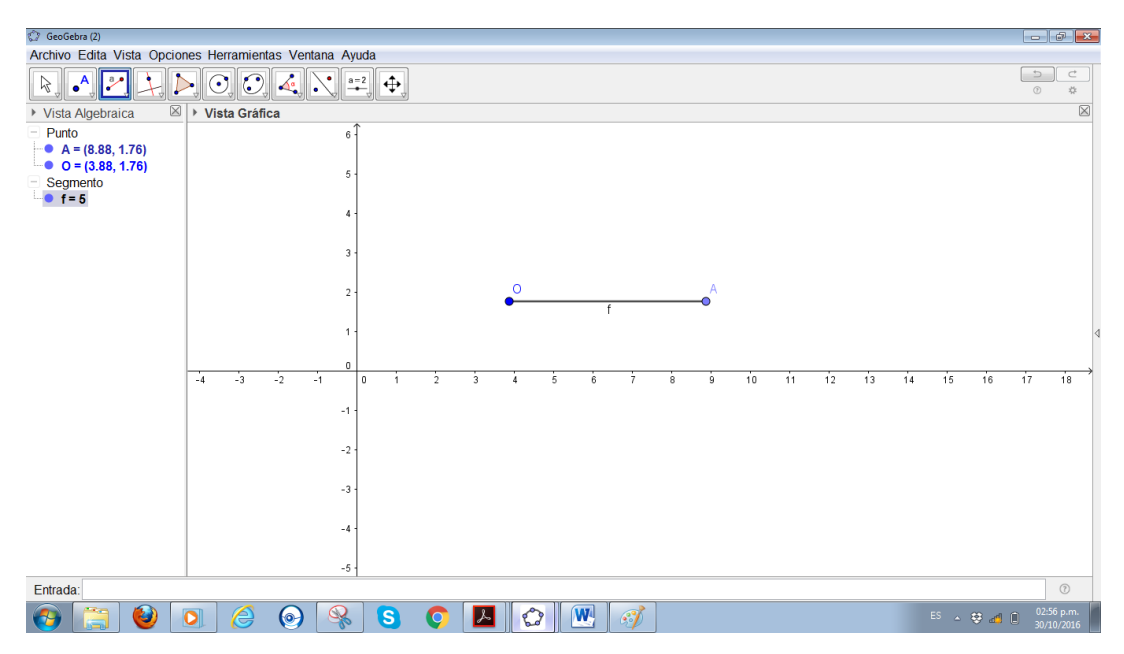

Se da clic derecho en el extremo A del segmento y se activa la opción Rastro:

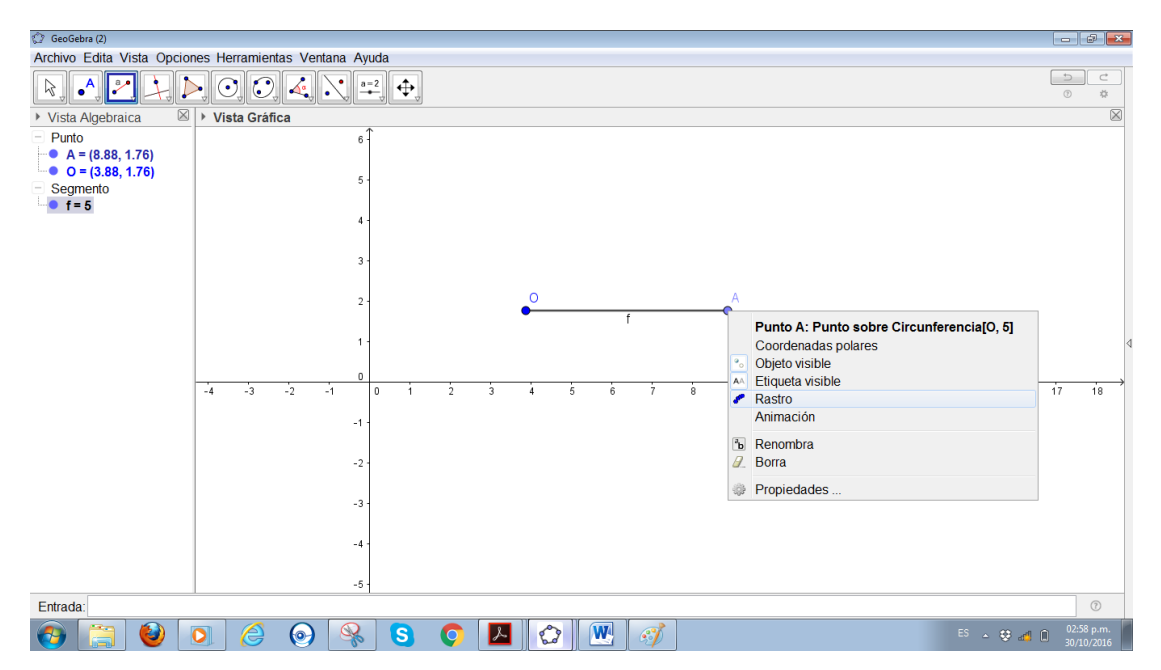

Luego, de la misma manera, se da click derecho en A y se activa la opción Animación para generar de forma dinámica la circunferencia:

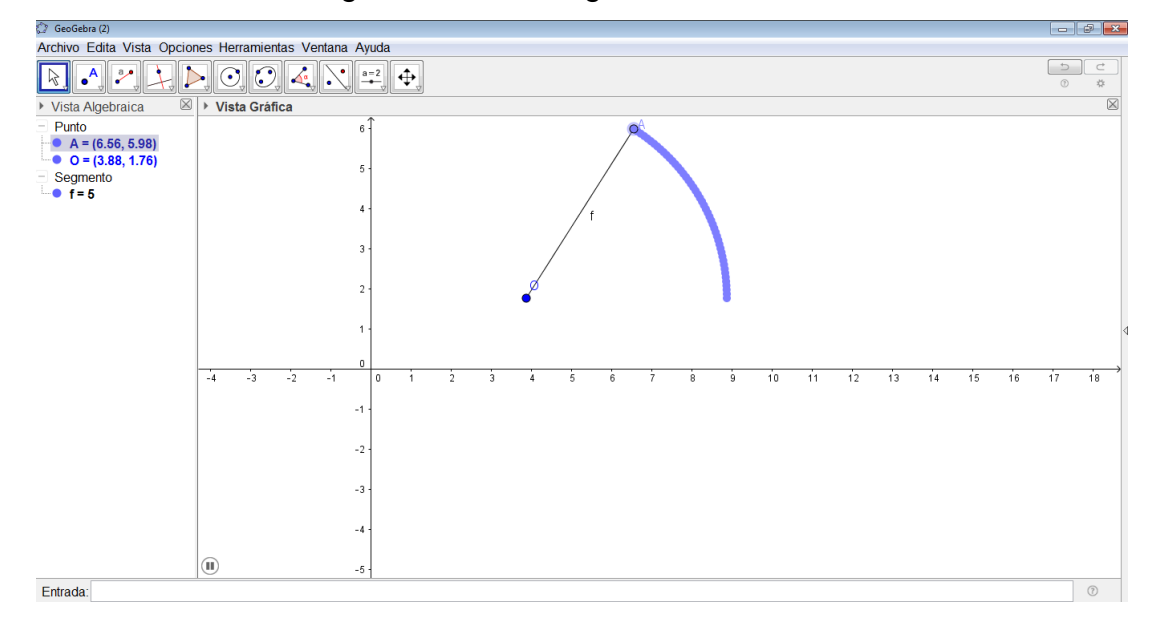

La circunferencia así generada es la siguiente:

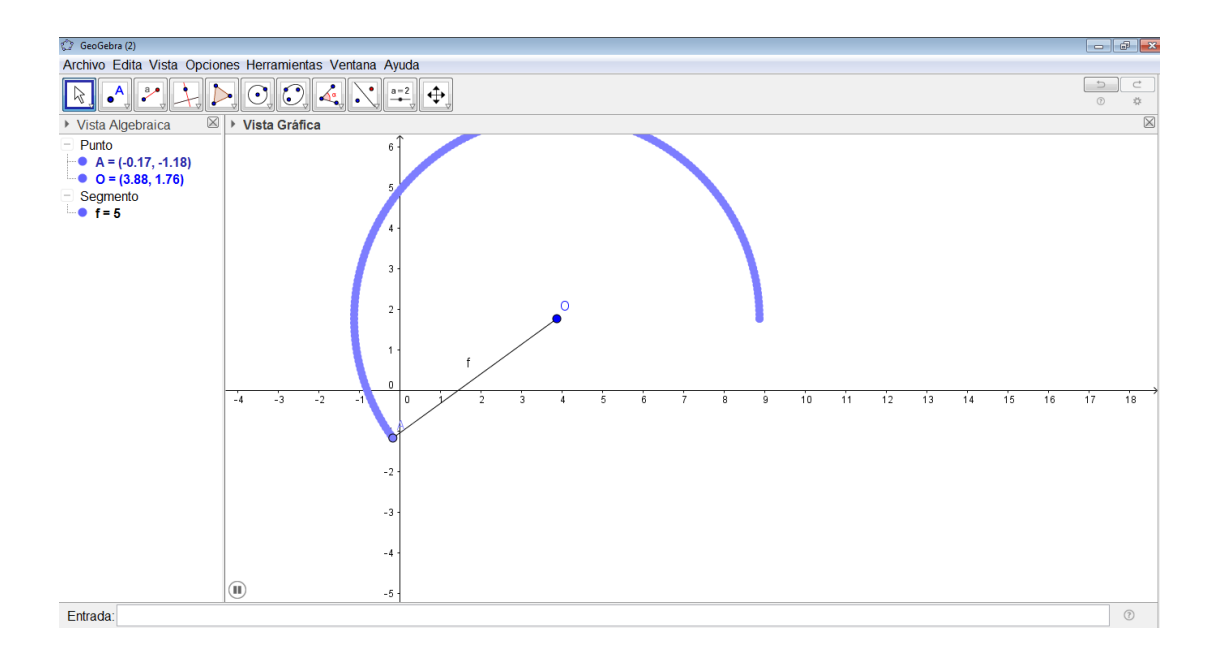

Enlaces de interés:

<https://www.geogebra.org/manual/es/Manual> <https://www.youtube.com/watch?v=scMbw8nt39k&t=29s> <https://aga.frba.utn.edu.ar/ecuaciones-parametricas-de-las-conicas/>

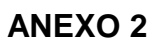

**UNIDAD DIDÁCTICA**

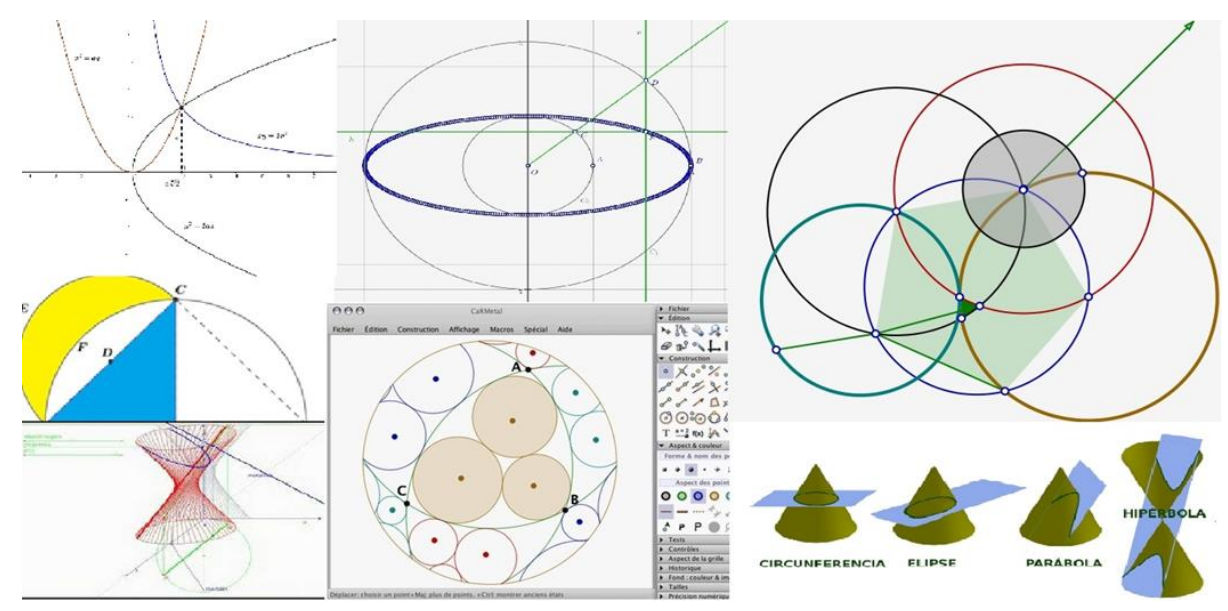

# LAS SECCIONES CÓNICAS

En el grado 10º
**Unidad Didáctica**

**Por: Omar de Jesús Chavarriaga Ruiz Jhon Mario Torres Cano**

**Asesora: Sandra Quintero Correa**

**Maestría en Ciencias Naturales y Matemáticas Escuela de Ingenierías Universidad Pontificia Bolivariana Medellín 2017**

### LAS SECCIONES CÓNICAS

Hasta antes del siglo XVII la geometría y el álgebra se encontraban como dos ramas separadas de las matemáticas; ya en el mencionado siglo, con los trabajos de René Descartes y Pierre de Fermat se logra fusionar estos dos campos del saber, dando origen a lo que se conoce como geometría analítica.

En el grado décimo se desarrolla el estudio de la geometría analítica, es un escalón más alto en tanto se gana en abstracción de los conceptos geométricos con la herramienta suministrada por Descartes y Fermat, se unen la geometría y el álgebra posibilitando el manejo analítico mediante ecuaciones de la geometría, teniendo como referente el plano cartesiano.

En los referentes de calidad del Ministerio de Educación Nacional – MEN – (Estándares, Matrices de referencia y Derechos básicos de aprendizaje o DBA), se menciona el estudio de las secciones cónicas como un aspecto importante en los estándares del grado 10º, allí se plantean los logros que debe alcanzar el estudiante, tanto desde el punto de vista de la geometría como del algebra: "Identifica en forma visual, gráfica y algebraica algunas propiedades de las curvas que se observan en los bordes obtenidos por cortes longitudinales, diagonales y transversales en un cilindro y en un cono" (MEN, Colombia aprende, 2017).

En el grado décimo, el estudio de las cónicas se aborda más desde el álgebra con sus ecuaciones; que, desde la geometría, el estudio analítico es muy importante, en tanto es una herramienta que permite un grado mayor de abstracción, pero la parte correspondiente a la geometría, se deja un poco de lado. Para equilibrar lo geométrico con lo algebraico se recurre a las herramientas de la llamada geometría dinámica, que son software especializados en geometría con potencialidad en álgebra, cálculo y matemáticas avanzadas, de estos se utilizarán en la unidad didáctica GeoGebra y CaRMetal, para lo cual se proveerá de una introducción al manejo de dichos programas informáticos.

La unidad didáctica se divide en seis fases, en donde se sigue el ciclo de aprendizaje de Jorba y Sanmartí en "Las secciones Cónicas como eje fundamental en la fusión de la Geometría y el Álgebra", se inicia con una introducción al estudio de la geometría analítica y las secciones cónicas, en donde se estudia el desarrollo histórico de esta rama de la geometría y se retoman conceptos necesarios como el del plano cartesiano y manejo de ecuaciones, las fases en que se divide la unidad didáctica son: breve tutorial de manejo de los software GeoGebra y CaRMetal, la recta en el plano, la circunferencia, la elipse, la parábola y la hipérbola.

La unidad didáctica se basa, como se expresó antes, en el ciclo de aprendizaje propuestos por Jorba y Sanmartí buscando un aprendizaje significativo a través de la enseñanza basada en problemas, con la autorregulación que propician los tres modelos de evaluación: diagnóstica, formativa y sumativa, estos procesos de regulación se darán a través de tres metodologías:

- Trabajo basado en pequeños grupos colaborativos en interacción con el docente.
- Trabajo mediado por las TIC
- Evaluación permanente del proceso.

La unidad didáctica está dirigida a estudiantes del grado 10<sup>°</sup> de las instituciones educativas San Rafael del municipio de Heliconia y Marco Fidel Suarez del municipio de Andes, pero su implementación se puede realizar en el grado 10º de cualquier institución educativa, el propósito de esta unidad didáctica es el de servir de soporte a los docentes del grado decimo en la enseñanza de las cónicas mediada por los software de geometría dinámica.

# PLANIFICACIÓN DE LA ACTIVIDAD DOCENTE EN LA UNIDAD DIDÁCTICA

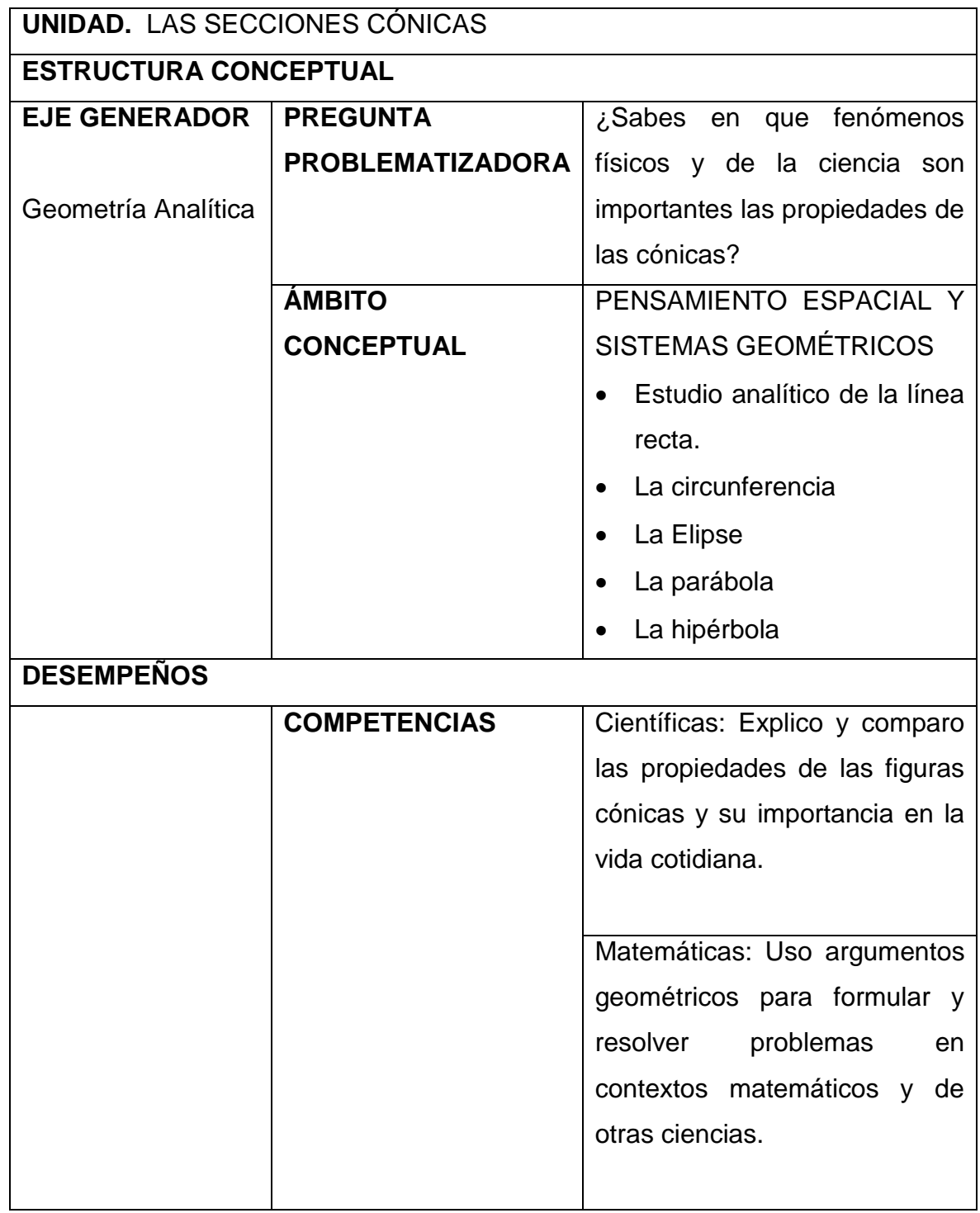

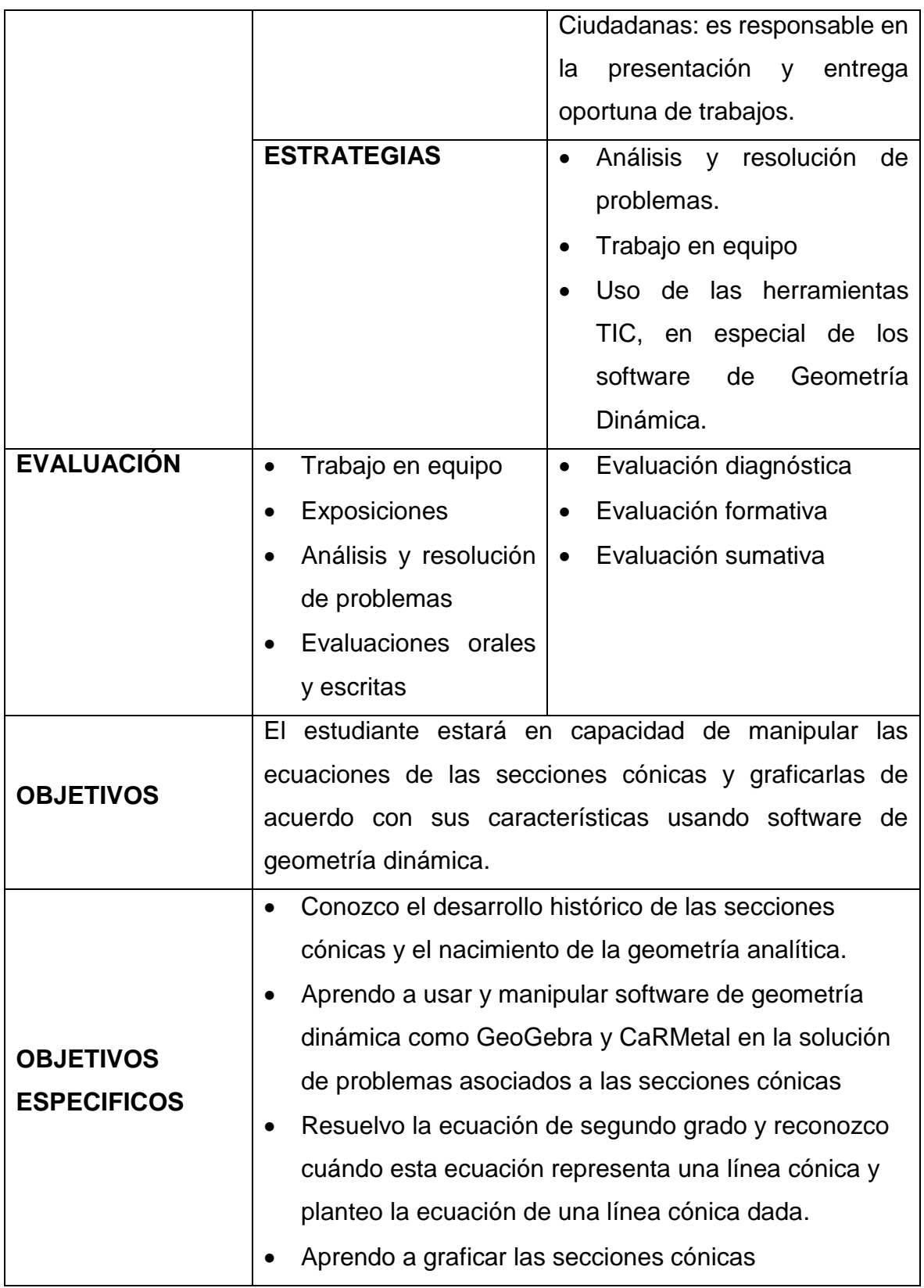

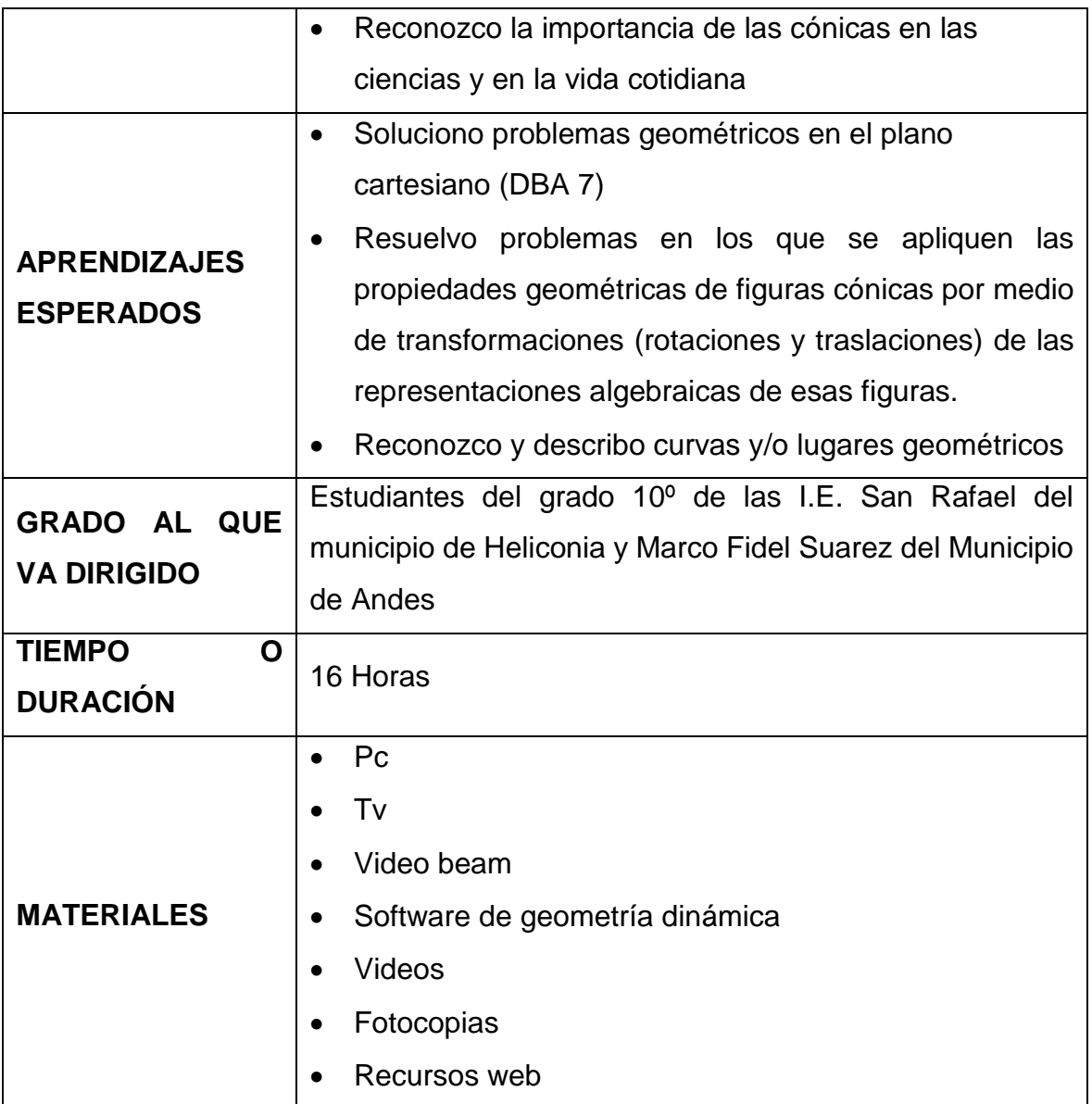

### **DESARROLLO DE LA UNIDAD DIDÁCTICA**

Esta unidad didáctica está dirigida a estudiantes del grado 10º de las Instituciones educativas San Rafael del municipio de Heliconia y Marco Fidel Suarez del municipio de Andes, teniendo como propósito que el estudiante reconozca en su entorno y en algunos campos de la ciencia las secciones cónicas con sus múltiples aplicaciones prácticas, además de reconocer la interacción entre geometría y

álgebra en la geometría analítica mediada por las TIC y los programas informáticos de geometría dinámica. Está diseñada siguiendo el ciclo de aprendizaje propuesto por Jorba y Sanmartí en el cual se consideran cuatro etapas en el proceso de enseñanza aprendizaje, cada una de ellas con sus particularidades adaptadas al estudio de las secciones Cónicas como eje fundamental de la geometría analítica.

CICLO DEL APRENDIZAJE PARA LA ELABORACIÓN DE GUÍA S DIDÁCTICA S CON ENFOQUE INVESTIGATIVO

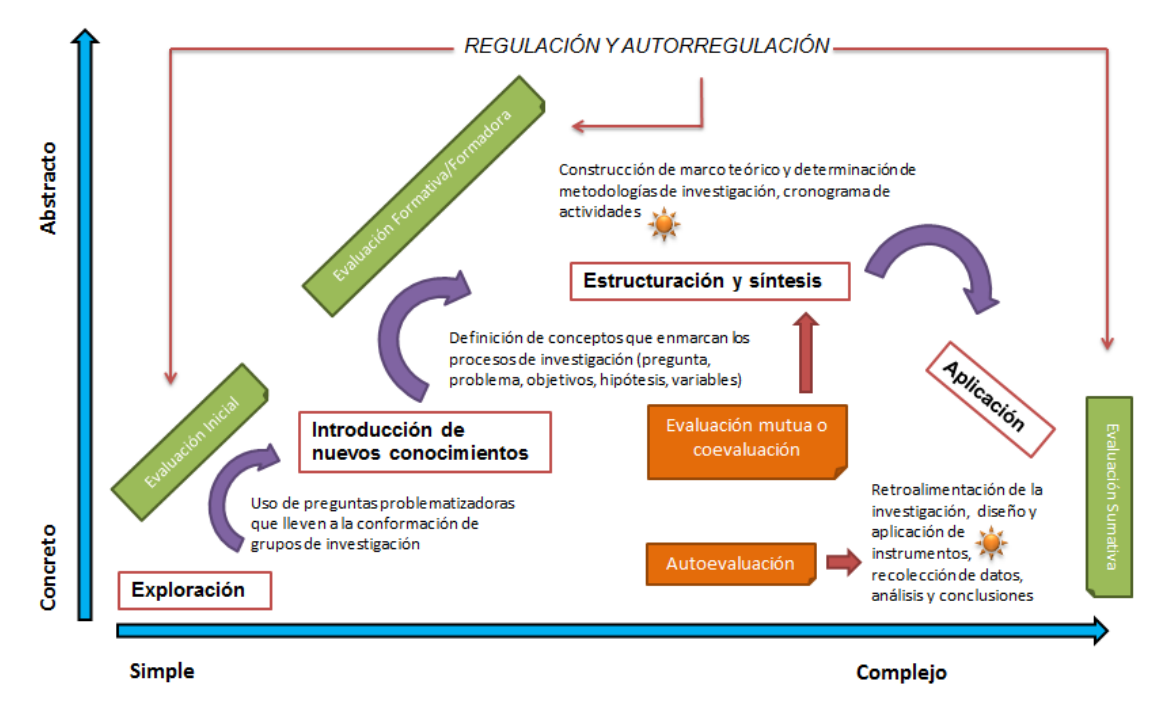

Ciclo de Aprendizaje Jorba & Sanmartí (1996)

Las etapas de organización son las siguientes:

### EXPLORACIÓN

Esta primera etapa se caracteriza por los objetivos que persigue, en primer lugar, motivar al estudiante frente al objeto de aprendizaje despertando la curiosidad necesaria para que el alumno se interese por las secciones cónicas, las reconozcan en su entorno y formulen hipótesis a partir de sus intereses y vivencias, en segundo lugar, sirve como evaluación diagnóstica al activar los saberes previos que los

alumnos poseen sobre las cónicas e indagar sobre los conocimientos prerrequisito para una correcta asimilación del tema, y por último en esta etapa se precisan los objetivos y aprendizajes esperados, y se realizarán actividades como: matriz SQA con puesta en común, video de motivación sobre historia de la geometría dinámica, video sobre las secciones cónicas, video de motivación sobre los software de geometría dinámica y un cuestionario sobre conocimientos básicos prerrequisitos para la geometría analítica.

### INTRODUCCIÓN DE NUEVOS CONOCIMIENTOS

Esta etapa, también llamada de estructuración, en donde el docente plantea actividades y/o secuencias didácticas de enseñanza para presentar, retomar y/o modelar conceptos o procesos para lograr el aprendizaje esperado en sus estudiantes, de acuerdo con los contenidos disciplinares correspondientes a los estándares básicos del MEN. En esta fase se proponen actividades orientadas a la construcción del aprendizaje de los conceptos relacionados con la geometría analítica y las secciones cónicas en particular.

Durante esta fase el alumno será guiado por el profesor permitiendo que observe, compare o relacione, de manera que los estudiantes se vean abocados a interactuar con el material de estudio, con sus pares y con el docente, buscando elaborar conceptos más significativos. Algunos ejemplos son: consultar bibliografía, diarios, revistas, realizar entrevistas, practicar juegos, crucigramas, sopas de letras, escribir conclusiones, ideas principales, videos, audios, entre otros.

#### ESTRUCTURACIÓN Y SÍNTESIS

En esta fase el estudiante, a partir de los saberes previos activados en la fase de exploración y de las nuevas informaciones y saberes incorporados en la fase de introducción construye su propio conocimiento, como consecuencia de la

interrelación profesor estudiante; donde con distintas actividades convierta la información en conocimiento, realizando un trabajo individual y de grupo a través de actividades como completar cuadros y oraciones, realizar cuadros sinópticos, esquemas, diagramas, cuadros comparativos, mapas conceptuales; plantear recursos pertinentes que muestren las ideas principales y la relación entre las mismas.

En esta fase el profesor deberá tener en cuenta los diferentes ritmos de aprendizaje, para realizar los ajustes que permitan que el estudiante realice una metacognición o reflexión interior sobre la relación entre el conocimiento anterior y el nuevo que se está introduciendo. Se debe establecer el proceso para la aplicación del aprendizaje en contexto, con el acompañamiento del docente. Es el paso del saber, al saber hacer y al hacer.

#### FASE DE APLICACIÓN Y EVALUACIÓN

En esta fase el estudiante puede aplicar los conocimientos adquiridos en otras situaciones similares a las vistas en la fase anterior de tal forma que se le posibilite confrontar las experiencias adquiridas con nuevas situaciones. Además, resulta de interés que comparen sus puntos de vista iniciales con los finales del tema en estudio para que sean capaces de identificar (o reconocer) su propio progreso de aprendizaje, es decir realicen un proceso de metacognición. Esta etapa debe propiciar, además, que los estudiantes planteen otras situaciones que den cuenta de la "continuidad" de la reflexión de los conocimientos adquiridos, que sean capaces de utilizar sus propios lenguajes y representaciones puesto que este "último modelo explicativo" del conocimiento específico, es sólo un conocimiento provisional que nuevamente deberá "evolucionar" sobre la base de nuevas palabras, nuevas analogías, nuevas experiencias, etc.

#### **DESARROLLO**

### FASE DE EXPLORACIÓN

Objetivo de las actividades diseñadas para ésta etapa: identificar los nombres y características de las cónicas. A partir de un video introductorio se motivará la curiosidad por la geometría analítica y las secciones cónicas, luego se indagará acerca de los saberes previos de los estudiantes con herramientas como matriz SQA y preguntas guiadas, además se indagará acerca de los prerrequisitos para la comprensión del tema

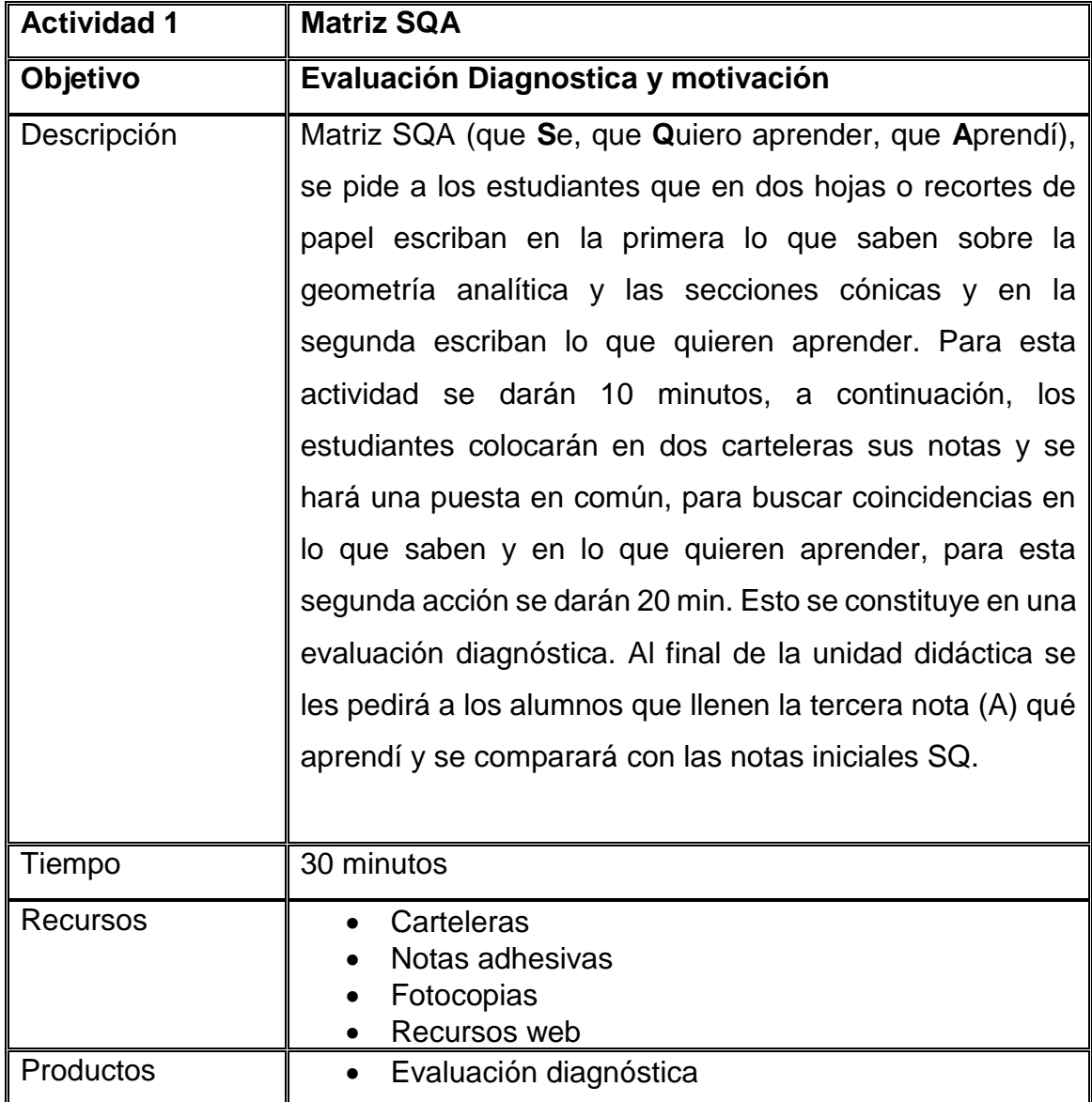

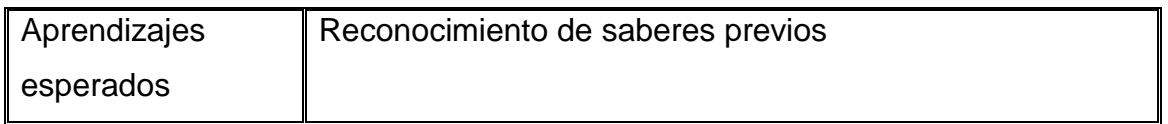

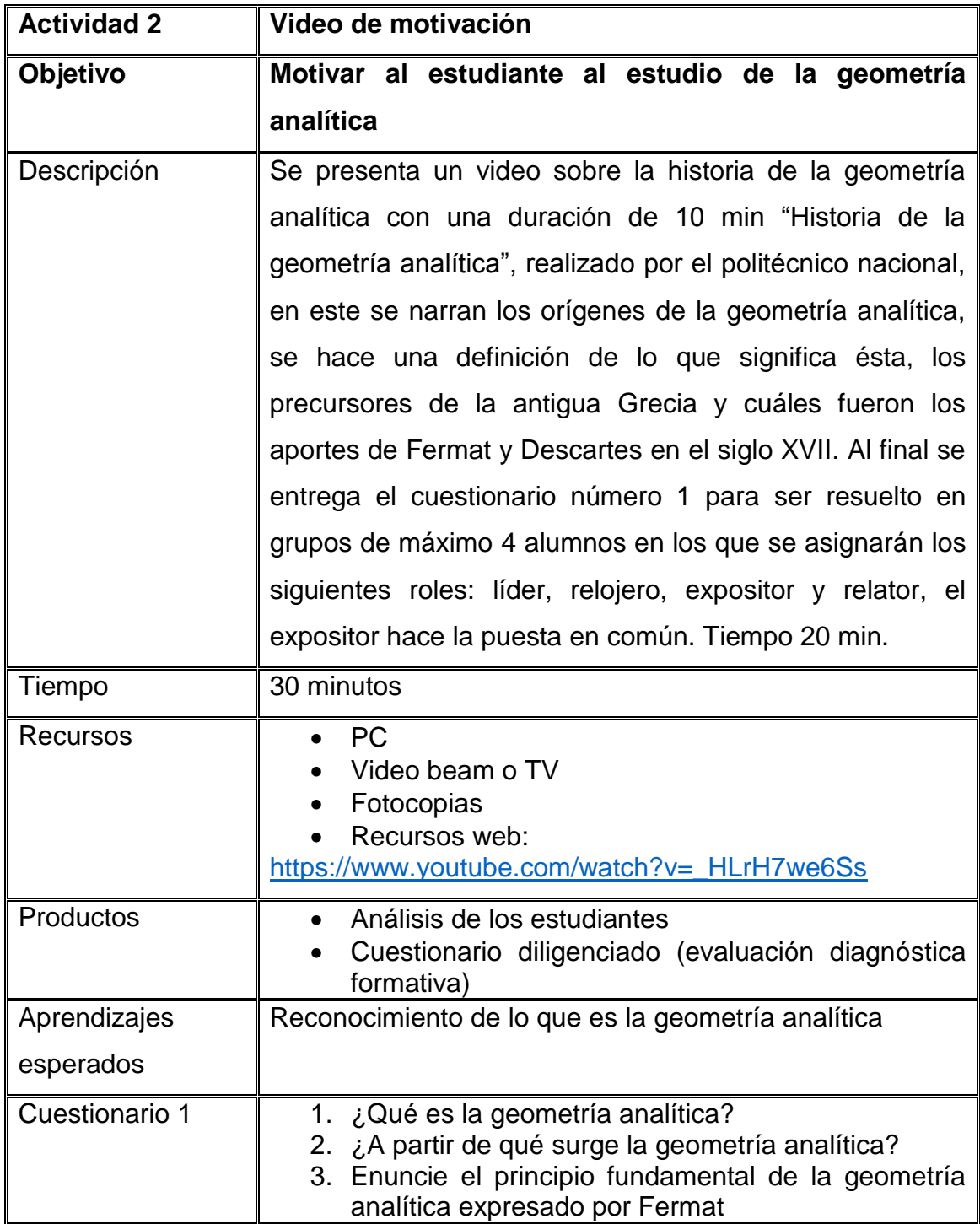

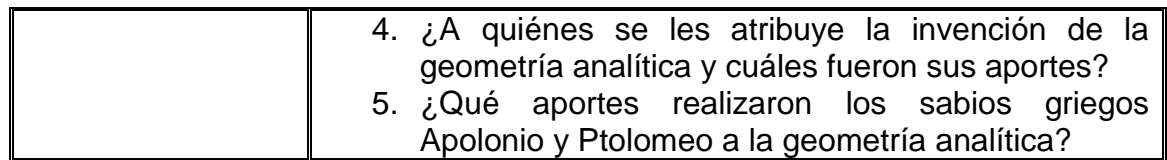

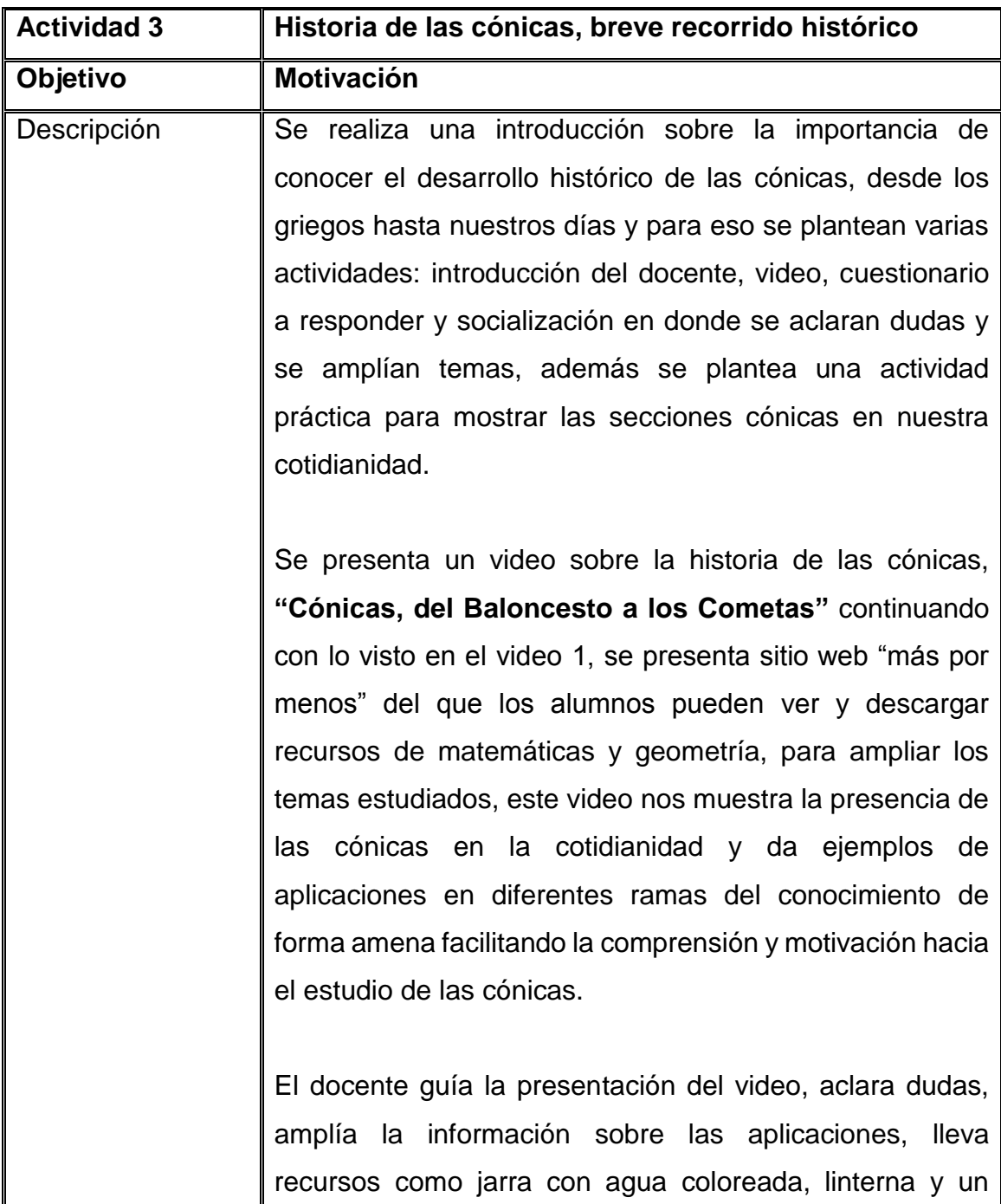

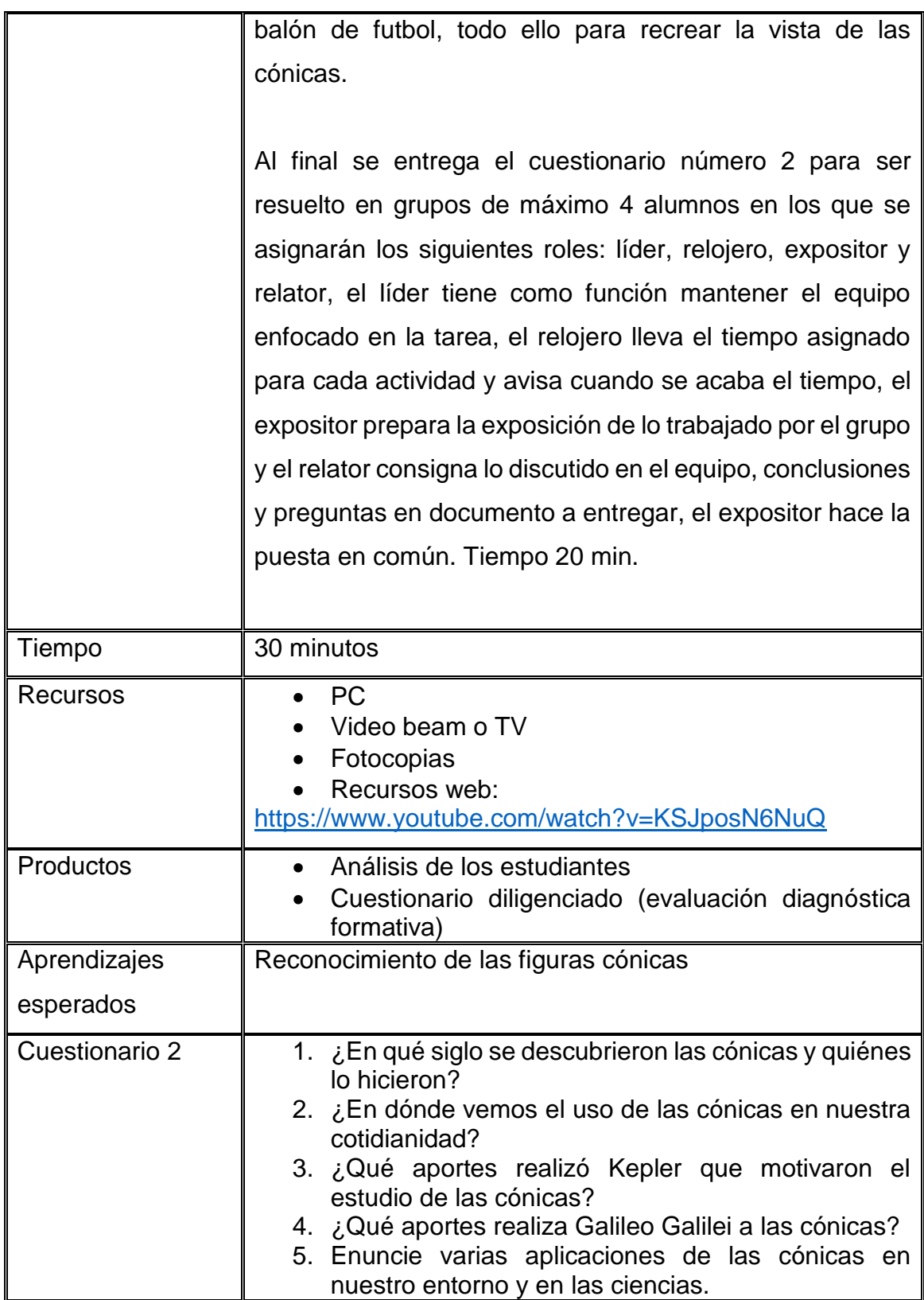

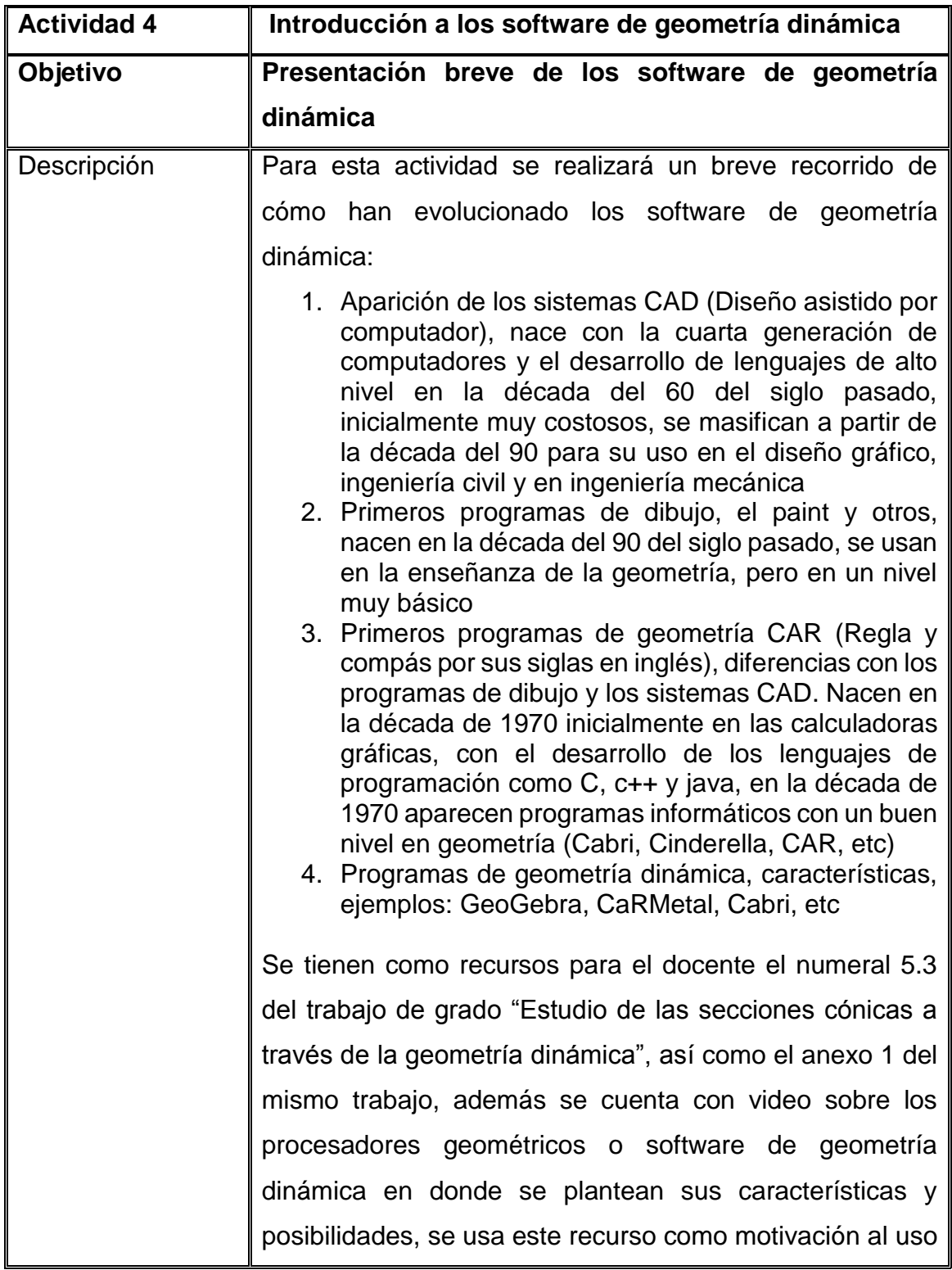

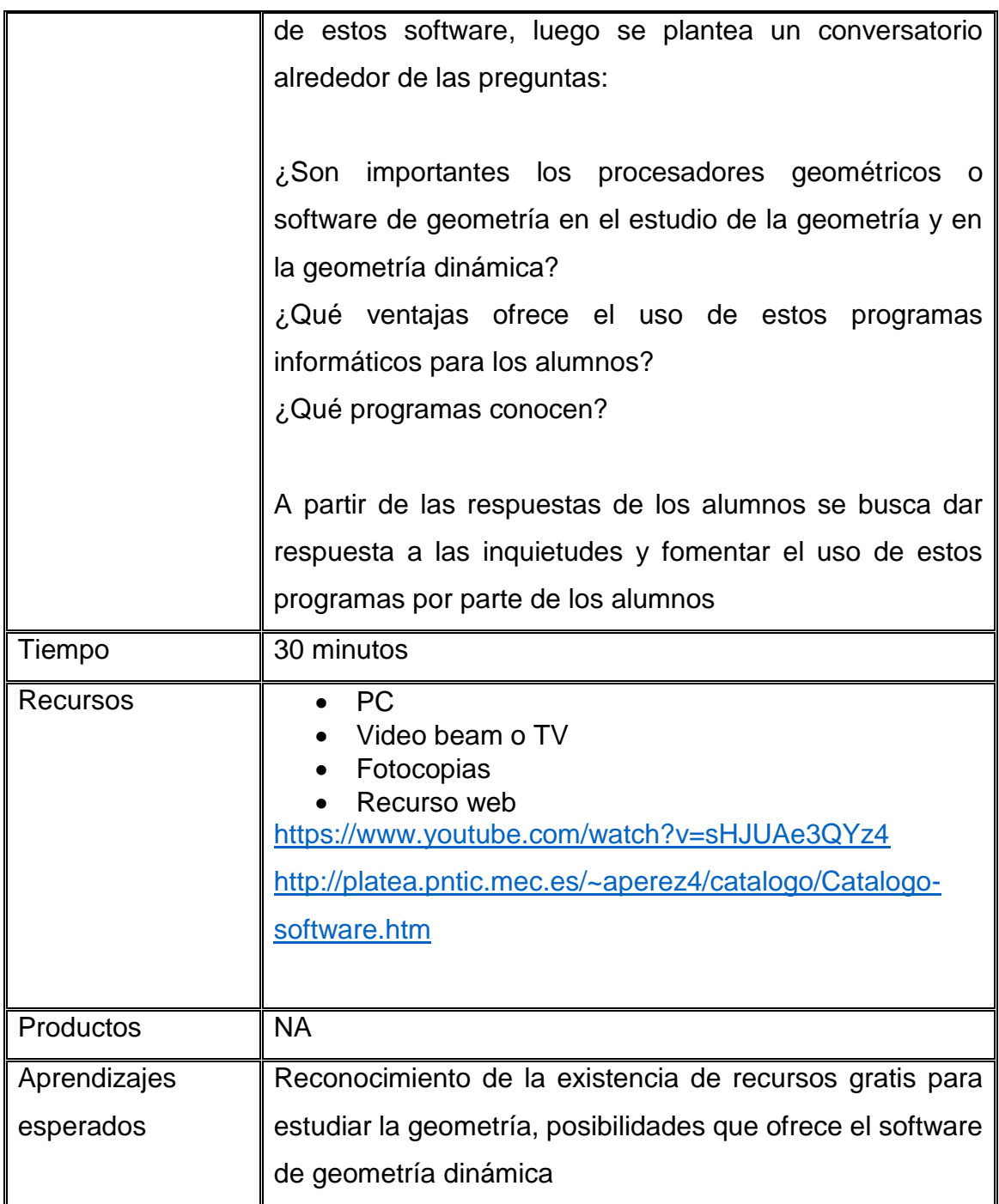

# INTRODUCCIÓN DE NUEVOS CONOCIMIENTOS

En esta etapa se introducen los nuevos conocimientos para que el alumno los relacione con los saberes previos y construya un nuevo conocimiento relacionado con la geometría analítica y dentro de esta las secciones cónicas; se inicia con nociones simples a partir de la historia de la geometría y cómo surge la geometría analítica, introduciendo conceptos más complejos a partir de preguntas y situaciones problemas que se presentarán en las actividades, que permiten pasar de lo concreto - pictórico (objetos y presencia de las cónicas en la vida cotidiana) a lo más abstracto representado por lo simbólico: las ecuaciones que pueden ser representadas en un plano.

Se desarrollarán 7 actividades que irán desde una corta mirada a la historia, presentación y tutorial de uso de software de geometría dinámica que nos acompañará a lo largo de la unidad didáctica, permitiendo mantener en todo momento la conjunción entre geometría y álgebra, pasando luego por las diferentes secciones cónicas: circunferencia, elipse, parábola, hipérbola. Las actividades buscarán favorecer la adquisición de aprendizajes significativos utilizando diversas estrategias, como los trabajos en grupo, las consultas, los videos y la realimentación constante del docente.

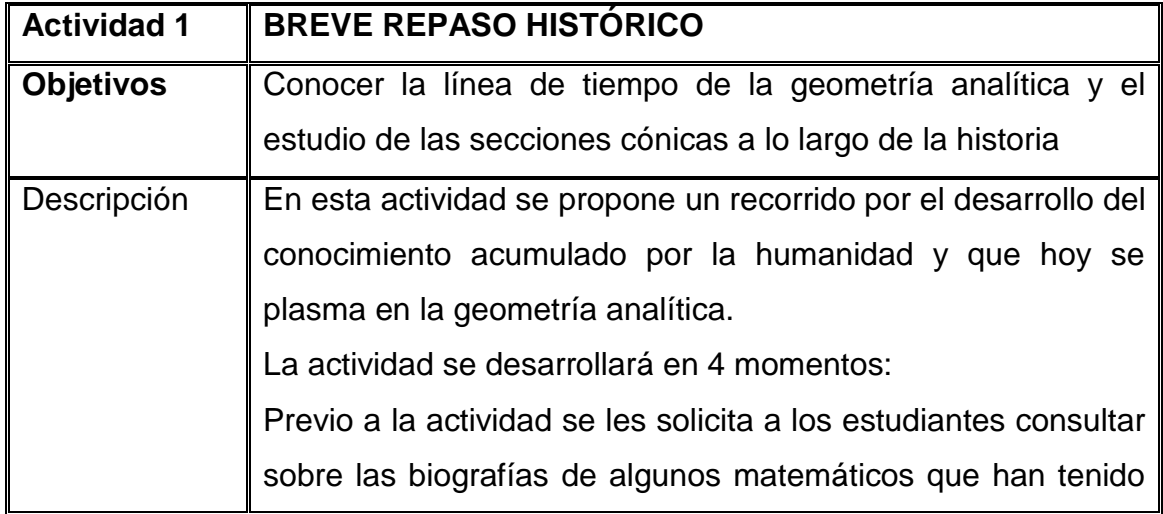

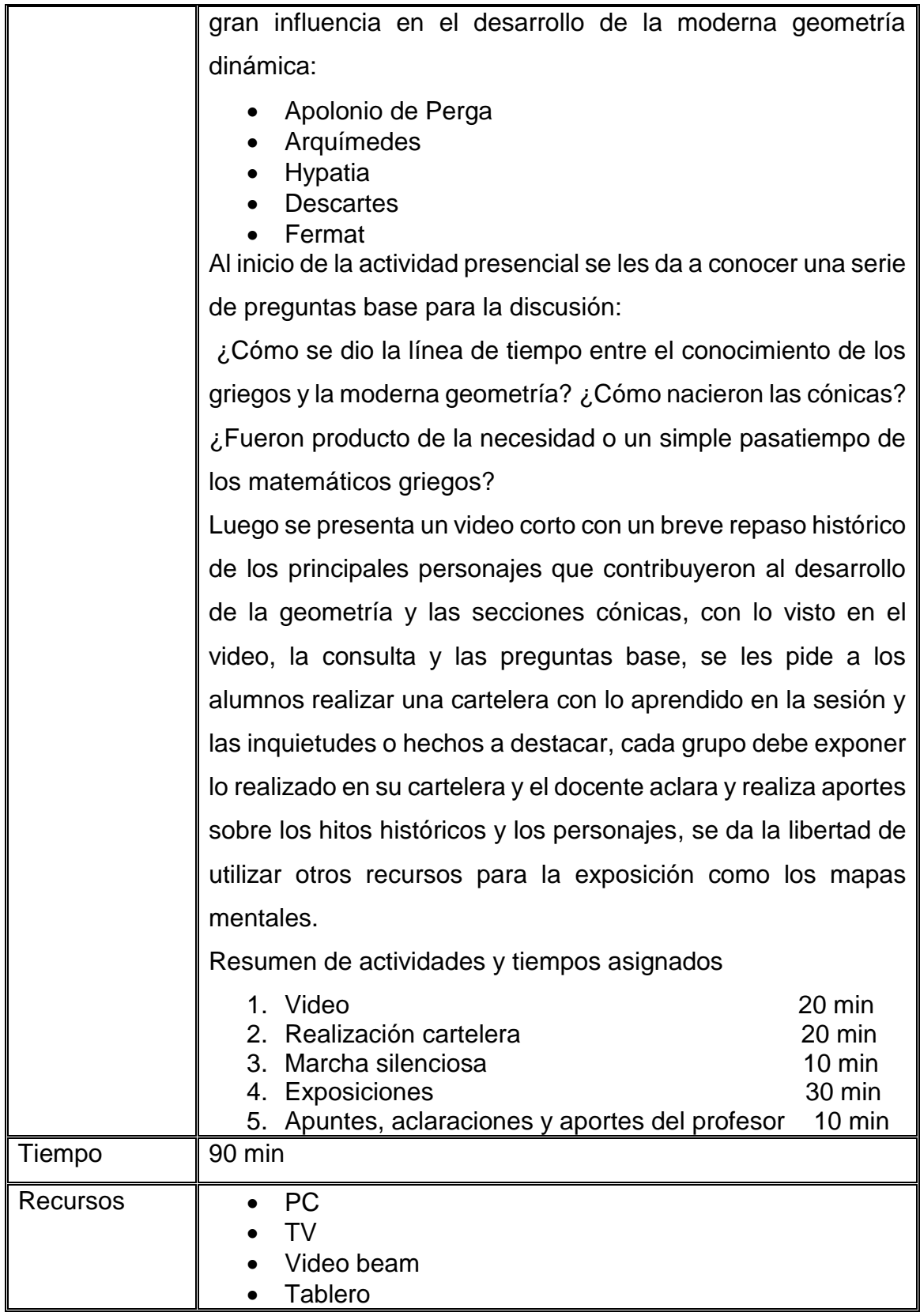

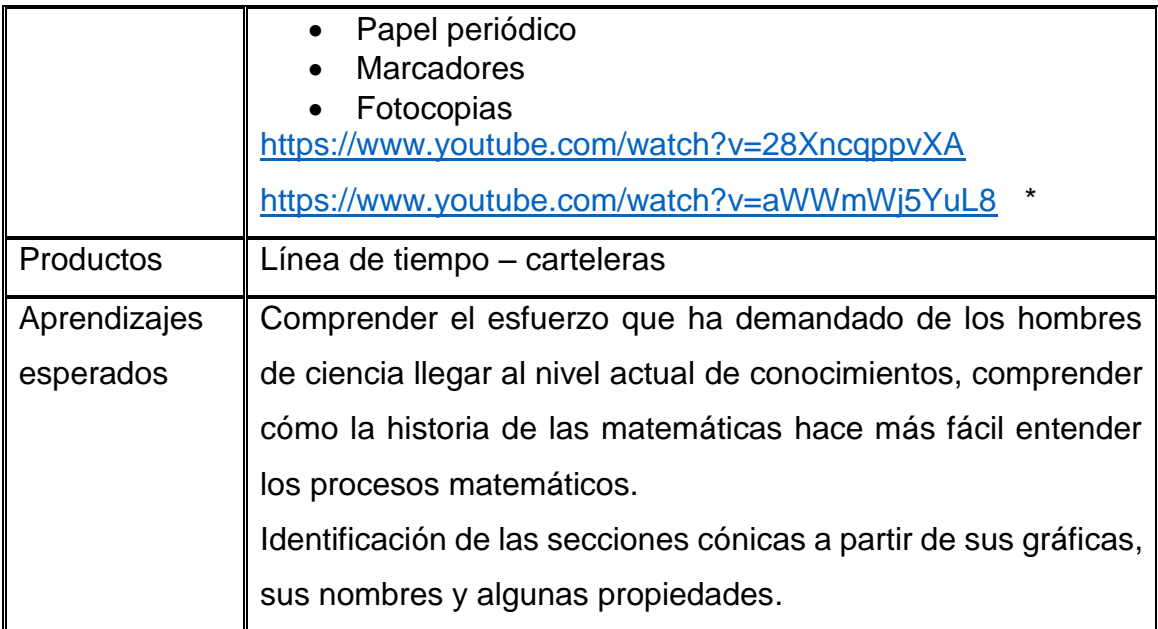

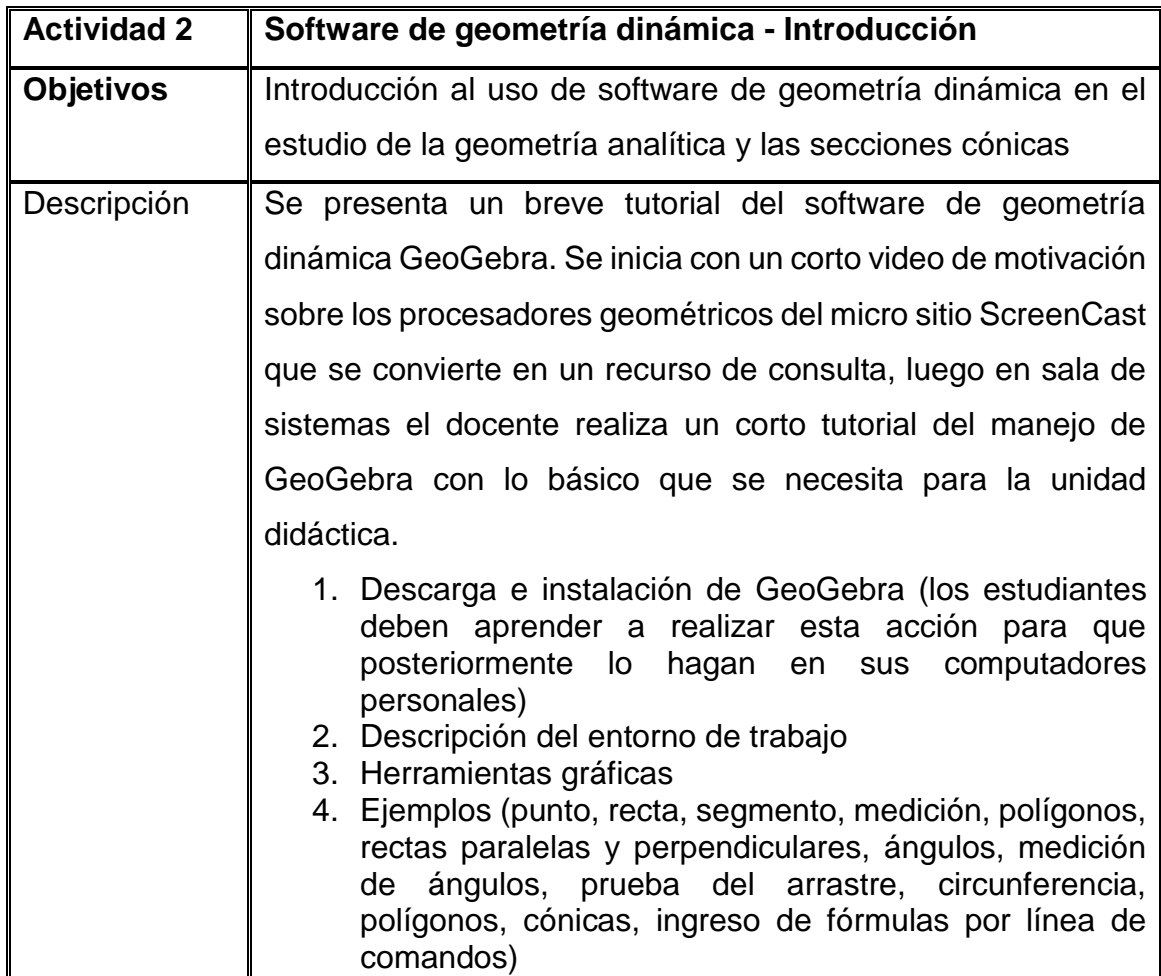

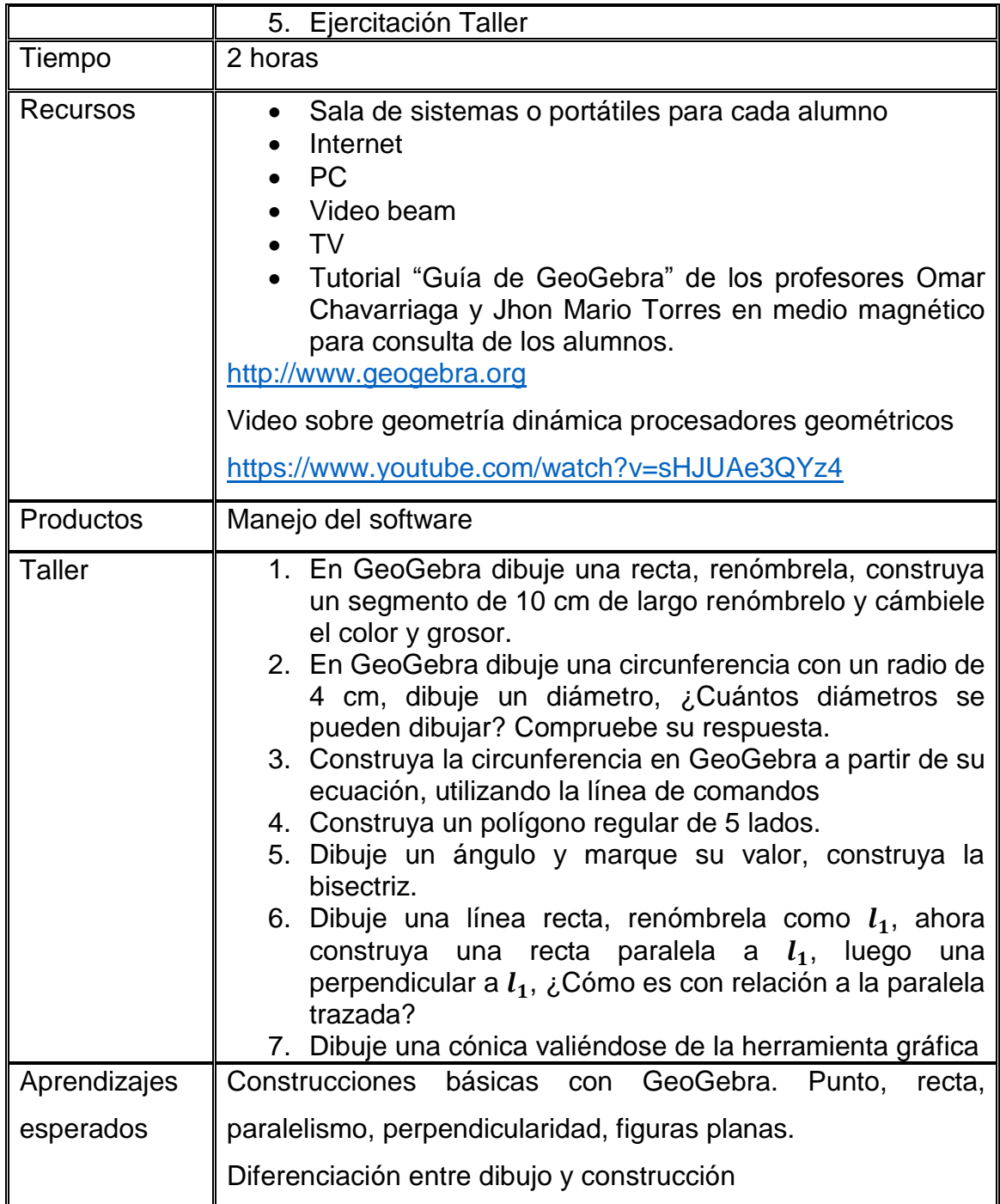

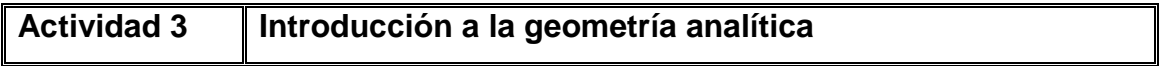

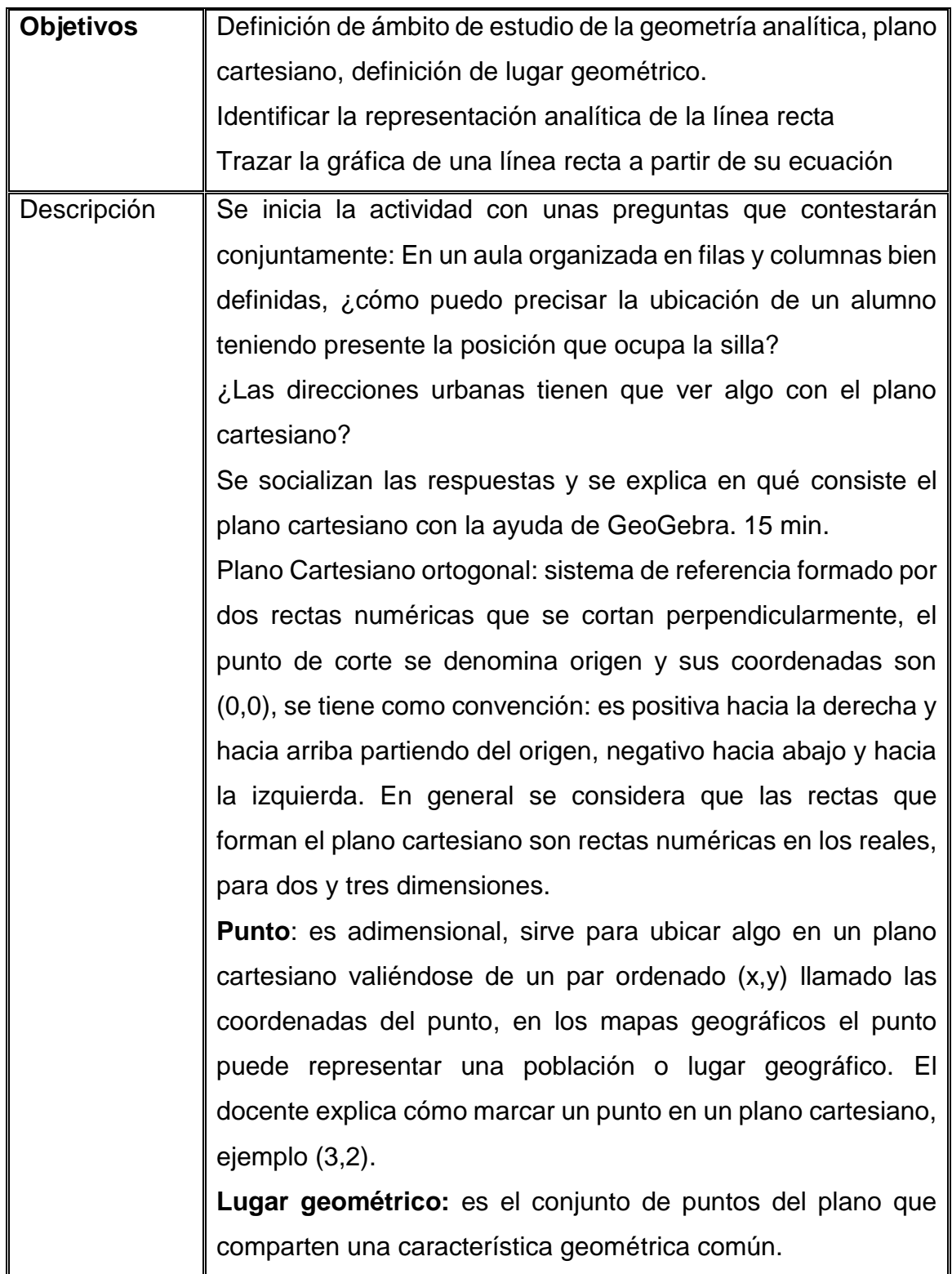

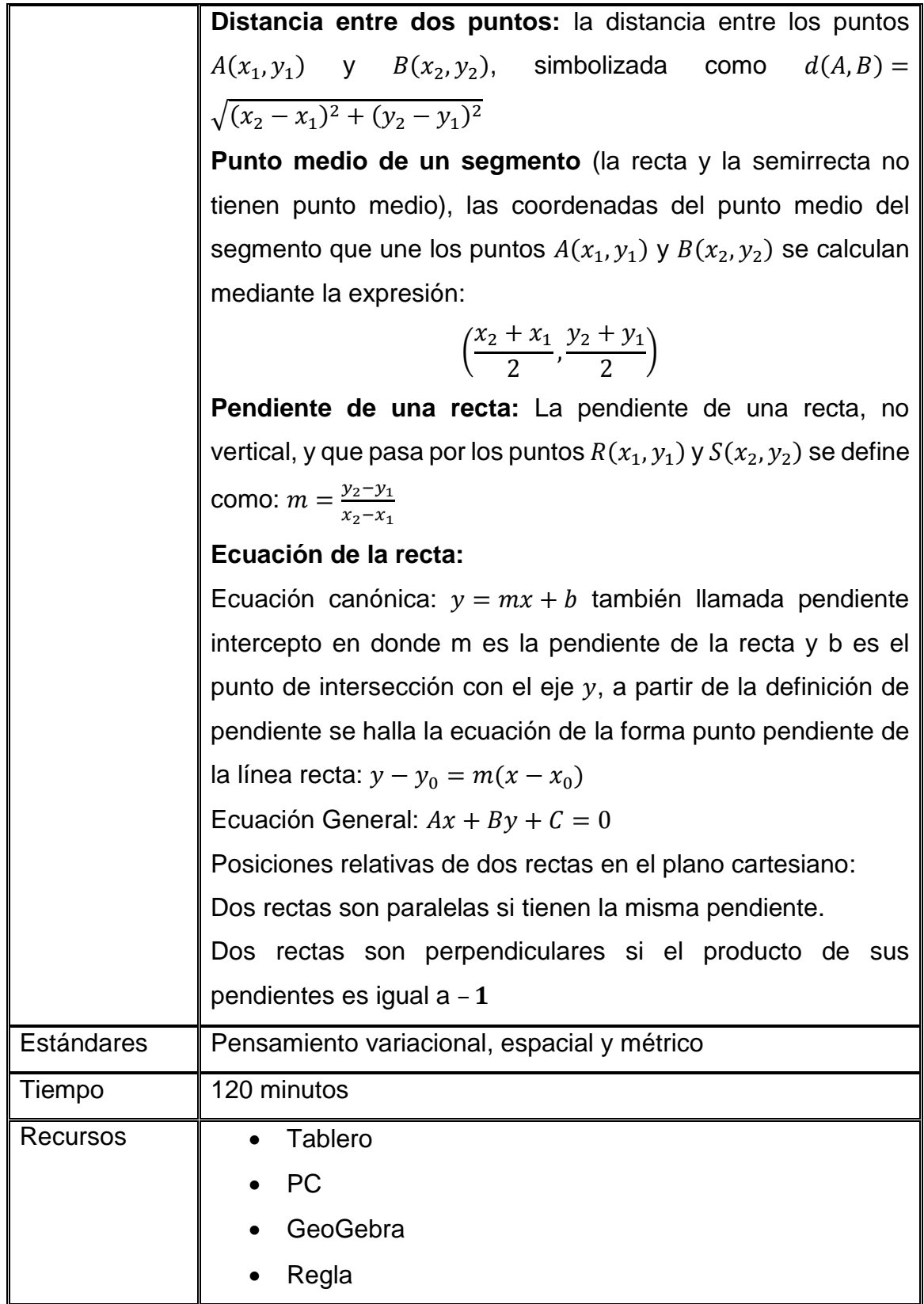

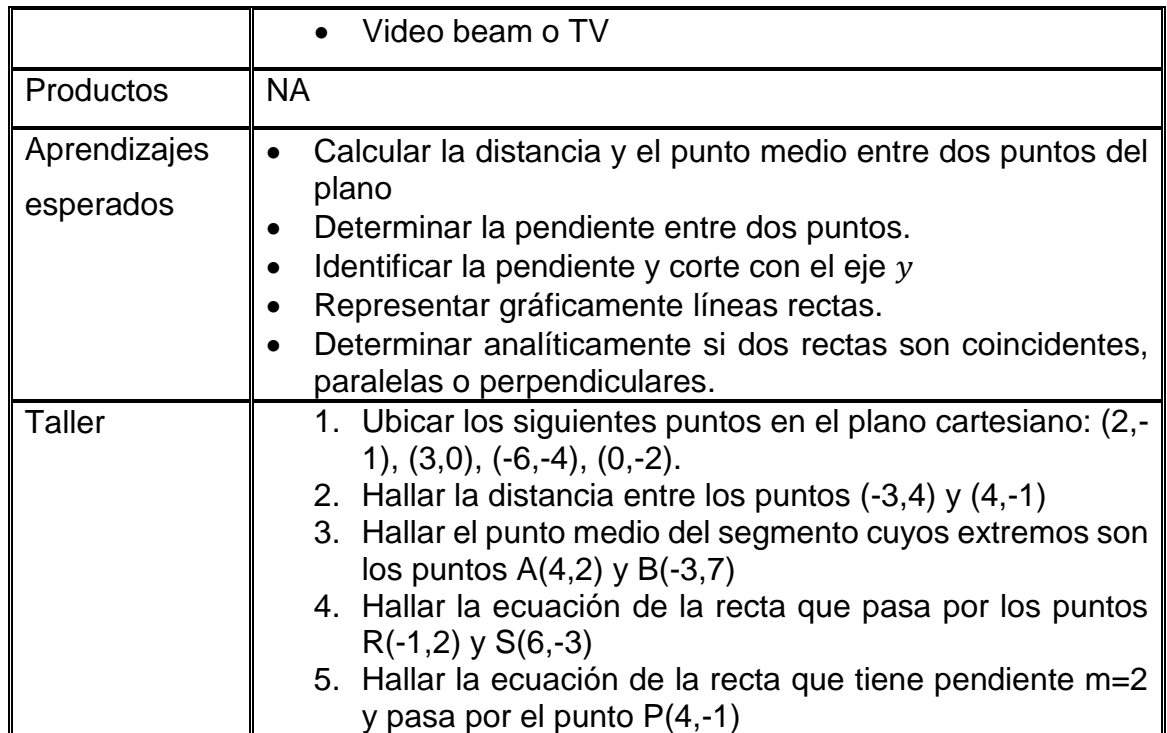

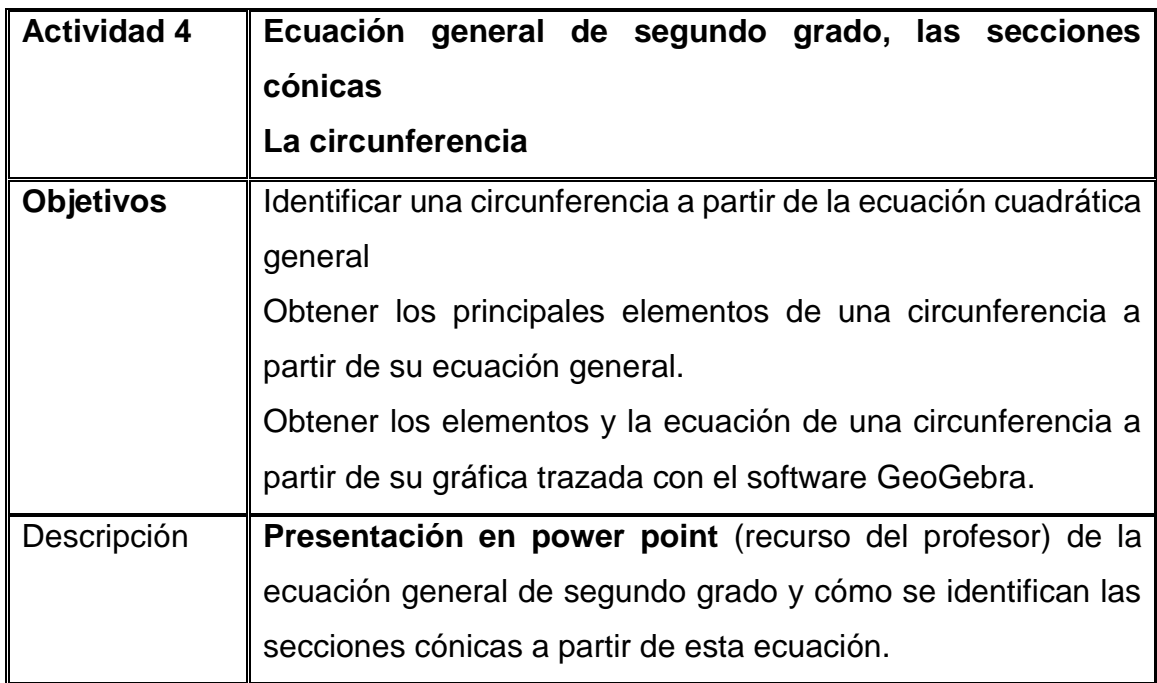

# ECUACIÓN GENERAL DE SEGUNDO **GRADO EN DOS VARIABLES**

Una ecuación de la forma

 $Ax^{2} + Bxy + Cy^{2} + DX + Ey + F = 0$ 

Se llama ecuación general de segundo grado, en donde los coeficientes A, B y C no sean simultáneamente cero

Esta definición se toma generalmente como la definición analítica de Cónica

### Página 1 de la presentación

[http://matematikasbys.blogspot.com.co/2017/02/blog](http://matematikasbys.blogspot.com.co/2017/02/blog-post_22.html)[post\\_22.html](http://matematikasbys.blogspot.com.co/2017/02/blog-post_22.html)

El docente explica los conceptos valiéndose de esta presentación preparada para tal fin.

Se presenta la principal diferencia entre circunferencia y círculo; se da el concepto de circunferencia como lugar geométrico, enfatizando en sus principales elementos; su gráfica con ayuda del software GeoGebra, la característica de la ecuación de una circunferencia desde la ecuación general de segundo grado y las ecuaciones canónica y general de una circunferencia a partir de información dada.

1. Se proyecta un video introductorio en el cual se ilustran algunos aspectos que establecen diferencias entre los conceptos de circunferencia y círculo. Luego de observar el video los estudiantes escribirán qué comprendieron

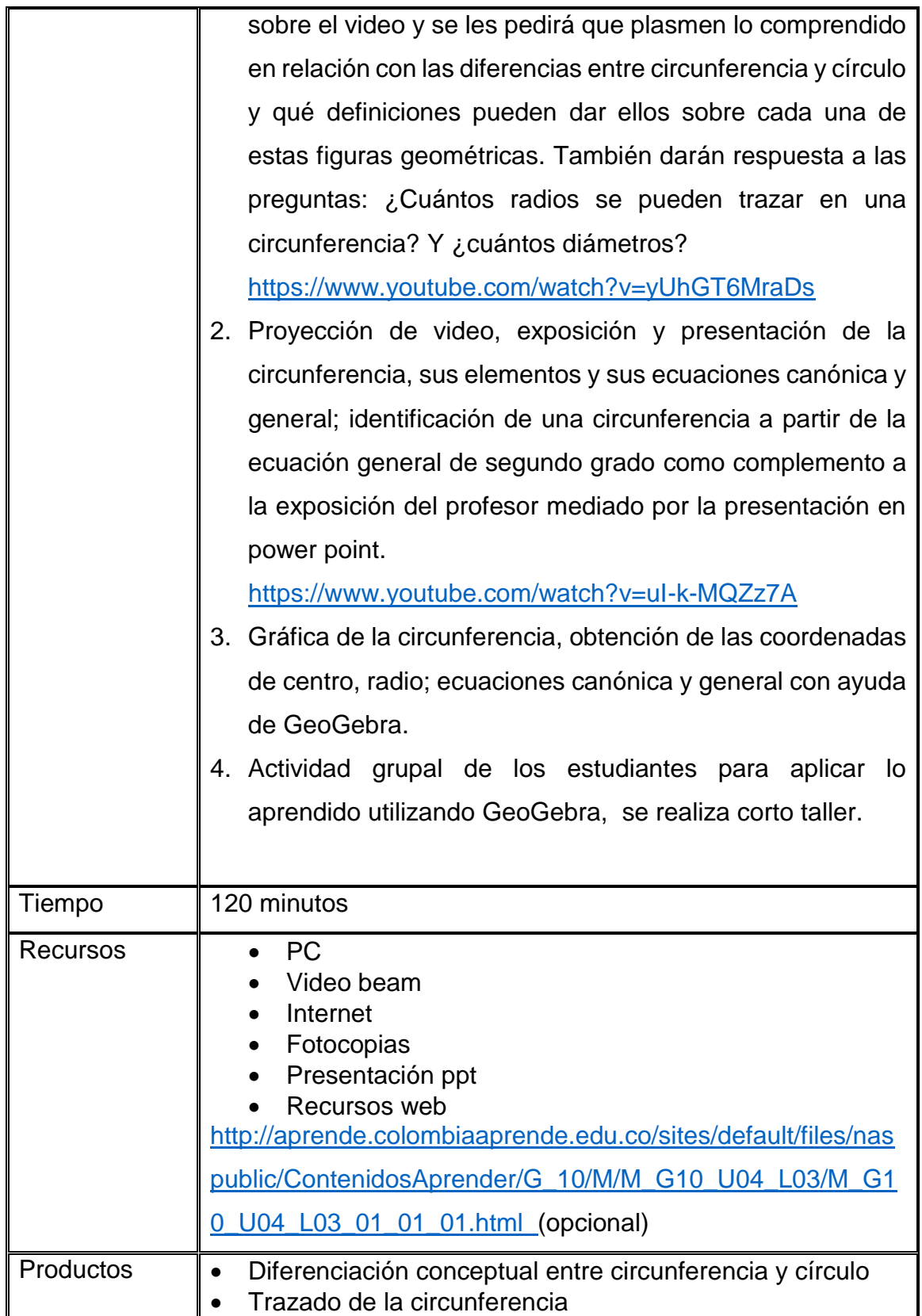

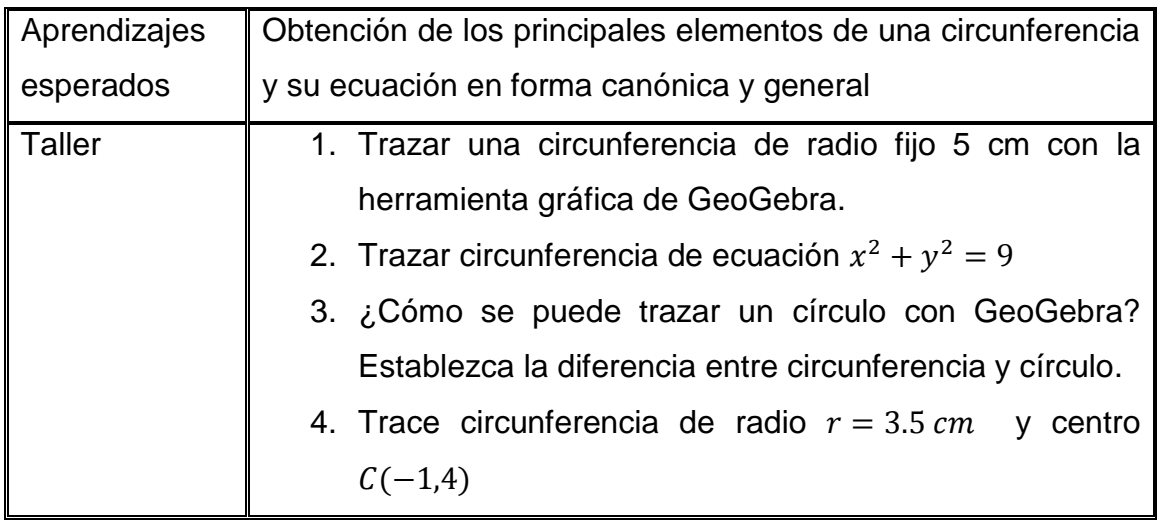

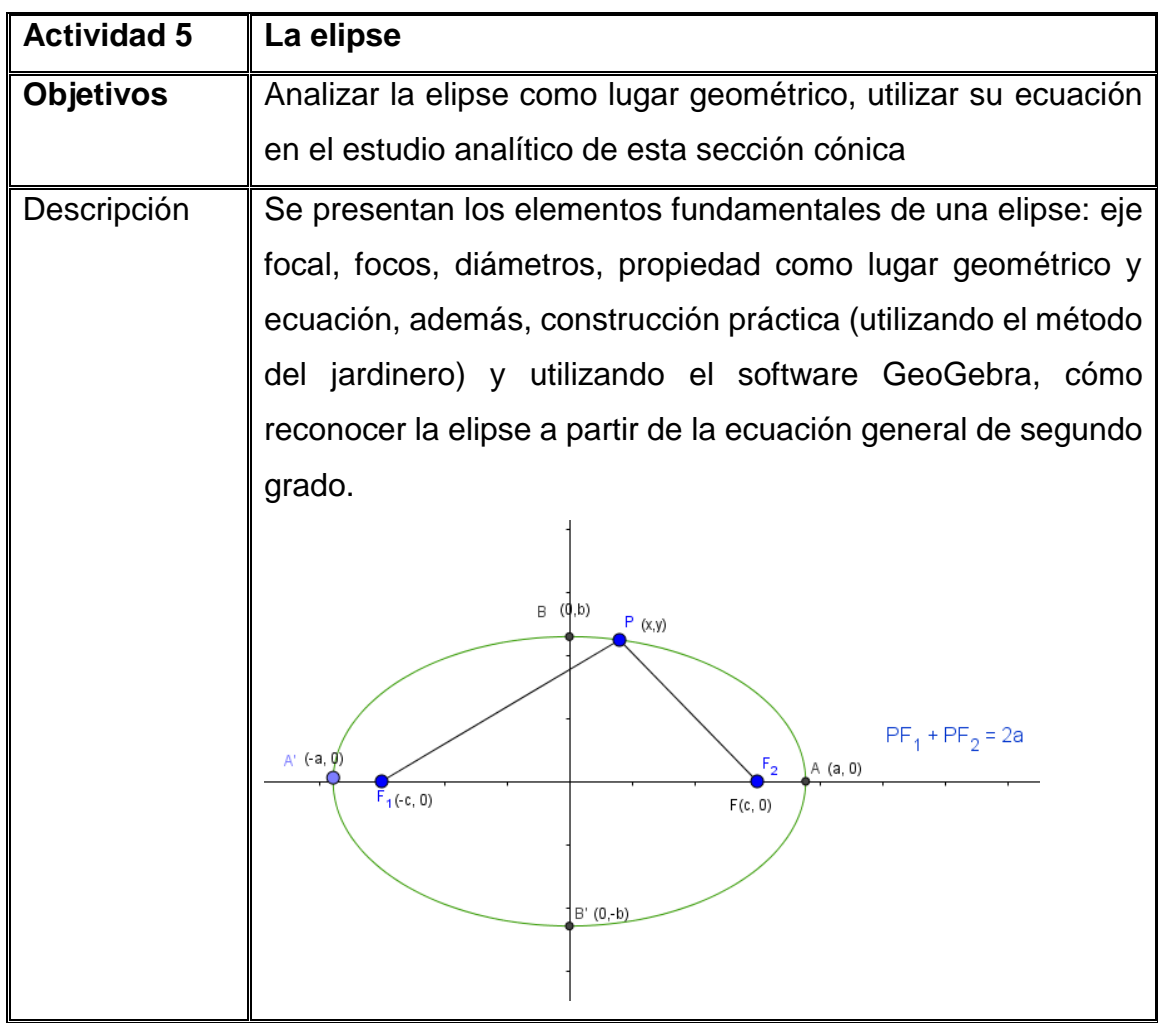

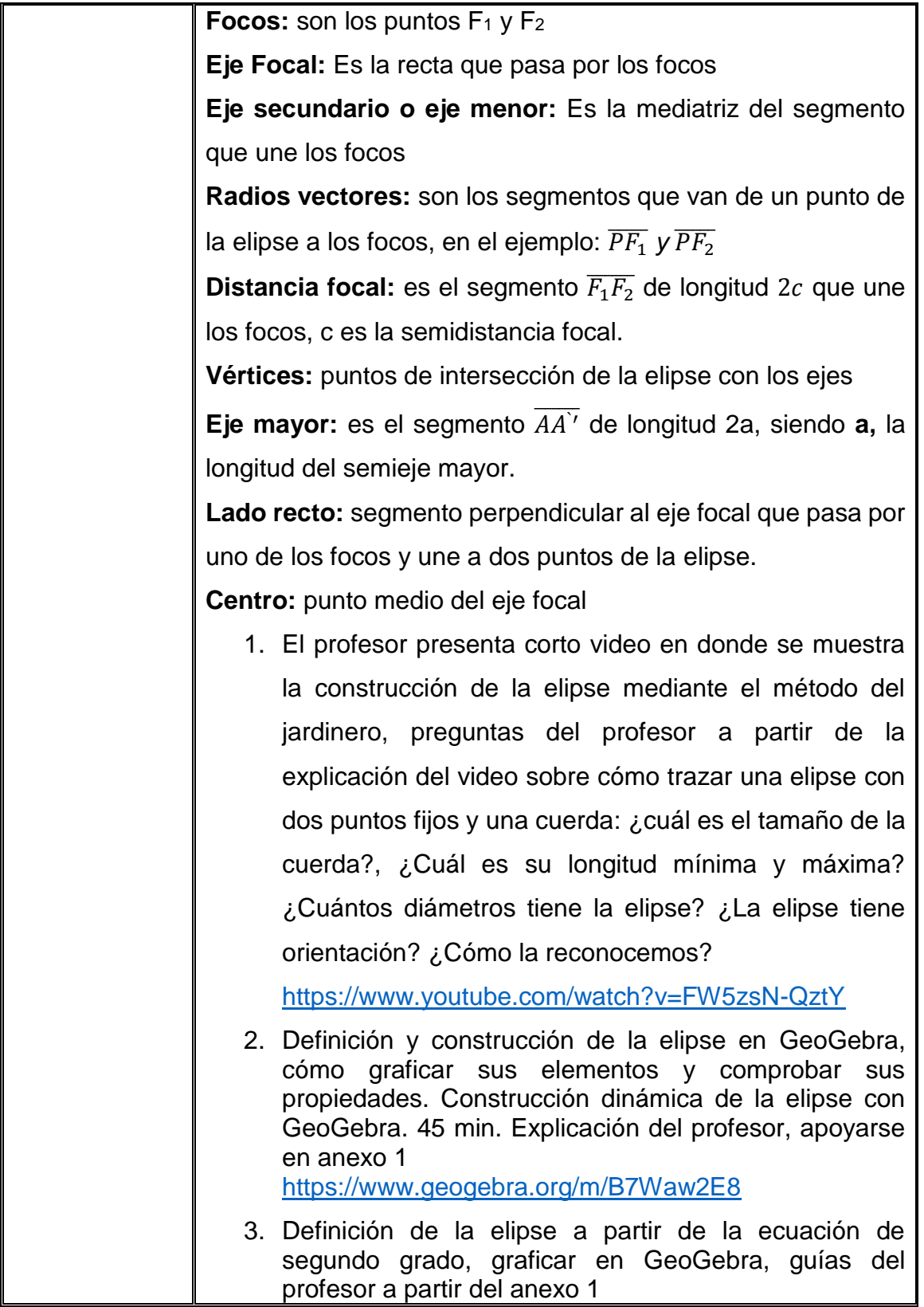

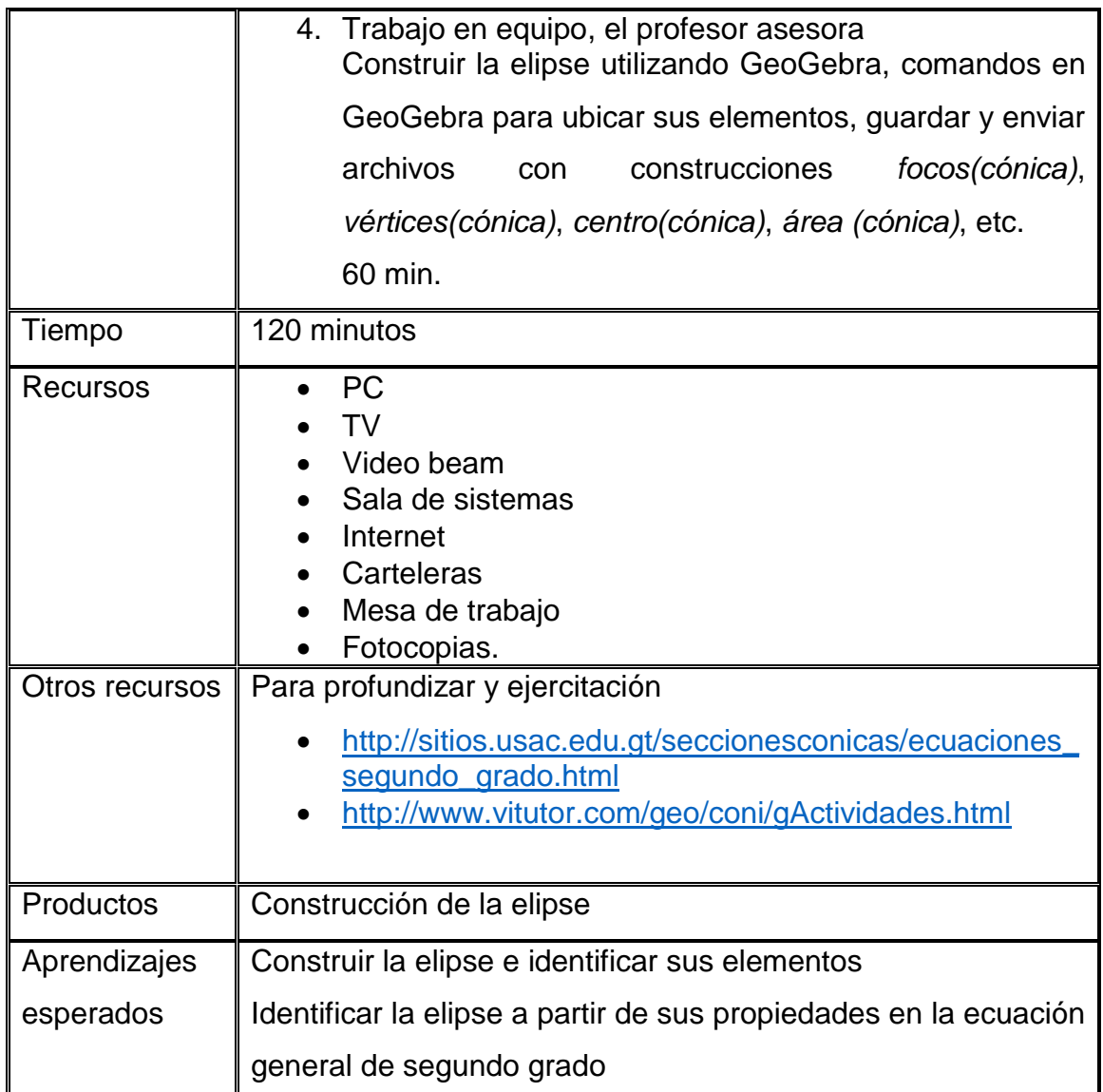

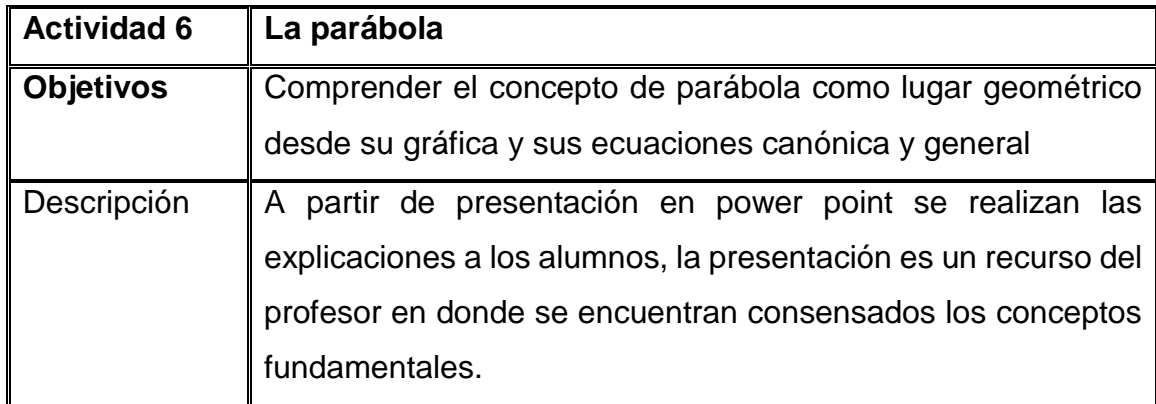

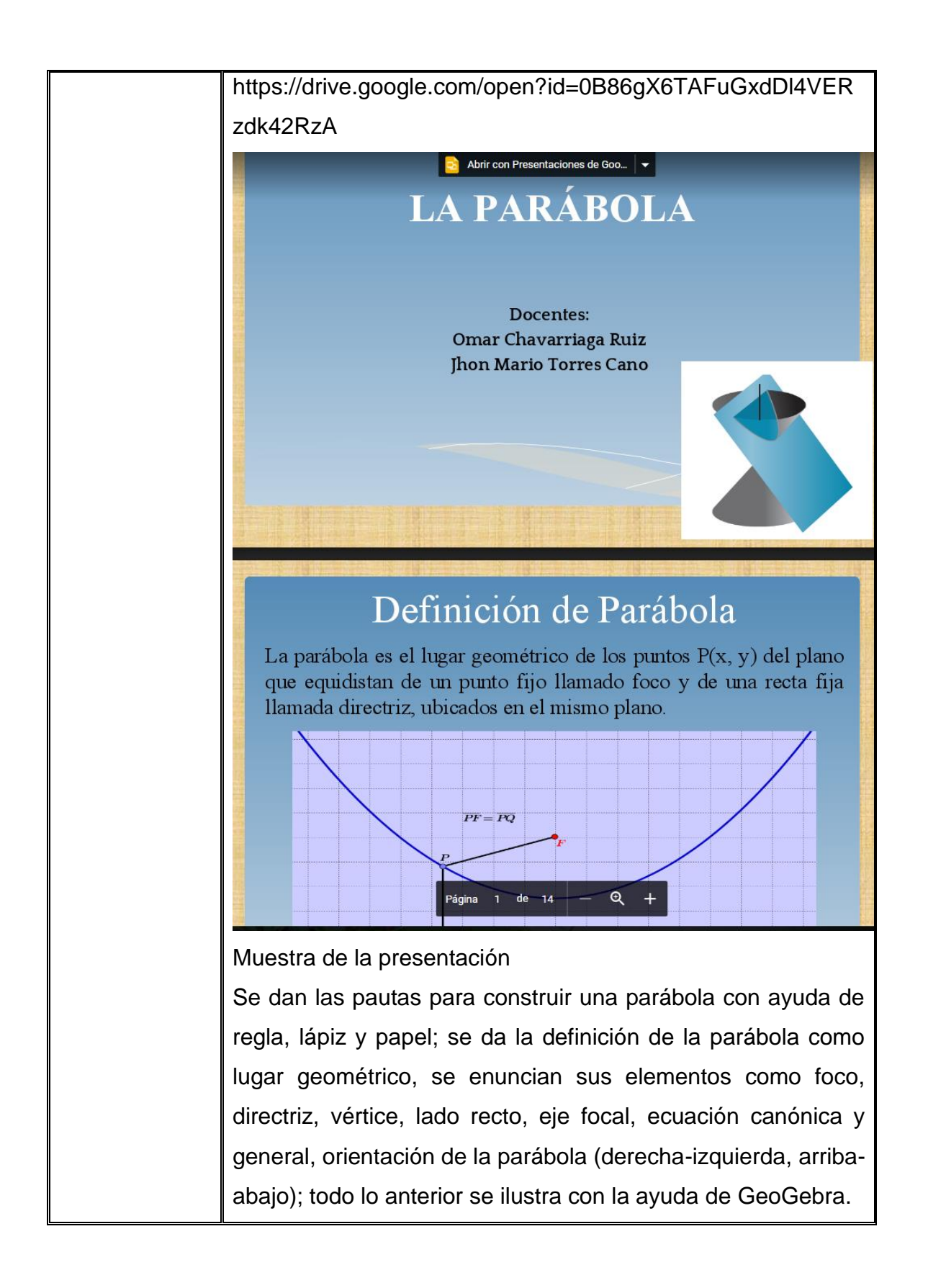

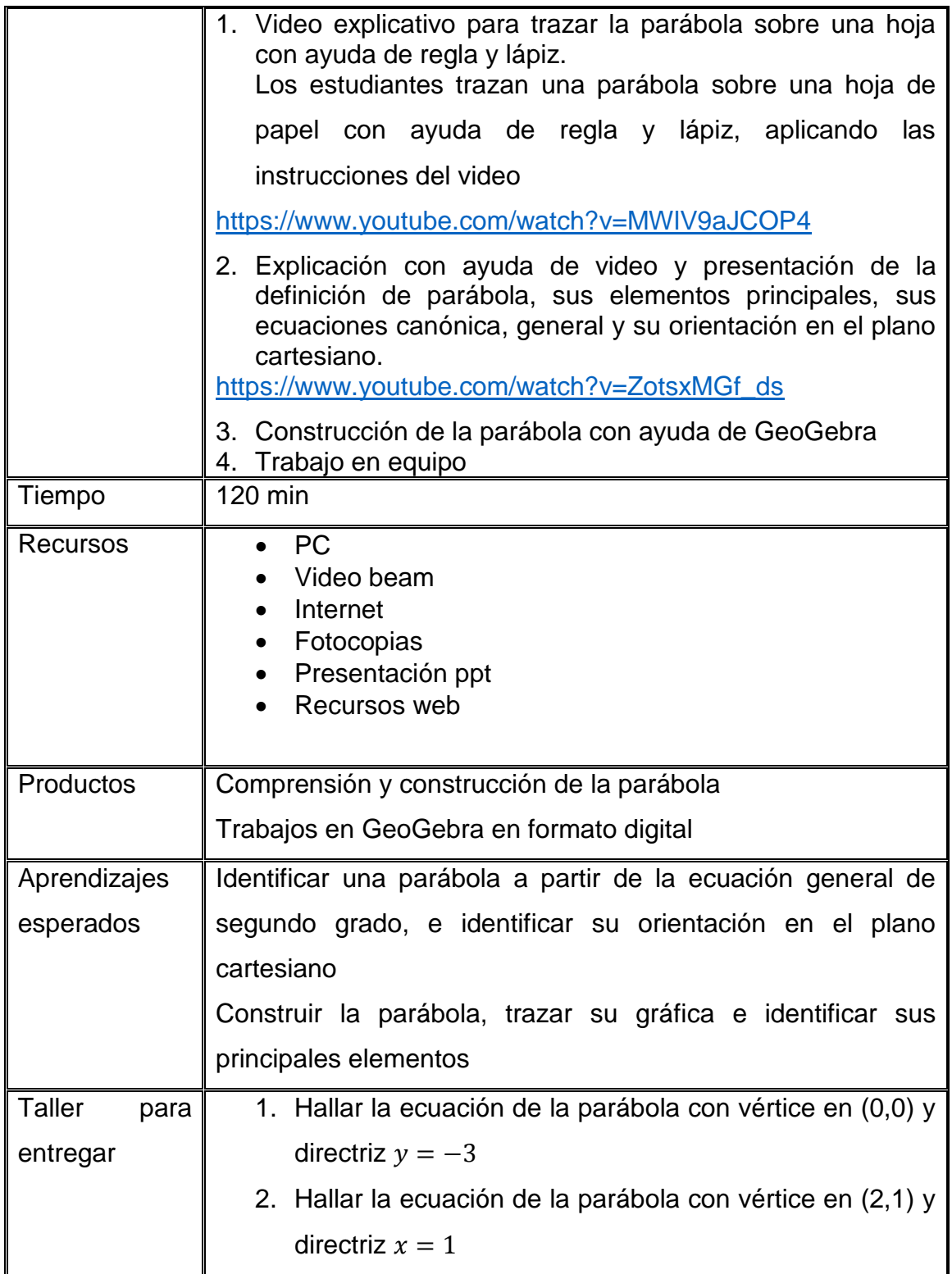

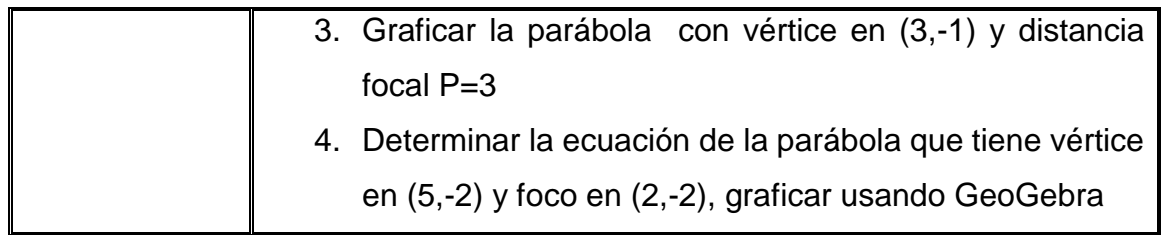

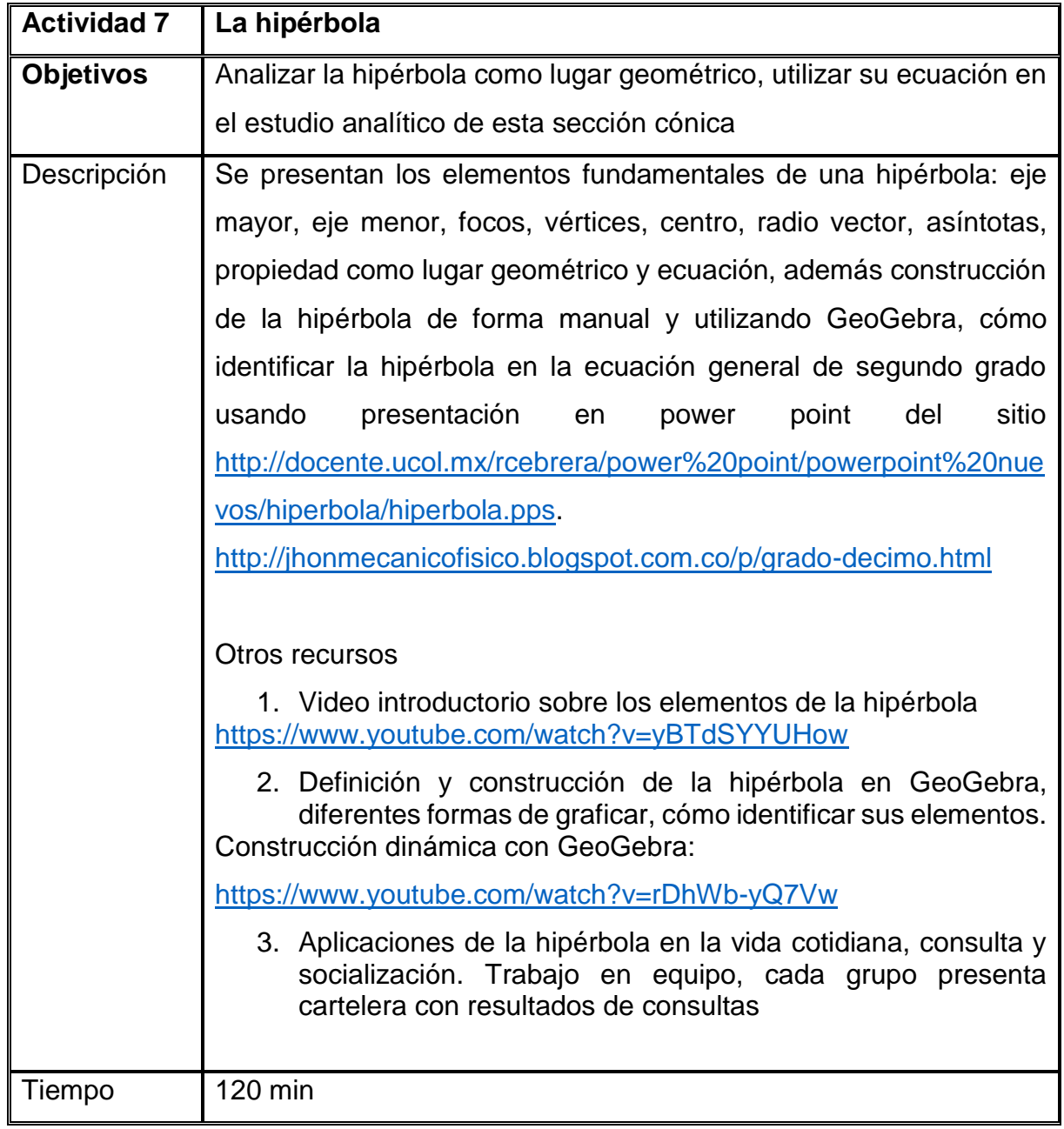

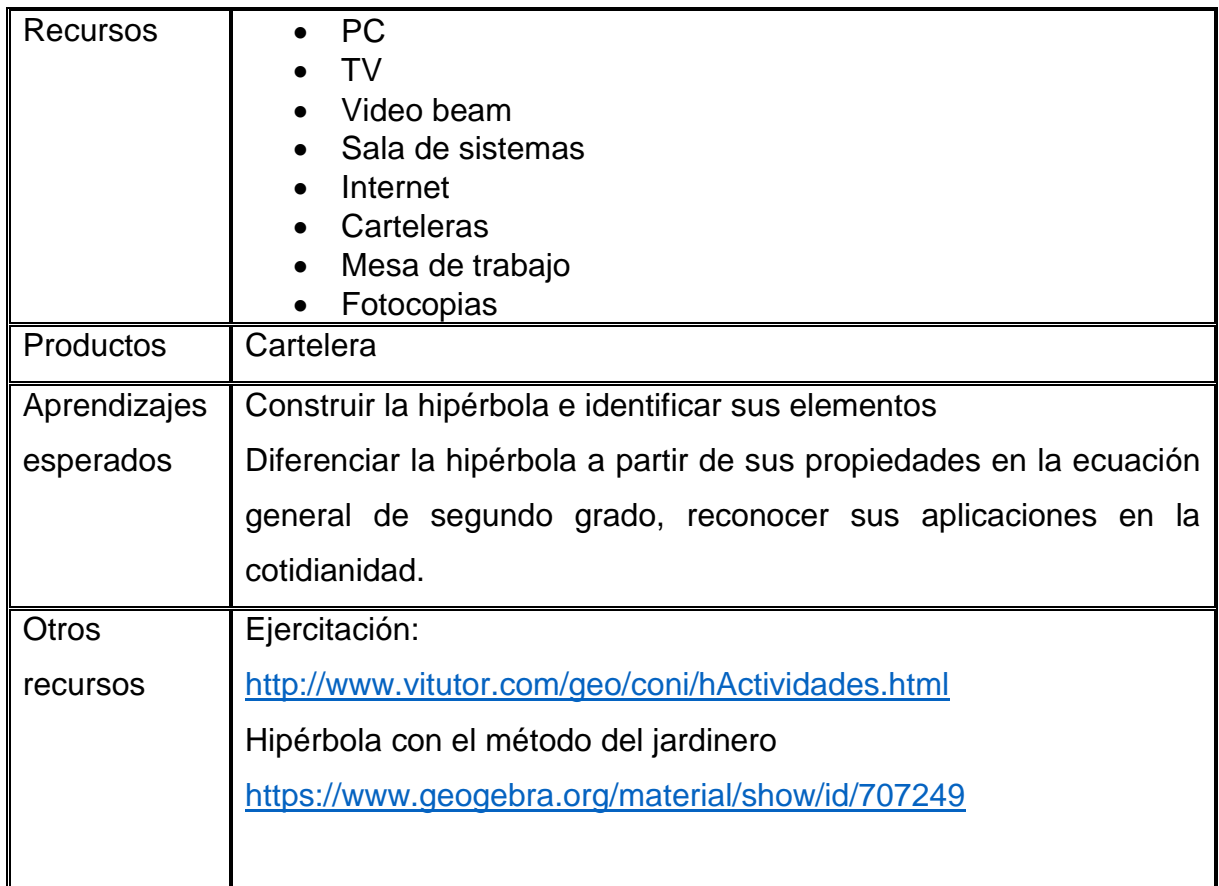

# ETAPA DE ESTRUCTURACIÓN Y SÍNTESIS

Se plantean 2 actividades en donde los estudiantes construyen el conocimiento a partir de los saberes previos, identificados en el momento de exploración, con la nueva información aportada en la fase de introducción o estructuración, se trata de que los estudiantes muestren lo aprendido de forma individual y en grupos, con la asesoría permanente del docente.

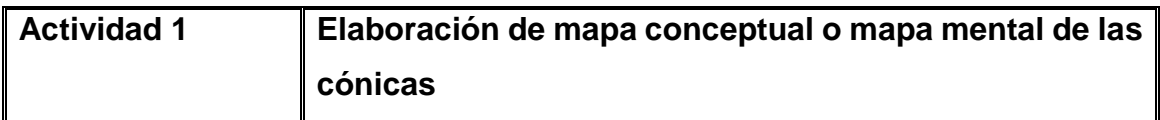

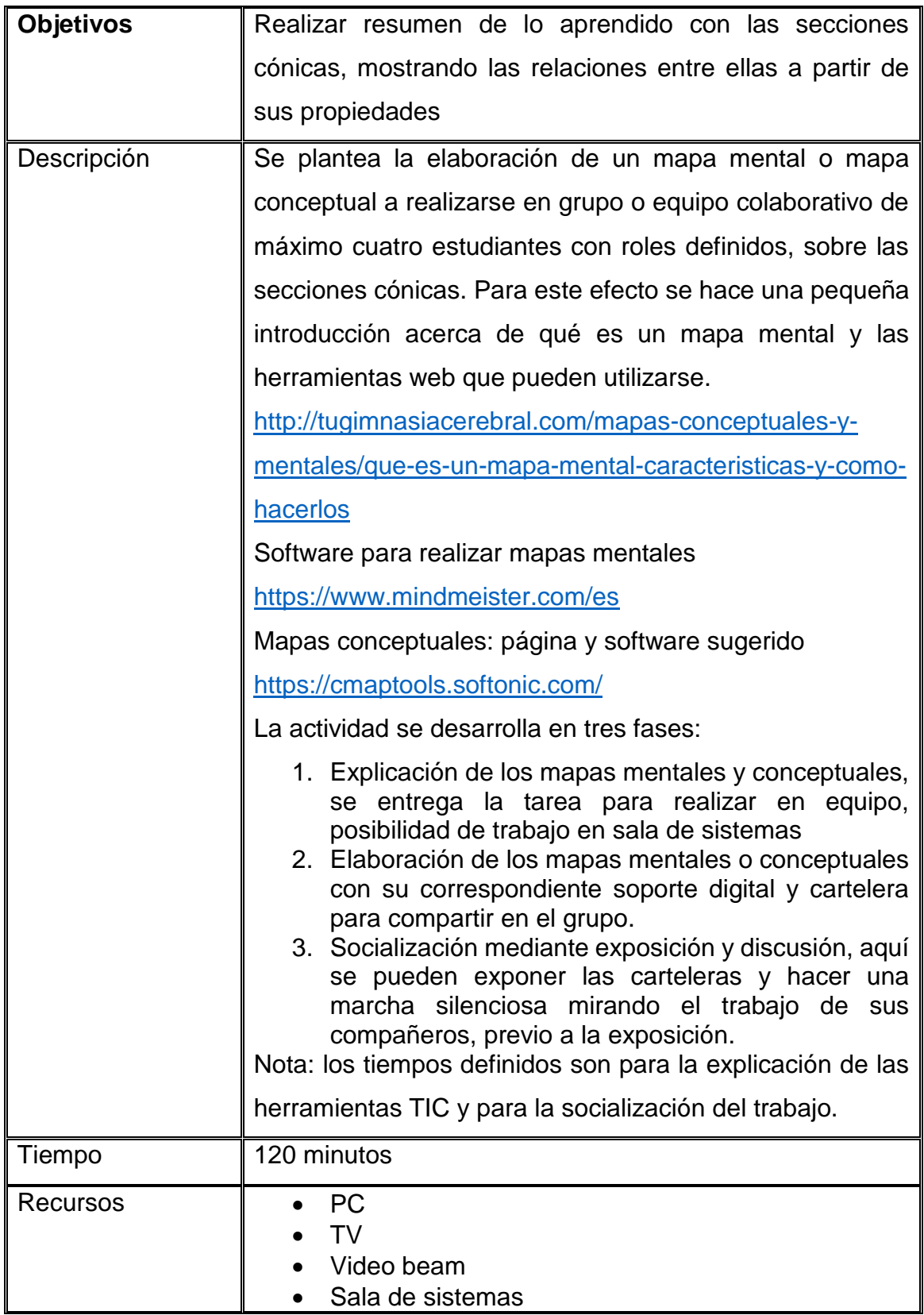

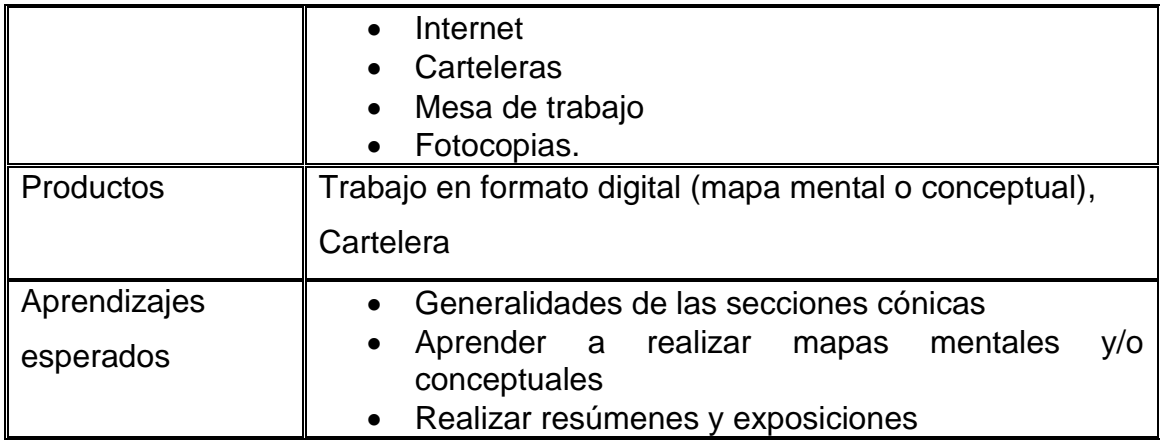

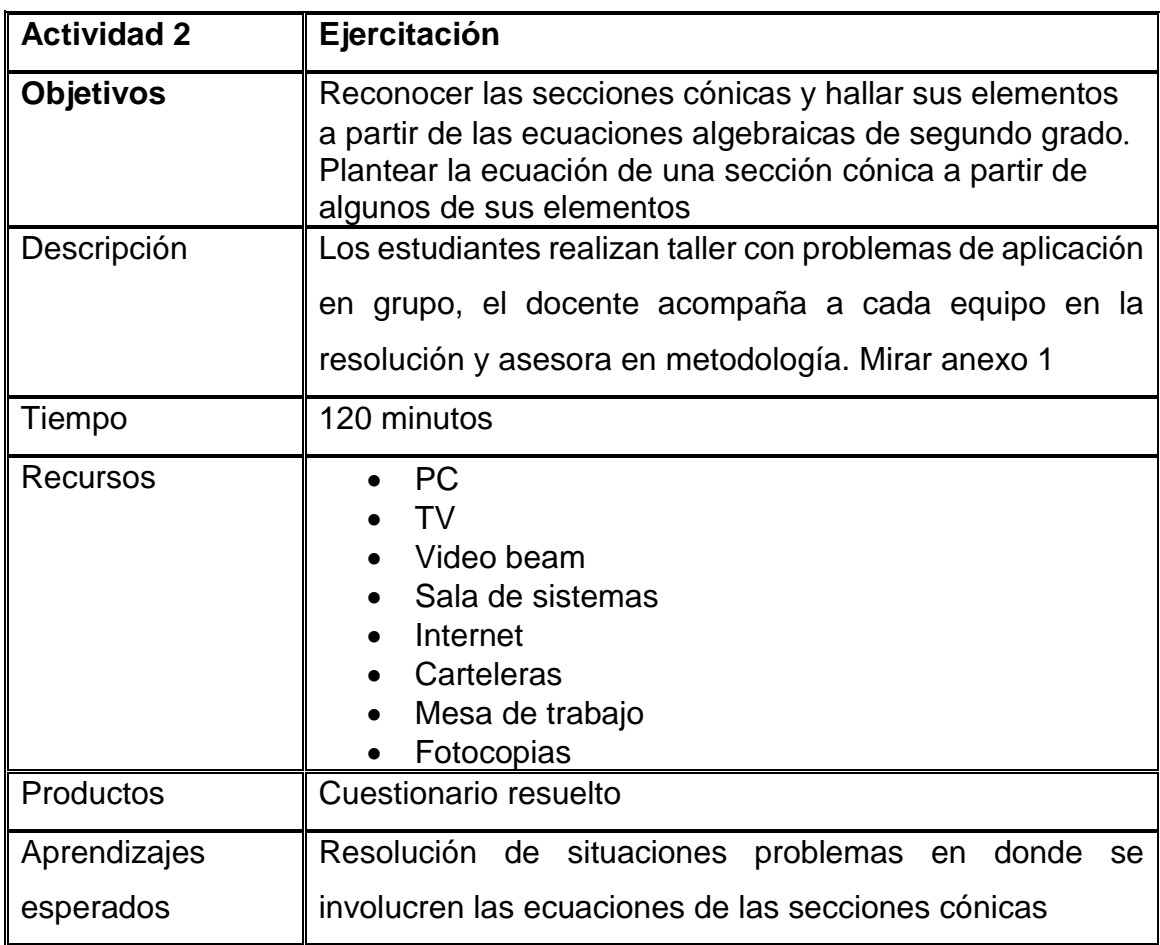

APLICACIÓN

Los estudiantes demuestran lo aprendido sin la asesoría del profesor resolviendo el cuestionario final sobre la geometría analítica.

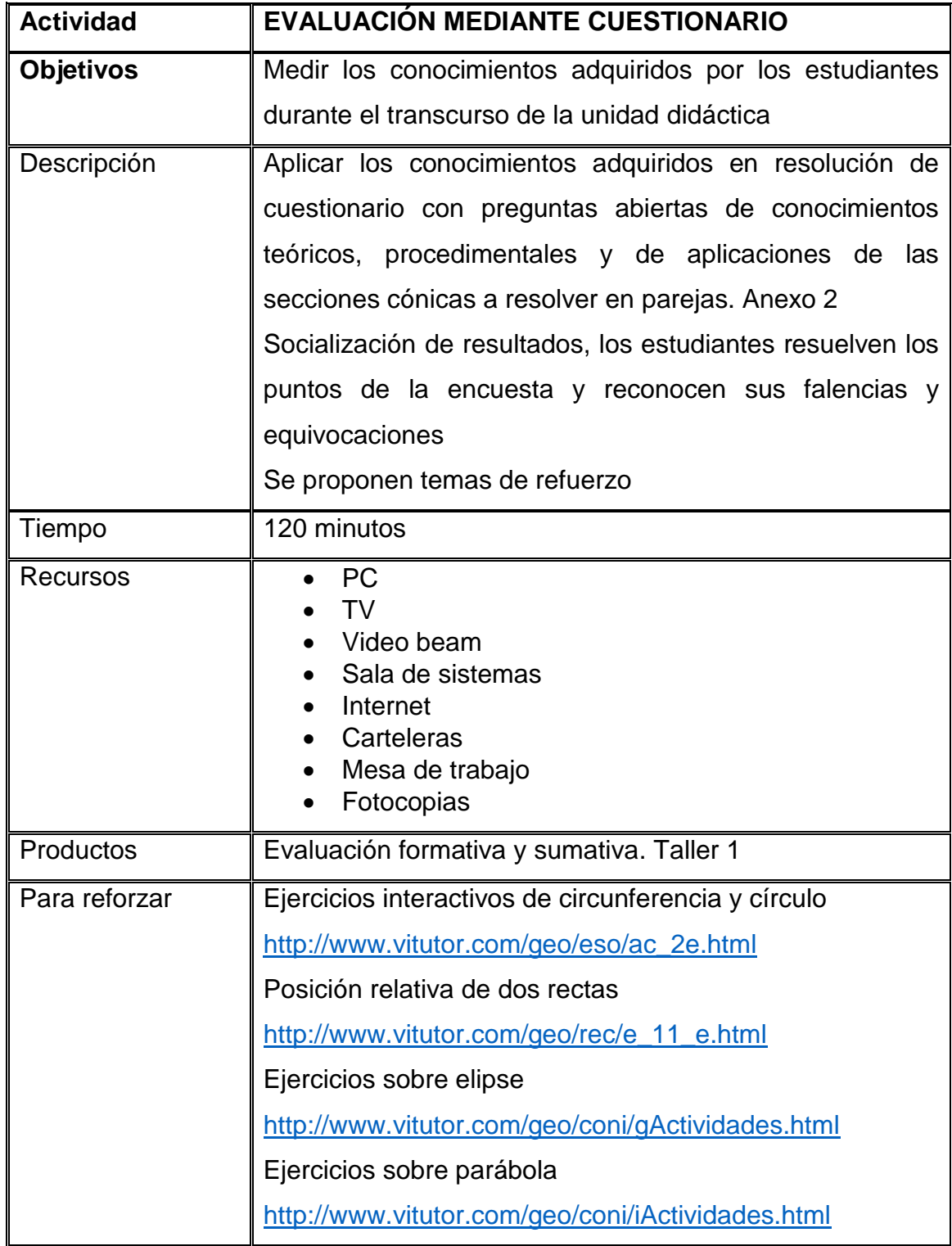

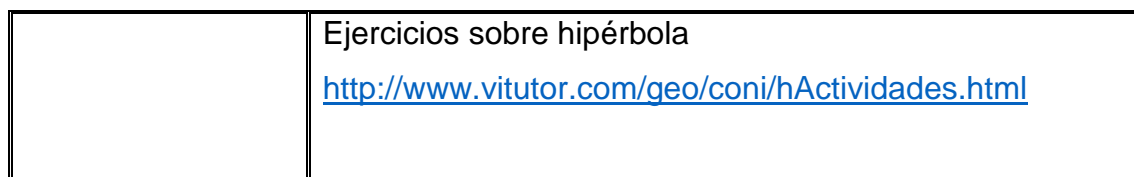

### **ANEXO 1**

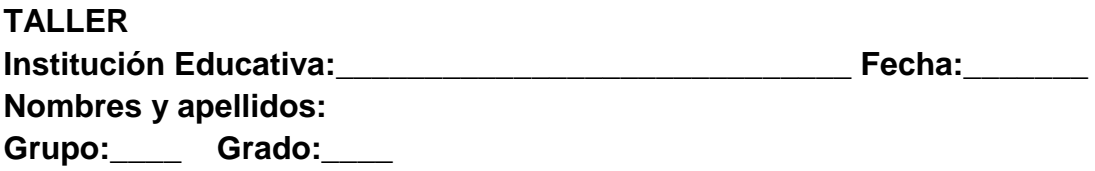

## **La circunferencia**

- 1. Determine las ecuaciones canónica y general de la circunferencia cuyas coordenadas del centro son  $C(-3, -2)$  y radio  $r = 2$ . Trace la gráfica.
- 2. Un ciclista recorre una pista circular cuya ecuación es  $x^2 + y^2 6084 = 0$ . Si la línea de partida se halla al este del centro, determine el número de vueltas que debe recorrer para cubrir 5000 metros.
- 3. Determine las ecuaciones canónica y general de cada circunferencia:

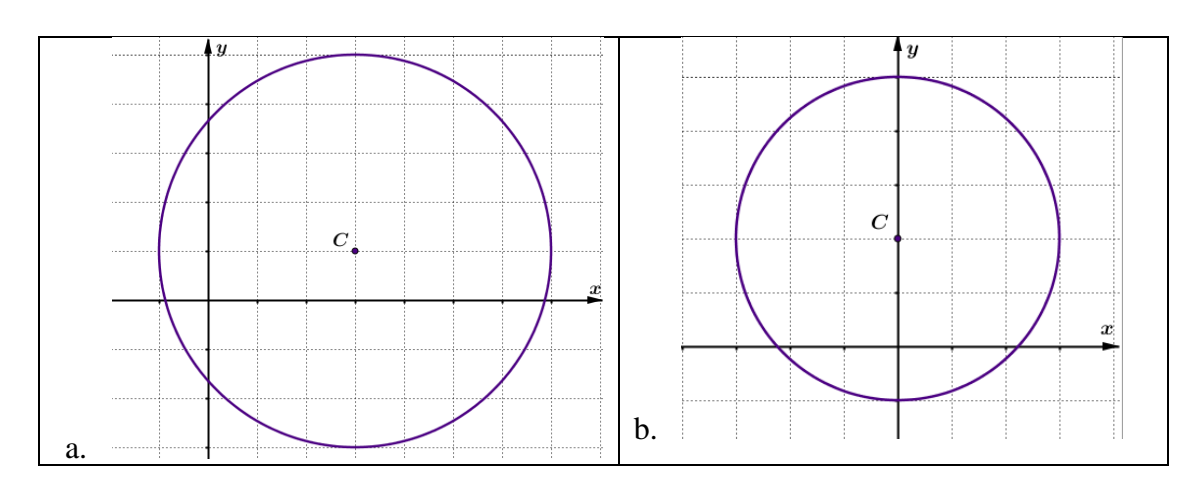

### **La parábola**

- 1. Determine la ecuación de la parábola a partir de la información dada:
	- a. Vértice  $(0,0)$ ; directriz  $y = 1$
	- b. Vértice  $(0,0)$ ; Foco  $(-1,0)$
- 2. Determine la ecuación de la parábola con vértice en (−1,2) y distancia focal  $p =$ 3. Trace su gráfica.
- 3. Con los siguientes datos determine la ecuación de la parábola, los elementos restantes y trace su gráfica:

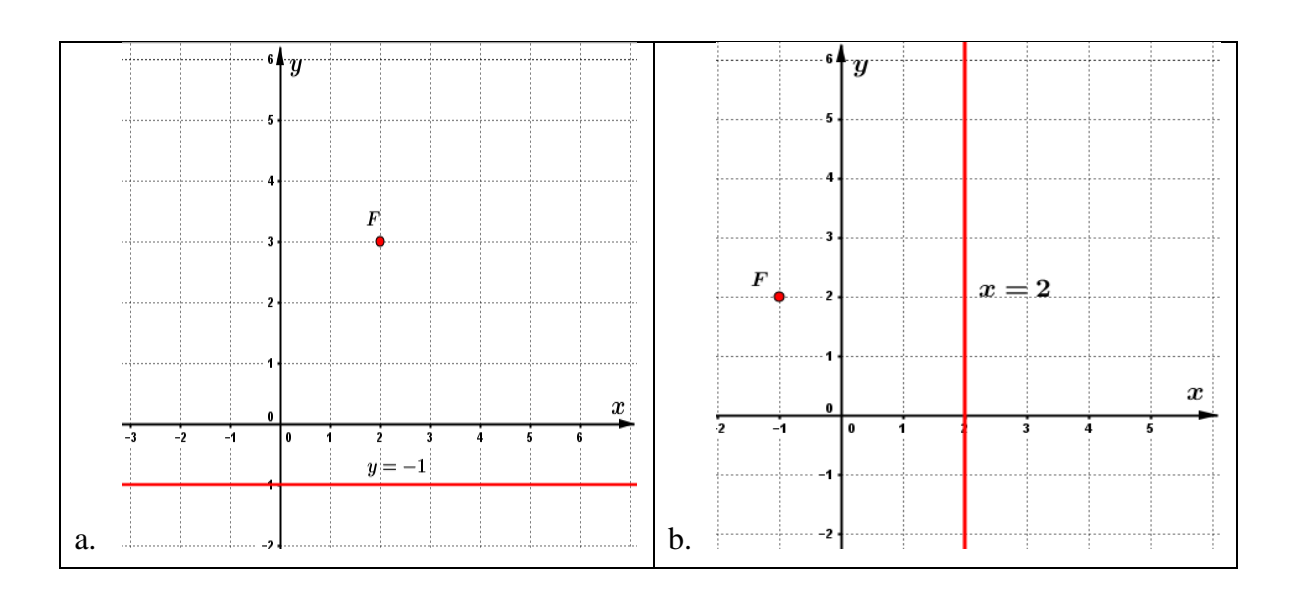

### **La elipse**

- 1. Halle la ecuación de cada elipse con centro  $C(0,0)$ , a partir de las condiciones dadas:
	- a. Los focos son  $F_1(-3,0)$  y  $F_2(3,0)$  y el eje menor es de 6 unidades.
	- b. El eje focal está sobre el eje  $y$ , el eje mayor mide 12 unidades y el eje menor mide 8 unidades.
- 2. Para cada elipse determine los vértices, los focos y los puntos de corte con el eje normal. Luego trace su gráfica.

**a.** 
$$
\frac{x^2}{9} + \frac{y^2}{16} = 1
$$
   
**b.**  $\frac{x^2}{25} + \frac{y^2}{9} = 1$ 

3. Encuentre la ecuación canónica de cada elipse. Determine sus elementos:
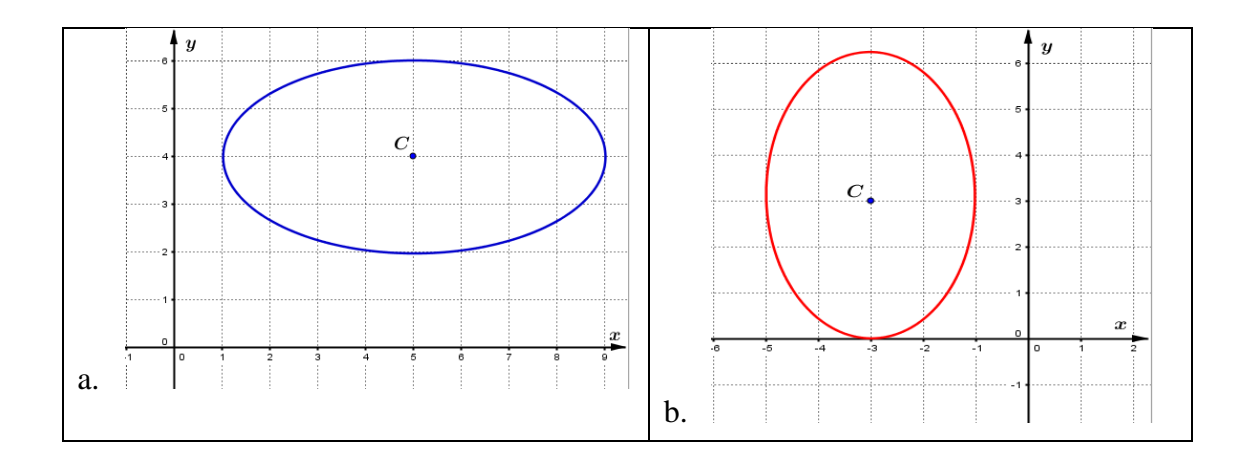

## **La hipérbola**

1. Determine los focos, vértices, la excentricidad, las ecuaciones de los ejes longitudinal, transverso y las ecuaciones de las asíntotas de cada hipérbola. Luego trace su gráfica.

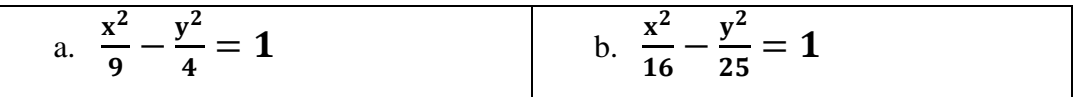

- 2. Determine la ecuación de la hipérbola que satisface las condiciones en cada caso:
	- a. Centro en (2,2), un foco en (10,2)
	- b. Centro en (3,1), un vértice en (5,1) y un foco en el punto (7,1)

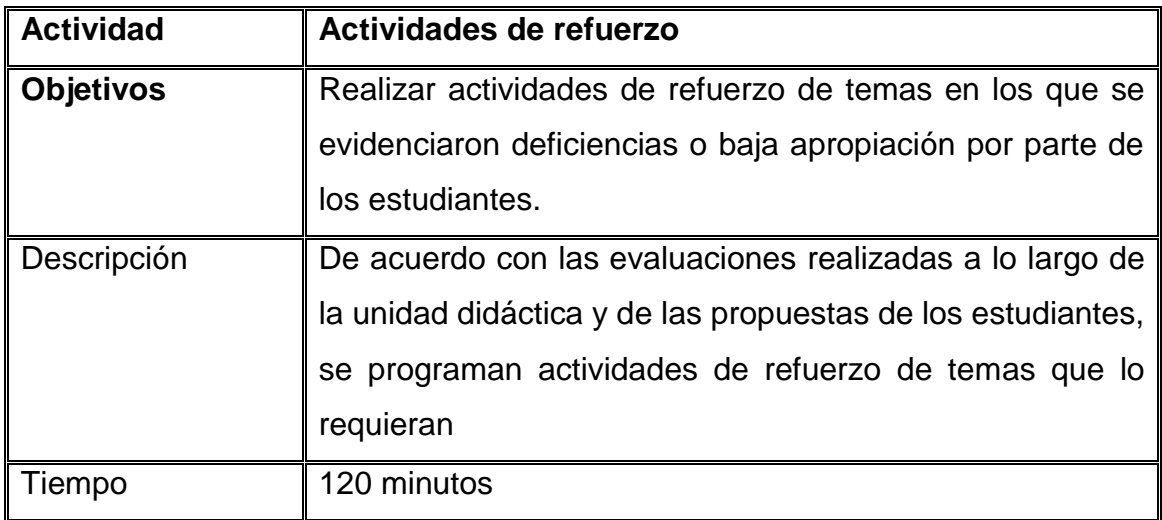

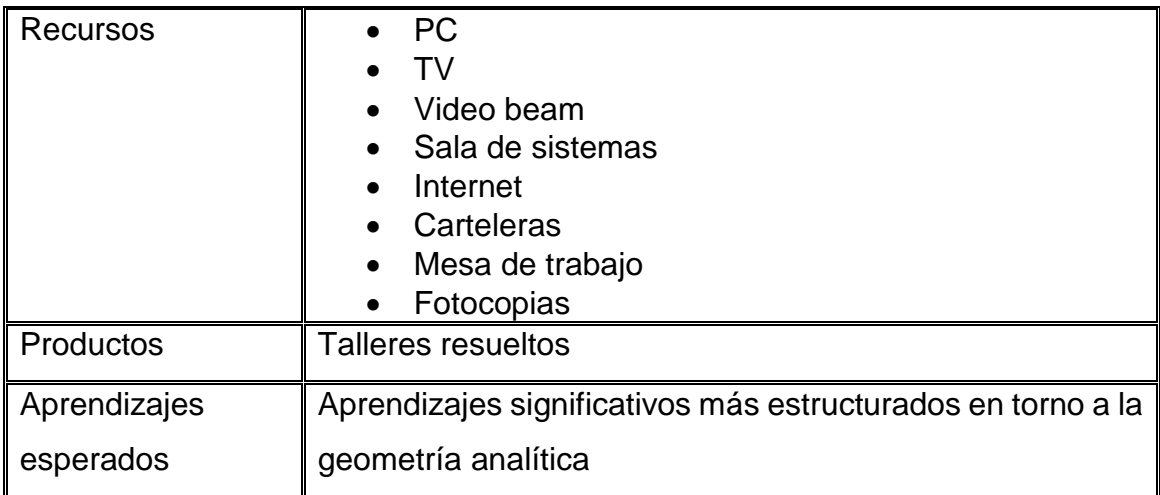

## **BIBLIOGRAFÍA**

- Alegria, P. (2002). Las cónicas y sus aplicaciones. En P. Alegria, & A. Vera, *Utilidad de las matemáticas* (pág. 479). Bilbao: Editorial AVL.
- Alegria, P. (26 de octubre de 2016). *Matemáticas sociedad y cultura.* Obtenido de Las secciones cónicas: http://webs.um.es/pherrero/conicas.pdf
- Antolín, V. M. (2008). *Los Elementos de geometría de Alexis Claude Clairaut.* Teruel: Casa Cellot & Jombert, hijo. Libreros.
- Argüello, M. (2013). Desarrollo de la Inteligencia Espacial a partir de la utilización de software CAD en la enseñanza de la Geometría Descrptiva. *Educación en Ingenieria*, 38-47.
- Aristizabal, J., & Carmona, E. (2010). *Geometría Analítica con aplicaciones.* Bogota: Ediciones Elizcom.
- Barrera , F. (17 de Agosto de 2015). *Historia de la geometría.* Obtenido de Universidad Nacional Autónoma de México: http://dcb.fic.unam.mx/CoordinacionesAcademicas/Matematicas/CalculoGeometriaAnal itica/documents/materialadicional/historia\_geom.pdf
- Barrera, F. (17 de Agosto de 2015). *Geometría analítica.* Obtenido de Universidad Nacional Autónoma de México: http://dcb.fi-

c.unam.mx/CoordinacionesAcademicas/Matematicas/GeometriaAnalitica/do cuments/materialadicional/historia\_geom.pdf

Bell, E. T. (1949). *Historia de las Matemáticas.*

- Bombal, F. (2012). La cuadratura del circulo: Historia de una Obsesión. *Revista real Academia de ciencias. Vol 105 N° 2*, 241 - 258.
- Bombal, F. (2012). La cuadratura del círculo: Historia de una obsesión. *Rev. Real Acad. Ci. Exact. Fis. Nat. (Esp)*, 6.

Bromberg, S. &. (2011). *Fermat y el Cálculo Diferencial e Integral\*.* Mexico.

- Buitrago García, L., Romero Roa, J. d., Ortiz Wilches, L. G., Gamboa Sulvara, J. G., Morales Jaime, D. J., Castaño, J. O., & Jiménez Ruiz, J. C. (2013). *Los caminos del saber. Matemáticas 10.* Bogotá: Santillana.
- Buitrago, L., Romero, J., & Ortiz, G. (2013). *Matematicas 10 Por los caminos del saber.* Bogota: Santillana.
- campusvirtual. (11 de abril de 2016). *Coleccion de aplicaciones gratuitas.* Obtenido de https://docs.google.com/file/d/0B-ZXVZOB0us3emo4Y1FBclFLYmc/edit
- Carrera, J. P. (15 de JUNIO de 2016). *Centro virtual de Divulgación de las Matematicas*. Obtenido de DivulgaMAT biografía de René Descartes: http://virtual.uptc.edu.co/ova/estadistica/docs/autores/pag/mat/Descartes3.a sp.htm
- Chica Reyes, G. (10 de noviembre de 2016). *Salvamate.* Obtenido de https://salvamate.wordpress.com/2013/02/27/la-clasificacion-de-las-conicasseminario-2012/
- Demana, F., Waits, B., Foley, G., & Kennedy , D. (2007). *Precálculo. Gráfico, numérico, algebraico.* México: Pearson Educación.
- España, M. (16 de noviembre de 2016). *Universidad de Nariño*. Obtenido de facultad de ciencias exactas y naturales: http://coes.udenar.edu.co/pluginfile.php/14459/mod\_resource/content/0/MC ONICAS/unidad1C/tema3\_pg2.html#
- Excof. (20 de Julio de 2016). *La web de las biográfias*. Obtenido de http://www.mcnbiografias.com/app-bio/do/show?key=hamilton-william-rowan
- Fernández, S. F. (15 de JUNIO de 2016). *DibulgaMAT*. Obtenido de http://virtual.uptc.edu.co/ova/estadistica/docs/autores/pag/mat/Lobachevski2 .asp.htm
- Fernandos. (6 de junio de 2016). *Geometria Euclidiana.* Obtenido de Universidad Nacional Autónoma de México. Geometría Euclidiana. : Recuperado de dcb.fi-c.unam.mx/users/fernandos/notas/euclidiana.pdf
- Fouz, F. (2003). SANGAKU: Geometría en los templos Japoneses. *SIGMA 22*, 173 - 189.
- Fouz, F., & De Donosti, B. (2005). Modelo de Van Hiele para la didáctica de la Geometría. *Un Paseo por la geometria*, 67-82.
- García López, M. D. (2011). *EVOLUCIÓN DE ACTITUDES Y COMPETENCIAS MATEMÁTICAS EN ESTUDIANTES DE SECUNDARIA AL INTRODUCIR GEOGEBRA EN EL AULA.* Almeria: Facultad de Ciencias de la Educación Universidad de Almería.
- Gonzales Urbaneja, P. (2008). Euler y la Geometría Analitica. *Cuadernos de historia de la Ingenieria Vol 9*, 83-117.
- González Hernández, J. F. (20 de Marzo de 2013). *EL PRODUCTO VECTORIAL.* Obtenido de Universidad Autonoma de Madrid (UAM): https://www.uam.es/personal\_pdi/ciencias/fchamizo/realquiler/fich/jfgh.pdf
- González Urbaneja, P. M. (2003). *Los Origenes de la geometría analítica.* Las Palmas de gran Canaria: Fundación Canaria Orotavia.
- Gutierrez, A., & Adela, J. (2015). Analisis del Aprendizaje de Geometría Espacial en un entorno de Geometría Dinámica 3 - Dimensional. *PNA. Vol 9. Issue 2*, 53- 83.
- Gutiérrez, J., & Jaimes, A. (2015). ANÁLISIS DEL APRENDIZAJE DE GEOMETRÍA ESPACIAL EN UN ENTORNO DE GEOMETRÍA DINÁMICA 3- DIMENSIONAL. *PNA2015. vol. 9*, 55 - 83.
- Gutiérrez, T. D. (2009). *las matemáticas a lo largo de la historia: de la Europa Medieval al siglo XIX .* Madrid: Editorial Visión Libros.
- Hernández. (2002). La geometria analitica de Descartes y Fermat: y Apolonio? *Apuntes de historia de las matematicas Vol1 Nº 1*, 32-46.
- Hernández, E. L. (22 de junio de 2016). *LA GUERRA DEL CÁLCULO MATEMÁTICO*. Obtenido de http://newtonyleibnizcalculomatematico.blogspot.com.co/
- Hernández, J. (2 de agosto de 2016). *DibulgaMAT*. Obtenido de http://virtual.uptc.edu.co/ova/estadistica/docs/autores/pag/mat/Poncare.asp. htm
- Hernández, v. (2002). La geometria analitica de Descartes y Fermat: ¿Y Apolonio? *Apuntes de historia de las matemáticas. Volumen 1 nª 1*, 32 - 45.
- Larson, R., & Edwards, B. (2010). *Cálculo 1 de una variable.* Mexico: MacGraw Hill.
- Larson, R., & Falvo, D. (2012). *Precálculo.* México: CENGAGE Learning.
- Larson, R., & Hostetleter, R. (2000). *Cálculo y Geometría Analítica volumen 2.* Madrid: McGraw Hill.
- línea, L. e. (6 de Agosto de 2016). *Biografias y Vidas*. Obtenido de http://www.biografiasyvidas.com/quienessomos.htm
- López, S. N. (2006). *El empleo del software Cabri-Géométre II en la enseñanza de la Geometría en la Unversidad Autónoma de Guerrero, México.* La Habana.
- MEN. (1998). *Lineamientos curriculares: Matemáticas.* Bogotá: Magisterio.
- MEN. (24 de Enero de 2017). *Colombia aprende.* Obtenido de http://www.colombiaaprende.edu.co/html/mediateca/1607/article-167733.html
- Moncayo, C., Pantoja, J., & Fernández, E. (2012). *Enfoque didactico para la conceptualización de la Parabola como lugar Geometrico (Tesis Doctoral).* Pasto: Universidad de Nariño.
- Mora, J. (15 de agosto de 2010). *Duplicacion del cubo.* Obtenido de http://matematicas.uclm.es/itacr/web\_matematicas/trabajos/257/Duplicacion\_cubo.pdf
- Mora, J. P. (20 de junio de 2016). *Universidad de castilla la mancha UCLM.* Obtenido de Matematicas aplicadas: http://matematicas.uclm.es/itacr/web\_matematicas/trabajos/257/Duplicacion\_cubo.pdf
- Mora, M. S. (22 de junio de 2016). *divulgaMAT*. Obtenido de http://virtual.uptc.edu.co/ova/estadistica/docs/autores/pag/mat/Leibniz3.asp. htm
- Murillo, J. A. (2013). *Contribución a la enseñanza de las conicas mediante el uso de la Astronomia.* Medellin: Universidad Nacional.
- Pastor, R., & Badini, J. (1985). *Historia de las matematicas.* Barcelona: Gedisa S.A.
- Pellini, C. (20 de Febrero de 2016). *Historia y Biografias*. Obtenido de http://historiaybiografias.com/fibonacci/
- Pérez, A. Z. (2013). ¿Qué metodología utilizar para la elaboración de monografías del nivel de maestría? *Docencia y Derecho, revista para la docencia juridica universitaria,*, 1 a la 19.
- Quiroga-Barranco, R. (2007). *La geometríıa de dos fórmulas de Euler.* México: Miscelanea Matemática (45).
- Ruiz, A. (2003). *Historia y Filosofia de las Matemáticas.* san Jose: EUNED.
- Ruiza, M. (20 de febrero de 2016). *Biografias y Vidas*. Obtenido de http://www.biografiasyvidas.com/biografia/j/jordanus.htm
- Sánchez Muñoz, J. M. (2011). Historias de Matemáticas Hamilton y el Descubrimiento de los Cuaterniones. *Pensamiento Matemático*, 1 - 27.
- Schillardi, A. (2014). Estilos de Aprendizaje. Importancia de la Visualización en la Geometría. *Educación y Desarrollo Vol. 8 Ene - Jul*, 148 - 161.
- Schunk, D. H. (2012). *Teorias del Aprendizaje. Una Perspectiva Educativa.* Mexico: Pearson Educación.
- Smogorzhevsky, A. (1978). *Acerca de la Geometría de Lobachevski.* Moscu: editorial MIR.
- Stewart, I. (2007). *Historia de las Matemáticas.* Barcelona: Editorial Critica.

Sullivan, M. (1997). *Precalculo.* Mexico: Pearson Education.

- Tamara , E., & Ruiza, M. (25 de Agosto de 2015). *Biografía Matemáticos.* Obtenido de Biografía de Apolonio de Pérgamo: http://virtual.uptc.edu.co/ova/estadistica/docs/autores/pag/mat/Apolonio-1.asp.htm
- Urbaneja, P. M. (2003). *Los orígenes de la geometría analítica (Vol. 6).* Fundación Canaria Orotava.
- Urbaneja, P. M. (2007). Raíces históricas y trascendencia de la geometría analítica. *Sigma: revista de matemáticas= matematika aldizkaria, (30)*, 205-236.
- Vargas, O. (2014). *Enseñanza de la Geometría a través del triangulo inscrito en el circulo y las propiedades del triangulo usando las TIC.* Medellin: Universidad Nacional sede Medellin.
- Virgilio, N. B. (5 de julio de 2016). *La web de las biográfias*. Obtenido de http://www.mcnbiografias.com/app-bio/do/show?key=riemann-georgfriedich-bernhard
- Wikipedia. (6 de Diciembre de 2016). *Wikipedia*. Obtenido de https://es.wikipedia.org/wiki/Sketchpad

Buitrago García, L., Romero Roa, J., Ortiz Wilches, L. G., Gamboa Sulvara, J. G., Morales Jaime, D. J., & Castaño, J. O. (2013). Los Caminos del Saber: Matemáticas 10**.**

Stewart, J., Redlin, L., & Saleem, W. (2007). Precálculo, Matemáticas para el cálculo. 5th. Ed., Cengage Learning.

[https://www.youtube.com/watch?v=\\_HLrH7we6Ss](https://www.youtube.com/watch?v=_HLrH7we6Ss)

https://www.youtube.com/watch?v=28XncqppvXA

https://www.youtube.com/watch?v=aWWmWj5YuL8

http://www.geogebra.org

https://www.youtube.com/watch?v=sHJUAe3QYz4

http://matematikasbys.blogspot.com.co/2017/02/blog-post\_22.html

https://www.youtube.com/watch?v=FW5zsN-QztY

https://www.geogebra.org/m/B7Waw2E8

http://sitios.usac.edu.gt/seccionesconicas/ecuaciones\_segundo\_grado.html

http://www.vitutor.com/geo/coni/gActividades.html

https://www.youtube.com/watch?v=yBTdSYYUHow

https://www.youtube.com/watch?v=rDhWb-yQ7Vw

http://www.vitutor.com/geo/coni/hActividades.html

https://www.geogebra.org/material/show/id/707249

http://tugimnasiacerebral.com/mapas-conceptuales-y-mentales/que-es-un-mapa-mental-

caracteristicas-y-como-hacerlos

https://www.mindmeister.com/es

https://cmaptools.softonic.com/